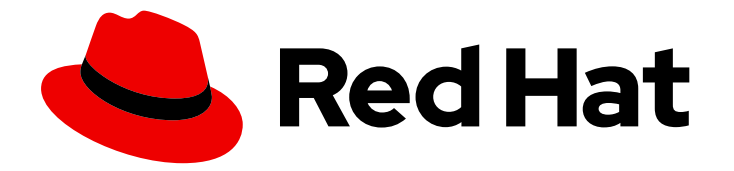

# Red Hat JBoss Enterprise Application Platform 7.4

# How to Configure Server Security

Instructions for securing Red Hat JBoss Enterprise Application Platform and its management interfaces.

Last Updated: 2024-01-17

## Red Hat JBoss Enterprise Application Platform 7.4 How to Configure Server Security

Instructions for securing Red Hat JBoss Enterprise Application Platform and its management interfaces.

## Legal Notice

Copyright © 2024 Red Hat, Inc.

The text of and illustrations in this document are licensed by Red Hat under a Creative Commons Attribution–Share Alike 3.0 Unported license ("CC-BY-SA"). An explanation of CC-BY-SA is available at

http://creativecommons.org/licenses/by-sa/3.0/

. In accordance with CC-BY-SA, if you distribute this document or an adaptation of it, you must provide the URL for the original version.

Red Hat, as the licensor of this document, waives the right to enforce, and agrees not to assert, Section 4d of CC-BY-SA to the fullest extent permitted by applicable law.

Red Hat, Red Hat Enterprise Linux, the Shadowman logo, the Red Hat logo, JBoss, OpenShift, Fedora, the Infinity logo, and RHCE are trademarks of Red Hat, Inc., registered in the United States and other countries.

Linux ® is the registered trademark of Linus Torvalds in the United States and other countries.

Java ® is a registered trademark of Oracle and/or its affiliates.

XFS ® is a trademark of Silicon Graphics International Corp. or its subsidiaries in the United States and/or other countries.

MySQL<sup>®</sup> is a registered trademark of MySQL AB in the United States, the European Union and other countries.

Node.js ® is an official trademark of Joyent. Red Hat is not formally related to or endorsed by the official Joyent Node.js open source or commercial project.

The OpenStack ® Word Mark and OpenStack logo are either registered trademarks/service marks or trademarks/service marks of the OpenStack Foundation, in the United States and other countries and are used with the OpenStack Foundation's permission. We are not affiliated with, endorsed or sponsored by the OpenStack Foundation, or the OpenStack community.

All other trademarks are the property of their respective owners.

## Abstract

The purpose of this document is to provide a practical guide to securing Red Hat JBoss Enterprise Application Platform (JBoss EAP). More specifically, this guide details how to secure all of the management interfaces on JBoss EAP. Before reading this guide, users should read through the Security Architecture document for Red Hat JBoss Enterprise Application Platform and have a solid understanding of how JBoss EAP handles security. This document also makes use of the JBoss EAP CLI interface for performing configuration changes. When completing this document, readers should have a solid, working understanding of how to secure JBoss EAP.

## Table of Contents

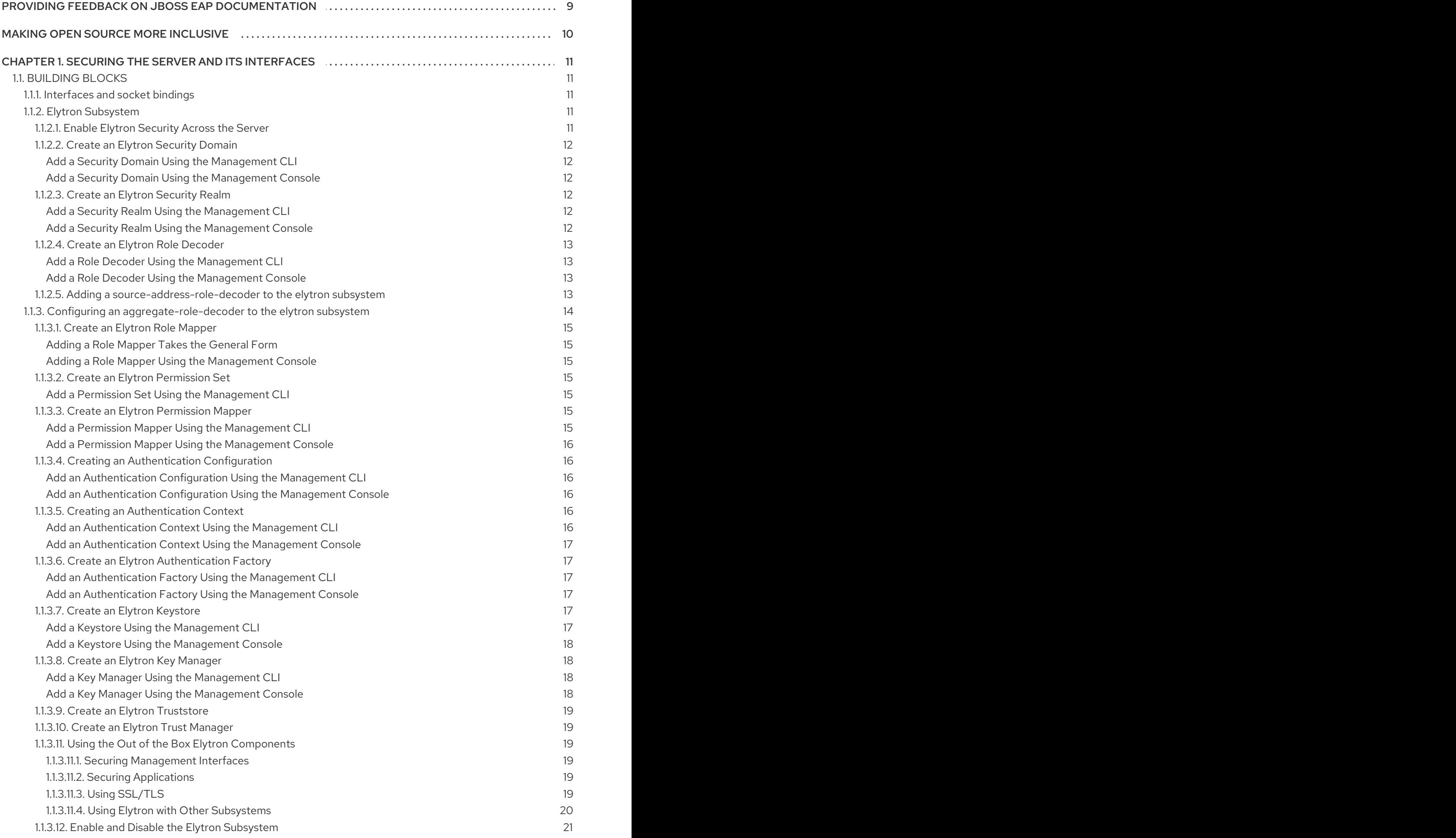

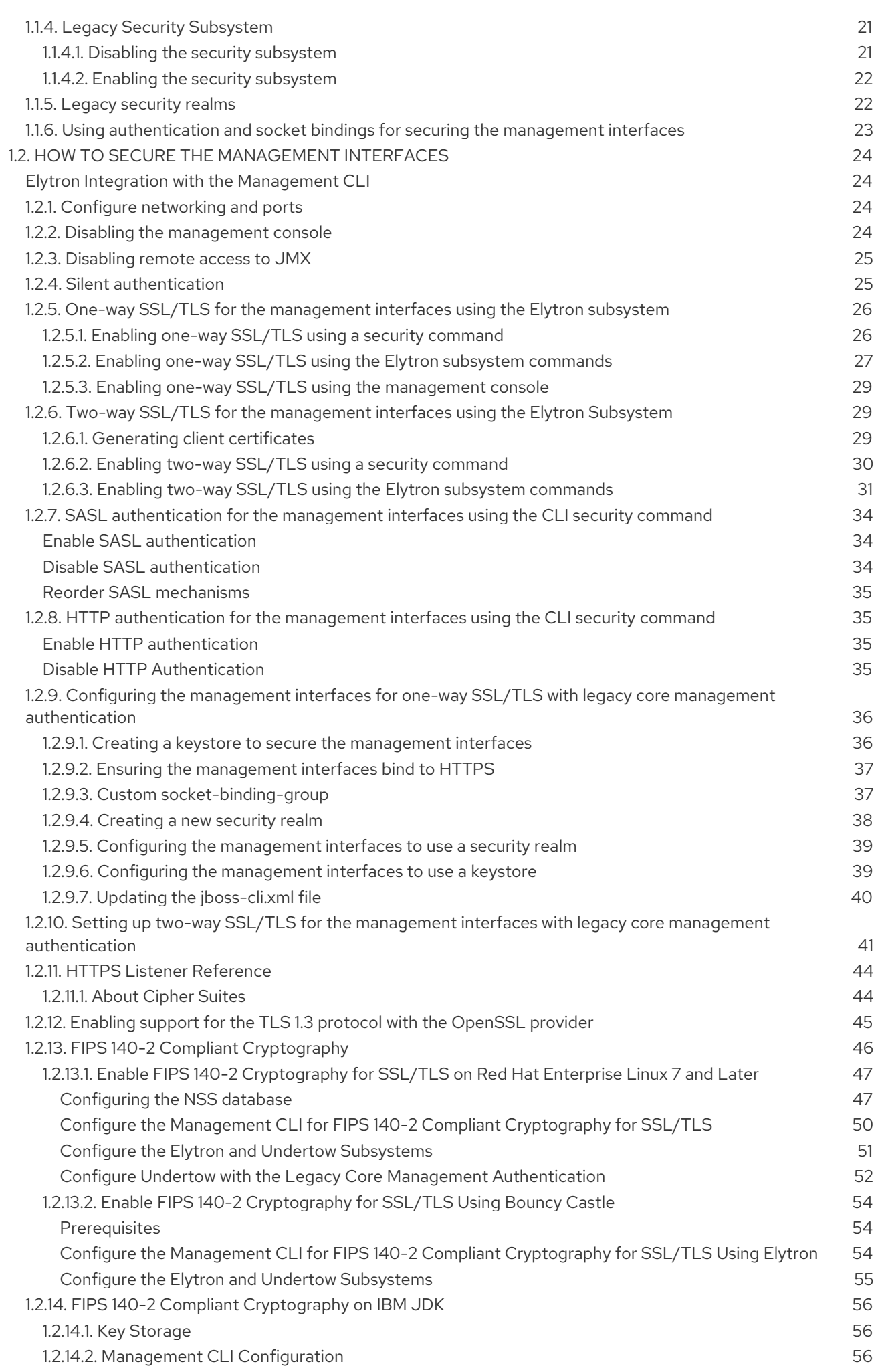

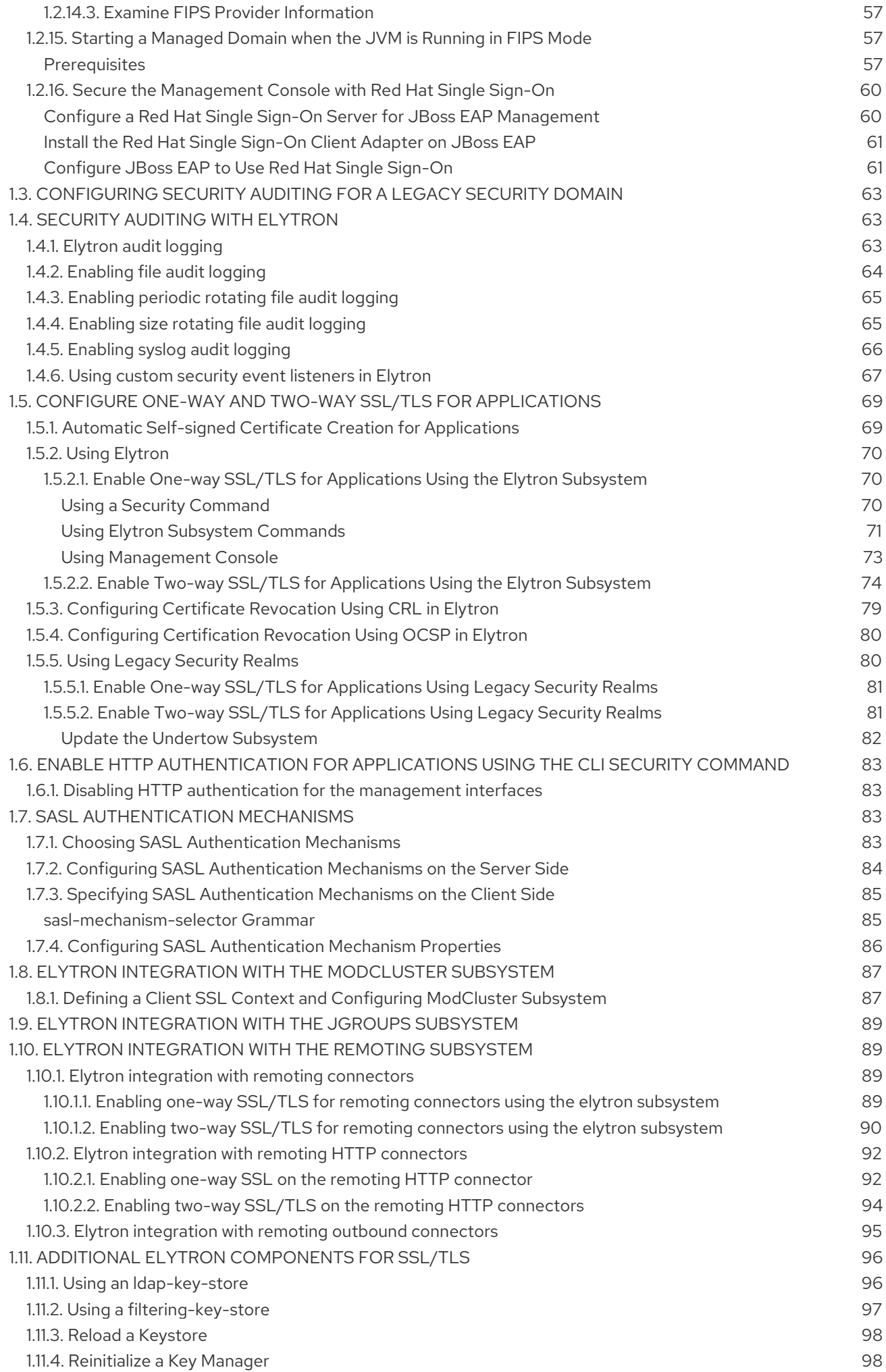

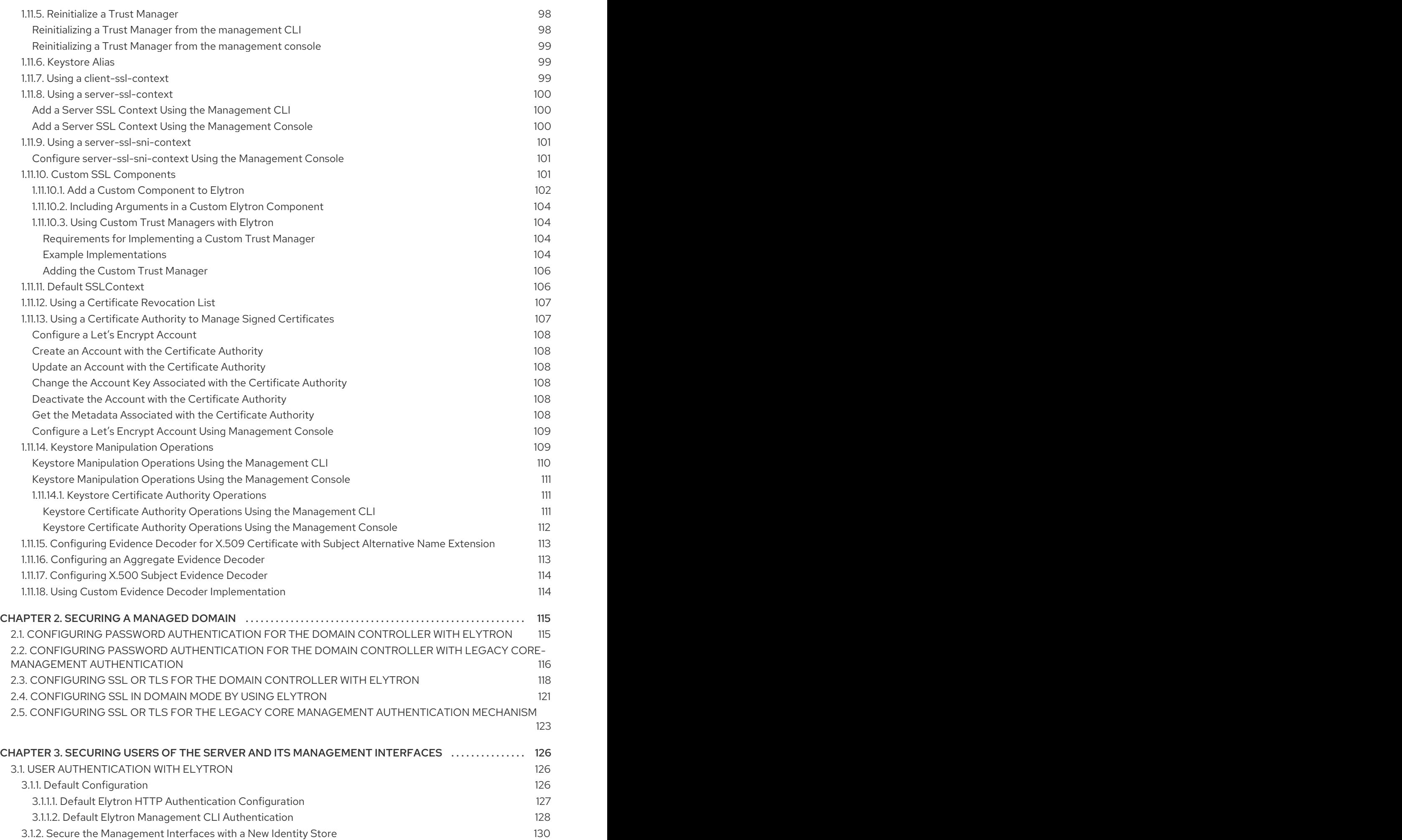

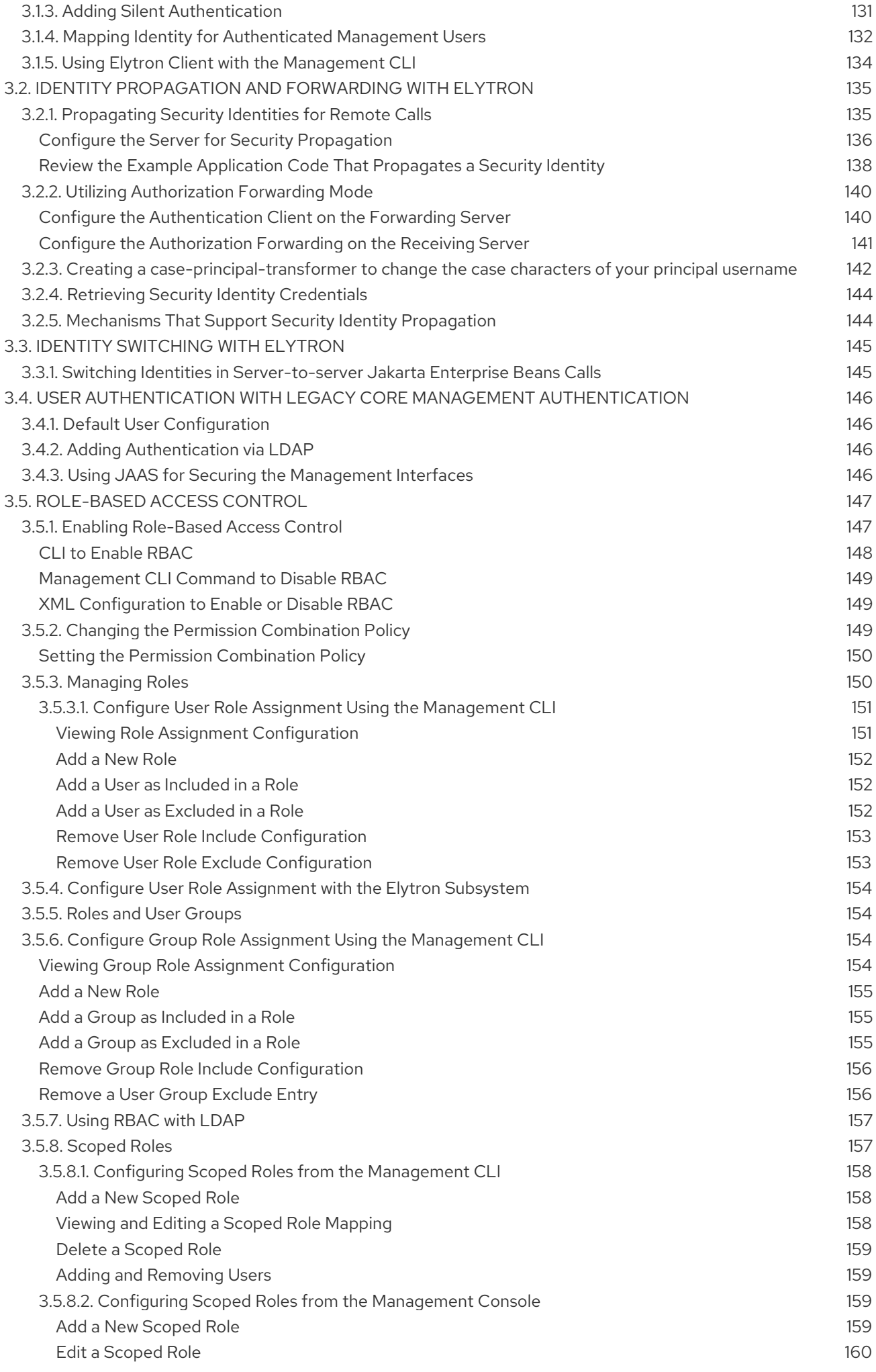

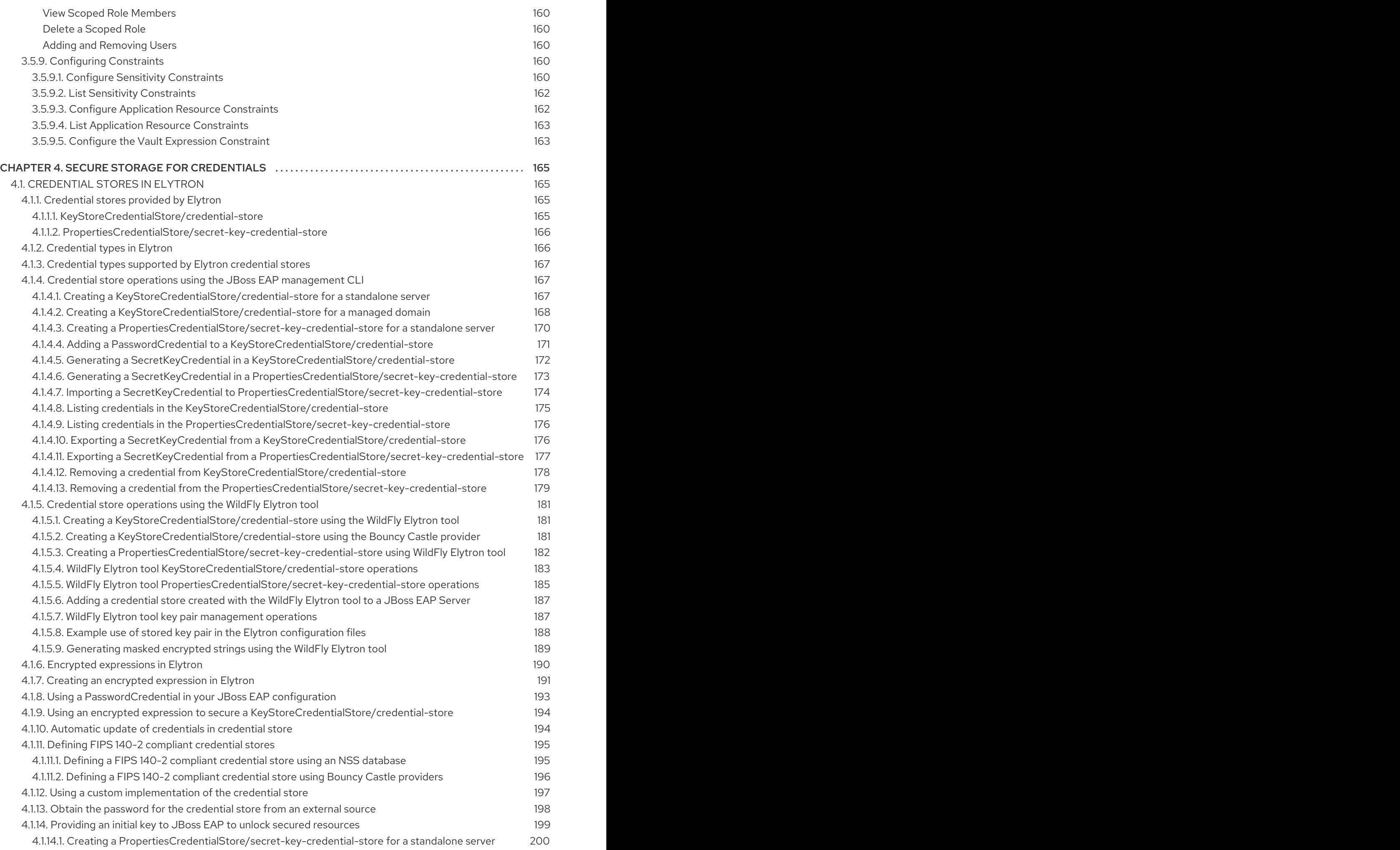

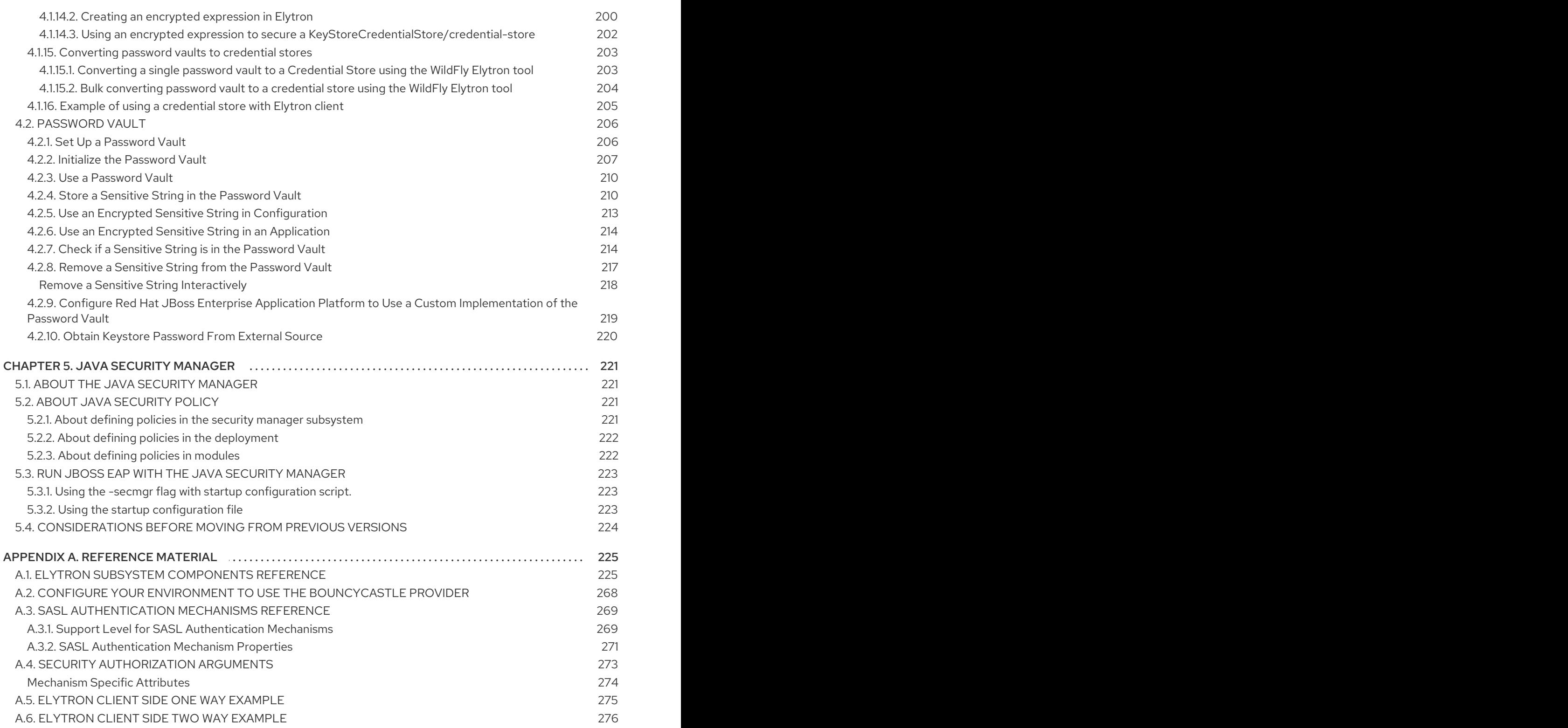

## <span id="page-12-0"></span>PROVIDING FEEDBACK ON JBOSS EAP DOCUMENTATION

To report an error or to improve our documentation, log in to your Red Hat Jira account and submit an issue. If you do not have a Red Hat Jira account, then you will be prompted to create an account.

#### Procedure

- 1. Click the following link to [create](https://issues.redhat.com/secure/CreateIssueDetails!init.jspa?pid=12316621&summary=(userfeedback)&issuetype=13&description=[Please+include+the+Document+URL,+the+section+number+and +describe+the+issue]&priority=3&labels=[ddf]&components=12391723&customfield_10010) a ticket.
- 2. Please include the Document URL, the section number and describe the issue.
- 3. Enter a brief description of the issue in the Summary.
- 4. Provide a detailed description of the issue or enhancement in the Description. Include a URL to where the issue occurs in the documentation.
- 5. Clicking Submit creates and routes the issue to the appropriate documentation team.

## MAKING OPEN SOURCE MORE INCLUSIVE

<span id="page-13-0"></span>Red Hat is committed to replacing problematic language in our code, documentation, and web properties. We are beginning with these four terms: master, slave, blacklist, and whitelist. Because of the enormity of this endeavor, these changes will be implemented gradually over several upcoming releases. For more details, see our CTO Chris Wright's [message](https://www.redhat.com/en/blog/making-open-source-more-inclusive-eradicating-problematic-language) .

## <span id="page-14-0"></span>CHAPTER 1. SECURING THE SERVER AND ITS INTERFACES

## <span id="page-14-1"></span>1.1. BUILDING BLOCKS

## <span id="page-14-2"></span>1.1.1. Interfaces and socket bindings

JBoss EAP utilizes its host's interfaces, for example **inet-address** and **nic**, as well as ports for communication for both its web applications as well as its management interfaces. These interfaces and ports are defined and configured through the **interfaces** and **socket-binding-groups** settings in the JBoss EAP.

For more information on how to define and configure **interfaces** and **socket-binding-groups**, see the Socket [Bindings](https://access.redhat.com/documentation/en-us/red_hat_jboss_enterprise_application_platform/7.4/html-single/configuration_guide/#socket_bindings) section of the JBoss EAP *Configuration Guide*.

## Example: Interfaces

```
<interfaces>
 <interface name="management">
  <inet-address value="${jboss.bind.address.management:127.0.0.1}"/>
 </interface>
 <interface name="public">
  <inet-address value="${jboss.bind.address:127.0.0.1}"/>
 </interface>
</interfaces>
```
## Example: Socket Binding Group

```
<socket-binding-group name="standard-sockets" default-interface="public" port-
offset="${jboss.socket.binding.port-offset:0}">
  <socket-binding name="management-http" interface="management"
port="${jboss.management.http.port:9990}"/>
  <socket-binding name="management-https" interface="management"
port="${jboss.management.https.port:9993}"/>
  <socket-binding name="ajp" port="${jboss.ajp.port:8009}"/>
  <socket-binding name="http" port="${jboss.http.port:8080}"/>
  <socket-binding name="https" port="${jboss.https.port:8443}"/>
  <socket-binding name="txn-recovery-environment" port="4712"/>
  <socket-binding name="txn-status-manager" port="4713"/>
  <outbound-socket-binding name="mail-smtp">
    <remote-destination host="localhost" port="25"/>
  </outbound-socket-binding>
</socket-binding-group>
```
## <span id="page-14-3"></span>1.1.2. Elytron Subsystem

## <span id="page-14-4"></span>1.1.2.1. Enable Elytron Security Across the Server

There is a simple way to enable Elytron across the server. JBoss EAP 7.1 introduced an example configuration script that enables Elytron as the security provider. This script resides in the *EAP\_HOME*/docs/examples directory in the server installation.

Execute the following command to enable Elytron security across the server.

## \$ *EAP\_HOME/bin/jboss-cli.sh --file=EAP\_HOME/docs/examples/enable-elytron.cli*

## <span id="page-15-0"></span>1.1.2.2. Create an Elytron Security Domain

Security domains in the **elytron** subsystem, when used in conjunction with security realms, are used for both core management authentication as well as for authentication with applications.

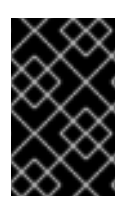

## IMPORTANT

Deployments are limited to using one Elytron security domain per deployment. Scenarios that may have required multiple legacy security domains can now be accomplished using a single Elytron security domain.

#### <span id="page-15-1"></span>Add a Security Domain Using the Management CLI

/subsystem=elytron/security-domain=domainName:add(realms=[{realm=realmName,roledecoder=roleDecoderName}],default-realm=realmName,permissionmapper=permissionMapperName,role-mapper=roleMapperName,...)

#### <span id="page-15-2"></span>Add a Security Domain Using the Management Console

- 1. Access the management console. For more information, see the [Management](https://access.redhat.com/documentation/en-us/red_hat_jboss_enterprise_application_platform/7.4/html-single/configuration_guide/#management_console_overview) Console section in the JBoss EAP *Configuration Guide*.
- 2. Navigate to Configuration  $\rightarrow$  Subsystems  $\rightarrow$  Security (Elytron)  $\rightarrow$  Other Settings and click View.
- 3. Select  $SSL \rightarrow$  Security Domain and use the Add button to configure a new security domain.

## <span id="page-15-3"></span>1.1.2.3. Create an Elytron Security Realm

Security realms in the **elytron** subsystem, when used in conjunction with security domains, are used for both core management authentication as well as for authentication with applications. Security realms are also specifically typed based on their identity store, for example **jdbc-realm**, **filesystem-realm**, **properties-realm**, etc.

#### <span id="page-15-4"></span>Add a Security Realm Using the Management CLI

/subsystem=elytron/type-of-realm=realmName:add(....)

Examples of adding specific realms, such as **jdbc-realm**, **filesystem-realm**, and **properties-realm** can be found in previous sections.

#### <span id="page-15-5"></span>Add a Security Realm Using the Management Console

- 1. Access the management console. For more information, see the [Management](https://access.redhat.com/documentation/en-us/red_hat_jboss_enterprise_application_platform/7.4/html-single/configuration_guide/#management_console_overview) Console section in the JBoss EAP *Configuration Guide*.
- 2. Navigate to Configuration → Subsystems → Security (Elytron) → Security Realms and click View.
- 3. Select the appropriate security realm type from the Security Realm tab and click Add to configure a new security realm.

## <span id="page-16-0"></span>1.1.2.4. Create an Elytron Role Decoder

A role decoder converts attributes from the identity provided by the security realm into roles. Role decoders are also specifically typed based on their functionality, for example **empty-role-decoder**, **simple-role-decoder**, and **custom-role-decoder**.

## <span id="page-16-1"></span>Add a Role Decoder Using the Management CLI

/subsystem=elytron/ROLE-DECODER-TYPE=roleDeoderName:add(....)

### <span id="page-16-2"></span>Add a Role Decoder Using the Management Console

- 1. Access the management console. For more information, see the [Management](https://access.redhat.com/documentation/en-us/red_hat_jboss_enterprise_application_platform/7.4/html-single/configuration_guide/#management_console_overview) Console section in the JBoss EAP *Configuration Guide*.
- 2. Navigate to Configuration → Subsystems → Security (Elytron) → Mappers / Decodersand click View.
- 3. Click on Role Decoder, select the appropriate role decoder type and click Add to configure a new role decoder.

## <span id="page-16-3"></span>1.1.2.5. Adding a **source-address-role-decoder** to the **elytron** subsystem

You can use either the management CLI or the Management Console to add the **source-address-roledecoder** role decoder to the **elytron** subsystem. By configuring this role decoder in the **mappers** element, you make use of the IP address of a client when making authorization decisions.

The **source-address-role-decoder** extracts the IP address of a client and checks if it matches the IP address specified in the **pattern** attribute or the **source-address** attribute. If the IP address of the client matches the IP address specified in either attribute then **elytron** uses the **roles** attribute to assign roles to the user.

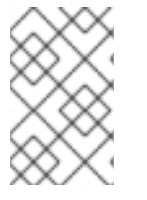

## **NOTE**

The procedure uses the management CLI to add **source-address-role-decoder** to the **mappers** element in the **elytron** subsystem. If you want to use the Management Console to complete this task, refer to the link provided in the *Additional resources* section.

## **Prerequisites**

• Note the IP address of the server's client.

## Procedure

1. In the **elytron** subsystem, use the management CLI to add **source-address-role-decoder**. For a **source-address-role-decoder**, you must specify an IP address and at least one role for a user.

## Example of adding the **source-address-role-decoder** to the **mappers** element:

/subsystem=elytron/source-address-role-decoder=decoder1:add(sourceaddress="10.10.10.10", roles=["Administrator"])

The example shows a configured **source-address-role-decoder**, named as **decoder1**. When a client attempts to connect to a server, the **elytron** subsystem uses the **source-address-role-** decoder to check that the client's IP address matches the IP address that was specified in either the **pattern** attribute or the **source-address** attribute. In the previous example, the **source-address-role-decoder** checks if the client's IP address is **10.10.10.10**. If the client's IP address is **10.10.10.10** then **elytron** uses the **roles** attribute to assign the **Administrator** role to the user.

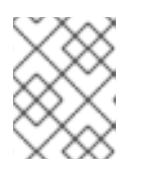

## **NOTE**

You can configure a **source-address-role-decoder** to assign specific roles to a user who needs to establish connections from different networks.

2. In the **security-domain**, reference the configured **source-address-role-decoder** in the **roledecoder** attribute. This ensures that an Elytron security domain uses **source-address-roledecoder** when making authorization decisions.

## Example of referencing a configured **source-address-role-decoder**,**decoder1**, in the **role-decoder** attribute:

/subsystem=elytron/security-domain=domainName:add(role-decoder=decoder1,defaultrealm=realmName,realms=[{realm=realmName}])

#### Additional resources

- For information about adding a role decoder with the [management](https://access.redhat.com/documentation/en-us/red_hat_jboss_enterprise_application_platform/7.4/html-single/how_to_configure_server_security/#elytron_subsystem) console, see Elytron Subsystem.
- For information about the **elytron** subsystem, see Elytron [Subsystem](https://access.redhat.com/documentation/en-us/red_hat_jboss_enterprise_application_platform/7.4/html-single/security_architecture/#elytron_subsystem) in the *Security Architecture* guide.

## <span id="page-17-0"></span>1.1.3. Configuring an **aggregate-role-decoder** to the **elytron** subsystem

The **aggregate-role-decoder** consists of two or more role decoders. You can use an **aggregate-role**decoder to aggregate the roles returned from each role decoder.

#### Prerequisites

Configure at least two role decoders in the **elytron** subsystem.

#### Procedure

Add at least two role decoders to the **aggregate-role-decoder** role decoder.

## Example of adding **decoder1** and **decoder2** to the **aggregate-role-decoder** role decoder:

/subsystem=elytron/aggregate-role-decoder=aggregateDecoder:add(role-decoders= [decoder1, decoder2])

#### Additional resources

For information about available role decoders in the **elytron** subsystem, see Resources in the Elytron Subsystem in the *Security [Architecture](https://access.redhat.com/documentation/en-us/red_hat_jboss_enterprise_application_platform/7.4/html-single/security_architecture/#resources_in_the_elytron_subsystem)* guide.

• For information about creating a role decoder, see Elytron [Subsystem.](https://access.redhat.com/documentation/en-us/red_hat_jboss_enterprise_application_platform/7.4/html-single/how_to_configure_server_security/#elytron_subsystem)

## <span id="page-18-0"></span>1.1.3.1. Create an Elytron Role Mapper

A role mapper maps roles after they have been decoded to other roles. Examples include normalizing role names or adding and removing specific roles from principals after they have been decoded. Role mappers are also specifically typed based on their functionality, for example **add-prefix-role-mapper**, **add-suffix-role-mapper**, and **constant-role-mapper**.

#### <span id="page-18-1"></span>Adding a Role Mapper Takes the General Form

/subsystem=elytron/ROLE-MAPPER-TYPE=roleMapperName:add(...)

#### <span id="page-18-2"></span>Adding a Role Mapper Using the Management Console

- 1. Access the management console. For more information, see the [Management](https://access.redhat.com/documentation/en-us/red_hat_jboss_enterprise_application_platform/7.4/html-single/configuration_guide/#management_console_overview) Console section in the JBoss EAP *Configuration Guide*.
- 2. Navigate to Configuration  $\rightarrow$  Subsystems  $\rightarrow$  Security (Elytron)  $\rightarrow$  Mappers / Decodersand click View.
- 3. Click on Role Mapper, select the appropriate role mapper type and click Add to configure a new role mapper.

## <span id="page-18-3"></span>1.1.3.2. Create an Elytron Permission Set

Permission sets can be used to assign permissions to an identity.

#### <span id="page-18-4"></span>Add a Permission Set Using the Management CLI

/subsystem=elytron/permission-set=PermissionSetName:add(permissions=[{class-name="...", module="...", target-name="...", action="..."}...])

The **permissions** parameter consists of a set of permissions, where each permission has the following attributes:

- **e** class-name is the fully qualified class name of the permission. This is the only permission attribute that is required.
- **module** is an optional module used to load the permission.
- **target-name** is an optional target name passed to the permission as it is constructed.
- **action** is an optional action passed to the permission as it is constructed.

## <span id="page-18-5"></span>1.1.3.3. Create an Elytron Permission Mapper

In addition to roles being assigned to a identity, permissions may also be assigned. A permission mapper assigns permissions to an identity. Permission mappers are also specifically typed based on their functionality, for example **logical-permission-mapper**, **simple-permission-mapper**, and **custompermission-mapper**.

#### <span id="page-18-6"></span>Add a Permission Mapper Using the Management CLI

/subsystem=elytron/simple-permission-mapper=PermissionMapperName:add(...)

## <span id="page-19-0"></span>Add a Permission Mapper Using the Management Console

- 1. Access the management console. For more information, see the [Management](https://access.redhat.com/documentation/en-us/red_hat_jboss_enterprise_application_platform/7.4/html-single/configuration_guide/#management_console_overview) Console section in the JBoss EAP *Configuration Guide*.
- 2. Navigate to Configuration → Subsystems → Security (Elytron) → Mappers / Decodersand click View.
- 3. Click on Principal Decoder, select the appropriate principal decoder type and click Add to configure a new principal decoder.

### <span id="page-19-1"></span>1.1.3.4. Creating an Authentication Configuration

An authentication configuration contains the credentials to use when making a connection. For more information on authentication configurations, see Configure Client [Authentication](https://access.redhat.com/documentation/en-us/red_hat_jboss_enterprise_application_platform/7.4/html-single/how_to_configure_identity_management/index#elytron_client_authentication) with Elytron Client in *How to Configure Identity Management* for JBoss EAP.

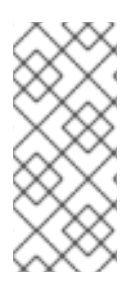

## **NOTE**

Instead of a credential store, you can configure an Elytron security domain to use the credentials of the accessing user. For instance, a security domain can be used in conjunction with Kerberos for authenticating incoming users. Follow the instructions in Configure the Elytron [Subsystem](https://access.redhat.com/documentation/en-us/red_hat_jboss_enterprise_application_platform/7.4/html-single/how_to_set_up_sso_with_kerberos/#elytron_http_auth_app) in *How to Set Up SSO with Kerberos* for JBoss EAP, and set **obtain-kerberos-ticket=true** in the Kerberos security factory.

#### <span id="page-19-2"></span>Add an Authentication Configuration Using the Management CLI

/subsystem=elytron/authenticationconfiguration=*AUTHENTICATION\_CONFIGURATION\_NAME*:add(authenticationname=*AUTHENTICATION\_NAME*, credential-reference={clear-text=*PASSWORD*})

#### <span id="page-19-3"></span>Add an Authentication Configuration Using the Management Console

- 1. Access the management console. For more information, see the [Management](https://access.redhat.com/documentation/en-us/red_hat_jboss_enterprise_application_platform/7.4/html-single/configuration_guide/#management_console_overview) Console section in the JBoss EAP *Configuration Guide*.
- 2. Navigate to Configuration → Subsystems → Security (Elytron) → Other Settings and click View.
- 3. Click on Authentication  $→$  Authentication Configuration and click Add to configure a new authentication configuration.

For the full list of **[authentication-configuration](#page-249-0)** attributes, see Elytron Subsystem Components Reference.

#### <span id="page-19-4"></span>1.1.3.5. Creating an Authentication Context

An [authentication](https://access.redhat.com/documentation/en-us/red_hat_jboss_enterprise_application_platform/7.4/html-single/how_to_configure_server_security/#using_client_ssl_context) context contains a set of rules and either [authentication](#page-19-1) configurations or SSL contexts to use for establishing a connection. For more information on authentication contexts, see Configure Client [Authentication](https://access.redhat.com/documentation/en-us/red_hat_jboss_enterprise_application_platform/7.4/html-single/how_to_configure_identity_management/index#elytron_client_authentication) with Elytron Client in *How to Configure Identity Management* for JBoss EAP.

#### <span id="page-19-5"></span>Add an Authentication Context Using the Management CLI

An authentication context can be created using the following management CLI command.

## /subsystem=elytron/authentication-context=*AUTHENTICATION\_CONTEXT\_NAME*:add()

Typically, an authentication context will contain a set of rules and either an authentication configuration or a SSL context. The following CLI command provides demonstrates defining an authentication context that only functions when the hostname is **localhost**.

/subsystem=elytron/authentication-context=*AUTHENTICATION\_CONTEXT\_NAME*:add(matchrules=[{authentication-configuration=*AUTHENTICATION\_CONFIGURATION\_NAME*, matchhost=localhost}])

#### <span id="page-20-0"></span>Add an Authentication Context Using the Management Console

- 1. Access the management console. For more information, see the [Management](https://access.redhat.com/documentation/en-us/red_hat_jboss_enterprise_application_platform/7.4/html-single/configuration_guide/#management_console_overview) Console section in the JBoss EAP *Configuration Guide*.
- 2. Navigate to Configuration → Subsystems → Security (Elytron) → Other Settings and click View.
- 3. Click on Authentication  $→$  Authentication Context and click Add to configure a new authentication context.

For the full list of **authentication-context** attributes, see Elytron Subsystem [Components](#page-249-0) Reference.

## <span id="page-20-1"></span>1.1.3.6. Create an Elytron Authentication Factory

An authentication factory is an authentication policy used for specific authentication mechanisms. Authentication factories are specifically based on the authentication mechanism, for example **httpauthentication-factory**, **sasl-authentication-factory** and **kerberos-security-factory**.

#### <span id="page-20-2"></span>Add an Authentication Factory Using the Management CLI

/subsystem=elytron/AUTH-FACTORY-TYPE=authFactoryName:add(....)

#### <span id="page-20-3"></span>Add an Authentication Factory Using the Management Console

- 1. Access the management console. For more information, see the [Management](https://access.redhat.com/documentation/en-us/red_hat_jboss_enterprise_application_platform/7.4/html-single/configuration_guide/#management_console_overview) Console section in the JBoss EAP *Configuration Guide*.
- 2. Navigate to Configuration → Subsystems → Security (Elytron) → Factories / Transformers and click View.
- 3. Click on HTTP Factories, SASL Factories, or Other Factories, choose the appropriate factory type, and click Add to configure a new factory.

## <span id="page-20-4"></span>1.1.3.7. Create an Elytron Keystore

A **key-store** is the definition of a keystore or truststore including the type of keystore, its location, and the credential for accessing it.

To generate an example keystore for use with the **elytron** subsystem, use the following command:

\$ keytool -genkeypair -alias localhost -keyalg RSA -keysize 1024 -validity 365 -keystore keystore.jks -dname "CN=localhost" -keypass secret -storepass secret

#### <span id="page-20-5"></span>Add a Keystore Using the Management CLI

To define a **key-store** in Elytron that references the newly made keystore, execute the following management CLI command. This command species the path to the keystore, relative to the file system path provided, the credential reference used for accessing the keystore, and the type of keystore.

/subsystem=elytron/key-store=newKeyStore:add(path=keystore.jks,relativeto=jboss.server.config.dir,credential-reference={clear-text=secret},type=JKS)

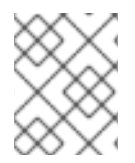

## **NOTE**

The above command uses **relative-to** to reference the location of the keystore file. Alternatively, you can specify the full path to the keystore in **path** and omit **relative-to**.

#### <span id="page-21-0"></span>Add a Keystore Using the Management Console

- 1. Access the management console. For more information, see the [Management](https://access.redhat.com/documentation/en-us/red_hat_jboss_enterprise_application_platform/7.4/html-single/configuration_guide/#management_console_overview) Console section in the JBoss EAP *Configuration Guide*.
- 2. Navigate to Configuration  $\rightarrow$  Subsystems  $\rightarrow$  Security (Elytron)  $\rightarrow$  Other Settings and click View.
- 3. Click on Stores → Key Store and click Add to configure a new keystore.

## <span id="page-21-1"></span>1.1.3.8. Create an Elytron Key Manager

A **key-manager** references a **key-store**, and is used in conjunction with an SSL context.

#### <span id="page-21-2"></span>Add a Key Manager Using the Management CLI

The following command specifies the underlying keystore to reference, the algorithm to use when initializing the key manager, and the credential reference for accessing the entries in the underlying keystore.

/subsystem=elytron/key-manager=newKeyManager:add(key-store=*KEY\_STORE*,credentialreference={clear-text=secret})

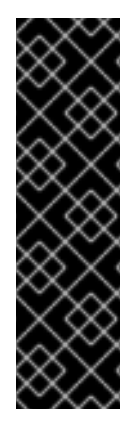

## IMPORTANT

Red Hat did not specify the algorithm attribute in the previous command, because the Elytron subsystem uses **KeyManagerFactory.getDefaultAlgorithm()** to determine an algorithm by default. However, you can specify the algorithm attribute. To specify the algorithm attribute, you need to know what key manager algorithms are provided by the JDK you are using. For example, a JDK that uses [SunJSSE](http://docs.oracle.com/javase/8/docs/technotes/guides/security/jsse/JSSERefGuide.html#SupportClasses) provides the **PKIX** and **SunX509** algorithms.

In the previous command you can specify **SunX509** as the key manager algorithm attribute.

#### <span id="page-21-3"></span>Add a Key Manager Using the Management Console

- 1. Access the management console. For more information, see the [Management](https://access.redhat.com/documentation/en-us/red_hat_jboss_enterprise_application_platform/7.4/html-single/configuration_guide/#management_console_overview) Console section in the JBoss EAP *Configuration Guide*.
- 2. Navigate to Configuration → Subsystems → Security (Elytron) → Other Settings and click View.

3. Click on  $SSL \rightarrow Key$  Manager and click Add to configure a new key manager.

## <span id="page-22-0"></span>1.1.3.9. Create an Elytron Truststore

To create a truststore in Elytron execute the following CLI command.

/subsystem=elytron/key-store=default-trust-store:add(type=JKS, relative-to=jboss.server.config.dir, path=application.truststore, credential-reference={clear-text=password})

In order to successfully execute the command above you must have an **application.truststore** file inside your *EAP\_HOME***/standalone/configuration** directory. The truststore must contain the certificates associated with the endpoint or a certificate chain in case the end point's certificate is signed by a CA.

Red Hat recommends you to avoid using self-signed certificates. Ideally, certificates should be signed by a CA and your truststore should contain a certificate chain representing your **ROOT** and intermediary CAs.

#### <span id="page-22-1"></span>1.1.3.10. Create an Elytron Trust Manager

To define a trust manager in Elytron execute the following CLI command.

/subsystem=elytron/trust-manager=default-trust-manager:add(key-store=TRUST-STORE-NAME)

This sets the defined truststore as the source of the certificates that the application server trusts.

#### <span id="page-22-2"></span>1.1.3.11. Using the Out of the Box Elytron Components

JBoss EAP provides a default set of Elytron components configured in the **elytron** subsystem. You can find more details on these pre-configured components in the [Out](https://access.redhat.com/documentation/en-us/red_hat_jboss_enterprise_application_platform/7.4/html-single/security_architecture/#elytron_ootb_example) of the Box section of the *Security Architecture* guide.

#### <span id="page-22-3"></span>1.1.3.11.1. Securing Management Interfaces

You can find more details on the enabling JBoss EAP to use the out of the box Elytron components for securing the management interfaces in the User [Authentication](#page-133-1) with Elytron section.

#### <span id="page-22-4"></span>1.1.3.11.2. Securing Applications

The **elytron** subsystem provides **application-http-authentication** for **http-authentication-factory** by default, which can be used to secure applications. For more information on how to configure **application-http-authentication**, see the Out of the [Box](https://access.redhat.com/documentation/en-us/red_hat_jboss_enterprise_application_platform/7.4/html-single/security_architecture/#elytron_ootb_example) section of the *Security Architecture* guide.

To configure applications to use **[application-http-authentication](https://access.redhat.com/documentation/en-us/red_hat_jboss_enterprise_application_platform/7.4/html-single/how_to_configure_identity_management/index#configure-app-authentication)**, see Configure Web Applications to Use Elytron or Legacy Security for Authentication in *How to Configure Identity Management Guide* . You can also override the default behavior of all applications using the steps in the Override an Application's [Authentication](https://access.redhat.com/documentation/en-us/red_hat_jboss_enterprise_application_platform/7.4/html-single/how_to_configure_identity_management/index#elytron_override_deployment_config) Configuration section of the JBoss EAP *How to Configure Identity Management Guide* .

#### <span id="page-22-5"></span>1.1.3.11.3. Using SSL/TLS

JBoss EAP does provide a default one-way SSL/TLS configuration using the legacy core management authentication, but it does not provide one in the **elytron** subsystem. You can find more details on configuring SSL/TLS using the **elytron** subsystem for both the management interfaces as well as for applications in the following sections:

- Enable One-way SSL/TLS for the [Management](#page-30-1) Interfaces Using the Elytron Subsystem
- Enable Two-Way SSL/TLS for the [Management](#page-34-1) Interfaces using the Elytron Subsystem
- Enable One-way SSL/TLS for [Applications](#page-75-0) using the Elytron Subsystem
- Enable Two-Way SSL/TLS for [Applications](#page-79-0) using the Elytron Subsystem

#### <span id="page-23-0"></span>1.1.3.11.4. Using Elytron with Other Subsystems

In addition to securing applications and management interfaces, Elytron also integrates with other subsystems in JBoss EAP.

#### **batch-jberet**

You can configure the **batch-jberet** subsystem to run batch jobs using an Elytron security domain. For more information, see [Configure](https://access.redhat.com/documentation/en-us/red_hat_jboss_enterprise_application_platform/7.4/html-single/configuration_guide/#configure_batch_job_security) Security for Batch Jobs in the *Configuration Guide*.

#### **datasources**

You can use a credential store or an Elytron security domain to provide authentication information in a datasource definition. For more information, see [Datasource](https://access.redhat.com/documentation/en-us/red_hat_jboss_enterprise_application_platform/7.4/html-single/configuration_guide/#datasource_security) Security in the *Configuration Guide*.

#### **ejb3**

You can create mappings for Elytron security domains in the **ejb3** subsystem to be referenced by deployments. For more information, see Elytron Integration with the EJB [Subsystem](https://access.redhat.com/documentation/en-us/red_hat_jboss_enterprise_application_platform/7.4/html-single/developing_jakarta_enterprise_beans_applications/#elytron_integration_ejb_subsystem) in *Developing Jakarta Enterprise Beans Applications*.

#### **iiop-openjdk**

You can use the **elytron** subsystem to configure SSL/TLS between clients and servers using the **iiop-openjdk** subsystem. For more information, see Configure IIOP to use SSL/TLS with the Elytron Subsystem in the *[Configuration](https://access.redhat.com/documentation/en-us/red_hat_jboss_enterprise_application_platform/7.4/html-single/configuration_guide/#configure_iiop_ssl) Guide*.

#### **jca**

You can use the **elytron-enabled** attribute to enable Elytron security for a work manager. For more information, see [Configuring](https://access.redhat.com/documentation/en-us/red_hat_jboss_enterprise_application_platform/7.4/html-single/configuration_guide/#configuring_jca_subsystem) the JCA Subsystem in the *Configuration Guide*.

#### **jgroups**

You can configure the **SYM\_ENCRYPT** and **ASYM\_ENCRYPT** protocols to reference keystores or credential references defined in the **elytron** subsystem. For more information, see [Securing](https://access.redhat.com/documentation/en-us/red_hat_jboss_enterprise_application_platform/7.4/html-single/configuration_guide/#securing_cluster) a Cluster in the *Configuration Guide*.

#### **mail**

You can use a credential store to provide authentication information in a server definition in the **mail** subsystem. For more information, see Use a Credential Store for [Passwords](https://access.redhat.com/documentation/en-us/red_hat_jboss_enterprise_application_platform/7.4/html-single/configuration_guide/#mail_subsystem_cred_store) in the *Configuration Guide*.

#### **messaging-activemq**

You can secure remote connections to the remote connections used by the **messaging-activemq** subsystem. For more information, see the Using the Elytron [Subsystem](https://access.redhat.com/documentation/en-us/red_hat_jboss_enterprise_application_platform/7.4/html-single/configuring_messaging/#using_the_elytron_subsystem) section of *Configuring Messaging*.

#### **modcluster**

You can use an Elytron client **ssl-context** to communicate with a load balancer using SSL/TLS. For more information, see Elytron Integration with the [ModCluster](#page-91-0) Subsystem.

#### **remoting**

You can configure inbound and outbound connections in the **remoting** subsystem to reference authentication contexts, SASL authentication factories, and SSL contexts defined in the **elytron** subsystem. For full details on configuring each type of [connection,](https://access.redhat.com/documentation/en-us/red_hat_jboss_enterprise_application_platform/7.4/html-single/how_to_configure_server_security/#elytron_remoting_subsystem) see Elytron Integration with the

#### Remoting Subsystem.

#### **resource-adapters**

You can secure connections to the resource adapter using Elytron. You can enable security inflow to establish security credentials when submitting work to be executed by the work manager. For more information, see Configure Resource Adapters to Use the Elytron [Subsystem](https://access.redhat.com/documentation/en-us/red_hat_jboss_enterprise_application_platform/7.4/html-single/configuration_guide/#configure_resource_adapters_with_elytron) in the *Configuration Guide*.

#### **undertow**

You can use the **elytron** subsystem to configure both SSL/TLS and application authentication. For more information on configuring application [authentication,](https://access.redhat.com/documentation/en-us/red_hat_jboss_enterprise_application_platform/7.4/html-single/how_to_configure_identity_management/index#configure-app-authentication) see Using [SSL/TLS](#page-22-5) and Configure Web Applications to Use Elytron or Legacy Security for Authentication in *How to Configure Identity Management*.

#### <span id="page-24-0"></span>1.1.3.12. Enable and Disable the Elytron Subsystem

The **elytron** subsystem comes pre-configured with the default JBoss EAP profiles alongside the legacy **security** subsystem.

If you are using a profile where the **elytron** subsystem has not been configured, you can add it by adding the **elytron** extension and enabling the **elytron** subsystem.

To add the **elytron** extension required for the **elytron** subsystem:

/extension=org.wildfly.extension.elytron:add()

To enable the **elytron** subsystem in JBoss EAP:

/subsystem=elytron:add

reload

To disable the **elytron** subsystem in JBoss EAP:

/subsystem=elytron:remove

reload

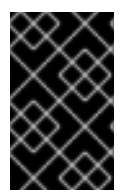

#### IMPORTANT

Other subsystems within JBoss EAP may have dependencies on the **elytron** subsystem. If these dependencies are not resolved before disabling it, you will see errors when starting JBoss EAP.

## <span id="page-24-1"></span>1.1.4. Legacy Security Subsystem

#### <span id="page-24-2"></span>1.1.4.1. Disabling the security subsystem

You can disable the **security** subsystem in JBoss EAP by executing the **remove** operation of the subsystem.

#### Procedure

Disable the **security** subsystem in JBoss EAP:

### /subsystem=security:remove

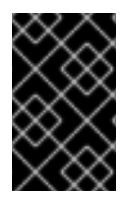

## IMPORTANT

Other subsystems within JBoss EAP may have dependencies on the **security** subsystem. If these dependencies are not resolved before disabling it, you will see errors when starting JBoss EAP.

#### <span id="page-25-0"></span>1.1.4.2. Enabling the security subsystem

You can enable the **security** subsystem in JBoss EAP by executing the **add** operation of the subsystem.

#### Procedure

Enable the **security** subsystem in JBoss EAP:

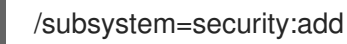

## <span id="page-25-1"></span>1.1.5. Legacy security realms

JBoss EAP uses security realms to define authentication and authorization mechanisms, such as local, LDAP properties, which can then be used by the management interfaces.

#### Example: Security realms

```
<security-realms>
 <security-realm name="ManagementRealm">
  <authentication>
   <local default-user="$local" skip-group-loading="true"/>
   <properties path="mgmt-users.properties" relative-to="jboss.server.config.dir"/>
  </authentication>
  <authorization map-groups-to-roles="false">
   <properties path="mgmt-groups.properties" relative-to="jboss.server.config.dir"/>
  </authorization>
 </security-realm>
 <security-realm name="ApplicationRealm">
  <authentication>
   <local default-user="$local" allowed-users="*" skip-group-loading="true"/>
   <properties path="application-users.properties" relative-to="jboss.server.config.dir"/>
  </authentication>
  <authorization>
   <properties path="application-roles.properties" relative-to="jboss.server.config.dir"/>
  </authorization>
 </security-realm>
</security-realms>
```
## **NOTE**

In addition to updating the existing security realms, JBoss EAP also allows you to create new security realms. You can create new security realms via the management console as well as invoking the following command from the management CLI:

/core-service=management/security-realm=*<new\_realm\_name>*:add()

If you create a new security realm and want to use a properties file for authentication or authorization, you must create a new properties file specifically for the new security domain. JBoss EAP does not reuse existing files used by other security domains nor does it automatically create new files specified in the configuration if they do not exist.

## Additional resources

For more information on security realms, see [Security](https://access.redhat.com/documentation/en-us/red_hat_jboss_enterprise_application_platform/7.4/html-single/security_architecture/#security_realms) Realms.

## <span id="page-26-0"></span>1.1.6. Using authentication and socket bindings for securing the management interfaces

You can use a combination of **socket-binding**, **http-authentication-factory**, and **http-upgrade** to secure the management interfaces using the **elytron** subsystem. Alternatively, you can use **socketbinding** with **security-realm** to secure the management interfaces with the legacy core management authentication. You can also disable the management interfaces, and configure users of the interfaces to have various roles and access rights.

By default, JBoss EAP defines an **http-interface** to connect to the management interfaces.

## Procedure

Display server management interfaces settings:

```
[standalone@localhost:9990 /] /core-service=management:read-resource(recursive=true)
{
  "outcome" => "success",
  "result" \Rightarrow {
     "access" => \{...\},\"ldap-connection" => undefined,
     "management-interface" => {"http-interface" => {
        "allowed-origins" => undefined.
       "console-enabled" => true,
        "http-authentication-factory" => "management-http-authentication",
       "http-upgrade" => {
          "enabled" => true,
          "sasl-authentication-factory" => "management-sasl-authentication"
       },
       "http-upgrade-enabled" => true,
       "sasl-protocol" => "remote",
        "secure-socket-binding" => undefined,
        "security-realm" => undefined,
       "server-name" => undefined,
        "socket-binding" => "management-http",
        "ssl-context" => undefined
     }},
     "security-realm" => {...},
```
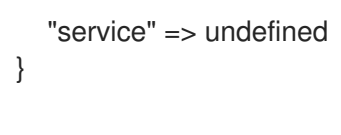

## <span id="page-27-0"></span>1.2. HOW TO SECURE THE MANAGEMENT INTERFACES

The following sections show how to perform various operations related to securing the JBoss EAP management interfaces and related subsystems.

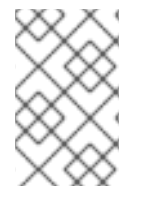

## **NOTE**

}

The management CLI commands shown assume that you are running a JBoss EAP standalone server. For more details on using the management CLI for a JBoss EAP managed domain, see the JBoss EAP *[Management](https://access.redhat.com/documentation/en-us/red_hat_jboss_enterprise_application_platform/7.4/html-single/management_cli_guide/) CLI Guide*.

## <span id="page-27-1"></span>Elytron Integration with the Management CLI

The management interfaces can be secured using resources from the **elytron** subsystem in the same way as it is done by the legacy security realms.

The SSL configuration for connections comes from one of these locations:

- Any SSL configuration within the CLI specific configuration.
- The default SSL configuration that automatically prompts users to accept the server's certificate.
- The java system property.

Client configuration can be modified using the **wildfly-config.xml** file.

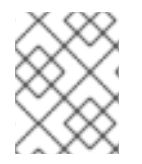

## **NOTE**

If you set the **-Dwildfly.config.url** property, any file can be used by the client for configuration.

## <span id="page-27-2"></span>1.2.1. Configure networking and ports

Depending on the configuration of the host, JBoss EAP may be configured to use various network interfaces and ports. This allows JBoss EAP to work with different host, networking, and firewall requirements.

#### Additional resources

For more information on the networking and ports used by JBoss EAP, as well as how to configure these settings, see the Network and Port [Configuration](https://access.redhat.com/documentation/en-us/red_hat_jboss_enterprise_application_platform/7.4/html-single/configuration_guide/#network_and_port_configuration) section of the JBoss EAP *Configuration Guide*.

## <span id="page-27-3"></span>1.2.2. Disabling the management console

Other clients, such as JBoss Operations Network, operate using the HTTP interface for managing JBoss EAP. In order to continue using these services, just the web-based management console itself may be disabled. This is accomplished by setting the **console-enabled** attribute to **false**.

#### Procedure

To disable the web-based management console in JBoss EAP:

/core-service=management/management-interface=http-interface/:writeattribute(name=console-enabled,value=false)

### <span id="page-28-0"></span>1.2.3. Disabling remote access to JMX

Remote access to the **jmx** subsystem allows for JDK and application management operations to be triggered remotely.

#### Procedure

To disable remote access to JMX in JBoss EAP, remove the remoting connector in the **jmx** subsystem:

/subsystem=jmx/remoting-connector=jmx/:remove

## <span id="page-28-1"></span>1.2.4. Silent authentication

The default installation of JBoss EAP contains a method of silent authentication for a local management CLI user. This allows the local user the ability to access the management CLI without username or password authentication. This functionality can be enabled to allow local users run the management CLI scripts without requiring authentication. It is considered a useful feature given that access to the local configuration typically also gives the user the ability to add their own user details or otherwise disable security checks.

Silent authentication can be disabled where greater security control is required. This can be achieved by removing the local element within the **security-realm** attribute of the configuration file. This is applicable to both standalone instance as well as managed domain.

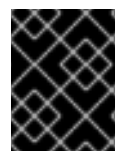

## IMPORTANT

The removal of the local element should only be done if the impact on the JBoss EAP instance and its configuration is fully understood.

#### Procedure

1. To remove silent authentication when using the **elytron** subsystem:

```
[standalone@localhost:9990 /] /subsystem=elytron/sasl-authentication-factory=managenet-
sasl-authentication:read-resource
{
  "outcome" => "success",
  "result" => {
    "mechanism-configurations" => [
       {
         "mechanism-name" => "JBOSS-LOCAL-USER",
         "realm-mapper" => "local"
       },
       {
         "mechanism-name" => "DIGEST-MD5",
         "mechanism-realm-configurations" => [{"realm-name" => "ManagementRealm"}]
```
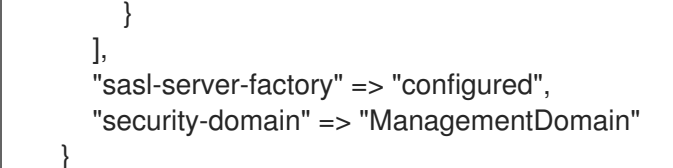

[standalone@localhost:9990 /] /subsystem=elytron/sasl-authentication-factory=managenetsasl-authentication:list-remove(name=mechanism-configurations, index=0)

[standalone@localhost:9990 /] reload

2. To remove silent authentication when using a legacy security realm:

```
/core-service=management/security-realm=<realm_name>/authentication=local:remove
```
## <span id="page-29-0"></span>1.2.5. One-way SSL/TLS for the management interfaces using the Elytron subsystem

In JBoss EAP, you can enable one-way SSL/TLS for the management interfaces using the JBoss EAP management CLI or the management console.

In the management CLI, one-way SSL/TLS can be enabled in two ways:

Using security [command.](#page-30-2)

}

Using **elytron** subsystem [commands](#page-31-0).

In the management console, one-way SSL/TLS can be enabled in as follows:

• Using the [management](#page-32-0) console

#### <span id="page-29-1"></span>1.2.5.1. Enabling one-way SSL/TLS using a security command

The **security enable-ssl-management** command can be used to enable one-way SSL/TLS for the management interfaces.

### Procedure

Enter the **security enable-ssl-management --interactive** command in the CLI.

#### Example

security enable-ssl-management --interactive

Please provide required pieces of information to enable SSL: Key-store file name (default management.keystore): keystore.jks Password (blank generated): secret What is your first and last name? [Unknown]: localhost What is the name of your organizational unit? [Unknown]: What is the name of your organization? [Unknown]: What is the name of your City or Locality? [Unknown]: What is the name of your State or Province? [Unknown]: What is the two-letter country code for this unit? [Unknown]:

<span id="page-30-2"></span><span id="page-30-1"></span>Is CN=Unknown, OU=Unknown, O=Unknown, L=Unknown, ST=Unknown, C=Unknown correct y/n [y]? Validity (in days, blank default): 365 Alias (blank generated): localhost Enable SSL Mutual Authentication y/n (blank n): n

SSL options: key store file: keystore.jks distinguished name: CN=localhost, OU=Unknown, O=Unknown, L=Unknown, ST=Unknown, C=Unknown password: secret validity: 365 alias: localhost Server keystore file keystore.jks, certificate file keystore.pem and keystore.csr file will be generated in server configuration directory. Do you confirm y/n :y

## **NOTE**

- Once the command is executed, the management CLI will reload the server and reconnect to it.
- You can disable one-way SSL/TLS for the management interfaces using the **disable-ssl-management** command.

security disable-ssl-management

This command does not delete the Elytron resources. It configures the system to use the **ApplicationRealm** legacy security realm for its SSL configuration.

## <span id="page-30-0"></span>1.2.5.2. Enabling one-way SSL/TLS using the Elytron subsystem commands

You can enable one-way SSL/TLS for the management interfaces using the **elytron** subsystem commands.

## Procedure

1. Configure a **key-store**.

/subsystem=elytron/key-store=httpsKS:add(path=keystore.jks,relativeto=jboss.server.config.dir,credential-reference={clear-text=secret},type=JKS)

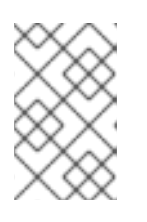

## **NOTE**

The above command uses **relative-to** to reference the location of the keystore file. Alternatively, you can specify the full path to the keystore in **path** and omit **relative-to**.

If the keystore file does not exist yet, the following commands can be used to generate an example key pair:

/subsystem=elytron/key-store=httpsKS:generate-keypair(alias=localhost,algorithm=RSA,key-size=1024,validity=365,credential-reference={clear<span id="page-31-0"></span>text=secret},distinguished-name="CN=localhost")

/subsystem=elytron/key-store=httpsKS:store()

2. Create a **key-manager** and **server-ssl-context**.

/subsystem=elytron/key-manager=httpsKM:add(key-store=httpsKS,credential-reference= {clear-text=secret})

/subsystem=elytron/server-ssl-context=httpsSSC:add(key-manager=httpsKM,protocols= ["TLSv1.2"])

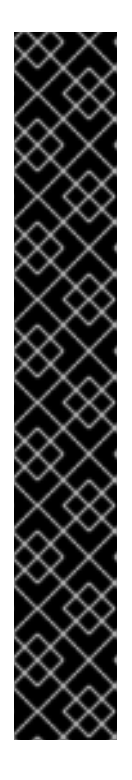

## IMPORTANT

Red Hat did not specify the algorithm attribute in the previous command, because the Elytron subsystem uses

**KeyManagerFactory.getDefaultAlgorithm()** to determine an algorithm by default. However, you can specify the algorithm attribute. To specify the algorithm attribute, you need to know what key manager algorithms are provided by the JDK you are using. For example, a JDK that uses [SunJSSE](http://docs.oracle.com/javase/8/docs/technotes/guides/security/jsse/JSSERefGuide.html#SupportClasses) provides the **PKIX** and **SunX509** algorithms.

In the previous command you can specify **SunX509** as the key manager algorithm attribute.

You also need to determine what HTTPS protocols you want to support. The example commands above use **TLSv1.2**.

You can use the **cipher-suite-filter** to specify cipher suites, and the **use-ciphersuites-order** argument to honor server cipher suite order. The **use-ciphersuites-order** attribute by default is set to **true**. This differs from the legacy **security** subsystem behavior, which defaults to honoring client cipher suite order.

3. Enable HTTPS on the management interface.

/core-service=management/management-interface=http-interface:write-attribute(name=sslcontext, value=httpsSSC)

/core-service=management/management-interface=http-interface:writeattribute(name=secure-socket-binding, value=management-https)

4. Reload the JBoss EAP instance.

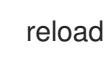

One-way SSL/TLS is now enabled for the management interfaces.

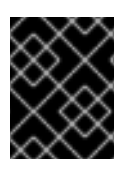

## IMPORTANT

In cases where you have *both* a **security-realm** and **ssl-context** defined, JBoss EAP will use the SSL/TLS configuration provided by **ssl-context**.

#### Additional resources

- key-store [Attributes](https://access.redhat.com/documentation/en-us/red_hat_jboss_enterprise_application_platform/7.4/html-single/how_to_configure_server_security/#key-store-attributes)
- **•** [key-manager](https://access.redhat.com/documentation/en-us/red_hat_jboss_enterprise_application_platform/7.4/html-single/how_to_configure_server_security/#key-manager-attributes) Attributes
- [server-ssl-context](https://access.redhat.com/documentation/en-us/red_hat_jboss_enterprise_application_platform/7.4/html-single/how_to_configure_server_security/#server-ssl-context-attributes) Attributes

#### <span id="page-32-0"></span>1.2.5.3. Enabling one-way SSL/TLS using the management console

You can enable SSL for the management interface used by the management console using an SSL wizard in the management console.

#### Procedure

- 1. Access the management console. For more information, see the [Management](https://access.redhat.com/documentation/en-us/red_hat_jboss_enterprise_application_platform/7.4/html-single/configuration_guide/#management_console_overview) Console section in the JBoss EAP *Configuration Guide*.
- 2. Navigate to **Runtime**, click the appropriate server name.
- 3. Click View next to server name.
- 4. Click HTTP Manageme… to open the HTTP Management Interface configuration page.
- 5. Click Enable SSL to launch the wizard. The wizard guides you through the following scenarios for enabling SSL:
	- You want to create a certificate store and generate a self-signed certificate.
	- You want to obtain a certificate from Let's Encrypt Certificate Authority.
	- You already have the certificate store on the file system, but no keystore configuration.
	- You already have a keystore configuration that uses a valid certificate store.

Using the wizard, you can optionally create a truststore for mutual authentication.

## <span id="page-32-1"></span>1.2.6. Two-way SSL/TLS for the management interfaces using the Elytron Subsystem

In JBoss EAP, two-way SSL/TLS for the management interfaces can be enabled either by using a security command or by using the **elytron** subsystem commands.

To enable two-way SSL/TLS, first you must obtain or generate a client certificate. You can generate a client certificate by using the following procedure:

**•** Generating client [certificates](#page-33-1)

You can then enable two-way SSL/TLS for the management interfaces using one of the following methods:

- Enabling two-way SSL/TLS using a security [command](#page-33-0)
- Enabling two-way SSL/TLS using the Elytron subsystem [commands](#page-35-0)

#### <span id="page-32-2"></span>1.2.6.1. Generating client certificates

You can generate client certificates using the keytool command in the CLI.

### <span id="page-33-1"></span>Procedure

1. Generate your client certificate:

\$ keytool -genkeypair -alias client -keyalg RSA -keysize 1024 -validity 365 -keystore client.keystore.jks -dname "CN=client" -keypass secret -storepass secret

2. Export the client certificate:

\$ keytool -exportcert -keystore client.keystore.jks -alias client -keypass secret -storepass secret -file /path/to/client.cer

## <span id="page-33-0"></span>1.2.6.2. Enabling two-way SSL/TLS using a security command

The **security enable-ssl-management** command can be used to enable two-way SSL/TLS for the management interfaces.

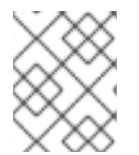

## **NOTE**

The following example does not validate the certificate as no chain of trust exists. If you are using a trusted certificate, then the client certificate can be validated without issue.

#### **Prerequisites**

- You have configured a client keystore.
- You have exported a certificate for a server trust store. For more information, see Generating client [certificates.](https://access.redhat.com/documentation/en-us/red_hat_jboss_enterprise_application_platform/7.4/html-single/how_to_configure_server_security/#proc_generating-client-certificates_assembly_two-way-ssl-tls-for-the-management-interfaces-using-the-elytron-subsystem)

#### Procedure

Enter the **security enable-ssl-management --interactive** command in the CLI.

## Example

security enable-ssl-management --interactive

Please provide required pieces of information to enable SSL: Key-store file name (default management.keystore): server.keystore.jks Password (blank generated): secret What is your first and last name? [Unknown]: localhost What is the name of your organizational unit? [Unknown]: What is the name of your organization? [Unknown]: What is the name of your City or Locality? [Unknown]: What is the name of your State or Province? [Unknown]: What is the two-letter country code for this unit? [Unknown]: Is CN=Unknown, OU=Unknown, O=Unknown, L=Unknown, ST=Unknown, C=Unknown correct y/n [y]? Validity (in days, blank default): 365 Alias (blank generated): localhost Enable SSL Mutual Authentication y/n (blank n): y Client certificate (path to pem file): /path/to/client.cer Validate certificate y/n (blank y): n Trust-store file name (management.truststore): server.truststore.jks

<span id="page-34-1"></span>Password (blank generated): secret SSL options: key store file: server.keystore.jks distinguished name: CN=localhost, OU=Unknown, O=Unknown, L=Unknown, ST=Unknown, C=Unknown password: secret validity: 365 alias: localhost client certificate: /path/to/client.cer trust store file: server.trustore.jks trust store password: secret Server keystore file server.keystore.jks, certificate file server.pem and server.csr file will be generated in server configuration directory. Server truststore file server.trustore.jks will be generated in server configuration directory. Do you confirm y/n: y

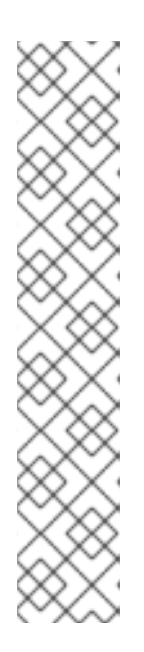

## **NOTE**

Once the command is executed, the management CLI will reload the server and attempt to reconnect to it.

To complete the two-way SSL/TLS authentication, you need to import the server certificate into the client truststore and configure your client to present the client certificate.

You can disable two-way SSL/TLS for the management interfaces using the **disable-ssl-management** command.

security disable-ssl-management

This command does not delete the Elytron resources. It configures the system to use the **ApplicationRealm** legacy security realm for its SSL configuration.

## <span id="page-34-0"></span>1.2.6.3. Enabling two-way SSL/TLS using the Elytron subsystem commands

You can use the **elytron** subsystem commands to enable two-way SSL/TLS for the management interfaces.

## Prerequisites

You have exported a certificate for a server trust store. For more information, see Generating client [certificates.](https://access.redhat.com/documentation/en-us/red_hat_jboss_enterprise_application_platform/7.4/html-single/how_to_configure_server_security/#proc_generating-client-certificates_assembly_two-way-ssl-tls-for-the-management-interfaces-using-the-elytron-subsystem)

#### Procedure

- 1. Obtain or generate your keystore. Before enabling one-way SSL/TLS in JBoss EAP, you must obtain or generate the keystores, truststores and certificates you plan on using. To generate an example set of keystores, truststores, and certificates, use the following commands.
	- a. Configure a **key-store**.

/subsystem=elytron/key-store=twoWayKS:add(path=server.keystore.jks,relative-

<span id="page-35-0"></span>to=jboss.server.config.dir,credential-reference={clear-text=secret},type=JKS)

/subsystem=elytron/key-store=twoWayKS:generate-keypair(alias=localhost,algorithm=RSA,key-size=1024,validity=365,credential-reference= {clear-text=secret},distinguished-name="CN=localhost")

/subsystem=elytron/key-store=twoWayKS:store()

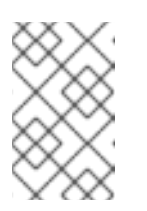

## **NOTE**

The above command uses **relative-to** to reference the location of the keystore file. Alternatively, you can specify the full path to the keystore in **path** and omit **relative-to**.

b. Export your server certificate.

/subsystem=elytron/key-store=twoWayKS:exportcertificate(alias=localhost,path=/path/to/server.cer,pem=true)

c. Create a **key-store** for the server trust store and import the client certificate into the server truststore.

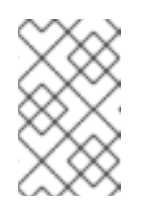

## **NOTE**

The following example does not validate the certificate as no chain of trust exists. If you are using a trusted certificate, then the client certificate can be validated without issue.

/subsystem=elytron/key-store=twoWayTS:add(path=server.truststore.jks,relativeto=jboss.server.config.dir,credential-reference={clear-text=secret},type=JKS)

/subsystem=elytron/key-store=twoWayTS:importcertificate(alias=client,path=/path/to/client.cer,credential-reference={cleartext=secret},trust-cacerts=true,validate=false)

/subsystem=elytron/key-store=twoWayTS:store()

2. Configure a **key-manager**, **trust-manager**, and **server-ssl-context** for the server keystore and truststore.

/subsystem=elytron/key-manager=twoWayKM:add(key-store=twoWayKS,credentialreference={clear-text=secret})

/subsystem=elytron/trust-manager=twoWayTM:add(key-store=twoWayTS)

/subsystem=elytron/server-ssl-context=twoWaySSC:add(keymanager=twoWayKM,protocols=["TLSv1.2"],trust-manager=twoWayTM,want-clientauth=true,need-client-auth=true)
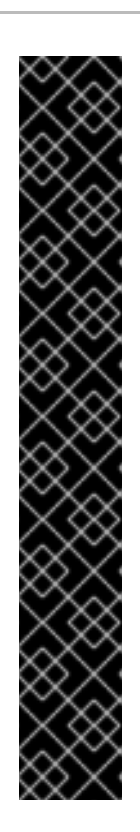

# IMPORTANT

Red Hat did not specify the algorithm attribute in the previous command, because the Elytron subsystem uses

**KeyManagerFactory.getDefaultAlgorithm()** and **TrustManagerFactory.getDefaultAlgorithm()** to determine an algorithm by default. However, you can specify the algorithm attribute. To specify the algorithm attribute, you need to know what key manager algorithms are provided by the JDK you are using. For example, a JDK that uses [SunJSSE](http://docs.oracle.com/javase/8/docs/technotes/guides/security/jsse/JSSERefGuide.html#SupportClasses) provides the **PKIX** and **SunX509** algorithms.

In the previous command you can specify **SunX509** as the key manager algorithm attribute and **PKIX** as the trust manager algorithm attribute.

You also need to determine what HTTPS protocols you want to support. The example commands above use **TLSv1.2**.

You can use the **cipher-suite-filter** to specify cipher suites, and the **use-ciphersuites-order** argument to honor server cipher suite order. The **use-ciphersuites-order** attribute by default is set to **true**. This differs from the legacy **security** subsystem behavior, which defaults to honoring client cipher suite order.

3. Enable HTTPS on the management interface.

/core-service=management/management-interface=http-interface:write-attribute(name=sslcontext, value=twoWaySSC)

/core-service=management/management-interface=http-interface:writeattribute(name=secure-socket-binding, value=management-https)

4. Reload the JBoss EAP instance.

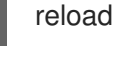

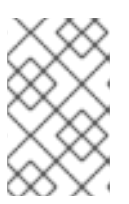

# **NOTE**

To complete the two-way SSL/TLS authentication, you need to import the server certificate into the client truststore and configure your client to present the client certificate.

5. Configure your client to use the client certificate.

You need to configure your client to present the trusted client certificate to the server to complete the two-way SSL/TLS authentication. For example, if using a browser, you need to import the trusted certificate into the browser's trust store.

This results in a forced two-way SSL/TLS authentication, without changing the original authentication to the server management.

If you want to change the original authentication method, see Configure [Authentication](https://access.redhat.com/documentation/en-us/red_hat_jboss_enterprise_application_platform/7.4/html-single/how_to_configure_identity_management/index#configure_authentication_with_certificates) with Certificates in *How to Configure Identity Management* for JBoss EAP.

Two-way SSL/TLS is now enabled for the management interfaces.

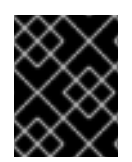

# IMPORTANT

In cases where you have *both* a **security-realm** and **ssl-context** defined, JBoss EAP will use the SSL/TLS configuration provided by **ssl-context**.

#### Additional resources

- **•** key-store [Attributes](https://access.redhat.com/documentation/en-us/red_hat_jboss_enterprise_application_platform/7.4/html-single/how_to_configure_server_security/#key-store-attributes)
- [key-manager](https://access.redhat.com/documentation/en-us/red_hat_jboss_enterprise_application_platform/7.4/html-single/how_to_configure_server_security/#key-manager-attributes) Attributes
- [server-ssl-context](https://access.redhat.com/documentation/en-us/red_hat_jboss_enterprise_application_platform/7.4/html-single/how_to_configure_server_security/#server-ssl-context-attributes) Attributes
- [trust-manager](https://access.redhat.com/documentation/en-us/red_hat_jboss_enterprise_application_platform/7.4/html-single/how_to_configure_server_security/#trust_manager_attributes) Attributes

# 1.2.7. SASL authentication for the management interfaces using the CLI security command

You can use the CLI **security** command to enable and disable SASL authentication for the management interfaces. You can also use the command to reorder SASL mechanisms.

#### Enable SASL authentication

In JBoss EAP, SASL authentication, using an elytron SASL authentication factory, can be enabled for the management interfaces with the **security enable-sasl-management** command. This command creates all of the non-existing resources required to configure authentication. By default this command associates the included SASL factory with the **http-interface**.

#### Example: Enable SASL Authentication

security enable-sasl-management

Server reloaded. Command success. Authentication configured for management http-interface sasl authentication-factory=management-sasl-authentication security-domain=ManagementDomain

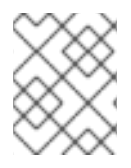

## **NOTE**

Once the command is executed, the management CLI will reload the server and reconnect to it.

If a SASL factory already exists, then the factory is updated to use the mechanism defined by the **- mechanism** argument.

For a list of arguments, see [Authorization](#page-277-0) Security Arguments.

#### Disable SASL authentication

To remove the active SASL authentication factory use the following command:

security disable-sasl-management

Alternatively, to remove specific mechanisms from the active SASL authentication factory, use the following command:

### security disable-sasl-management --mechanism=*MECHANISM*

#### Reorder SASL mechanisms

The order of defined SASL mechanisms dictate how the server authenticates the request, with the first matching mechanism being sent to the client.

You can change this order by passing a comma-separated to to the **security reorder-saslmanagement** command, for example:

security reorder-sasl-management --mechanisms-order=*MECHANISM1*,*MECHANISM2*,...

#### Additional resources

**• Security [Authorization](https://access.redhat.com/documentation/en-us/red_hat_jboss_enterprise_application_platform/7.4/html-single/how_to_configure_server_security/#auth_security_arguments) Arguments** 

## 1.2.8. HTTP authentication for the management interfaces using the CLI security command

You can use the CLI **security** command to enable and disable HTTP authentication for the management interfaces.

#### Enable HTTP authentication

In JBoss EAP, HTTP authentication, using an elytron HTTP authentication factory, can be enabled for the management interfaces with the **security enable-http-auth-management** command. This command can only target the **http-interface**, and with no additional arguments the included HTTP authentication factory will be associated with this interface.

## Example: Enable HTTP Authentication

security enable-http-auth-management

Server reloaded. Command success. Authentication configured for management http-interface http authentication-factory=management-http-authentication security-domain=ManagementDomain

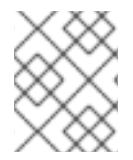

#### **NOTE**

Once the command is executed, the management CLI will reload the server and reconnect to it.

If an HTTP factory already exists, then the factory is updated to use the mechanism defined by the **- mechanism** argument.

Alternatively, you can use the following command to remove specific mechanisms from the active HTTPP  $\sim$ 

For a list of arguments, see [Authorization](#page-277-0) Security Arguments.

#### Disable HTTP Authentication

To remove the active HTTP authentication factory use the following command.

security disable-http-auth-management

Alternatively, you can use the following command to remove specific mechanisms from the active HTTP authentication factory.

security disable-http-auth-management --mechanism=*MECHANISM*

#### Additional resources

[Authorization](https://access.redhat.com/documentation/en-us/red_hat_jboss_enterprise_application_platform/7.4/html-single/how_to_configure_server_security/#auth_security_arguments) Security Arguments

# 1.2.9. Configuring the management interfaces for one-way SSL/TLS with legacy core management authentication

Configuring the JBoss EAP management interfaces for communication only using one-way SSL/TLS provides increased security. All network traffic between the client and the management interfaces is encrypted, which reduces the risk of security attacks such as a man-in-the-middle attack.

In this procedure unencrypted communication with the JBoss EAP instance is disabled. This procedure applies to both standalone server and managed domain configurations. For a managed domain, prefix the management CLI commands with the name of the host, for example: **/host=master**.

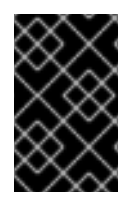

## IMPORTANT

While performing the steps for enabling one-way SSL/TLS on the management interfaces, do not reload the configuration unless explicitly instructed. Doing so may cause you to be locked out of the management interfaces.

- 1. Create a keystore to secure the management interfaces. For more information, see Creating a keystore to secure the [management](#page-40-0) interfaces .
- 2. Ensure the management interfaces bind to HTTPS. For more information, see Ensuring the [management](#page-40-1) interfaces bind to HTTPS .
- 3. Optional: Implement a custom **socket-binding-group**. For more information, see Custom [socket-binding-group](#page-41-0).
- 4. Create a new security realm. For more information, see [Creating](#page-41-1) a new security realm .
- 5. Configure the management interfaces to use the new security realm. For more information, see Configuring the [management](#page-42-0) interfaces to use a security realm .
- 6. Configure the management interfaces to use the keystore. For more information, see Configuring the [management](#page-43-0) interfaces to use a keystore .
- 7. Update the **jboss-cli.xml**. For more information, see Updating the [jboss-cli.xml](#page-44-0) file.

## 1.2.9.1. Creating a keystore to secure the management interfaces

Create a keystore to secure the management interfaces.

This keystore must be in JKS format as the management interfaces are not compatible with keystores in JCEKS format.

## <span id="page-40-0"></span>Procedure

Create a keystore using the following CLI command: Replace the example values for the parameters, for example **alias**, **keypass**, **keystore**, **storepass** and **dname**, with the correct values for the environment.

\$ keytool -genkeypair -alias appserver -storetype jks -keyalg RSA -keysize 2048 -keypass password1 -keystore *EAP\_HOME*/standalone/configuration/identity.jks -storepass password1 -dname "CN=appserver,OU=Sales,O=Systems Inc,L=Raleigh,ST=NC,C=US" -validity 730 -v

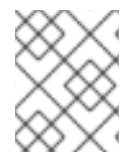

### **NOTE**

The parameter **validity** specifies for how many days the key is valid. A value of **730** equals two years.

## <span id="page-40-1"></span>1.2.9.2. Ensuring the management interfaces bind to HTTPS

Configure JBoss EAP to ensure management interfaces bind to HTTPS.

#### Procedure

Configuration when running a Standalone Server To ensure the management interfaces bind to HTTPS, you must add the **management-https** configuration and remove the **management-http** configuration.

Use the following CLI commands to bind the management interfaces to HTTPS:

/core-service=management/management-interface=http-interface:writeattribute(name=secure-socket-binding, value=management-https)

/core-service=management/management-interface=http-interface:undefineattribute(name=socket-binding)

Configuration when running a Managed Domain Change the socket element within the **management-interface** attribute by adding **secure-port** and removing port configuration.

Use the following commands to bind the management interfaces to HTTPS:

/host=master/core-service=management/management-interface=http-interface:writeattribute(name=secure-port,value=9993)

/host=master/core-service=management/management-interface=http-interface:undefineattribute(name=port)

#### 1.2.9.3. Custom socket-binding-group

If you want to use a custom **socket-binding-group**, you must ensure the **management-https** binding is defined, which by default is bound to port **9993**. You can verify this from the **socket-binding-group** attribute of the server's configuration file or using the management CLI:

/socket-binding-group=standard-sockets/socket-binding=management-https:readresource(recursive=true)

```
{
  "outcome" => "success",
  "result" => {
     "client-mappings" => undefined,
     "fixed-port" => false,
     "interface" => "management",
     "multicast-address" => undefined,
     "multicast-port" => undefined,
     "name" => "management-https",
     "port" => expression "${jboss.management.https.port:9993}"
  }
}
```
## <span id="page-41-1"></span>1.2.9.4. Creating a new security realm

Create a new security realm.

In this procedure, the new security realm using HTTPS, **ManagementRealmHTTPS**, uses a properties file named **https-mgmt-users.properties** located in the *EAP\_HOME***/standalone/configuration/** directory for storing user names and passwords.

#### Procedure

1. Create a properties file for storing user name and passwords. User names and passwords can be added to the file later, but for now, you need to create an empty file named **https-mgmt-users.properties** and save it to that location. The below example shows using the **touch** command, but you may also use other mechanisms, such as a text editor.

## Example: Using the touch Command to Create an Empty File

\$ touch *EAP\_HOME*/standalone/configuration/https-mgmt-users.properties

2. Next, use the following management CLI commands to create a new security realm named **ManagementRealmHTTPS**:

/core-service=management/security-realm=ManagementRealmHTTPS:add

/core-service=management/security-

realm=ManagementRealmHTTPS/authentication=properties:add(path=https-mgmtusers.properties,relative-to=jboss.server.config.dir)

3. Add users to the properties file.

At this point, you have created a new security realm and configured it to use a properties file for authentication. You must now add users to that properties file using the **add-user** script, which is available in the *EAP\_HOME***/bin/** directory. When running the **add-user** script, you must specify both the properties file and the security realm using the **-up** and **-r** options respectively. From there, the **add-user** script will interactively prompt you for the user name and password information to store in the **https-mgmt-users.properties** file.

\$ *EAP\_HOME*/bin/add-user.sh -up *EAP\_HOME*/standalone/configuration/https-mgmtusers.properties -r ManagementRealmHTTPS

...

Enter the details of the new user to add. Using realm 'ManagementRealmHTTPS' as specified on the command line. ... Username : httpUser Password requirements are listed below. To modify these restrictions edit the adduser.properties configuration file. - The password must not be one of the following restricted values {root, admin, administrator} - The password must contain at least 8 characters, 1 alphabetic character(s), 1 digit(s), 1 non-alphanumeric symbol(s) - The password must be different from the username ... Password : Re-enter Password : About to add user 'httpUser' for realm 'ManagementRealmHTTPS' ... Is this correct yes/no? yes .. Added user 'httpUser' to file 'EAP\_HOME/configuration/https-mgmt-users.properties' ... Is this new user going to be used for one AS process to connect to another AS process? e.g. for a slave host controller connecting to the master or for a Remoting connection for server to server EJB calls. yes/no? no

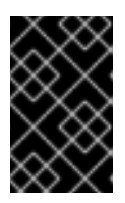

# IMPORTANT

When configuring security realms that use properties files to store usernames and passwords, it is recommended that each realm use a distinct properties file that is not shared with another realm.

## <span id="page-42-0"></span>1.2.9.5. Configuring the management interfaces to use a security realm

You can configure the management interfaces to use a security realm by using a management CLI command.

## Procedure

Use the following management CLI command:

/core-service=management/management-interface=http-interface:writeattribute(name=security-realm,value=ManagementRealmHTTPS)

## 1.2.9.6. Configuring the management interfaces to use a keystore

Configure the management interfaces to use a keystore by using management CLI commands.

#### Procedure

1. Use the following management CLI command to configure the management interfaces to use the keystore.

For the parameters file, password and alias their values must be copied from the Create a Keystore to Secure the [Management](#page-40-0) Interfaces step.

<span id="page-43-0"></span>/core-service=management/security-realm=ManagementRealmHTTPS/serveridentity=ssl:add(keystore-path=identity.jks,keystore-relativeto=jboss.server.config.dir,keystore-password=password1, alias=appserver)

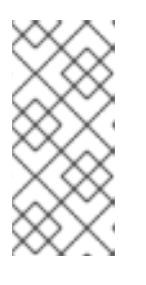

# **NOTE**

To update the keystore password, use the following CLI command:

/core-service=management/security-realm=ManagementRealmHTTPS/serveridentity=ssl:write-attribute(name=keystore-password,value=newpassword)

2. Reload the server's configuration:

# reload

After reloading the server configuration, the log should contain the following, just before the text which states the number of services that are started:

13:50:54,160 INFO [org.jboss.as] (Controller Boot Thread) WFLYSRV0061: Http management interface listening on https://127.0.0.1:9993/management 13:50:54,162 INFO [org.jboss.as] (Controller Boot Thread) WFLYSRV0052: Admin console listening on https://127.0.0.1:9993

The management interfaces are now listening on port **9993**, which confirms that the procedure was successful.

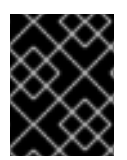

# IMPORTANT

At this point, the CLI will disconnect and will be unable to reconnect since the port bindings have changed.

Proceed to the [next](#page-44-0) step to update the **jboss-cli.xml** file to allow the management CLI to reconnect.

## 1.2.9.7. Updating the jboss-cli.xml file

If using the management CLI to perform management actions, you must update the *EAP\_HOME***/bin/jboss-cli.xml** file.

#### Procedure

- Update the *EAP\_HOME***/bin/jboss-cli.xml** file as following:
	- Update the value of **<default-protocol>** to **https-remoting**.
	- In **<default-controller>**, update the value of **<protocol>** to **https-remoting**.
	- In **<default-controller>**, update the value of **<port>** to **9993**.

#### Example: **jboss-cli.xml**

<jboss-cli xmlns="urn:jboss:cli:2.0"> <default-protocol use-legacy-override="true">https-remoting</default-protocol>

<span id="page-44-0"></span>*<!-- The default controller to connect to when 'connect' command is executed w/o arguments -->* <default-controller> <protocol>https-remoting</protocol> <host>localhost</host> <port>9993</port> </default-controller> ...

The next time you connect to the management interface using the management CLI, you must accept the server certificate and authenticate against the **ManagementRealmHTTPS** security realm:

## Example: Accepting Server Certificate and Authenticating

\$ ./jboss-cli.sh -c Unable to connect due to unrecognised server certificate Subject - CN=appserver,OU=Sales,O=Systems Inc,L=Raleigh,ST=NC,C=US Issuer - CN=appserver, OU=Sales, O=Systems Inc, L=Raleigh, ST=NC, C=US Valid From - Tue Jun 28 13:38:48 CDT 2016 Valid To - Thu Jun 28 13:38:48 CDT 2018 MD5 : 76:f4:81:8b:7e:c3:be:6d:ee:63:c1:7a:b7:b8:f0:fb SHA1 : ea:e3:f1:eb:53:90:69:d0:c9:69:4a:5a:a3:20:8f:76:c1:e6:66:b6

Accept certificate? [N]o, [T]emporarily, [P]ermenantly : p Authenticating against security realm: ManagementRealmHTTPS Username: httpUser Password: [standalone@localhost:9993 /]

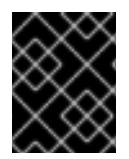

# IMPORTANT

In cases where you have *both* a **security-realm** and **ssl-context** defined, JBoss EAP will use the SSL/TLS configuration provided by **ssl-context**.

# 1.2.10. Setting up two-way SSL/TLS for the management interfaces with legacy core management authentication

Two-way SSL/TLS authentication, also known as *client authentication*, authenticates both the client and the server using SSL/TLS certificates. This differs from the Configure the [Management](#page-41-2) Interfaces for One-way SSL/TLS section in that both the client and server each have a certificate. This provides assurance that not only is the server who it says it is, but the client is also who it says it is.

In this section the following conventions are used:

#### HOST1

The JBoss server hostname. For example: **jboss.redhat.com**.

#### HOST2

A suitable name for the client. For example: **myclient**. Note this is not necessarily an actual hostname.

#### CA\_HOST1

The DN (distinguished name) to use for the HOST1 certificate. For example: **cn=jboss,dc=redhat,dc=com**.

# CA\_HOST2

The DN (distinguished name) to use for the HOST2 certificate. For example: **cn=myclient,dc=redhat,dc=com**.

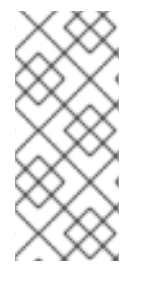

## **NOTE**

If a password vault is used to store the keystore and truststore passwords, which is recommended, the password vault should already be created. For more information on the password vault, see the [Password](#page-216-0) Vault section as well as the [Password](https://access.redhat.com/documentation/en-us/red_hat_jboss_enterprise_application_platform/7.4/html-single/security_architecture/#password_vault_system) Vault System section of the Red Hat JBoss Enterprise Application Platform 7 *Security Architecture* guide.

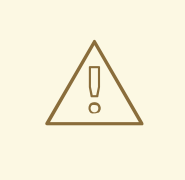

### WARNING

Red Hat recommends that SSLv2, SSLv3, and TLSv1.0 be explicitly disabled in favor of TLSv1.1 or TLSv1.2 in all affected packages.

#### Procedure

1. Generate the keystores.

\$ keytool -genkeypair -alias HOST1\_alias -keyalg RSA -keysize 1024 -validity 365 -keystore HOST1.keystore.jks -dname "CA\_HOST1" -keypass secret -storepass secret

\$ keytool -genkeypair -alias HOST2\_alias -keyalg RSA -keysize 1024 -validity 365 -keystore HOST2.keystore.jks -dname "CA\_HOST2" -keypass secret -storepass secret

2. Export the certificates.

\$ keytool -exportcert -keystore HOST1.keystore.jks -alias HOST1\_alias -keypass secret storepass secret -file HOST1.cer

\$ keytool -exportcert -keystore HOST2.keystore.jks -alias HOST2\_alias -keypass secret storepass secret -file HOST2.cer

3. Import the certificates into the opposing truststores.

\$ keytool -importcert -keystore HOST1.truststore.jks -storepass secret -alias HOST2\_alias trustcacerts -file HOST2.cer

\$ keytool -importcert -keystore HOST2.truststore.jks -storepass secret -alias HOST1\_alias trustcacerts -file HOST1.cer

4. Define a CertificateRealm.

Define a CertificateRealm in the configuration for the server (**host.xml** or **standalone.xml**) and point the interface to it. This can be done using the following commands:

/core-service=management/security-realm=CertificateRealm:add()

/core-service=management/security-realm=CertificateRealm/serveridentity=ssl:add(keystore-path=/path/to/HOST1.keystore.jks, keystorepassword=secret,alias=HOST1\_alias)

/core-service=management/securityrealm=CertificateRealm/authentication=truststore:add(keystorepath=/path/to/HOST1.truststore.jks,keystore-password=secret)

5. Change the **security-realm** of the **http-interface** to the new CertificateRealm.

/core-service=management/management-interface=http-interface:writeattribute(name=security-realm,value=CertificateRealm)

6. Add the SSL/TLS configuration for the CLI.

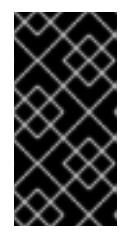

## IMPORTANT

In addition to adding the two-way SSL/TLS, the management interface should also be configured to bind to HTTPS. For details, see Ensure the [Management](#page-40-1) Interfaces Bind to HTTPS in the section entitled Configure the Management Interfaces for One-way SSL/TLS with Legacy Core Management [Authentication.](#page-41-2)

Add the SSL/TLS configuration for the CLI, which uses *EAP\_HOME***/bin/jboss-cli.xml** as a settings file.

To store the keystore and truststore passwords in plain text, edit *EAP\_HOME***/bin/jboss-cli.xml** and add the SSL/TLS configuration using the appropriate values for the variables:

#### Example: jboss-cli.xml Storing Keystore and Truststore Passwords in Plain Text

<ssl> <alias>HOST2\_alias</alias> <key-store>/path/to/HOST2.keystore.jks</key-store> <key-store-password>secret</key-store-password> <trust-store>/path/to/HOST2.truststore.jks</trust-store> <trust-store-password>secret</trust-store-password> <modify-trust-store>true</modify-trust-store> </ssl>

To use the keystore and truststore passwords stored in a password vault, you need to add the vault configuration and appropriate vault values to *EAP\_HOME***/bin/jboss-cli.xml**:

## Example: jboss-cli.xml Storing Keystore and Truststore Passwords in a Password Vault

```
<ssl>
<vault>
  <vault-option name="KEYSTORE_URL" value="path-to/vault/vault.keystore"/>
  <vault-option name="KEYSTORE_PASSWORD" value="MASK-5WNXs8oEbrs"/>
  <vault-option name="KEYSTORE_ALIAS" value="vault"/>
  <vault-option name="SALT" value="12345678"/>
  <vault-option name="ITERATION_COUNT" value="50"/>
  <vault-option name="ENC_FILE_DIR" value="EAP_HOME/vault/"/>
 </vault>
```
<alias>HOST2\_alias</alias> <key-store>/path/to/HOST2.keystore.jks</key-store> <key-store-password>VAULT::VB::cli\_pass::1</key-store-password> <key-password>VAULT::VB::cli\_pass::1</key-password> <trust-store>/path/to/HOST2.truststore.jks</trust-store> <trust-store-password>VAULT::VB::cli\_pass::1</trust-store-password> <modify-trust-store>true</modify-trust-store> </ssl>

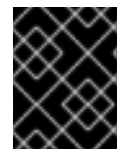

## IMPORTANT

In cases where you have *both* a **security-realm** and **ssl-context** defined, JBoss EAP will use the SSL/TLS configuration provided by **ssl-context**.

## 1.2.11. HTTPS Listener Reference

For a full list of attributes available for the HTTPS listener, see the Undertow [Subsystem](https://access.redhat.com/documentation/en-us/red_hat_jboss_enterprise_application_platform/7.4/html-single/configuration_guide/#undertow-attribute-refs) Attributes section in the JBoss EAP *Configuration Guide*.

### <span id="page-47-0"></span>1.2.11.1. About Cipher Suites

You can configure a list of the encryption ciphers which are allowed. For JSSE syntax, it must be a comma-separated list. For OpenSSL syntax, it must be a colon-separated list. Ensure that only one syntax is used. The default is the JVM default.

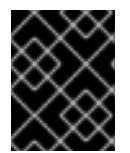

## IMPORTANT

Using weak ciphers is a significant security risk. See NIST [Guidelines](http://www.nist.gov/manuscript-publication-search.cfm?pub_id=915295) for NIST recommendations on cipher suites.

See the [OpenSSL](https://www.openssl.org/docs/man1.1.0/apps/ciphers.html) documentation for a list of available OpenSSL ciphers. Note that the following are not supported:

- *@SECLEVEL*
- *SUITEB128*
- *SUITEB128ONLY*
- *SUITEB192*

See the Java documentation for a list of the [standard](http://docs.oracle.com/javase/8/docs/technotes/guides/security/StandardNames.html#Cipher) JSSE ciphers.

To update the list of enabled cipher suites, use the *enabled-cipher-suites* attribute of the HTTPS listener in the **undertow** subsystem.

## Example: Management CLI Command for Updating the List of Enabled Cipher Suites

/subsystem=undertow/server=default-server/https-listener=https:write-attribute(name=enabledcipher-

suites,value="TLS\_RSA\_WITH\_AES\_128\_CBC\_SHA,TLS\_RSA\_WITH\_AES\_256\_CBC\_SHA")

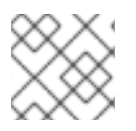

# **NOTE**

The example only lists two possible ciphers, but real-world examples will likely use more.

# 1.2.12. Enabling support for the TLS 1.3 protocol with the OpenSSL provider

You can enable support for the TLS 1.3 protocol with the OpenSSL provider for TLS by configuring the **cipher-suite-names** attribute in the **ssl-context** configuration. Choose one of the following methods for configuring JBoss EAP to use the OpenSSL TLS provider:

- Configure the Elytron subsystem to use the OpenSSL TLS provider by default.
- Configure the **providers** attribute of a **server-ssl-context** component or a **client-ssl-context** component to use the OpenSSL TLS provider.

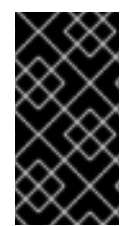

# IMPORTANT

Compared with TLS 1.2, you might experience reduced performance when running TLS 1.3 with JDK 11. This can occur when clients make a very large number of TLS 1.3 requests to a server. A system upgrade to a newer JDK version can improve performance. Test your setup with TLS 1.3 for performance degradation before enabling it in production.

### Prerequisites

Enable one-way SSL/TLS or two-way SSL/TLS for applications.

#### Procedure

- 1. Choose one of the following methods to configure your JBoss EAP 7.4 instance to use the OpenSSL TLS provider:
	- a. Configure the **elytron** subsystem to use the OpenSSL TLS provider by default. To do this, remove the default **final-providers** configuration, which registers the OpenSSL TLS provider after all globally registered providers.

/subsystem=elytron:undefine-attribute(name=final-providers) reload

Next, register the OpenSSL TLS provider ahead of all globally registered providers.

/subsystem=elytron:write-attribute(name=initial-providers, value=combined-providers)

b. Configure the **providers** attribute of a **server-ssl-context** or a **client-ssl-context** to use the OpenSSL TLS provider.

Example of setting the **providers** attribute for an existing **server-ssl-context** called **serverSSC**.

/subsystem=elytron/server-ssl-context=serverSSC:writeattribute(name=providers,value=openssl) reload

2. *Optional:* If you configured your **ssl-context** to use a protocol other than the TLS 1.3 protocol, you must configure the **protocols** attribute in the **ssl-context** to include the TLS 1.3 protocol:

/subsystem=elytron/server-ssl-context=serverSSC:write-attribute(name=protocols,value= [TLSv1.3])

3. Enable support for the TLS 1.3 protocol with the OpenSSL provider by configuring the **ciphersuite-names** attribute in the **ssl-context** configuration. The following example sets **TLS\_AES\_256\_GCM\_SHA384:TLS\_CHACHA20\_POLY1305\_SHA256:TLS\_AES\_128\_GCM\_ SHA256** as the value for the **cipher-suite-names** attribute:

/subsystem=elytron/server-ssl-context=serverSSC:write-attribute(name=cipher-suitenames,value=TLS\_AES\_256\_GCM\_SHA384:TLS\_CHACHA20\_POLY1305\_SHA256:TLS\_AE S\_128\_GCM\_SHA256)

4. Reload your JBoss EAP instance:

# reload

5. *Optional:* Test that you can successfully establish an SSL-encrypted connection with the server by using the TLS 1.3 protocol and the TLS 1.3 cipher suite. Use a tool, such as **curl**, to check the output of the configuration:

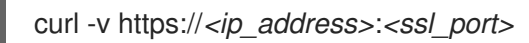

# Example output showing **TLS\_AES\_256\_GCM\_SHA384** with the TLS 1.3 protocol to secure the SSL connection.

SSL connection using TLSv1.3 / TLS\_AES\_256\_GCM\_SHA384

- \* ALPN, server accepted to use h2
- \* Server certificate:
- \* subject: C=Unknown; ST=Unknown; L=Unknown; O=Unknown; OU=Unknown;

CN=localhost

- \* start date: Oct 6 14:58:16 2020 GMT
- \* expire date: Nov 5 15:58:16 2020 GMT
- \* issuer: C=Unknown; ST=Unknown; L=Unknown; O=Unknown; OU=Unknown;

CN=localhost

\* SSL certificate verify result: self signed certificate (18), continuing anyway.

#### Additional resources

- For information about enabling one-way SSL/TLS or two-way SSL/TLS for applications, see Enable One-way SSL/TLS for [Applications](https://access.redhat.com/documentation/en-us/red_hat_jboss_enterprise_application_platform/7.4/html-single/how_to_configure_server_security/#using_elytron) Using the Elytron Subsystem .
- For information about the **client-ssl-context**, see Using a **[client-ssl-context](https://access.redhat.com/documentation/en-us/red_hat_jboss_enterprise_application_platform/7.4/html-single/how_to_configure_server_security/#using_client_ssl_context)**.
- For information about the **server-ssl-context**, see Using a **[server-ssl-context](https://access.redhat.com/documentation/en-us/red_hat_jboss_enterprise_application_platform/7.4/html-single/how_to_configure_server_security/#using_server_ssl_context)**.

# 1.2.13. FIPS 140-2 Compliant Cryptography

It is possible to configure FIPS 140-2 compliant cryptography on Red Hat Enterprise Linux using either of the following methods.

- Using the [SunPKCS11](#page-53-0) provider with an NSS database
- Using the third party [BouncyCastle](#page-58-0) providers

## 1.2.13.1. Enable FIPS 140-2 Cryptography for SSL/TLS on Red Hat Enterprise Linux 7 and Later

You can configure Undertow to use FIPS 140-2 compliant cryptography for SSL/TLS. The scope of this configuration example is limited to Red Hat Enterprise Linux 7 and later, using the Mozilla NSS library in FIPS mode.

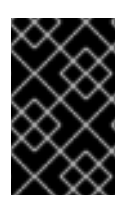

## IMPORTANT

The installed Red Hat Enterprise Linux must already be configured to be FIPS 140-2 compliant. For more [information,](https://access.redhat.com/solutions/137833) see the solution titled How can I make RHEL 6 or RHEL 7 FIPS 140-2 compliant?, which is located on the Red Hat Customer Portal.

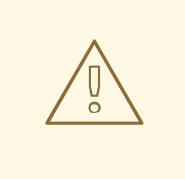

## WARNING

Using the TLS 1.2 protocol when running JBoss EAP in FIPS mode can cause a **NoSuchAlgorithmException** to occur. More details on this issue can be found in the solution titled [NoSuchAlgorithmException:](https://access.redhat.com/solutions/1309153) no such algorithm: SunTls12MasterSecret, which is located on the Red Hat Customer Portal.

Therefore, it is not possible to configure HTTP/2 in FIPS mode because HTTP/2 requires the TLS 1.2 protocol. FIPS mode (PKCS11) supports the TLS 1 and the TLS 1.1 protocols so you can use:

- TLS 1.1 in case of Oracle/OpenJDK
- TLS 1 in case of IBM java

To configure Undertow to use FIPS 140-2 compliant cryptography for SSL/TLS, you must do the following:

- [Configure](#page-50-0) the NSS database.
- Configure the management CLI for FIPS 140-2 compliant [cryptography](#page-53-1) for SSL/TLS .
- Configure the **undertow** subsystem to use either [Elytron](#page-54-0) or the legacy core management [authentication.](#page-55-0)

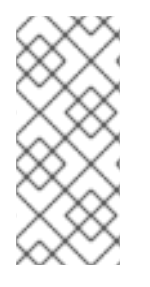

# **NOTE**

The OpenSSL provider requires a private key, but it is not possible to retrieve a private key from the PKCS11 store. FIPS does not allow the export of unencrypted keys from FIPS compliant cryptographic module. Therefore, for both the **elytron** subsystem as well as legacy security, it is not possible to use the OpenSSL provider for TLS when in FIPS mode.

## <span id="page-50-0"></span>Configuring the NSS database

1. Create a directory owned by the appropriate user to house the NSS database.

# Example Commands for Creating the NSS Database Directory

\$ mkdir -p /usr/share/jboss-as/nssdb \$ chown jboss /usr/share/jboss-as/nssdb \$ modutil -create -dbdir /usr/share/jboss-as/nssdb

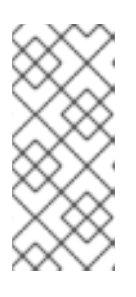

## **NOTE**

- DBM file format, the default database format in RHEL 7 and earlier, has been deprecated. NSS now uses SQL by [default](https://access.redhat.com/documentation/en-us/red_hat_enterprise_linux/8/html/considerations_in_adopting_rhel_8/security_considerations-in-adopting-rhel-8#nss-sql_security).
- The *jboss* user is only an example. Replace it with an active user on your operating system to run JBoss EAP.
- 2. Create the NSS configuration file: /usr/share/jboss-as/nss\_pkcsll\_fips.cfg. It must specify:
	- a name
	- the directory where the NSS library is located
	- the directory where the NSS database was created in the previous step

## Example: **nss\_pkcsll\_fips.cfg**

name = nss-fips nssLibraryDirectory=/usr/lib64 nssSecmodDirectory=/usr/share/jboss-as/nssdb nssDbMode = readOnly nssModule = fips

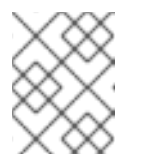

## **NOTE**

If you are not running a 64-bit version of Red Hat Enterprise Linux 6 then set **nssLibraryDirectory** to **/usr/lib** instead of **/usr/lib64**.

- 3. Edit the Java security configuration file. This configuration file affects the entire JVM, and can be defined using either of the following methods.
	- A default configuration file, **java.security**, is provided in your JDK. This file is used if no other security configuration files are specified. See the JDK vendor's documentation for the location of this file.
	- Define a custom Java security configuration file and reference it by using the **- Djava.security.properties=***/path/to/***java.security.properties**. When referenced in this manner it overrides the settings in the default security file. This option is useful when having multiple JVMs running on the same host that require different security settings. Add the following line to your Java security configuration file:

## Example: **java.security**

security.provider.1=sun.security.pkcs11.SunPKCS11 /usr/share/jbossas/nss\_pkcsll\_fips.cfg

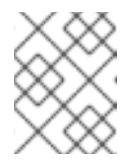

# **NOTE**

The **nss** pkcsll fips.cfg configuration file specified in the above line is the file created in the previous step.

You also need to update the following link in your configuration file from:

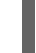

security.provider.5=com.sun.net.ssl.internal.ssl.Provider

to

security.provider.5=com.sun.net.ssl.internal.ssl.Provider SunPKCS11-nss-fips

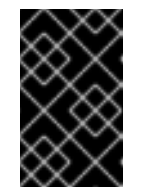

# IMPORTANT

Any other **security.provider.X** lines in this file, for example **security.provider.2**, must have the value of their X increased by one to ensure that this provider is given priority.

4. Run the **modutil** command on the NSS database directory you created in the previous step to enable FIPS mode.

modutil -fips true -dbdir /usr/share/jboss-as/nssdb

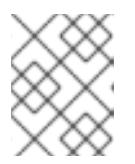

# **NOTE**

You may get a security library error at this point requiring you to regenerate the library signatures for some of the NSS shared objects.

5. Set the password on the FIPS token. The name of the token *must* be *NSS FIPS 140-2 Certificate DB*.

modutil -changepw "NSS FIPS 140-2 Certificate DB" -dbdir /usr/share/jboss-as/nssdb

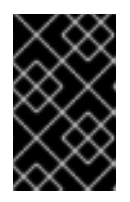

# IMPORTANT

The password used for the FIPS token must be a FIPS compliant password. If the password is not strong enough, you may receive an error: *ERROR: Unable to change password on token "NSS FIPS 140-2 Certificate DB".*

6. Create a certificate using the NSS tools.

## Example Command

\$ certutil -S -k rsa -n undertow -t "u,u,u" -x -s "CN=localhost, OU=MYOU, O=MYORG, L=MYCITY, ST=MYSTATE, C=MY" -d /usr/share/jboss-as/nssdb

7. Verify that the JVM can read the private key from the PKCS11 keystore by running the following command:

<span id="page-53-0"></span>\$ keytool -list -storetype pkcs11

# IMPORTANT

Once you have FIPS enabled, you may see the following error when starting JBoss EAP:

10:16:13,993 ERROR [org.jboss.msc.service.fail] (MSC service thread 1-1) MSC000001: Failed to start service jboss.server.controller.management.security\_realm.ApplicationRealm.key-manager: org.jboss.msc.service.StartException in service jboss.server.controller.management.security\_realm.ApplicationRealm.key-manager: WFLYDM0018: Unable to start service at org.jboss.as.domain.management.security.AbstractKeyManagerService.start(AbstractKe yManagerService.java:85) at org.jboss.msc.service.ServiceControllerImpl\$StartTask.startService(ServiceControllerImp l.java:1963) at org.jboss.msc.service.ServiceControllerImpl\$StartTask.run(ServiceControllerImpl.java:18 96) at java.util.concurrent.ThreadPoolExecutor.runWorker(ThreadPoolExecutor.java:1142) at java.util.concurrent.ThreadPoolExecutor\$Worker.run(ThreadPoolExecutor.java:617) at java.lang.Thread.run(Thread.java:745) Caused by: java.security.KeyStoreException: FIPS mode: KeyStore must be from provider SunPKCS11-nss-fips at sun.security.ssl.KeyManagerFactoryImpl\$SunX509.engineInit(KeyManagerFactoryImpl.j ava:67) at javax.net.ssl.KeyManagerFactory.init(KeyManagerFactory.java:256) at org.jboss.as.domain.management.security.AbstractKeyManagerService.createKeyMana gers(AbstractKeyManagerService.java:130) at org.jboss.as.domain.management.security.AbstractKeyManagerService.start(AbstractKe yManagerService.java:83) ... 5 more

This message will appear if you have any existing key managers configured, such as the default key manager in legacy core management authentication, that do not use FIPS 140-2 compliant cryptography.

### <span id="page-53-1"></span>Configure the Management CLI for FIPS 140-2 Compliant Cryptography for SSL/TLS You must configure the JBoss EAP management CLI to work in an environment with FIPS 140-2 compliant cryptography for SSL/TLS enabled. By default, if you try to use the management CLI in such an environment, the following exception is thrown: **org.jboss.as.cli.CliInitializationException: java.security.KeyManagementException: FIPS mode: only SunJSSE TrustManagers may be used**.

If you are using the legacy **security** subsystem: Update the **javax.net.ssl.keyStore** and **javax.net.ssl.trustStore** system properties in the **jboss-cli.sh** file, as shown below:

JAVA\_OPTS="\$JAVA\_OPTS -Djavax.net.ssl.trustStore=NONE - Djavax.net.ssl.trustStoreType=PKCS11" JAVA\_OPTS="\$JAVA\_OPTS -Djavax.net.ssl.keyStore=NONE - Djavax.net.ssl.keyStoreType=PKCS11 -Djavax.net.ssl.keyStorePassword=P@ssword123"

- If you are using the **elytron** subsystem:
	- 1. Create an XML configuration file for the management CLI with the following contents:

### Example: **cli-wildfly-config.xml**

<configuration> <authentication-client xmlns="urn:elytron:client:1.2"> <key-stores> <key-store name="truststore" type="PKCS11"> <key-store-clear-password password="P@ssword123"/> </key-store> </key-stores> <ssl-contexts> <ssl-context name="client-cli-context"> <trust-store key-store-name="truststore"/> <cipher-suite selector="\${cipher.suite.filter}"/> <protocol names="TLSv1.1"/> </ssl-context> </ssl-contexts> <ssl-context-rules> <rule use-ssl-context="client-cli-context"/> </ssl-context-rules> </authentication-client> </configuration>

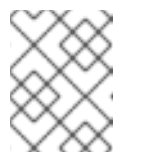

## **NOTE**

If you are using the IBM JDK, see the IBM management CLI configuration example for the specific [configuration](#page-60-0) required.

2. When starting the management CLI, pass the configuration file to the management CLI script using the **-Dwildfly.config.url** property. For example:

\$ jboss-cli.sh -Dwildfly.config.url=cli-wildfly-config.xml

## <span id="page-54-0"></span>Configure the Elytron and Undertow Subsystems

1. Add the FIPS 140-2 compliant cryptography **key-store**, **key-manager** and **ssl-context**.

/subsystem=elytron/key-store=fipsKS:add(type=PKCS11,provider-name="SunPKCS11-nssfips",credential-reference={clear-text="P@ssword123"})

/subsystem=elytron/key-manager=fipsKM:add(keystore=fipsKS,algorithm="SunX509",provider-name=SunPKCS11-nss-fips,credentialreference={clear-text="P@ssword123"})

/subsystem=elytron/server-ssl-context=fipsSSC:add(key-manager=fipsKM,protocols= ["TLSv1.1"])

2. Update the **undertow** subsystem to use the new **ssl-context**.

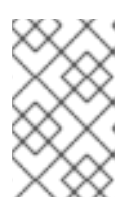

## **NOTE**

**https-listener** must always have either a **security-realm** or **ssl-context** configured. When changing between the two configurations, the commands must be executed as a single batch, as shown below.

# batch

/subsystem=undertow/server=default-server/https-listener=https:undefineattribute(name=security-realm) /subsystem=undertow/server=default-server/https-listener=https:write-attribute(name=sslcontext,value=fipsSSC) run-batch

reload

In the **elytron** subsystem, OpenJDK and Oracle JDK in FIPS mode restrict the usage of any advanced features that are based on providing custom **KeyManager** or **TrustManager** implementations. The following configuration attributes do not work on the server:

- **server-ssl-context.security-domain**
- **trust-manager.certificate-revocation-list**

### <span id="page-55-0"></span>Configure Undertow with the Legacy Core Management Authentication

Optionally, you can still use the legacy core management authentication instead of the **elytron** subsystem to complete the setup of FIPS 140-2 compliant cryptography for SSL/TLS:

1. Configure Undertow to use SSL/TLS.

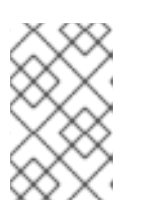

# **NOTE**

The following commands below must either be run in batch mode, or the server must be reloaded after adding the *ssl* server identity. The example below is shown using batch mode.

## batch

/core-service=management/security-realm=HTTPSRealm:add

/core-service=management/security-realm=HTTPSRealm/server-identity=ssl:add(keystoreprovider=PKCS11, keystore-password="strongP@ssword1")

/subsystem=undertow/server=default-server/https-listener=https:add(socket-binding=https, security-realm=HTTPSRealm, enabled-protocols="TLSv1.1")

#### run-batch

The basic details for configuring Undertow to SSL/TLS are covered in Setting up an SSL/TLS for [Applications.](#page-84-0)

Once you have SSL/TLS configured, you need to configure the https listener and security realm

2. Configure the cipher suites used by Undertow.

Once you have SSL/TLS configured, you need to configure the https listener and security realm to have a specific set of cipher suites enabled:

## Required Cipher Suites

SSL\_RSA\_WITH\_3DES\_EDE\_CBC\_SHA, SSL\_DHE\_RSA\_WITH\_3DES\_EDE\_CBC\_SHA, TLS\_RSA\_WITH\_AES\_128\_CBC\_SHA, TLS\_DHE\_DSS\_WITH\_AES\_128\_CBC\_SHA, TLS\_DHE\_RSA\_WITH\_AES\_128\_CBC\_SHA, TLS\_RSA\_WITH\_AES\_256\_CBC\_SHA, TLS\_DHE\_DSS\_WITH\_AES\_256\_CBC\_SHA, TLS\_DHE\_RSA\_WITH\_AES\_256\_CBC\_SHA, TLS\_ECDH\_ECDSA\_WITH\_3DES\_EDE\_CBC\_SHA, TLS\_ECDH\_ECDSA\_WITH\_AES\_128\_CBC\_SHA, TLS\_ECDH\_ECDSA\_WITH\_AES\_256\_CBC\_SHA, TLS\_ECDHE\_ECDSA\_WITH\_3DES\_EDE\_CBC\_SHA, TLS\_ECDHE\_ECDSA\_WITH\_AES\_128\_CBC\_SHA, TLS\_ECDHE\_ECDSA\_WITH\_AES\_256\_CBC\_SHA, TLS\_ECDH\_RSA\_WITH\_3DES\_EDE\_CBC\_SHA, TLS\_ECDH\_RSA\_WITH\_AES\_128\_CBC\_SHA, TLS\_ECDH\_RSA\_WITH\_AES\_256\_CBC\_SHA, TLS\_ECDHE\_RSA\_WITH\_3DES\_EDE\_CBC\_SHA, TLS\_ECDHE\_RSA\_WITH\_AES\_128\_CBC\_SHA, TLS\_ECDHE\_RSA\_WITH\_AES\_256\_CBC\_SHA, TLS\_ECDH\_anon\_WITH\_3DES\_EDE\_CBC\_SHA, TLS\_ECDH\_anon\_WITH\_AES\_128\_CBC\_SHA, TLS\_ECDH\_anon\_WITH\_AES\_256\_CBC\_SHA

The basics behind [enabling](#page-47-0) cipher suites for the https listener are covered in About Cipher Suites. To enable cipher suites on the https listener:

## Example Command for Enabling Cipher Suites on the Https Listener

/subsystem=undertow/server=default-server/https-listener=https:writeattribute(name=enabled-ciphersuites,value="SSL\_RSA\_WITH\_3DES\_EDE\_CBC\_SHA,SSL\_DHE\_RSA\_WITH\_3DES\_EDE CBC\_SHA,TLS\_RSA\_WITH\_AES\_128\_CBC\_SHA,TLS\_DHE\_DSS\_WITH\_AES\_128\_CBC\_S HA,TLS\_DHE\_RSA\_WITH\_AES\_128\_CBC\_SHA,TLS\_RSA\_WITH\_AES\_256\_CBC\_SHA,TLS \_DHE\_DSS\_WITH\_AES\_256\_CBC\_SHA,TLS\_DHE\_RSA\_WITH\_AES\_256\_CBC\_SHA,TLS\_ ECDH\_ECDSA\_WITH\_3DES\_EDE\_CBC\_SHA,TLS\_ECDH\_ECDSA\_WITH\_AES\_128\_CBC\_ SHA,TLS\_ECDH\_ECDSA\_WITH\_AES\_256\_CBC\_SHA,TLS\_ECDHE\_ECDSA\_WITH\_3DES EDE\_CBC\_SHA,TLS\_ECDHE\_ECDSA\_WITH\_AES\_128\_CBC\_SHA,TLS\_ECDHE\_ECDSA\_ WITH\_AES\_256\_CBC\_SHA,TLS\_ECDH\_RSA\_WITH\_3DES\_EDE\_CBC\_SHA,TLS\_ECDH\_R SA\_WITH\_AES\_128\_CBC\_SHA,TLS\_ECDH\_RSA\_WITH\_AES\_256\_CBC\_SHA,TLS\_ECDHE \_RSA\_WITH\_3DES\_EDE\_CBC\_SHA,TLS\_ECDHE\_RSA\_WITH\_AES\_128\_CBC\_SHA,TLS\_ ECDHE\_RSA\_WITH\_AES\_256\_CBC\_SHA,TLS\_ECDH\_anon\_WITH\_3DES\_EDE\_CBC\_SHA ,TLS\_ECDH\_anon\_WITH\_AES\_128\_CBC\_SHA,TLS\_ECDH\_anon\_WITH\_AES\_256\_CBC\_S HA")

3. Enable cipher suites on the security realm.

# Example Command for Enabling Cipher Suites on the Security Realm

/core-service=management/security-realm=HTTPSRealm/server-identity=ssl:writeattribute(name=enabled-cipher-suites, value=[SSL\_RSA\_WITH\_3DES\_EDE\_CBC\_SHA, SSL\_DHE\_RSA\_WITH\_3DES\_EDE\_CBC\_SHA, TLS\_RSA\_WITH\_AES\_128\_CBC\_SHA, TLS\_DHE\_DSS\_WITH\_AES\_128\_CBC\_SHA,

TLS\_DHE\_RSA\_WITH\_AES\_128\_CBC\_SHA, TLS\_RSA\_WITH\_AES\_256\_CBC\_SHA, TLS\_DHE\_DSS\_WITH\_AES\_256\_CBC\_SHA, TLS\_DHE\_RSA\_WITH\_AES\_256\_CBC\_SHA, TLS\_ECDH\_ECDSA\_WITH\_3DES\_EDE\_CBC\_SHA, TLS\_ECDH\_ECDSA\_WITH\_AES\_128\_CBC\_SHA, TLS\_ECDH\_ECDSA\_WITH\_AES\_256\_CBC\_SHA, TLS\_ECDHE\_ECDSA\_WITH\_3DES\_EDE\_CBC\_SHA, TLS\_ECDHE\_ECDSA\_WITH\_AES\_128\_CBC\_SHA, TLS\_ECDHE\_ECDSA\_WITH\_AES\_256\_CBC\_SHA, TLS\_ECDH\_RSA\_WITH\_3DES\_EDE\_CBC\_SHA, TLS\_ECDH\_RSA\_WITH\_AES\_128\_CBC\_SHA, TLS\_ECDH\_RSA\_WITH\_AES\_256\_CBC\_SHA, TLS\_ECDHE\_RSA\_WITH\_3DES\_EDE\_CBC\_SHA, TLS\_ECDHE\_RSA\_WITH\_AES\_128\_CBC\_SHA, TLS\_ECDHE\_RSA\_WITH\_AES\_256\_CBC\_SHA, TLS\_ECDH\_anon\_WITH\_3DES\_EDE\_CBC\_SHA, TLS\_ECDH\_anon\_WITH\_AES\_128\_CBC\_SHA, TLS\_ECDH\_anon\_WITH\_AES\_256\_CBC\_SHA])

## 1.2.13.2. Enable FIPS 140-2 Cryptography for SSL/TLS Using Bouncy Castle

You can configure Undertow to use FIPS 140-2 compliant cryptography for SSL/TLS. The scope of this configuration example is limited to Red Hat Enterprise Linux 7 and later. The Bouncy Castle JARs are not provided by Red Hat, and must be obtained directly from Bouncy Castle.

#### **Prerequisites**

- Ensure your environment is configured to use the **[BouncyCastle](#page-272-0)** provider.
- A Bouncy Castle keystore must exist on the server. If one does not exist, it can be created using the following command.

\$ keytool -genkeypair -alias *ALIAS* -keyalg RSA -keysize 2048 -keypass *PASSWORD* keystore *KEYSTORE* -storetype BCFKS -storepass *STORE\_PASSWORD*

#### Configure the Management CLI for FIPS 140-2 Compliant Cryptography for SSL/TLS Using Elytron

You must configure the JBoss EAP management CLI to work in an environment with FIPS 140-2 compliant cryptography for SSL/TLS enabled.

1. Create an XML configuration file for the management CLI with the following contents:

#### Example: **cli-wildfly-config.xml**

```
<configuration>
 <authentication-client xmlns="urn:elytron:client:1.2">
  <key-stores>
   <key-store name="truststore" type="BCFKS">
    <file name="${truststore.location}" />
    <key-store-clear-password password="${password}" />
   </key-store>
   <key-store name="keystore" type="BCFKS">
    <file name="${keystore.location}" />
    <key-store-clear-password password="${password}" />
   </key-store>
```
<span id="page-58-0"></span></key-stores> <ssl-contexts> <ssl-context name="client-cli-context"> <key-store-ssl-certificate algorithm="PKIX" key-store-name="keystore"> <key-store-clear-password password="\${password"} /> </key-store-ssl-certificate> <trust-store key-store-name="truststore"/> <trust-manager algorithm="PKIX"> </trust-manager> <cipher-suite selector="TLS\_DHE\_DSS\_WITH\_3DES\_EDE\_CBC\_SHA,TLS\_DHE\_DSS\_WITH\_AES\_128 CBC\_SHA,TLS\_DHE\_DSS\_WITH\_AES\_128\_CBC\_SHA256,TLS\_DHE\_DSS\_WITH\_AES\_25 6\_CBC\_SHA,TLS\_DHE\_DSS\_WITH\_AES\_256\_CBC\_SHA256,TLS\_ECDHE\_ECDSA\_WITH\_ 3DES\_EDE\_CBC\_SHA,TLS\_ECDHE\_ECDSA\_WITH\_AES\_128\_CBC\_SHA,TLS\_ECDHE\_EC DSA\_WITH\_AES\_128\_CBC\_SHA256,TLS\_ECDHE\_ECDSA\_WITH\_AES\_256\_CBC\_SHA,TL S\_ECDHE\_ECDSA\_WITH\_AES\_256\_CBC\_SHA384,TLS\_ECDHE\_RSA\_WITH\_3DES\_EDE CBC SHA,TLS ECDHE\_RSA\_WITH\_AES\_128\_CBC\_SHA,TLS\_ECDHE\_RSA\_WITH\_AES 128\_CBC\_SHA256,TLS\_ECDHE\_RSA\_WITH\_AES\_256\_CBC\_SHA,TLS\_RSA\_WITH\_3DES \_EDE\_CBC\_SHA,TLS\_RSA\_WITH\_AES\_128\_CBC\_SHA,TLS\_RSA\_WITH\_AES\_128\_CBC\_ SHA256,TLS\_RSA\_WITH\_AES\_256\_CBC\_SHA,TLS\_RSA\_WITH\_AES\_256\_CBC\_SHA256, TLS\_RSA\_WITH\_AES\_256\_CCM,TLS\_RSA\_WITH\_AES\_128\_CCM"/> <protocol names="TLSv1.2"/> </ssl-context> </ssl-contexts> <ssl-context-rules> <rule use-ssl-context="client-cli-context"/> </ssl-context-rules> </authentication-client> </configuration>

2. When starting the management CLI, pass the configuration file to the management CLI script using the **-Dwildfly.config.url** property. For example:

\$ jboss-cli.sh -Dwildfly.config.url=cli-wildfly-config.xml

#### Configure the Elytron and Undertow Subsystems

1. Add the FIPS 140-2 compliant cryptography **key-store**, **key-manager** and **ssl-context**. When defining the keystore, the type must be **BCFKS**.

/subsystem=elytron/key-store=fipsKS:add(path=*KEYSTORE*,relativeto=jboss.server.config.dir,credential-reference={cleartext=*STORE\_PASSWORD*},type="BCFKS")

/subsystem=elytron/key-manager=fipsKM:add(key-store=fipsKS,algorithm="PKIX",credentialreference={clear-text=*PASSWORD*})

/subsystem=elytron/server-ssl-context=fipsSSC:add(key-manager=fipsKM,protocols= ["TLSv1.2"],cipher-suite-filter="TLS\_DHE\_DSS\_WITH\_3DES\_EDE\_CBC\_SHA, TLS\_DHE\_DSS\_WITH\_AES\_128\_CBC\_SHA, TLS\_DHE\_DSS\_WITH\_AES\_128\_CBC\_SHA256, TLS\_DHE\_DSS\_WITH\_AES\_256\_CBC\_SHA, TLS\_DHE\_DSS\_WITH\_AES\_256\_CBC\_SHA256, TLS\_ECDHE\_ECDSA\_WITH\_3DES\_EDE\_CBC\_SHA, TLS\_ECDHE\_ECDSA\_WITH\_AES\_128\_CBC\_SHA, TLS\_ECDHE\_ECDSA\_WITH\_AES\_128\_CBC\_SHA256,

TLS\_ECDHE\_ECDSA\_WITH\_AES\_256\_CBC\_SHA, TLS\_ECDHE\_ECDSA\_WITH\_AES\_256\_CBC\_SHA384, TLS\_ECDHE\_RSA\_WITH\_3DES\_EDE\_CBC\_SHA, TLS\_ECDHE\_RSA\_WITH\_AES\_128\_CBC\_SHA, TLS\_ECDHE\_RSA\_WITH\_AES\_128\_CBC\_SHA256, TLS\_ECDHE\_RSA\_WITH\_AES\_256\_CBC\_SHA, TLS\_RSA\_WITH\_3DES\_EDE\_CBC\_SHA, TLS\_RSA\_WITH\_AES\_128\_CBC\_SHA, TLS\_RSA\_WITH\_AES\_128\_CBC\_SHA256, TLS\_RSA\_WITH\_AES\_256\_CBC\_SHA, TLS\_RSA\_WITH\_AES\_256\_CBC\_SHA256,TLS\_RSA\_WITH\_AES\_256\_CCM,TLS\_RSA\_WIT H\_AES\_128\_CCM")

2. Update the **undertow** subsystem to use the new **ssl-context**.

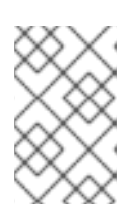

## **NOTE**

**https-listener** must always have either a **security-realm** or **ssl-context** configured. When changing between the two configurations, the commands must be executed as a single batch, as shown below.

#### batch

/subsystem=undertow/server=default-server/https-listener=https:undefineattribute(name=security-realm) /subsystem=undertow/server=default-server/https-listener=https:write-attribute(name=sslcontext,value=fipsSSC) run-batch

reload

# 1.2.14. FIPS 140-2 Compliant Cryptography on IBM JDK

On the IBM JDK, the IBM Java Cryptographic Extension (JCE) IBMJCEFIPS provider and the IBM Java Secure Sockets Extension (JSSE) FIPS 140-2 Cryptographic Module (IBMJSSE2) for multi-platforms provide FIPS 140-2 compliant cryptography.

For more information on the IBMJCEFIPS provider, see the IBM [Documentation](https://www-01.ibm.com/support/knowledgecenter/SSYKE2_8.0.0/com.ibm.java.security.component.80.doc/security-component/JCEFIPSDocs/ibmjcefips.html) for IBM JCEFIPS and NIST [IBMJCEFIPS](http://csrc.nist.gov/groups/STM/cmvp/documents/140-1/140sp/140sp497.pdf) – Security Policy . For more information on IBMJSSE2, see Running IBMJSSE2 in FIPS mode.

## 1.2.14.1. Key Storage

The IBM JCE does not provide a keystore. The keys are stored on the computer and do not leave its physical boundary. If the keys are moved between computers they must be encrypted.

To run **keytool** in FIPS-compliant mode use the **-providerClass** option on each command like this:

keytool -list -storetype JCEKS -keystore mystore.jck -storepass mystorepass -providerClass com.ibm.crypto.fips.provider.IBMJCEFIPS

## 1.2.14.2. Management CLI Configuration

To configure the management CLI for FIPS 140-2 compliant [cryptography](#page-53-1) on the IBM JDK, you must use a management CLI configuration file specifically for the IBM JDK, such as the following:

## <span id="page-60-0"></span>Example: **cli-wildfly-config-ibm.xml**

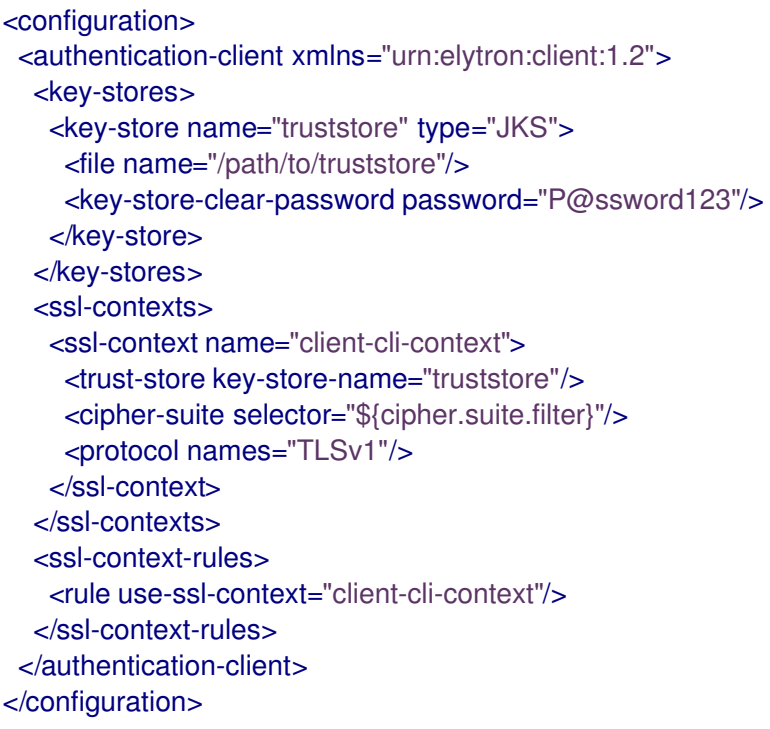

# 1.2.14.3. Examine FIPS Provider Information

To examine information about the IBMJCEFIPS used by the server, enable debug-level logging by adding **-Djavax.net.debug=true** to the **standalone.conf** or **domain.conf** files. Information about the FIPS provider is logged to the **server.log** file, for example:

04:22:45,685 INFO [stdout] (http-/127.0.0.1:8443-1) JsseJCE: Using MessageDigest SHA from provider IBMJCEFIPS version 1.7 04:22:45,689 INFO [stdout] (http-/127.0.0.1:8443-1) DHCrypt: DH KeyPairGenerator from provider from init IBMJCEFIPS version 1.7 04:22:45,754 INFO [stdout] (http-/127.0.0.1:8443-1) JsseJCE: Using KeyFactory DiffieHellman from provider IBMJCEFIPS version 1.7 04:22:45,754 INFO [stdout] (http-/127.0.0.1:8443-1) JsseJCE: Using KeyAgreement DiffieHellman from provider IBMJCEFIPS version 1.7 04:22:45,754 INFO [stdout] (http-/127.0.0.1:8443-1) DHCrypt: DH KeyAgreement from provider IBMJCEFIPS version 1.7 04:22:45,754 INFO [stdout] (http-/127.0.0.1:8443-1) DHCrypt: DH KeyAgreement from provider from initIBMJCEFIPS version 1.7

# 1.2.15. Starting a Managed Domain when the JVM is Running in FIPS Mode

Update each host controller and the master domain controller to use SSL/TLS for communication.

## **Prerequisites**

Before you begin, make sure you have completed the following prerequisites.

- You have implemented a managed domain. For details about configuring a managed domain, see the Domain [Management](https://access.redhat.com/documentation/en-us/red_hat_jboss_enterprise_application_platform/7.4/html-single/configuration_guide/#domain_management) section in the JBoss EAP *Configuration Guide*.
- You have configured FIPS.

For details about configuring FIPS, see Enable FIPS 140-2 [Cryptography](#page-53-0) for SSL/TLS on Red Hat Enterprise Linux 7 and later.

You have created all necessary certificates and have imported the domain controller's certificate into each controller's truststore.

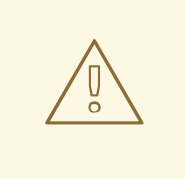

## WARNING

Red Hat recommends that SSLv2, SSLv3, and TLSv1.0 be explicitly disabled in favor of TLSv1.1 in all affected packages.

1. On the master domain controller, create an SSL/TLS security realm that is configured to use your NSS database as a PKCS11 provider..

#### Example: Security Realm on the Master Domain Controller

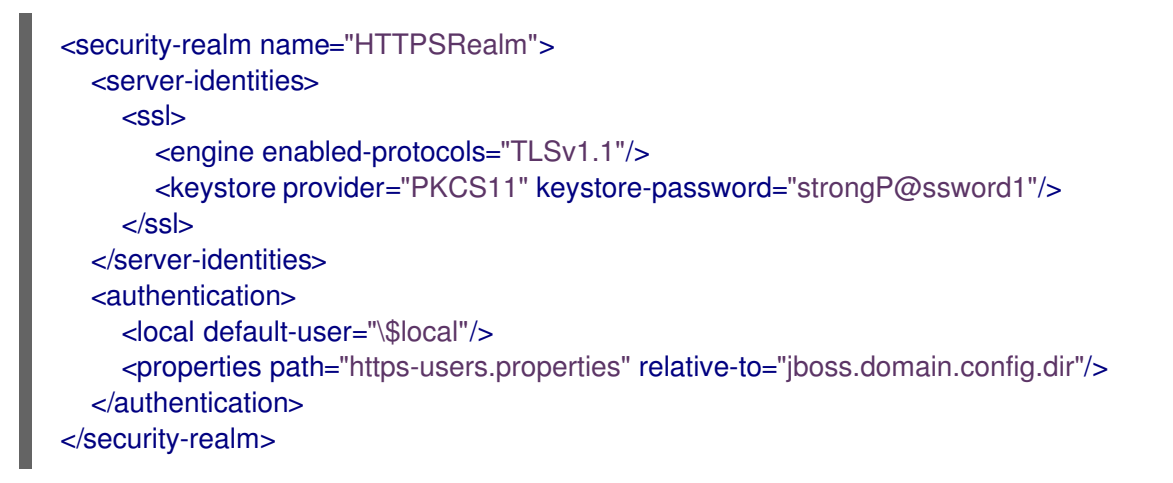

2. On each host controller, create a security realm with an SSL/TLS truststore for authentication.

#### Example: Security Realm on Each Host Controller

```
<security-realm name="HTTPSRealm">
<authentication>
  <truststore provider="PKCS11" keystore-password="strongP@ssword1"/>
 </authentication>
</security-realm>
```
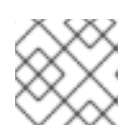

#### **NOTE**

Repeat this process on each host.

3. Secure the HTTP interface on the master domain controller with the security realm you just created.

#### Example: HTTP Interface

<management-interfaces>

```
<http-interface security-realm="HTTPSRealm">
    <http-upgrade enabled="true"/>
    <socket interface="management" port="${jboss.management.http.port:9990}"/>
  </http-interface>
</management-interfaces>
```
4. Use the SSL/TLS realm on each host controller to connect to the master domain controller. Update the security realm used for connecting to the master domain controller. Modify the host controller's configuration file, for example **host.xml** or **host-slave.xml**, while the server is not running.

#### Example: Host Controller Configuration File

<domain-controller> <remote security-realm="HTTPSRealm"> <discovery-options> <static-discovery name="primary" protocol="\${jboss.domain.master.protocol:remote}" host="\${jboss.domain.master.address}" port="\${jboss.domain.master.port:9990}"/> </discovery-options> </remote> </domain-controller>

5. Update how each server connects back to its host controller.

#### Example: Server Configuration

<server name="my-server" group="my-server-group"> <ssl ssl-protocol="TLS" trust-manager-algorithm="PKIX" truststore-type="PKCS11" truststore-password="strongP@ssword1"/> </server>

6. Configure two-way SSL/TLS in a managed domain.

To enable two-way SSL/TLS, add a truststore authentication method to the SSL/TLS security realm for the master domain controller, execute the following management CLI commands:

/host=master/core-service=management/securityrealm=HTTPSRealm/authentication=truststore:add(keystore-provider="PKCS11",keystorepassword="strongP@ssword1")

reload --host=master

You also need to update each host controller's security realm to have an SSL server identity, execute the following management CLI commands:

/host=host1/core-service=management/security-realm=HTTPSRealm/serveridentity=ssl:add(keystore-provider=PKCS11, keystorepassword="strongP@ssword1",enabled-protocols=["TLSv1.1"])

reload --host=host1

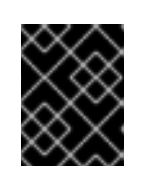

# IMPORTANT

You also need to ensure that each host's certificate is imported into the domain controller's truststore.

# 1.2.16. Secure the Management Console with Red Hat Single Sign-On

You can secure the JBoss EAP management console with Red Hat Single Sign-On using the **elytron** subsystem.

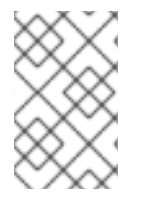

## **NOTE**

This feature is only available when running a standalone server and is not supported when running a managed domain. It is not supported to use Red Hat Single Sign-On to secure the management CLI.

Use the following steps to set up Red Hat Single Sign-On to authenticate users for the JBoss EAP management console.

- 1. Configure a Red Hat Single Sign-On server for JBoss EAP [management](#page-63-0) .
- 2. Install the Red Hat Single [Sign-On](#page-64-0) client adapter on JBoss EAP .
- 3. [Configure](#page-64-1) JBoss EAP to use Red Hat Single Sign-On .

#### <span id="page-63-0"></span>Configure a Red Hat Single Sign-On Server for JBoss EAP Management

- 1. Download and install a Red Hat Single Sign-On server. See the Red Hat Single Sign-On *Getting Started Guide* for basic [instructions.](https://access.redhat.com/documentation/en-us/red_hat_single_sign-on/7.4/html-single/getting_started_guide/)
- 2. Start the Red Hat Single Sign-On server. This procedure assumes that you started the server with a port offset of **100**.

\$ *RHSSO\_HOME*/bin/standalone.sh -Djboss.socket.binding.port-offset=100

- 3. Log in to the Red Hat Single Sign-On administration console at [http://localhost:8180/auth/.](http://localhost:8180/auth/) If this is the first time you have accessed the Red Hat Single Sign-On administration console, you are prompted to create an initial administration user.
- 4. Create a new realm called **wildfly-infra**.
	- a. From the drop down next to the realm name, click Add realm, enter **wildfly-infra** in the Name field, and click Create.
- 5. Create a client application called **wildfly-console**.

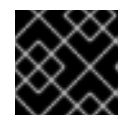

## IMPORTANT

The name of this client application *must* be **wildfly-console**.

c. In the Settings screen that appears, set Access Type to **public**, Valid Redirect URIs to

- a. Select Clients and click Create.
- b. Enter **wildfly-console** in the Client ID field and click Save.
- c. In the Settings screen that appears, set Access Type to **public**, Valid Redirect URIs to **http://localhost:9990/console/\***, Web Origins to **http://localhost:9990**, and click Save.
- 6. Create a client application called **wildfly-management**.
	- a. Select Clients and click Create.
	- b. Enter **wildfly-management** in the Client ID field and click Save.
	- c. In the Settings screen that appears, set Access Type to **bearer-only** and click Save.
- 7. Create a role to grant access to the JBoss EAP management console.
	- a. Select Roles and click Add Role.
	- b. Enter **ADMINISTRATOR** in uppercase in the Role Name field and click Save. This procedure uses the **ADMINISTRATOR** role, but other roles are supported. For more information, see the [Role-Based](https://access.redhat.com/documentation/en-us/red_hat_jboss_enterprise_application_platform/7.4/html-single/security_architecture/#rbac) Access Control section of JBoss EAP's *Security Architecture*.
- 8. Create a user and assign the **ADMINISTRATOR** role to them.
	- a. Select Users and click Add user.
	- b. Enter **jboss** in the Username field and click Save.
	- c. Select the Credentials tab and set a password for this user.
	- d. Select the Role Mappings tab, select ADMINISTRATOR and click Add selected to add the role to this user.

#### <span id="page-64-0"></span>Install the Red Hat Single Sign-On Client Adapter on JBoss EAP

- 1. Download the Red Hat Single Sign-On client adapter for JBoss EAP 7 from the software [downloads](https://access.redhat.com/jbossnetwork/restricted/listSoftware.html?downloadType=distributions&product=core.service.rhsso) page.
- 2. Unzip this file into the root directory of your JBoss EAP installation.
- 3. Execute the **adapter-elytron-install-offline.cli** script to configure your JBoss EAP installation.

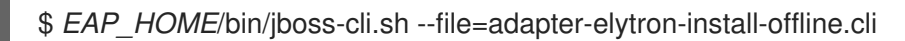

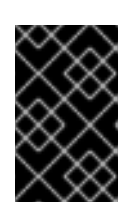

# IMPORTANT

This script adds the **keycloak** subsystem and other required resources in the **elytron** and **undertow** subsystems to **standalone.xml**. If you need to use a different configuration file, modify the script as needed.

## <span id="page-64-1"></span>Configure JBoss EAP to Use Red Hat Single Sign-On

1. In the *EAP\_HOME***/bin/** directory, create a file called **protect-eap-mgmt-services.cli** with the following contents.

*# Create a realm for both JBoss EAP console and mgmt interface* /subsystem=keycloak/realm=wildfly-infra:add(auth-serverurl=http://localhost:8180/auth,realm-public-key=*REALM\_PUBLIC\_KEY*)

*# Create a secure-deployment in order to protect mgmt interface* /subsystem=keycloak/secure-deployment=wildfly-management:add(realm=wildflyinfra,resource=wildfly-management,principal-attribute=preferred\_username,beareronly=true,ssl-required=EXTERNAL)

*# Protect HTTP mgmt interface with Keycloak adapter* /core-service=management/management-interface=http-interface:undefineattribute(name=security-realm)

/subsystem=elytron/http-authentication-factory=keycloak-mgmt-httpauthentication:add(security-domain=KeycloakDomain,http-server-mechanism-factory=wildflymanagement,mechanism-configurations=[{mechanism-name=KEYCLOAK,mechanismrealm-configurations=[{realm-name=KeycloakOIDCRealm,realm-mapper=keycloak-oidcrealm-mapper}]}])

/core-service=management/management-interface=http-interface:write-attribute(name=httpauthentication-factory,value=keycloak-mgmt-http-authentication)

/core-service=management/management-interface=http-interface:write-attribute(name=httpupgrade, value={enabled=true, sasl-authentication-factory=management-saslauthentication})

*# Enable RBAC where roles are obtained from the identity*

/core-service=management/access=authorization:write-attribute(name=provider,value=rbac) /core-service=management/access=authorization:write-attribute(name=use-identityroles,value=true)

*# Create a secure-server in order to publish the JBoss EAP console configuration via mgmt interface*

/subsystem=keycloak/secure-server=wildfly-console:add(realm=wildfly-infra,resource=wildflyconsole,public-client=true)

*# reload* reload

- 2. In this file, replace *REALM\_PUBLIC\_KEY* with the value of the public key. To obtain this value, log in to the Red Hat Single Sign-On administration console, select the **wildfly-infra** realm, navigate to Realm Settings → Keys and click Public key.
- 3. Start JBoss EAP.

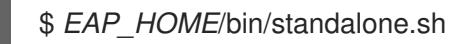

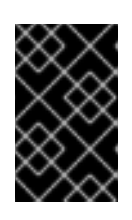

# IMPORTANT

If you modified the **[adapter-elytron-install-offline.cli](#page-64-0)** script when installing the Red Hat Single Sign-On client adapter to use a configuration file other than **standalone.xml**, be sure to start the JBoss EAP using that configuration.

4. Execute the **protect-eap-mgmt-services.cli** script.

\$ *EAP\_HOME*/bin/jboss-cli.sh --connect --file=protect-eap-mgmt-services.cli

Now, when you access the JBoss EAP management console at [http://localhost:9990/console/,](http://localhost:9990/console/) you are redirected to Red Hat Single Sign-On to log in, and then redirected back to the JBoss EAP management console upon successful authentication.

# 1.3. CONFIGURING SECURITY AUDITING FOR A LEGACY SECURITY DOMAIN

You can use an audit module to monitor the events in the **security** subsystem. Auditing uses provider modules, custom implementations, or both to monitor events.

After monitoring events, the audit module writes a log file, reads email notifications, or uses other measurable auditing mechanisms.

Use the management console to configure security auditing settings for a security domain.

#### Procedure

- 1. Click on the Configuration tab.
- 2. Navigate to Subsystems  $\rightarrow$  Security (Legacy).
- 3. Select an editable security domain and click View.
- 4. Select the Audit tab and press Add to add a new audit module.
- 5. Set a name for the module and fill in the Code field with the class name of the provider module.
- 6. *Optional:* Add module options by editing the module and adding key/value pairs in the Module Options field. Press Enter to add a new value and press Backspace to remove an existing value.

# 1.4. SECURITY AUDITING WITH ELYTRON

You can use Elytron to complete security audits on triggering events. Security auditing refers to triggering events, such as writing to a log, in response to an authorization or authentication attempt.

The type of security audit performed on events depends on your security realm configuration.

# 1.4.1. Elytron audit logging

After you enable audit logging with the **elytron** subsystem, you can log Elytron authentication and authorization events within the application server. Elytron stores audit log entries in either **JSON** for storing individual events or **SIMPLE** for human readable text format.

Elytron audit logging differs from other types of audit logging, such as audit logging for the JBoss EAP management interfaces.

Elytron disables audit logging by default. You can enable audit logging by configuring any of the following log handlers for Elytron. You can add a log handler to a security domain.

- File audit logging
- Periodic rotating file audit logging
- Size rotating file audit logging
- **syslog** audit logging
- Custom audit logging

You can use the **aggregate-security-event-listener resource** to send security events to more destinations, such as loggers. The **aggregate-security-event-listener resource** delivers all events to all listeners specified in the aggregate listener definition.

You can use an audit module to monitor events for a legacy security domain. You can use the management console to configure security auditing settings for a legacy security domain.

#### Additional resources

- For information about configuring auditing with the legacy security system, see [Configuring](https://access.redhat.com/documentation/en-us/red_hat_jboss_enterprise_application_platform/7.4/html-single/how_to_configure_server_security/#configuring-security-auditing-legacy-security-domain_default) security auditing for a legacy security domain.
- For more information about management interface audit logging options, see Management audit logging in the *[Configuration](https://access.redhat.com/documentation/en-us/red_hat_jboss_enterprise_application_platform/7.4/html-single/configuration_guide/#management_audit_logging) Guide*.
- For more information about file audit logging, see [Enabling](https://access.redhat.com/documentation/en-us/red_hat_jboss_enterprise_application_platform/7.4/html-single/how_to_configure_server_security/#enabling-file-audit-logging_default) file audit logging .
- For more [information](https://access.redhat.com/documentation/en-us/red_hat_jboss_enterprise_application_platform/7.4/html-single/how_to_configure_server_security/#enabling-periodic-rotating-file-audit-logging_default) about periodic rotating file audit logging, see Periodic Rotating File Audit Logging.
- For more information about size rotating file audit logging, see Size [rotating](https://access.redhat.com/documentation/en-us/red_hat_jboss_enterprise_application_platform/7.4/html-single/how_to_configure_server_security/#enabling-size-rotating-file-audit-logging_default) file audit logging .
- For more information about **syslog** audit logging, see **syslog** audit [logging](https://access.redhat.com/documentation/en-us/red_hat_jboss_enterprise_application_platform/7.4/html-single/how_to_configure_server_security/#enabling-syslog-audit-logging_default) .
- For more [information](https://access.redhat.com/documentation/en-us/red_hat_jboss_enterprise_application_platform/7.4/html-single/how_to_configure_server_security/#customizing-security-event-listeners-by-using-elytron_default) about custom audit logging, see Using custom security event listeners in Elytron.

# 1.4.2. Enabling file audit logging

You can use the **elytron** subsystem to enable file audit logging for your standalone server or a server in a managed domain.

File audit logging stores audit log messages in a single file within your file system. By default, Elytron specifies **local-audit** as the file audit logger. You must enable **local-audit** so that it can write Elytron audit logs to **EAP\_HOME/standalone/log/audit.log** on a standalone server or **EAP\_HOME/domain/log/audit.log** for a managed domain.

#### Procedure

1. Create a file audit log.

#### Example of creating a file audit log by using the **elytron** subsystem:

/subsystem=elytron/file-audit-log=*<audit\_log\_name>*:add(path="*<path\_to\_log\_file>*", relativeto="*<base\_for\_path\_to\_log\_file>*", format=*<format\_type>*, synchronized=*<whether\_to\_log\_immediately>*)

2. Add the file audit log to a security domain.

#### Example command adding file audit log to a security domain

/subsystem=elytron/security-domain=*<security\_domain\_name>*:writeattribute(name=security-event-listener , value=*<audit\_log\_name>*)

### Additional resources

For more information about file audit logger attributes, see File audit logger [attributes](https://access.redhat.com/documentation/en-us/red_hat_jboss_enterprise_application_platform/7.4/html-single/how_to_configure_server_security/#file-audit-logger-attributes) .

# 1.4.3. Enabling periodic rotating file audit logging

You can use the **elytron** subsystem to enable periodic rotating file audit logging for your standalone server or a server in a domain domain.

Periodic rotating file audit logging automatically rotates audit log files based on your configured schedule. Periodic rotating file audit logging is similar to default file audit logger, but periodic rotating file audit logging contains an additional attribute: **suffix**.

The value of the **suffix** attribute is a date specified using the **java.time.format.DateTimeFormatter** format, such as **.yyyy-MM-dd**. Elytron automatically calculates the period of the rotation from the value provided with the suffix. The **elytron** subsystem appends the suffix to the end of a log file name.

### Procedure

1. Create a periodic rotating file audit log.

## Example of creating periodic rotating file audit log in the **elytron** subsystem

/subsystem=elytron/periodic-rotating-file-auditlog=*<periodic\_audit\_log\_name>*:add(path="*<periodic\_audit\_log\_filename>*", relativeto="*<path\_to\_audit\_log\_directory>*", format=*<record\_format>*, synchronized=*<whether\_to\_log\_immediately>*,suffix="*<suffix\_in\_DateTimeFormatter\_format>* ")

2. Add the periodic rotating file audit logger to a security domain.

#### Example adding a periodic rotating file audit logger to a security domain

/subsystem=elytron/security-domain=*<security\_domain\_name>*:writeattribute(name=security-event-listener, value=*<periodic\_audit\_log\_name>*)

#### Additional resources

For information about periodic rotating file audit logger attributes, see the [periodic-rotating](https://access.redhat.com/documentation/en-us/red_hat_jboss_enterprise_application_platform/7.4/html-single/how_to_configure_server_security/#periodic-rotating-file-audit-log)file-audit-log Attributes table.

# 1.4.4. Enabling size rotating file audit logging

You can use the **elytron** subsystem to enable size rotating file audit logging for your standalone server or a server in a domain managed.

Size rotating file audit logging automatically rotates audit log files when the log file reaches a configured file size. Size rotating file audit logging is similar to default file audit logger, but the size rotating file audit logging contains additional attributes.

When the log file size exceeds the limit defined by the **rotate-size** attribute, Elytron appends the suffix **.1** to the end of the current file, and Elytron creates a new log file. Elytron increments a suffix by one for existing log files. For example, Elytron renames **audit log.1** to **audit log.2**. Elytron continues the

increments until a log file amount reaches the maximum number of log files, defined by **max-backupindex**. When a log files exceed the **max-backup-index** value, Elytron removes the file, for example **audit log.99**, that is the file that is over limit.

### Procedure

1. Create a size rotating file audit log.

## Example of creating a size rotating file audit log by using the **elytron** subsystem:

/subsystem=elytron/size-rotating-file-audit-log=*<audit\_log\_name>*:add(path=" <path\_to\_log\_file>",relative-to=" <base\_for\_path\_to\_log\_file>",format=*<record\_format>*,synchronized=*<whether\_to\_log\_imme diately>*,rotate-size="*<max\_file\_size\_before\_rotation>*",max-backupindex=*<max\_number\_of\_backup\_files>*)

2. Add the size rotating audit logger to a security domain.

## Example of enabling a size rotating file audit log by using the **elytron** subsystem:

/subsystem=elytron/security-domain=*<domain\_size\_logger>*:write-attribute(name=securityevent-listener, value=*<audit\_log\_name>*)

#### Additional resources

For [information](https://access.redhat.com/documentation/en-us/red_hat_jboss_enterprise_application_platform/7.4/html-single/how_to_configure_server_security/#size-rotating-file-audit-logging-attributes) about size rotating file audit logging attributes, see the Size rotating file audit logging attributes table.

# 1.4.5. Enabling **syslog** audit logging

You can use the **elytron** subsystem to enable **syslog** audit logging for your standalone server or a server in a domain managed. When you use **syslog** audit logging, you send the logging results to a **syslog** server, which provides more security options than logging to a local file.

The **syslog** handler specify parameters used to connect to a **syslog** server, such as the **syslog** server's host name and the port on which the **syslog** server listens. You can define multiple **syslog** handlers and activate them simultaneously.

Supported log formats include **RFC5424** and **RFC3164**. Supported transmission protocols include UDP, TCP, and TCP with SSL.

When you define a **syslog** for the first instance, the logger sends an **INFORMATIONAL** priority event to **syslog** server containing the message as demonstrated in the following example:

"Elytron audit logging enabled with RFC format: <format>"

**<format>** refers to the RFC format configured for the audit logging handler, which defaults to **RFC5424** value

#### Procedure

1. Add a **syslog** handler.

## Example of adding a **syslog** handler by using the **elytron** subsystem:

/subsystem=elytron/syslog-audit-log=*<syslog\_audit\_log\_name>*:add(hostname=*<record\_host\_name>*, port=*<syslog\_server\_port\_number>*, serveraddress=*<syslog\_server\_address>*, format=*<record\_format>*, transport=*<transport\_layer\_protocol>*)

You can also send logs to a **syslog** server over TLS:

#### Example **syslog** configuration to send logs over TLS

/subsystem=elytron/syslog-auditlog=*<syslog\_audit\_log\_name>*:add(transport=SSL\_TCP,serveraddress=*<syslog\_server\_address>*,port=*<syslog\_server\_port\_number>*,hostname=*<record\_host\_name>*,ssl-context=*<client\_ssl\_context>*)

2. Add the **syslog** audit logger to a security domain.

#### Example of adding a **syslog** audit logger to a security domain

/subsystem=elytron/security-domain=*<security\_domain\_name>*:writeattribute(name=security-event-listener, value=*<syslog\_audit\_log\_name>*)

#### Additional resources

- For information about **syslog-audit-log** attributes, see the **[syslog-audit-log](https://access.redhat.com/documentation/en-us/red_hat_jboss_enterprise_application_platform/7.4/html-single/how_to_configure_server_security/#syslog-audit-log-attributes)** Attributes table.
- For more information enabling support for TLS by setting the **ssl-context** configuration, see Using a **[client-ssl-context](https://access.redhat.com/documentation/en-us/red_hat_jboss_enterprise_application_platform/7.4/html-single/how_to_configure_server_security/#using_client_ssl_context)**.
- For more information about **RFC5424**, see The Syslog [Protocol](https://datatracker.ietf.org/doc/html/rfc5424).
- For more information about **RFC3164**, see The BSD syslog [Protocol](https://datatracker.ietf.org/doc/html/rfc3164).

## 1.4.6. Using custom security event listeners in Elytron

You can use Elytron to define a custom event listener. A custom event listener manages the processing incoming security events. You can use the event listener for custom audit logging purposes, or you can use the event listener to authenticate users against your internal identity storage.

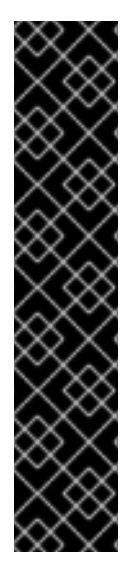

# IMPORTANT

Using the **module** management CLI command to add and remove modules is provided as a Technology Preview feature only. The **module** command is not appropriate for use in a managed domain or when connecting with a remote management CLI. You must manually add add or remove modules in a production environment.

Technology Preview features are not supported with Red Hat production service level agreements (SLAs), might not be functionally complete, and Red Hat does not recommend to use them for production. These features provide early access to upcoming product features, enabling customers to test functionality and provide feedback during the development process.

See [Technology](https://access.redhat.com/support/offerings/techpreview) Preview Features Support Scope on the Red Hat Customer Portal for information about the support scope for Technology Preview features.

#### Procedure

1. Create a class that implements the **java.util.function.Consumer<org.wildfly.security.auth.server.event.SecurityEvent>** interface. For example, the following prints a message whenever a user succeeds or fails authentication.

## Example of creating a Java class that uses the specified interface:

public class MySecurityEventListener implements Consumer<SecurityEvent> { public void accept(SecurityEvent securityEvent) { if (securityEvent instanceof SecurityAuthenticationSuccessfulEvent) { System.err.printf("Authenticated user \"%s\"\n", securityEvent.getSecurityIdentity().getPrincipal()); } else if (securityEvent instanceof SecurityAuthenticationFailedEvent) { System.err.printf("Failed authentication as user \"%s\"\n", ((SecurityAuthenticationFailedEvent)securityEvent).getPrincipal()); } } }

The Java class in the example prints a message whenever a user succeeds or fails authentication.

2. Add the JAR that provides the custom event listener as a module to JBoss EAP, The following is an example of the management CLI command that adds a custom event listener as a module to Elytron.

## Example of using the **module** command to add a custom event listener as a module to Elytron:

/subsystem=elytron/custom-security-eventlistener=*<listener\_name>*:add(module=*<module\_name>*, class-name=*<class\_name>*)

3. Reference the custom event listener in the security domain.

## Example of referencing a custom event listener in **ApplicationDomain**:
/subsystem=elytron/security-domain=*<domain\_name>*:write-attribute(name=security-eventlistener, value=*<listener\_name>*)

4. Restart the server.

\$ reload

The event listener receives security events from the specified security domain.

#### Additional resources

- For information about manually adding or removing modules in a production environment, see Create a Custom Module [Manually](https://access.redhat.com/documentation/en-us/red_hat_jboss_enterprise_application_platform/7.4/html-single/configuration_guide/#create_module_manually) and Remove a Custom Module [Manually](https://access.redhat.com/documentation/en-us/red_hat_jboss_enterprise_application_platform/7.4/html-single/configuration_guide/#remove_module_manually) in the *Configuration Guide*.
- For information about adding a custom event listener as a module, see Add a Custom [Component](https://access.redhat.com/documentation/en-us/red_hat_jboss_enterprise_application_platform/7.4/html-single/how_to_configure_server_security/#add_custom_component_elytron) to Elytron.

# 1.5. CONFIGURE ONE-WAY AND TWO-WAY SSL/TLS FOR APPLICATIONS

## 1.5.1. Automatic Self-signed Certificate Creation for Applications

When using the legacy security realms, JBoss EAP provides automatic generation of self-signed certificate for development purposes.

## Example: Server Log Showing Self-signed Certificate Creation

15:26:09,031 WARN [org.jboss.as.domain.management.security] (MSC service thread 1-7) WFLYDM0111: Keystore /path/to/jboss/standalone/configuration/application.keystore not found, it will be auto generated on first use with a self signed certificate for host localhost ...

15:26:10,076 WARN [org.jboss.as.domain.management.security] (MSC service thread 1-2) WFLYDM0113: Generated self signed certificate at /path/to/jboss/configuration/application.keystore. Please note that self signed certificates are not secure, and should only be used for testing purposes. Do not use this self signed certificate in production.

SHA-1 fingerprint of the generated key is

00:11:22:33:44:55:66:77:88:99:aa:bb:cc:dd:ee:ff:00:11:22:33

SHA-256 fingerprint of the generated key is

00:11:22:33:44:55:66:77:88:99:00:aa:bb:cc:dd:ee:ff:00:11:22:33:44:55:66:77:88:99:aa:bb:cc:dd:ee ...

This certificate is created for testing purposes and is assigned to the HTTPS interface used by applications. The keystore containing the certificate will be generated if the file does not exist the first time the HTTPS interface is accessed.

#### Example: Default ApplicationRealm Using the Self-signed Certificate

```
<security-realm name="ApplicationRealm">
 <server-identities>
  <ssl>
   <keystore path="application.keystore" relative-to="jboss.server.config.dir" keystore-
password="password" alias="server" key-password="password" generate-self-signed-certificate-
```

```
host="localhost"/>
  </ssl>
 </server-identities>
 ...
</security-realm>
```
# Example: Default HTTPS Interface Configuration

```
<subsystem xmlns="urn:jboss:domain:undertow:10.0">
  ...
  <server name="default-server">
     ...
     <https-listener name="https" socket-binding="https" security-realm="ApplicationRealm" enable-
http2="true"/>
     <host name="default-host" alias="localhost">
     ...
```
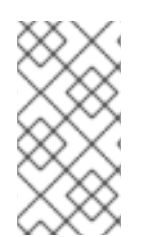

# **NOTE**

If you want to disable the self-signed certificate creation, you will need to remove the **generate-self-signed-certificate-host="localhost"** from the server keystore configuration. The **generate-self-signed-certificate-host** attribute holds the host name for which the self-signed certificate should be generated.

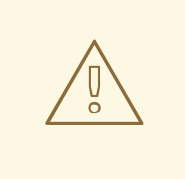

# WARNING

This self-signed certificate is intended for testing purposes only and is not intended for use in production environments. For more information on configuring SSL/TLS for applications with Elytron, see the Enable One-way SSL/TLS for [Applications](#page-75-0) using the Elytron Subsystem and Enable Two-way SSL/TLS for [Applications](#page-79-0) using the Elytron Subsystem sections. For more information on configuring SSL/TLS for applications with legacy security, see the Enable One-way SSL/TLS for [Applications](#page-84-0) Using Legacy Security Realms and Enable Two-way SSL/TLS for Applications Using Legacy Security Realms sections.

# 1.5.2. Using Elytron

# 1.5.2.1. Enable One-way SSL/TLS for Applications Using the Elytron Subsystem

In JBoss EAP, you can enable one-way SSL/TLS for the for deployed applications using the JBoss EAP management CLI or the management console.

In the management CLI, one-way SSL/TLS can be enabled in two ways:

- **Using security [command.](#page-73-0)**
- Using **elytron** subsystem [commands](#page-74-0).

## <span id="page-73-0"></span>Using a Security Command

The **security enable-ssl-http-server** command can be used to enable one-way SSL/TLS for deployed applications.

# Example: Wizard Usage

security enable-ssl-http-server --interactive

Please provide required pieces of information to enable SSL: Key-store file name (default default-server.keystore): keystore.jks Password (blank generated): secret What is your first and last name? [Unknown]: localhost What is the name of your organizational unit? [Unknown]: What is the name of your organization? [Unknown]: What is the name of your City or Locality? [Unknown]: What is the name of your State or Province? [Unknown]: What is the two-letter country code for this unit? [Unknown]: Is CN=Unknown, OU=Unknown, O=Unknown, L=Unknown, ST=Unknown, C=Unknown correct y/n  $[y]$ ? Validity (in days, blank default): 365 Alias (blank generated): localhost Enable SSL Mutual Authentication y/n (blank n): n SSL options:

key store file: keystore.jks distinguished name: CN=localhost, OU=Unknown, O=Unknown, L=Unknown, ST=Unknown, C=Unknown password: secret validity: 365 alias: localhost Server keystore file keystore.jks, certificate file keystore.pem and keystore.csr file will be generated in server configuration directory. Do you confirm y/n: y

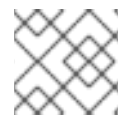

# **NOTE**

Once the command is executed, the management CLI will reload the server.

One-way SSL/TLS is now enabled for applications.

## <span id="page-74-0"></span>Using Elytron Subsystem Commands

In JBoss EAP, you can use the **elytron** subsystem, along with the **undertow** subsystem, to enable oneway SSL/TLS for deployed applications.

1. Configure a **key-store** in JBoss EAP.

/subsystem=elytron/key-store=httpsKS:add(path=/path/to/keystore.jks, credential-reference= {clear-text=secret}, type=JKS)

If the keystore file does not exist yet, the following commands can be used to generate an example key pair:

/subsystem=elytron/key-store=httpsKS:generate-keypair(alias=localhost,algorithm=RSA,key-size=1024,validity=365,credential-reference={cleartext=secret},distinguished-name="CN=localhost")

<span id="page-75-0"></span>/subsystem=elytron/key-store=httpsKS:store()

2. Configure a **key-manager** that references your **key-store**.

/subsystem=elytron/key-manager=httpsKM:add(key-store=httpsKS,credential-reference= {clear-text=secret})

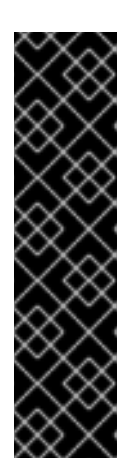

## IMPORTANT

Red Hat did not specify the algorithm attribute in the previous command, because the Elytron subsystem uses

**KeyManagerFactory.getDefaultAlgorithm()** to determine an algorithm by default. However, you can specify the algorithm attribute. To specify the algorithm attribute, you need to know what key manager algorithms are provided by the JDK you are using. For example, a JDK that uses [SunJSSE](http://docs.oracle.com/javase/8/docs/technotes/guides/security/jsse/JSSERefGuide.html#SupportClasses) provides the **PKIX** and **SunX509** algorithms.

In the previous command you can specify **SunX509** as the key manager algorithm attribute.

3. Configure a **server-ssl-context** that references your **key-manager**.

/subsystem=elytron/server-ssl-context=httpsSSC:add(key-manager=httpsKM, protocols= ["TLSv1.2"])

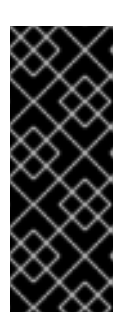

#### IMPORTANT

You need to determine what SSL/TLS protocols you want to support. The example command above uses **TLSv1.2**. You can use the **cipher-suite-filter** argument to specify which cipher suites are allowed, and the **use-cipher-suitesorder** argument to honor server cipher suite order. The **use-cipher-suites-order** attribute by default is set to **true**. This differs from the legacy **security** subsystem behavior, which defaults to honoring client cipher suite order.

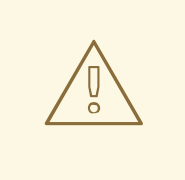

#### WARNING

Red Hat recommends that SSLv2, SSLv3, and TLSv1.0 be explicitly disabled in favor of TLSv1.1 or TLSv1.2 in all affected packages.

4. Check and see if the **https-listener** is configured to use a legacy security realm for its SSL configuration.

/subsystem=undertow/server=default-server/https-listener=https:readattribute(name=security-realm)

"outcome" => "success", "result" => "ApplicationRealm"

The above command shows that the **https-listener** is configured to use the **ApplicationRealm** legacy security realm for its SSL configuration. Undertow cannot reference both a legacy security realm and an **ssl-context** in Elytron at the same time so you must remove the reference to the legacy security realm.

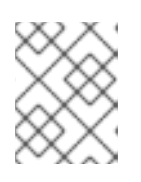

}

## **NOTE**

If the result is **undefined**, you do not need to remove the reference to the security realm in the next step.

5. Remove the reference to the legacy security realm, and update the **https-listener** to use the **ssl-context** from Elytron.

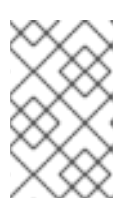

# **NOTE**

**https-listener** must always have either a **security-realm** or **ssl-context** configured. When changing between the two configurations, the commands must be executed as a single batch, as shown below.

# batch

/subsystem=undertow/server=default-server/https-listener=https:undefineattribute(name=security-realm) /subsystem=undertow/server=default-server/https-listener=https:write-attribute(name=sslcontext, value=httpsSSC) run-batch

6. Reload the server.

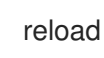

One-way SSL/TLS is now enabled for applications.

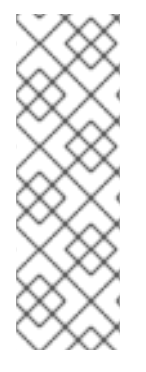

# **NOTE**

You can disable one-way SSL/TLS for deployed applications using the **disable-ssl-httpserver** command.

security disable-ssl-http-server

This command does not delete the Elytron resources. It configures the system to use the **ApplicationRealm** legacy security realm for its SSL configuration.

# Using Management Console

You can enable SSL for applications by configuring the **undertow** subsystem using an SSL wizard in the management console.

To access the wizard:

- 1. Access the management console. For more information, see the [Management](https://access.redhat.com/documentation/en-us/red_hat_jboss_enterprise_application_platform/7.4/html-single/configuration_guide/#management_console_overview) Console section in the JBoss EAP *Configuration Guide*.
- 2. Navigate to Configuration  $\rightarrow$  Subsystems  $\rightarrow$  Web (Undertow)  $\rightarrow$  Server.
- 3. Click the name of the server to configure.
- 4. Click View.
- 5. Navigate to Listener → HTTPS Listener.
- 6. Select the listener for which SSL is to be enabled, and click Enable SSL to launch the wizard. The wizard guides you through the following scenarios for enabling SSL:
	- You want to create a certificate store and generate a self-signed certificate.
	- You want to obtain a certificate from Let's Encrypt Certificate Authority.
	- You already have the certificate store on the file system, but no keystore configuration.
	- You already have a keystore configuration that uses a valid certificate store.

Using the wizard, you can optionally create a truststore for mutual authentication.

#### 1.5.2.2. Enable Two-way SSL/TLS for Applications Using the Elytron Subsystem

1. Obtain or generate your client keystores:

\$ keytool -genkeypair -alias client -keyalg RSA -keysize 1024 -validity 365 -keystore client.keystore.jks -dname "CN=client" -keypass secret -storepass secret

2. Export the client certificate:

keytool -exportcert -keystore client.keystore.jks -alias client -keypass secret -storepass secret -file /path/to/client.cer

3. Enable two-way SSL/TLS for deployed applications.

In JBoss EAP, two-way SSL/TLS for deployed applications can be enabled either by using a security command or by using the **elytron** subsystem commands.

a. Using a security command.

The **security enable-ssl-http-server** command can be used to enable two-way SSL/TLS for the deployed applications.

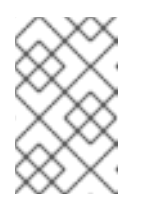

#### **NOTF**

The following example does not validate the certificate as no chain of trust exists. If you are using a trusted certificate, then the client certificate can be validated without issue.

#### Example: Wizard Usage

security enable-ssl-http-server --interactive

<span id="page-78-0"></span>Please provide required pieces of information to enable SSL: Key-store file name (default default-server.keystore): server.keystore.jks Password (blank generated): secret What is your first and last name? [Unknown]: localhost What is the name of your organizational unit? [Unknown]: What is the name of your organization? [Unknown]: What is the name of your City or Locality? [Unknown]: What is the name of your State or Province? [Unknown]: What is the two-letter country code for this unit? [Unknown]: Is CN=Unknown, OU=Unknown, O=Unknown, L=Unknown, ST=Unknown, C=Unknown correct y/n [y]? Validity (in days, blank default): 365 Alias (blank generated): localhost Enable SSL Mutual Authentication y/n (blank n): y Client certificate (path to pem file): /path/to/client.cer Validate certificate y/n (blank y): n Trust-store file name (management.truststore): server.truststore.jks Password (blank generated): secret SSL options: key store file: server.keystore.jks distinguished name: CN=localhost, OU=Unknown, O=Unknown, L=Unknown, ST=Unknown, C=Unknown password: secret validity: 365 alias: localhost client certificate: /path/to/client.cer trust store file: server.trustore.jks trust store password: secret Server keystore file server.keystore.jks, certificate file server.pem and server.csr file will be generated in server configuration directory.

Server truststore file server.trustore.jks will be generated in server configuration directory.

Do you confirm y/n: y

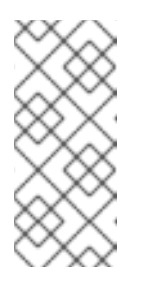

# **NOTE**

Once the command is executed, the management CLI will reload the server.

To complete the two-way SSL/TLS authentication, you need to import the server certificate into the client truststore and configure your client to present the client certificate.

b. Using elytron subsystem commands.

In JBoss EAP, you can also use the **elytron** subsystem, along with the **undertow** subsystem, to enable two-way SSL/TLS for deployed applications.

- i. Obtain or generate your keystore. Before enabling two-way SSL/TLS in JBoss EAP, you must obtain or generate the keystores, truststores and certificates you plan on using.
	- A. Create a server keystore:

/subsystem=elytron/keystore=twoWayKS:add(path=*/PATH/TO*/server.keystore.jks,credential-reference= <span id="page-79-0"></span>{clear-text=secret},type=JKS)

/subsystem=elytron/key-store=twoWayKS:generate-keypair(alias=localhost,algorithm=RSA,key-size=1024,validity=365,credentialreference={clear-text=secret},distinguished-name="CN=localhost")

/subsystem=elytron/key-store=twoWayKS:store()

## **NOTE**

The command above uses an absolute path to the keystore. Alternatively you can use the **relative-to** attribute to specify the base directory variable and **path** specify a relative path.

/subsystem=elytron/keystore=twoWayKS:add(path=server.keystore.jks,relativeto=jboss.server.config.dir,credential-reference={cleartext=secret},type=JKS)

B. Export the server certificate:

/subsystem=elytron/key-store=twoWayKS:exportcertificate(alias=localhost,path=/path/to/server.cer,pem=true)

ii. Create a keystore for the server truststore and import the client certificate into the server truststore.

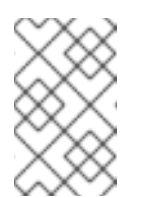

# **NOTE**

The following example does not validate the certificate as no chain of trust exists. If you are using a trusted certificate, then the client certificate can be validated without issue.

/subsystem=elytron/key-

store=twoWayTS:add(path=/path/to/server.truststore.jks,credential-reference={cleartext=secret},type=JKS)

/subsystem=elytron/key-store=twoWayTS:importcertificate(alias=client,path=/path/to/client.cer,credential-reference={cleartext=secret},trust-cacerts=true,validate=false)

/subsystem=elytron/key-store=twoWayTS:store()

iii. Configure a **key-manager** that references your keystore **key-store**.

/subsystem=elytron/key-manager=twoWayKM:add(key-store=twoWayKS, credentialreference={clear-text=secret})

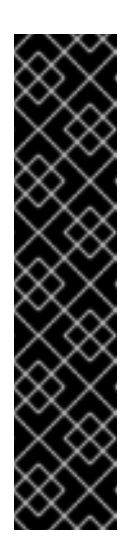

# IMPORTANT

Red Hat did not specify the algorithm attribute in the previous command, because the Elytron subsystem uses

**KeyManagerFactory.getDefaultAlgorithm()** to determine an algorithm by default. However, you can specify the algorithm attribute. To specify the algorithm attribute, you need to know what key manager algorithms are provided by the JDK you are using.

For example, a JDK that uses [SunJSSE](http://docs.oracle.com/javase/8/docs/technotes/guides/security/jsse/JSSERefGuide.html#SupportClasses) provides the **PKIX** and **SunX509** algorithms.

In previous command you can specify **SunX509** as the key manager algorithm attribute.

iv. Configure a **trust-manager** that references your truststore **key-store**.

/subsystem=elytron/trust-manager=twoWayTM:add(key-store=twoWayTS)

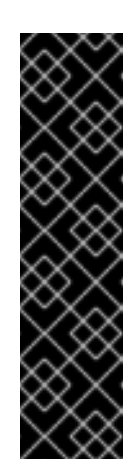

# IMPORTANT

Red Hat did not specify the algorithm attribute in the previous command, because the Elytron subsystem uses **TrustManagerFactory.getDefaultAlgorithm()** to determine an algorithm by default. However, you can specify the algorithm attribute. To specify the algorithm attribute, you need to know what trust manager algorithms are provided by the JDK you are using. For example, a JDK that uses [SunJSSE](http://docs.oracle.com/javase/8/docs/technotes/guides/security/jsse/JSSERefGuide.html#SupportClasses) provides the **PKIX** and **SunX509** algorithms.

In the previous command you can specify **PKIX** as the trust manager algorithm attribute.

v. Configure a **server-ssl-context** that references your **key-manager**, **trust-manager**, and enables client authentication:

/subsystem=elytron/server-ssl-context=twoWaySSC:add(key-manager=twoWayKM, protocols=["TLSv1.2"], trust-manager=twoWayTM, need-client-auth=true)

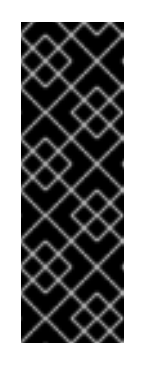

# IMPORTANT

You need to determine what SSL/TLS protocols you want to support. The example command above uses **TLSv1.2**. You can use the **ciphersuite-filter** argument to specify which cipher suites are allowed, and the **use-cipher-suites-order** argument to honor server cipher suite order. The **use-cipher-suites-order** attribute by default is set to **true**. This differs from the legacy **security** subsystem behavior, which defaults to honoring client cipher suite order.

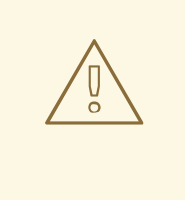

## WARNING

Red Hat recommends that SSLv2, SSLv3, and TLSv1.0 be explicitly disabled in favor of TLSv1.1 or TLSv1.2 in all affected packages.

vi. Check and see if the **https-listener** is configured to use a legacy security realm for its SSL configuration.

```
/subsystem=undertow/server=default-server/https-listener=https:read-
attribute(name=security-realm)
{
  "outcome" => "success",
  "result" => "ApplicationRealm"
}
```
The above command shows that the **https-listener** is configured to use the **ApplicationRealm** legacy security realm for its SSL configuration. Undertow cannot reference both a legacy security realm and an **ssl-context** in the **elytron** subsystem at the same time. So you must remove the reference to the legacy security realm.

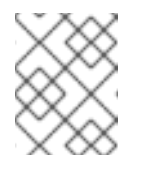

# **NOTE**

If the result is **undefined**, you do not need to remove the reference to the security realm in the next step.

vii. Remove the reference to the legacy security realm, and update the **https-listener** to use the **ssl-context** from Elytron.

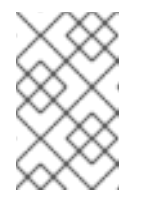

## **NOTE**

**https-listener** must always have either a **security-realm** or **ssl-context** configured. When changing between the two configurations, the commands must be executed as a single batch, as shown below.

#### batch

/subsystem=undertow/server=default-server/https-listener=https:undefineattribute(name=security-realm) /subsystem=undertow/server=default-server/https-listener=https:writeattribute(name=ssl-context, value=twoWaySSC) run-batch

viii. Reload the server.

reload

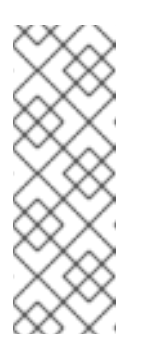

# **NOTE**

To complete the two-way SSL/TLS authentication, you need to import the server certificate into the client truststore and configure your client to present the client certificate.

\$ keytool -importcert -keystore client.truststore.jks -storepass secret alias localhost -trustcacerts -file /path/to/server.cer

ix. Configure your client to use the client certificate.

You need to configure your client to present the trusted client certificate to the server to complete the two-way SSL/TLS authentication. For example, if using a browser, you need to import the trusted certificate into the browser's trust store.

This procedure forces a two-way SSL/TLS but it does not change the original authentication method of the application.

If you want to change the original authentication method, see Configure [Authentication](https://access.redhat.com/documentation/en-us/red_hat_jboss_enterprise_application_platform/7.4/html-single/how_to_configure_identity_management/index#configure_authentication_with_certificates) with Certificates in *How to Configure Identity Management* for JBoss EAP.

Two-way SSL/TLS is now enabled for applications.

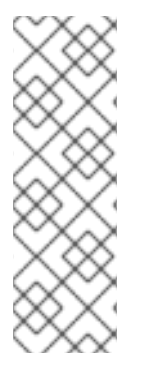

# **NOTE**

You can disable two-way SSL/TLS for deployed applications using the **disable-ssl-httpserver** command.

security disable-ssl-http-server

This command does not delete the Elytron resources. It configures the system to use the **ApplicationRealm** legacy security realm for its SSL configuration.

# 1.5.3. Configuring Certificate Revocation Using CRL in Elytron

Configure the trust manager used for enabling two-way SSL/TLS to use Certificate Revocation List (CRL) for certificate revocation in Elytron.

# **Prerequisites**

- The trust manager is configured to use two-way SSL/TLS.
- The trust manager contains the certificate chain to be checked for revocation.

# Procedure

1. Configure the trust manager to use CRLs obtained from distribution points referenced in your certificates.

/subsystem=elytron/trust-manager=twoWayTM:write-attribute(name=certificate-revocationlist,value={})

2. Override the CRL obtained from distribution points referenced in your certificates.

/subsystem=elytron/trust-manager=twoWayTM:write-attribute(name=certificate-revocationlist.path, value=intermediate.crl.pem)

- 3. Configure **trust-manager** to use CRL for certificate revocation.
	- If an OCSP responder is also configured for certificate revocation, add attribute **ocsp.prefer-crls** with the value **true** in the trust manager to use CRL for certificate revocation:

/subsystem=elytron/trust-manager=twoWayTM:write-attribute(name=ocsp.prefercrls,value="true")

If no OCSP responder is configured for certificate revocation, the configuration is complete.

#### Additional Information

For a complete list of CRL attributes, see [trust-manager](https://access.redhat.com/documentation/en-us/red_hat_jboss_enterprise_application_platform/7.4/html-single/how_to_configure_server_security/#trust_manager_attributes) Attributes.

# 1.5.4. Configuring Certification Revocation Using OCSP in Elytron

Configure the trust manager used for enabling two-way SSL/TLS to use an Online Certificate Status Protocol (OCSP) responder for certificate revocation. OCSP is defined in [RFC6960.](https://tools.ietf.org/html/rfc6960)

When both OCSP responder and CRL are configured for certificate revocation, the OCSP responder is invoked by default.

#### **Prerequisites**

The trust manager is configured to use two-way SSL/TLS.

#### Procedure

1. Configure the trust manager to use the OCSP responder defined in the certificate for certificate revocation.

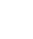

/subsystem=elytron/trust-manager=twoWayTM:write-attribute(name=ocsp,value={})

2. Override OCSP responder defined in the certificate.

/subsystem=elytron/trust-manager=twoWayTM:writeattribute(name=ocsp.responder,value="http://example.com/ocsp-responder")

#### Additional Information

For a complete list of attributes, see [online-certificate-status](https://access.redhat.com/documentation/en-us/red_hat_jboss_enterprise_application_platform/7.4/html-single/how_to_configure_server_security/#online-certificate-status-attributes) Attributes.

## 1.5.5. Using Legacy Security Realms

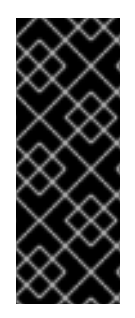

# IMPORTANT

As a prerequisite, an SSL/TLS encryption key and certificate should be created and placed in an accessible directory. Additionally, relevant information, such as keystore aliases and passwords, desired cipher suites, should also be accessible. For examples on generating SSL/TLS Keys and Certificates, see the first two steps in the Setting up Twoway SSL/TLS for the [Management](#page-45-0) Interfaces section. For more information about the HTTPS listener, including cipher suites, see the HTTPS Listener [Reference](#page-47-0) section.

# <span id="page-84-0"></span>1.5.5.1. Enable One-way SSL/TLS for Applications Using Legacy Security Realms

This example assumes that the keystore, **identity.jks**, has been copied to the server configuration directory and configured with the given properties. Administrators should substitute their own values for the example ones.

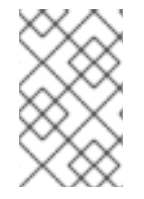

# **NOTE**

The management CLI commands shown assume that you are running a JBoss EAP standalone server. For more details on using the management CLI for a JBoss EAP managed domain, see the JBoss EAP *[Management](https://access.redhat.com/documentation/en-us/red_hat_jboss_enterprise_application_platform/7.4/html-single/management_cli_guide/) CLI Guide*.

1. Add and configure an HTTPS security realm first. Once the HTTPS security realm has been configured, configure an **https-listener** in the **undertow** subsystem that references the security realm:

batch

/core-service=management/security-realm=HTTPSRealm:add

/core-service=management/security-realm=HTTPSRealm/server-identity=ssl:add(keystorepath=identity.jks, keystore-relative-to=jboss.server.config.dir, keystore-password=password1, alias=appserver)

/subsystem=undertow/server=default-server/https-listener=https:writeattribute(name=security-realm, value=HTTPSRealm)

run-batch

## WARNING

Red Hat recommends that SSLv2, SSLv3, and TLSv1.0 be explicitly disabled in favor of TLSv1.1 or TLSv1.2 in all affected packages.

2. Restart the JBoss EAP instance for the changes to take effect.

1.5.5.2. Enable Two-way SSL/TLS for Applications Using Legacy Security Realms

Setting up two-way SSL/TLS for applications follows many of the same procedures outlined in Setting

<span id="page-85-0"></span>Setting up two-way SSL/TLS for applications follows many of the same procedures outlined in Setting up Two-way SSL/TLS for the [Management](#page-45-0) Interfaces. To set up two-way SSL/TLS for applications, you need to do the following:

- 1. Generate the stores for both the client and server
- 2. Export the certificates for both the client and server
- 3. Import the certificates into the opposing truststores
- 4. Define a security realm, for example **CertificateRealm**, on the server that uses the server's keystore and truststore
- 5. Update the **undertow** subsystem to use the security realm and require client verification

The first four steps are covered in Setting up Two-way SSL/TLS for the [Management](#page-45-0) Interfaces .

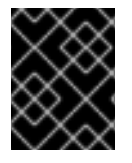

## IMPORTANT

If the server has not been reloaded since the new security realm has been added, you must reload the server before performing the next step.

#### Update the Undertow Subsystem

Once the keystores, certificates, truststores, and security realms have been created and configured, you need to add an HTTPS listener to the **undertow** subsystem, use the security realm you created, and require client verification:

/subsystem=undertow/server=default-server/https-listener=https:write-attribute(name=security-realm, value=CertificateRealm)

/subsystem=undertow/server=default-server/https-listener=https:write-attribute(name=verify-client, value=REQUIRED)

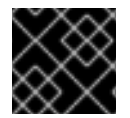

# IMPORTANT

You must reload the server for these changes to take effect.

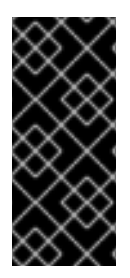

## IMPORTANT

Any client connecting to a JBoss EAP instance with two-way SSL/TLS enabled for applications must have access to a client certificate or keystore, in other words a client keystore whose certificate is included in the server's truststore. If the client is using a browser to connect to the JBoss EAP instance, you need to import that certificate or keystore into the browser's certificate manager.

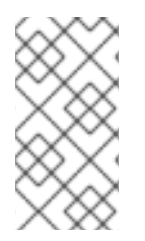

## **NOTE**

More details on using certificate-based authentication in applications, in addition to twoway SSL/TLS with applications, can be found in the Configuring a Security Domain to Use [Certificate-based](https://access.redhat.com/documentation/en-us/red_hat_jboss_enterprise_application_platform/7.4/html-single/how_to_configure_identity_management/index#cert_based_auth_security_domain) Authentication section of the JBoss EAP *How to Configure Identity Management Guide*.

# 1.6. ENABLE HTTP AUTHENTICATION FOR APPLICATIONS USING THE CLI SECURITY COMMAND

In JBoss EAP, HTTP authentication, using an elytron HTTP authentication factory, can be enabled for the undertow security domain with the **security enable-http-auth-http-server** command. By default this command associates the application HTTP factory to the specified security domain.

# Example: Enable HTTP Authentication on the Undertow Security Domain

security enable-http-auth-http-server --security-domain=*SECURITY\_DOMAIN*

Server reloaded. Command success. Authentication configured for security domain *SECURITY\_DOMAIN* http authentication-factory=application-http-authentication security-domain=*SECURITY\_DOMAIN*

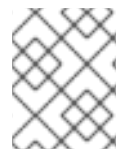

# **NOTE**

Once the command is executed, the management CLI will reload the server and reconnect to it.

If an HTTP factory already exists, then the factory is updated to use the mechanism defined by the **- mechanism** argument.

# 1.6.1. Disabling HTTP authentication for the management interfaces

This procedure describe how to disable HTTP authentication for the management interfaces.

# Procedure

To remove the active HTTP authentication factory use the following command.

security disable-http-auth-http-server --security-domain=*SECURITY\_DOMAIN*

Alternatively, you can use the following command to remove specific mechanisms from the active SASL authentication factory.

security disable-http-auth-http-server --mechanism=*MECHANISM* --securitydomain=*SECURITY\_DOMAIN*

# 1.7. SASL AUTHENTICATION MECHANISMS

Simple [Authentication](https://en.wikipedia.org/wiki/Simple_Authentication_and_Security_Layer) and Security Layer (SASL) authentication mechanisms are used for defining the mechanisms for authenticating connections to a JBoss EAP server using the **elytron** subsystem, and for clients connecting to servers. Clients can be other JBoss EAP instances, or Elytron Client. SASL [authentication](https://access.redhat.com/documentation/en-us/red_hat_jboss_enterprise_application_platform/7.4/html-single/how_to_configure_server_security/#elytron_remoting_subsystem) mechanisms in JBoss EAP are also significantly used in Elytron Integration with the Remoting Subsystem.

# 1.7.1. Choosing SASL Authentication Mechanisms

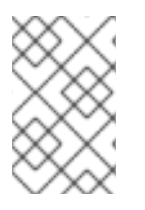

# **NOTE**

Although JBoss EAP and Elytron Client work with a variety of SASL authentication mechanisms, you must ensure that the mechanisms you use are supported. See this list for the support levels for SASL [authentication](#page-273-0) mechanisms.

The authentication mechanisms you use depends on your environment and desired authentication method. The following list summarizes the use of some of the supported SASL [authentication](#page-273-0) mechanisms:

#### **ANONYMOUS**

Unauthenticated guest access.

#### **DIGEST-MD5**

Uses HTTP digest authentication as a SASL mechanism.

#### **EXTERNAL**

Uses authentication credentials that are implied in the context of the request. For example, IPsec or TLS authentication.

#### Mechanisms beginning with**GS**

Authentication using Kerberos.

#### **JBOSS-LOCAL-USER**

Provides authentication by testing that the client has the same file access as the local user that is running the JBoss EAP server. This is useful for other JBoss EAP instances running on the same machine.

#### **OAUTHBEARER**

Uses authentication provided by OAuth as a SASL mechanism.

#### **PLAIN**

Plain text username and password authentication.

#### Mechanisms beginning with**SCRAM**

Salted Challenge Response Authentication Mechanism (SCRAM) that uses a specified hashing function.

#### Mechanisms ending with**-PLUS**

Indicates a channel binding variant of a particular authentication mechanism. You should use these variants when the underlying connection uses SSL/TLS.

For more information on individual SASL [authentication](https://www.iana.org/assignments/sasl-mechanisms/sasl-mechanisms.xml) mechanisms, see the IANA SASL mechanism list and individual mechanism memos.

# <span id="page-87-0"></span>1.7.2. Configuring SASL Authentication Mechanisms on the Server Side

Configuring SASL authentication mechanisms on the server side is done using SASL authentication factories.

There are two levels of configuration required:

- A **sasl-authentication-factory**, where you specify authentication mechanisms.
- A **configurable-sasl-server-factory** that aggregates one or more of **sasl-authenticationfactory**, and configures mechanism properties as well as optionally applying filters to enable or disable certain authentication mechanisms.

The following example demonstrates creating a new **configurable-sasl-server-factory**, and a **saslauthentication-factory** that uses DIGEST-MD5 as a SASL authentication mechanism for application clients.

/subsystem=elytron/configurable-sasl-server-factory=mySASLServerFactory:add(sasl-serverfactory=elytron)

/subsystem=elytron/sasl-authentication-factory=mySASLAuthFactory:add(sasl-serverfactory=mySASLServerFactory,security-domain=ApplicationDomain,mechanism-configurations= [{mechanism-name=DIGEST-MD5,mechanism-realm-configurations=[{realmname=ApplicationRealm}]}])

# 1.7.3. Specifying SASL Authentication Mechanisms on the Client Side

SASL authentication mechanisms used by a client are specified using a **sasl-mechanism-selector**. You can specify any supported SASL authentication mechanisms that are exposed by the server that the client is connecting to.

A **sasl-mechanism-selector** is defined in Elytron configurations where authentication is configured:

In the **elytron** subsystem, this is an attribute of an **authentication-configuration**. For example:

/subsystem=elytron/authentication-configuration=myAuthConfig:write-attribute(name=saslmechanism-selector,value="DIGEST-MD5")

An example of using an **authentication-configuration** with a **sasl-mechanism-selector** can be seen in [Configuring](https://access.redhat.com/documentation/en-us/red_hat_jboss_enterprise_application_platform/7.4/html-single/how_to_configure_server_security/#configuring-ssl-or-tls-using-elytron_default) SSL or TLS with **elytron**.

For Elytron Client, it is specified under the **configuration** element of **authenticationconfigurations** in the client configuration file, usually named **wildfly-config.xml**. For example:

<configuration> <authentication-client xmlns="urn:elytron:client:1.2"> <authentication-rules> <rule use-configuration="default" /> </authentication-rules> <authentication-configurations> <configuration name="default"> <sasl-mechanism-selector selector="#ALL" /> ... </configuration> </authentication-configurations> </authentication-client> </configuration>

See *How to Configure Identity Management* for more information on configuring client [authentication](https://access.redhat.com/documentation/en-us/red_hat_jboss_enterprise_application_platform/7.4/html-single/how_to_configure_identity_management/index#elytron_client_authentication) with Elytron Client.

#### **sasl-mechanism-selector** Grammar

The selector string for **sasl-mechanism-selector** has a specific grammar.

In a simple form, individual mechanisms are specified by listing their names in order, separated by a spaces. For example, to specify DIGEST-MD5, SCRAM-SHA-1, and SCRAM-SHA-256 as allowed authentication mechanisms, use the following string: **DIGEST-MD5 SCRAM-SHA-1 SCRAM-SHA-256**. <span id="page-89-0"></span>More advanced usage of the grammar can use the following special tokens:

- **#ALL**: All mechanisms.
- **#FAMILY(***NAME***)**: Mechanisms belonging to the specified mechanism family. For example, the family could be DIGEST, EAP, GS2, SCRAM, or IEC-ISO-9798.
- **#PLUS**: Mechanisms that use channel binding. For example, SCRAM-SHA- *XXX*-PLUS or GS2-*XXX*-PLUS.
- **#MUTUAL**: Mechanisms that authenticate the server in some way, for example making the server prove that the server knows the password. **#MUTUAL** includes families such as **#FAMILY(SCRAM)** and **#FAMILY(GS2)**.
- **#HASH(***ALGORITHM***)**: Mechanisms that use the specified hash algorithm. For example, the algorithm could be MD5, SHA-1, SHA-256, SHA-384, or SHA-512.

The above tokens and names can also be used with the following operations and predicates:

- **-**: Forbids
- **!**: Inverts
- **&&**: And
- **||**: Or
- **==**: Equals
- **?**: If
- **#TLS**: Is true when TLS is active, otherwise false.

Below are some examples of **sasl-mechanism-selector** strings and their meaning:

- **#TLS && !#MUTUAL**: When TLS is active, all mechanisms without mutual authentication.
- **#ALL -ANONYMOUS**: All mechanisms, except for ANONYMOUS.
- **SCRAM-SHA-1 SCRAM-SHA-256**: Adds those two mechanisms in that order.
- **(SCRAM-SHA-1 || SCRAM-SHA-256)**: Adds the two mechanisms in the order that the provider or server presents them.
- **!#HASH(MD5)**: Any mechanism that does not use the MD5 hashing algorithm.
- **#FAMILY(DIGEST)**: Any digest mechanism.

## 1.7.4. Configuring SASL Authentication Mechanism Properties

You can configure authentication mechanism properties on both the server side and on the client side.

On the server side, you define authentication mechanism properties in the **configurable-saslserver-factory**. The following example defines the **com.sun.security.sasl.digest.utf8** property with a value of **false**.

/subsystem=elytron/configurable-sasl-server-factory=mySASLServerFactory:mapput(name=properties,key=com.sun.security.sasl.digest.utf8,value=false)

- On the client side, you define authentication mechanisms properties in the client's authentication configuration:
	- In the **elytron** subsystem, define the authentication mechanism properties in your **authentication-configuration**. The following example defines the **wildfly.sasl.localuser.quiet-auth** property with a value of **true**.

/subsystem=elytron/authentication-configuration=myAuthConfig:mapput(name=mechanism-properties,key=wildfly.sasl.local-user.quiet-auth,value=true)

For Elytron Client, authentication mechanism properties are specified under the **configuration** element of **authentication-configurations** in the client configuration file, usually named **wildfly-config.xml**. For example:

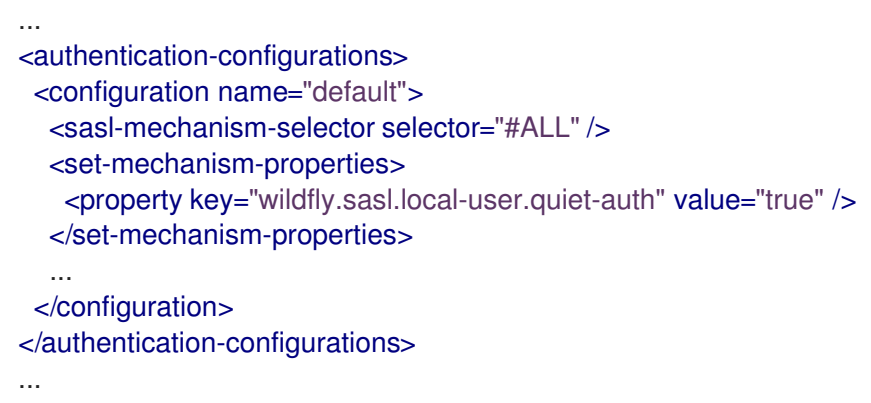

You can see a list of standard Java SASL authentication mechanism properties in the Java [documentation.](https://docs.oracle.com/javase/8/docs/api/javax/security/sasl/Sasl.html#field.summary) Other JBoss EAP-specific SASL authentication mechanism properties are listed in the [Authentication](#page-275-0) Mechanisms Reference.

# 1.8. FI YTRON INTEGRATION WITH THE MODCLUSTER SUBSYSTEM

One of the security capabilities exposed by **elytron** subsystem is a client **ssl-context** that can be used to configure the **modcluster** subsystem to communicate with a load balancer using SSL/TLS.

When protecting the communication between the application server and the load balancer, you need to define a client **ssl-context** in order to:

- Define a truststore holding the certificate chain that will be used to validate load balancer's certificate.
- Define a trust manager to perform validations against the load balancer's certificate.

# 1.8.1. Defining a Client SSL Context and Configuring ModCluster Subsystem

The following procedure requires that a truststore and trust manager be configured. For information on creating these see Create an Elytron [Truststore](#page-22-0) and Create an Elytron Trust [Manager](#page-22-1).

1. Create the client SSL context. This SSL context is going to be used by the **modcluster** subsystem when connecting to the load balancer using SSL/TLS:

/subsystem=elytron/client-ssl-context=modcluster-client-ssl-context:add(trustmanager=default-trust-manager)

- 2. Reference the newly created client SSL context using one of the following options.
	- Configure the **modcluster** subsystem by setting the **ssl-context**.

/subsystem=modcluster/mod-cluster-config=configuration:write-attribute(name=sslcontext, value=modcluster-client-ssl-context)

Configure the **undertow** subsystem by defining the **ssl-context** attribute of the **modcluster** filter.

/subsystem=undertow/configuration=filter/mod-cluster=modcluster:writeattribute(name=ssl-context,value=modcluster-client-ssl-context)

3. Reload the server.

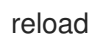

For configuring the **modcluster** subsystem and using two-way [authentication,](#page-78-0) along with the trust manager, the key manager also needs to be configured.

1. Create the keystore.

/subsystem=elytron/key-store=twoWayKS:add(path=/path/to/client.keystore.jks, credentialreference={clear-text=secret},type=JKS)

2. Configure the key manager.

/subsystem=elytron/key-manager=twoWayKM:add(key-store=twoWayKS, algorithm="SunX509", credential-reference={clear-text=secret})

3. Create the client SSL context.

/subsystem=elytron/client-ssl-context=modcluster-client-ssl-context:add(trustmanager=default-trust-manager, key-manager=twoWayKM)

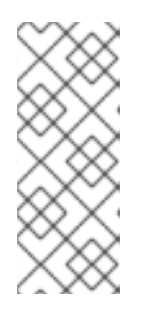

#### **NOTE**

If you already have an existing client SSL context, you can add the **key-manager** to it as follows:

/subsystem=elytron/client-ssl-context=modcluster-client-ssl-context:writeattribute(name=key-manager, value=twoWayKM)

4. Reload the server.

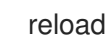

# 1.9. ELYTRON INTEGRATION WITH THE JGROUPS SUBSYSTEM

Components in the **elytron** subsystem may be referenced when defining authorization or encryption protocols in the **jgroups** subsystem. Full instructions on configuring these protocols are found in the [Securing](https://access.redhat.com/documentation/en-us/red_hat_jboss_enterprise_application_platform/7.4/html-single/configuration_guide/#securing_cluster) a Cluster section of the *Configuration Guide*.

# 1.10. ELYTRON INTEGRATION WITH THE REMOTING SUBSYSTEM

# 1.10.1. Elytron integration with remoting connectors

A remoting connector is specified by a SASL authentication factory, a socket binding, and an optional SSL context. In particular, the attributes for a connector are as follows:

#### **sasl-authentication-factory**

A reference to the SASL authentication factory to use for authenticating requests to this connector. For more information on creating this factory, see Create an Elytron [Authentication](#page-20-0) Factory .

#### **socket-binding**

A reference to the socket binding, detailing the interface and port where the connector should listen for incoming requests.

#### **ssl-context**

An optional reference to the server-side SSL Context to use for this connector. The SSL Context contains the server key manager and trust manager to be used, and should be defined in instances where SSL is desired.

For example, a connector can be added as follows, where *SASL\_FACTORY\_NAME* is an already defined authentication factory and **SOCKET\_BINDING\_NAME** is an existing socket binding.

/subsystem=remoting/connector=*CONNECTOR\_NAME*:add(sasl-authenticationfactory=*SASL\_FACTORY\_NAME*,socket-binding=*SOCKET\_BINDING\_NAME*)

If SSL is desired, a preconfigured **server-ssl-context** may be referenced using the **ssl-context** attribute, as seen below.

/subsystem=remoting/connector=*CONNECTOR\_NAME*:add(sasl-authenticationfactory=*SASL\_FACTORY\_NAME*,socket-binding=*SOCKET\_BINDING\_NAME*,sslcontext=*SSL\_CONTEXT\_NAME*)

## 1.10.1.1. Enabling one-way SSL/TLS for remoting connectors using the elytron subsystem

To use any of these mechanisms, you can configure a custom SASL factory, or modify one of the

The following SASL mechanisms support channel binding to external secure channels, such as SSL/TLS:

- GS2-KRB5-PLUS
- SCRAM-SHA-1-PLUS
- SCRAM-SHA-256-PLUS
- SCRAM-SHA-384-PLUS
- SCRAM-SHA-512-PLUS

To use any of these mechanisms, you can configure a [custom](#page-87-0) SASL factory, or modify one of the predefined SASL authentication factories. A SASL [mechanism](#page-89-0) selector can be used on the client to specify the appropriate SASL mechanism.

#### Prerequisites

- A **key-store** is configured.
- A **key-manager** is configured.
- A **server-ssl-context** is configured that references the defined **key-manager**

#### Procedure

1. Create a **socket-binding** for the connector. The following command defines the **oneWayBinding** binding that listens on port **11199**.

/socket-binding-group=standard-sockets/socket-binding=oneWayBinding:add(port=11199)

2. Create a connector that references the SASL authentication factory, the previously created socket binding, and the SSL context.

/subsystem=remoting/connector=oneWayConnector:add(sasl-authenticationfactory=*SASL\_FACTORY*,socket-binding=oneWayBinding,ssl-context=*SSL\_CONTEXT*)

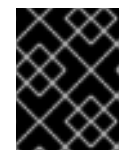

## IMPORTANT

In cases where you have *both* a **security-realm** and **ssl-context** defined, JBoss EAP will use the SSL/TLS configuration provided by **ssl-context**.

3. Configure the client to trust the server certificate. A generic example client is found at Elytron Client Side One Way Example. This example configures an **[ssl-context](#page-279-0)** using the client **truststore**.

#### Additional resources

- **[key-store](#page-21-0)**
- **[key-manager](#page-21-1)**
- **[server-ssl-context](#page-103-0)**

## 1.10.1.2. Enabling two-way SSL/TLS for remoting connectors using the elytron subsystem

The following SASL mechanisms support channel binding to external secure channels, such as SSL/TLS:

- GS2-KRB5-PLUS
- SCRAM-SHA-1-PLUS
- SCRAM-SHA-256-PLUS
- SCRAM-SHA-384-PLUS

#### ● SCRAM-SHA-512-PLUS

To use any of these mechanisms, you can configure a [custom](#page-87-0) SASL factory, or modify one of the predefined SASL authentication factories to offer any of these mechanisms. A SASL mechanism selector can be used on the client to specify the appropriate SASL mechanism.

#### Prerequisites

- **Separate key-store** components for the client and server certificates are configured.
- A **key-manager** for the server **key-store** is configured.
- A **trust-manager** for the server **trust-store** is configured.
- A **server-ssl-context** that references the defined **key-manager** and **trust-manager** is configured.

#### Procedure

1. Create a **socket-binding** for the connector. The following command defines the **twoWayBinding** binding that listens on port **11199**.

/socket-binding-group=standard-sockets/socket-binding=twoWayBinding:add(port=11199)

2. Create a connector that references the SASL authentication factory, the previously created socket binding, and the SSL context.

/subsystem=remoting/connector=twoWayConnector:add(sasl-authenticationfactory=*SASL\_FACTORY*,socket-binding=twoWayBinding,ssl-context=*SSL\_CONTEXT*)

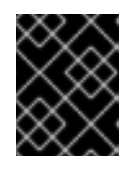

#### IMPORTANT

In cases where you have *both* a **security-realm** and **ssl-context** defined, JBoss EAP will use the SSL/TLS configuration provided by **ssl-context**.

3. Configure your client to trust the server certificate, and to present its certificate to the server. You need to configure your client to present the trusted client certificate to the server to complete the two-way SSL/TLS authentication. For example, if using a browser, you need to import the trusted certificate into the browser's truststore. A generic example client is found at Elytron Client Side Two Way [Example](#page-280-0) . This example configures an **ssl-context** using the client **trust-store** and **key-store**.

Two-way SSL/TLS is now enabled on the remoting connector.

#### Additional resources

- **[key-store](#page-21-0)**
- **[key-manager](#page-21-1)**
- **[trust-manager](#page-22-1)**
- **[trust-store](#page-22-0)**
- **[server-ssl-context](#page-103-0)**
- SASL [mechanism](#page-89-0) selector

# 1.10.2. Elytron integration with remoting HTTP connectors

A remote HTTP connection is specified by referencing a connector in the **undertow** subsystem and a SASL authentication factory defined in the **elytron** subsystem. The HTTP connector provides the configuration for the HTTP upgrade-based remoting connector, and connects to an HTTP listener specified by the **connector-ref** attribute.

The attributes for a **http-connector** are as follows:

#### **connector-ref**

A reference to a predefined **undertow** listener.

#### **sasl-authentication-factory**

A reference to the SASL authentication factory to use for authenticating requests to this connector. For more information on creating this factory, see Create an Elytron [Authentication](#page-20-0) Factory .

For example, a **http-connector** can be added as follows, where *CONNECTOR\_NAME* references the **undertow** listener, and *SASL\_FACTORY\_NAME* is an already defined authentication factory in the **elytron** subsystem.

/subsystem=remoting/http-connector=*HTTP\_CONNECTOR\_NAME*:add(connectorref=*CONNECTOR\_NAME*,sasl-authentication-factory=*SASL\_FACTORY\_NAME*)

#### 1.10.2.1. Enabling one-way SSL on the remoting HTTP connector

The following SASL mechanisms support channel binding to external secure channels, such as SSL/TLS:

- GS2-KRB5-PLUS
- SCRAM-SHA-1-PLUS
- SCRAM-SHA-256-PLUS
- SCRAM-SHA-384-PLUS
- SCRAM-SHA-512-PLUS

To use any of the above mechanisms, a custom SASL factory can be configured, or one of the predefined SASL [authentication](#page-89-0) factories can be modified to offer any of these mechanisms. A SASL mechanism selector can be used on the client to specify the appropriate SASL mechanism.

#### **Prerequisites**

- A **[key-store](#page-21-0)** is configured.
- A **[key-manager](#page-21-1)** is configured.
- A **[server-ssl-context](#page-103-0)** is configured that references the defined **key-manager**.

#### Procedure

1. Check whether the **https-listener** is configured to use a legacy security realm for its SSL configuration.

```
/subsystem=undertow/server=default-server/https-listener=https:read-
attribute(name=security-realm)
{
  "outcome" => "success",
  "result" => "ApplicationRealm"
}
```
The above command shows that the **https-listener** is configured to use the **ApplicationRealm** legacy security realm for its SSL configuration. Undertow cannot reference both a legacy security realm and an **ssl-context** in Elytron at the same time so you must remove the reference to the legacy security realm.

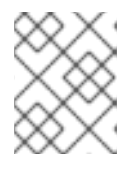

# **NOTE**

If the result is **undefined**, you do not need to remove the reference to the security realm in the next step.

2. Remove the reference to the legacy security realm, and update the **https-listener** to use the **ssl-context** from Elytron.

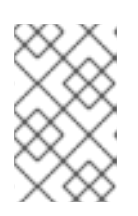

# **NOTE**

**https-listener** must always have either a **security-realm** or **ssl-context** configured. When changing between the two configurations, the commands must be executed as a single batch, as shown below.

# batch

/subsystem=undertow/server=default-server/https-listener=https:undefineattribute(name=security-realm) /subsystem=undertow/server=default-server/https-listener=https:write-attribute(name=sslcontext, value=*SERVER\_SSL\_CONTEXT*) run-batch

3. Create an HTTP connector that references the HTTPS listener and the SASL authentication factory.

/subsystem=remoting/http-connector=ssl-http-connector:add(connector-ref=https,saslauthentication-factory=*SASL\_FACTORY*)

4. Reload the server.

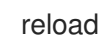

5. Configure the client to trust the server certificate. For example, if using a browser, you need to import the trusted certificate into the browser's truststore.

# Additional resources

**[key-store](#page-21-0)**

- **[key-manager](#page-21-1)**
- **[server-ssl-context](#page-103-0)**
- **•** [custom](#page-87-0) SASL factory

#### 1.10.2.2. Enabling two-way SSL/TLS on the remoting HTTP connectors

The following SASL mechanisms support channel binding to external secure channels, such as SSL/TLS:

- GS2-KRB5-PLUS
- SCRAM-SHA-1-PLUS
- SCRAM-SHA-256-PLUS
- SCRAM-SHA-384-PLUS
- SCRAM-SHA-512-PLUS

To use any of the above mechanisms, a custom SASL factory can be configured, or one of the predefined SASL [authentication](#page-89-0) factories can be modified to offer any of these mechanisms. A SASL mechanism selector can be used on the client to specify the appropriate SASL mechanism.

#### **Prerequisites**

- **Separate [key-store](#page-21-0)** components for the client and server certificates are configured.
- A **[key-manager](#page-21-1)** for the server **key-store** is configured.
- A **[trust-manager](#page-22-1)** for the server **[trust-store](#page-22-0)** is configured.
- A **[server-ssl-context](#page-103-0)** that references the defined **key-manager** and **trust-manager** is configured.

#### Procedure

1. Check whether the **https-listener** is configured to use a legacy security realm for its SSL configuration.

```
/subsystem=undertow/server=default-server/https-listener=https:read-
attribute(name=security-realm)
{
  "outcome" => "success",
  "result" => "ApplicationRealm"
}
```
The above command shows that the **https-listener** is configured to use the **ApplicationRealm** legacy security realm for its SSL configuration. Undertow cannot reference both a legacy security realm and an **ssl-context** in Elytron at the same time so you must remove the reference to the legacy security realm.

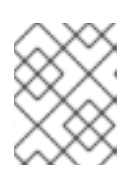

#### **NOTE**

If the result is **undefined**, you do not need to remove the reference to the security realm in the next step.

2. Remove the reference to the legacy security realm, and update the **https-listener** to use the **ssl-context** from Elytron.

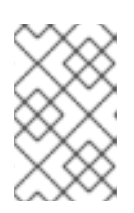

## **NOTE**

**https-listener** must always have either a **security-realm** or **ssl-context** configured. When changing between the two configurations, the commands must be executed as a single batch, as shown below.

## batch

/subsystem=undertow/server=default-server/https-listener=https:undefineattribute(name=security-realm) /subsystem=undertow/server=default-server/https-listener=https:write-attribute(name=sslcontext, value=*SERVER\_SSL\_CONTEXT*) run-batch

3. Create an HTTP connector that references the HTTPS listener and the SASL authentication factory.

/subsystem=remoting/http-connector=ssl-http-connector:add(connector-ref=https,saslauthentication-factory=*SASL\_FACTORY*)

4. Reload the server.

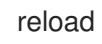

5. Configure your client to trust the server certificate, and to present its certificate to the server. Complete the two-way SSL/TLS authentication by configuring your client to present the trusted client certificate to the server. For example, if using a browser, you need to import the trusted certificate into the browser's truststore.

Two-way SSL/TLS is now enabled on the remoting HTTP connector.

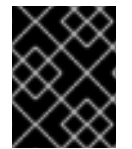

# IMPORTANT

In cases where you have *both* a **security-realm** and **ssl-context** defined, JBoss EAP will use the SSL/TLS configuration provided by **ssl-context**.

#### Additional resources

- **[key-store](#page-21-0)**
- **[key-manager](#page-21-1)**
- **[trust-manager](#page-22-1)**
- **[trust-store](#page-22-0)**
- **[server-ssl-context](#page-103-0)**
- **•** [custom](#page-87-0) SASL factory

# 1.10.3. Elytron integration with remoting outbound connectors

A remote outbound connection is specified by an outbound socket binding and an authentication context. The authentication context provides all of the security information that is needed for the connection. In particular, the attributes for a **remote-outbound-connection** are as follows:

- **outbound-socket-binding-ref** The name of the outbound socket binding, which is used to determine the destination address and port for the connection.
- **authentication-context** A reference to the authentication context, which contains the authentication configuration and the defined SSL context, if one exists, required for the connection. For information on defining an authentication context, see Creating an [Authentication](#page-20-1) Context.

For example, a **remote-outbound-connection** can be added as follows, where *OUTBOUND\_SOCKET\_BINDING\_NAME* is an already defined **outbound-socket-binding** and *AUTHENTICATION\_CONTEXT\_NAME* is an **authentication-context** that has already been defined in the **elytron** subsystem configuration.

/subsystem=remoting/remote-outboundconnection=*OUTBOUND\_CONNECTION\_NAME*:add(authenticationcontext=*AUTHENTICATION\_CONTEXT\_NAME*, outbound-socket-bindingref=*OUTBOUND\_SOCKET\_BINDING\_NAME*)

#### Additional resources

**• Creating an [Authentication](#page-20-1) Context** 

# 1.11. ADDITIONAL ELYTRON COMPONENTS FOR SSL/TLS

The basic concepts behind configuring one-way SSL/TLS and two-way SSL/TLS are covered in the following:

- Enable One-way SSL/TLS for [Applications](#page-75-0) Using the Elytron Subsystem
- Enable Two-way SSL/TLS for [Applications](#page-79-0) Using the Elytron Subsystem
- Enable One-way SSL/TLS for the [Management](#page-30-0) Interfaces Using the Elytron Subsystem
- Enable Two-way SSL/TLS for the [Management](#page-34-0) Interfaces Using the Elytron Subsystem

Elytron also offers some additional components for configuring SSL/TLS.

## 1.11.1. Using an ldap-key-store

An **ldap-key-store** allows you to use a keystore stored in an LDAP server. You can use an **ldap-key-store** in the same way as you use a **key-store**.

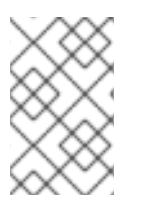

## **NOTE**

It is not possible to use a Jakarta Management ObjectName to decrypt the LDAP credentials. Instead, credentials can be secured by using a credential store. For information about credential stores, see [Credential](https://access.redhat.com/documentation/en-us/red_hat_jboss_enterprise_application_platform/7.4/html-single/how_to_configure_server_security/#assembly-credential-store-in-elytron_default) store in Elytron .

To create and use an **ldap-key-store**:

#### 1. Configure a **dir-context**.

To connect to the LDAP server from JBoss EAP, you need to configure a **dir-context** that provides the URL as well as the principal used to connect to the server.

#### Example: dir-context

/subsystem=elytron/dir-context=exampleDC:add(url="ldap://127.0.0.1:10389", principal="uid=admin,ou=system", credential-reference={clear-text="secret"})

#### 2. Configure an **ldap-key-store**.

When you configure an **ldap-key-store**, you need to specify both the **dir-context** used to connect to the LDAP server as well as how to locate the keystore stored in the LDAP server. At a minimum, this requires you to specify a **search-path**.

#### Example: ldap-key-store

/subsystem=elytron/ldap-key-store=ldapKS:add(dir-context=exampleDC, searchpath="ou=Keystores,dc=wildfly,dc=org")

#### 3. Use the **ldap-key-store**.

Once you have defined your **ldap-key-store**, you can use it in the same places where a **keystore** could be used. For example, you could use an **[ldap-key-store](#page-75-0)** when configuring One-way SSL/TLS and Two-way [SSL/TLS](#page-79-0) for applications.

For the full list of attributes for **[ldap-key-store](#page-249-0)** as well as other Elytron components, see Elytron Subsystem Components Reference.

## 1.11.2. Using a filtering-key-store

A **filtering-key-store** allows you to expose a subset of aliases from an existing **key-store**, and use it in the same places you could use a **key-store**. For example, if a keystore contained **alias1**, **alias2**, and **alias3**, but you only wanted to expose **alias1** and **alias3**, a **filtering-key-store** provides you several ways to do that.

#### To create a **filtering-key-store**:

1. Configure a **key-store**.

/subsystem=elytron/key-store=myKS:add(path=keystore.jks, relativeto=jboss.server.config.dir, credential-reference={clear-text=secret}, type=JKS)

#### 2. Configure a **filtering-key-store**.

When you configure a **filtering-key-store**, you specify which **key-store** you want to filter and the **alias-filter** for filtering aliases from the **key-store**. The filter can be specified in one of the following formats:

- **alias1,alias3**, which is a comma-delimited list of aliases to expose.
- **ALL:-alias2**, which exposes all aliases in the keystore except the ones listed.
- **NONE:+alias1:+alias3**, which exposes no aliases in the keystore except the ones listed. This example uses a comma-delimted list to expose **alias1** and **alias3**.

/subsystem=elytron/filtering-key-store=filterKS:add(key-store=myKS, aliasfilter="alias1,alias3")

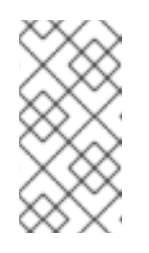

## **NOTE**

The **alias-filter** attribute is case sensitive. Because the use of mixed-case or uppercase aliases, such as **elytronAppServer**, might not be recognized by some keystore providers, it is recommended to use lowercase aliases, such as **elytronappserver**.

## 3. Use the **filtering-key-store**.

Once you have defined your **filtering-key-store**, you can use it in the same places where a **keystore** could be used. For example, you could use a **[filtering-key-store](#page-75-0)** when configuring Oneway SSL/TLS and Two-way [SSL/TLS](#page-79-0) for applications.

For the full list of attributes for **[filtering-key-store](#page-249-0)** as well as other Elytron components, see Elytron Subsystem Components Reference.

# 1.11.3. Reload a Keystore

You can reload a keystore configured in JBoss EAP from the management CLI. This is useful in cases where you have made changes to certificates referenced by a keystore.

To reload a keystore:

/subsystem=elytron/key-store=httpsKS:load

# 1.11.4. Reinitialize a Key Manager

You can reinitialize a **key-manager** configured in JBoss EAP from the management CLI. This is useful in cases where you have made changes in certificates provided by keystore resource and you want to apply this change to new SSL connections without restarting the server.

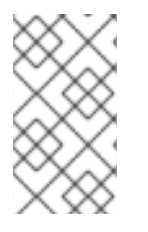

## **NOTE**

If the **key-store** is file based then it must be loaded first.

/subsystem=elytron/key-store=httpsKS:load()

To reinitialize a **key-manager**:

/subsystem=elytron/key-manager=httpsKM:init()

# 1.11.5. Reinitialize a Trust Manager

You can reinitialize a **trust-manager** configured in JBoss EAP from the management CLI or the management console. This is useful when you have made changes to certificates provided by a keystore resource and want to apply the changes to the new SSL connections without restarting the server.

## Reinitializing a Trust Manager from the management CLI

# **NOTE**

If the **key-store** is file based then it must be loaded first.

/subsystem=elytron/key-store=httpsKS:load()

## To reinitialize a **trust-manager**:

/subsystem=elytron/trust-manager=httpsTM:init()

## Reinitializing a Trust Manager from the management console

- 1. Navigate to the management console and click the **Runtime** tab.
- 2. In the Monitor column, click Security (Elytron).
- 3. In the Security column, click  $SSL \rightarrow View$ .
- 4. On the navigation pane, click Trust Manager.
- 5. Click Initialize on the top right corner of the screen to reinitialize a **trust-manager**.

# 1.11.6. Keystore Alias

The **alias** denotes the stored secret or credential in the store. If you add a keystore to the **elytron** subsystem using the **key-store** component, you can check the keystore's contents using the **alias** related **key-store** operations.

The different operations for alias manipulation are:

- **read-alias** Read an alias from a keystore.
- **read-aliases** Read aliases from a keystore.
- **remove-alias** Remove an alias from a keystore.

For example, to read an alias:

/subsystem=elytron/key-store=httpsKS/:read-alias(alias=localhost)

# 1.11.7. Using a client-ssl-context

A **client-ssl-context** is used for providing an SSL context when the JBoss EAP instance creates an SSL connection as a client, such as using SSL in remoting.

## To create a **client-ssl-context**:

1. Create **[key-store](#page-21-0)**, **[key-manager](#page-21-1)**, and **[trust-manager](#page-22-1)** components as needed. If establishing a two-way SSL/TLS connection, you need to create separate **key-store** components for the client and server certificates, a **key-manager** for the client **key-store**, and a **trust-manager** for the server **key-store**. Alternatively, if you are doing a one-way SSL/TLS connection, you need to create a **key-store** for the server certificate and a **trust-manager** that references it. Examples on creating keystores and truststores are available in the Enable Twoway SSL/TLS for [Applications](#page-79-0) using the Elytron Subsystem section.

2. Create a **client-ssl-context**. Create a **client-ssl-context** referencing keystores, truststores, as well as any other necessary configuration options.

#### Example: client-ssl-context

/subsystem=elytron/client-ssl-context=exampleCSC:add(key-manager=clientKM, trustmanager=clientTM, protocols=["TLSv1.2"])

3. Reference the **client-ssl-context**.

For the full list of attributes for **[client-ssl-context](#page-249-0)** as well as other Elytron components, see Elytron Subsystem Components Reference.

## <span id="page-103-0"></span>1.11.8. Using a server-ssl-context

A **server-ssl-context** is used for providing a server-side SSL context. In addition to the usual configuration for an SSL context, it is possible to configure additional items such as cipher suites and protocols. The SSL context will wrap any additional items that are configured.

- 1. Create **[key-store](#page-21-0)**, **[key-manager](#page-21-1)**, and **[trust-manager](#page-22-1)** components as needed. If establishing a two-way SSL/TLS connection, you need to create separate **key-store** components for the client and server certificates, a **key-manager** for the server **key-store**, and a **trust-manager** for the server **trust-store**. Alternatively, if you are doing a one-way SSL/TLS connection, you need to create a **key-store** for the server certificate and a **key-manager** that references it. Examples on creating keystores and truststores are available in the Enable Twoway SSL/TLS for [Applications](#page-79-0) Using the Elytron Subsystem section.
- 2. Create a **server-ssl-context**.

Create a **server-ssl-context** that references the key manager, trust manager, or any other desired configuration options using one of the options outlined below.

#### Add a Server SSL Context Using the Management CLI

/subsystem=elytron/server-ssl-context=newServerSSLContext:add(keymanager=*KEY\_MANAGER*,protocols=["TLSv1.2"])

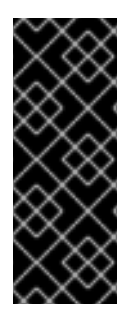

## IMPORTANT

You need to determine what HTTPS protocols will be supported. The example commands above use **TLSv1.2**. You can use the **cipher-suite-filter** argument to specify which cipher suites are allowed, and the **use-cipher-suites-order** argument to honor server cipher suite order. The **use-cipher-suites-order** attribute by default is set to **true**. This differs from the legacy **security** subsystem behavior, which defaults to honoring client cipher suite order.

#### Add a Server SSL Context Using the Management Console

- 1. Access the management console. For more information, see the [Management](https://access.redhat.com/documentation/en-us/red_hat_jboss_enterprise_application_platform/7.4/html-single/configuration_guide/#management_console_overview) Console section in the JBoss EAP *Configuration Guide*.
- 2. Navigate to Configuration  $\rightarrow$  Subsystems  $\rightarrow$  Security (Elytron)  $\rightarrow$  Other Settings and click View.

3. Click on  $SSL → Server SSL Context$  antext and click Add to configure a new server  $SSL$  context.

For the full list of attributes for **[server-ssl-context](#page-249-0)** as well as other Elytron components, see Elytron Subsystem Components Reference.

#### 1.11.9. Using a server-ssl-sni-context

A **server-ssl-sni-context** is used for providing a server-side SNI matching. It provides matching rules to correlate host names to SSL contexts, along with a default in case none of the provided host names are matched. The SSL SNI contexts can be used in place of a standard server SSL context, such as when defining a context in the **undertow** subsystem.

- 1. Create **[key-store](#page-21-0)**, **[key-manager](#page-21-1)**, **[trust-manager](#page-22-1)**, and **[server-ssl-context](#page-103-0)** components as needed. There must be a server SSL context defined to create the **server-ssl-sni-context**.
- 2. Create a **server-ssl-sni-context** that provides matching information for the **server-ssl-context** elements. A default SSL context must be specified, using the **default-ssl-context** attribute, which will be used if no matching host names are found. The **host-context-map** accepts a comma-separated list of host names to match to the various SSL contexts.

/subsystem=elytron/server-ssl-sni-context=*SERVER\_SSL\_SNI\_CONTEXT*:add(default-sslcontext=*DEFAULT\_SERVER\_SSL\_CONTEXT*,host-context-map= {*HOSTNAME*=*SERVER\_SSL\_CONTEXT*,...})

The following would be used to define a **server-ssl-sni-context** that defaults to the **serverSSL** SSL context, and matches incoming requests for **www.example.com** to the **exampleSSL** context.

/subsystem=elytron/server-ssl-sni-context=exampleSNIContext:add(default-sslcontext=serverSSL,host-context-map={www\\.example\\.com=exampleSSL})

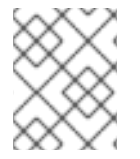

#### **NOTE**

The attribute value for host matching works as a regular expression, so be sure to escape any periods (.) used to delimit the domain name.

#### Configure server-ssl-sni-context Using the Management Console

- 1. Access the management console. For more information, see the [Management](https://access.redhat.com/documentation/en-us/red_hat_jboss_enterprise_application_platform/7.4/html-single/configuration_guide/#management_console_overview) Console section in the JBoss EAP *Configuration Guide*.
- 2. Navigate to Configuration  $\rightarrow$  Subsystems  $\rightarrow$  Security (Elytron)  $\rightarrow$  Other Settings and click View.
- 3. Click SSL **→** Server SSL SNI Contextto configure the required **ssl-sni-context**.

For the complete list of attributes for Elytron [components,](#page-249-0) see Elytron Subsystem Components Reference.

# 1.11.10. Custom SSL Components

When configuring SSL/TLS in the **elytron** subsystem, you can provide and use custom implementations of the following components:

- **key-store**
- **key-manager**
- **trust-manager**
- **client-ssl-context**
- **server-ssl-context**

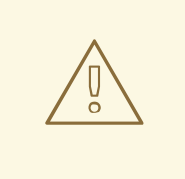

## WARNING

It is not recommended to provide custom implementations of any component outside of the **trust-manager** without an intimate knowledge of the Java Secure Socket Extension (JSSE).

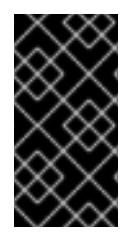

## IMPORTANT

When using FIPS it is not possible to utilize a custom trust manager or key manager, as FIPS requires these managers be embedded in the JDK for security reasons. Similar behavior can be accomplished by implementing a **SecurityRealm** that validates X509 evidences.

When creating custom implementations of Elytron components, they must present the appropriate capabilities and requirements. For more details on capabilities and requirements, see the Capabilities and Requirements section of the JBoss EAP *Security Architecture* guide. [Implementation](https://access.redhat.com/documentation/en-us/red_hat_jboss_enterprise_application_platform/7.4/html-single/security_architecture/#capabilities_and_requirements) details for each component are provided by the JDK vendor.

# 1.11.10.1. Add a Custom Component to Elytron

The following steps describe adding a custom component within Elytron.

1. Add the JAR containing the provider for the custom component as a module into JBoss EAP, declaring any required dependencies, such as **javax.api**:

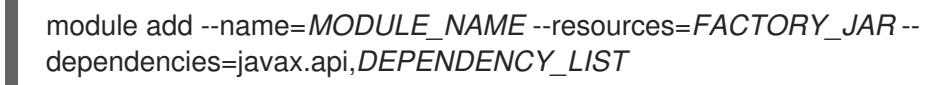

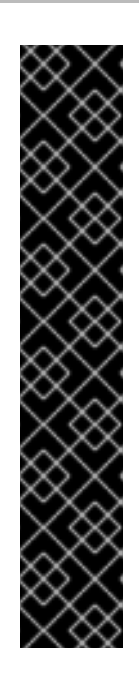

# IMPORTANT

Using the **module** management CLI command to add and remove modules is provided as Technology Preview only. This command is not appropriate for use in a managed domain or when connecting to the management CLI remotely. Modules should be added and removed manually in a production environment. For more information, see the Create a Custom Module [Manually](https://access.redhat.com/documentation/en-us/red_hat_jboss_enterprise_application_platform/7.4/html-single/configuration_guide/#create_module_manually) and Remove a Custom Module Manually sections of the JBoss EAP *[Configuration](https://access.redhat.com/documentation/en-us/red_hat_jboss_enterprise_application_platform/7.4/html-single/configuration_guide/#remove_module_manually) Guide*.

Technology Preview features are not supported with Red Hat production service level agreements (SLAs), might not be functionally complete, and Red Hat does not recommend to use them for production. These features provide early access to upcoming product features, enabling customers to test functionality and provide feedback during the development process.

See [Technology](https://access.redhat.com/support/offerings/techpreview) Preview Features Support Scope on the Red Hat Customer Portal for information about the support scope for Technology Preview features.

- 2. When the component is added to the **elytron** subsystem the **[java.util.ServiceLoader](https://docs.oracle.com/javase/8/docs/api/java/util/ServiceLoader.html)** will be used to discover the provider. Alternatively, a reference to the provider can be provided by defining a **[provider-loader](#page-257-0)**. There are two methods of creating the loader, and only one should be implemented for each component.
	- Reference the provider directly when defining the **provider-loader**:

/subsystem=elytron/provider-loader=*LOADER\_NAME*:add(class-names= [*CLASS\_NAME*],module=*MODULE\_NAME*)

**Include a reference to the provider in META-INF/services/java.security.Provider.** This reference is automatically created when using the **@MetaInfServices** annotation in **org.kohsuke.metainf-services**. When using this method only the module needs to be referenced by the **provider-loader**, as seen below:

/subsystem=elytron/provider-loader=*LOADER\_NAME*:add(module=*MODULE\_NAME*)

3. Add the custom component into Elytron's configuration, using the appropriate element for the type to be added and referencing any defined providers.

/subsystem=elytron/*COMPONENT\_NAME*=*NEW\_COMPONENT*:add(providers=*LOADER\_N AME*,...)

For instance, to define a trust manager, the **trust-manager** element would be used, as seen in the following command:

# Example: Adding a Custom Trust Manager

/subsystem=elytron/trustmanager=newTrustManager:add(algorithm=MyX509,providers=customProvider,keystore=sampleKeystore)

4. Once defined, the component can be referenced from other elements.

# Additional resources

For more information see modules and [dependencies](https://access.redhat.com/documentation/en-us/red_hat_jboss_enterprise_application_platform/7.4/html-single/configuration_guide/#module_dependencies).

## 1.11.10.2. Including Arguments in a Custom Elytron Component

You can include arguments within a custom component if your class implements the **initialize** method, as seen below.

void initialize(final Map<String, String> configuration);

This method allows the custom class to receive a set of configuration strings when defined. These are passed in using the **configuration** attribute when defining the component. For instance, the following example defines an attribute named **myAttribute** with a value of **myValue**.

/subsystem=elytron/*COMPONENT\_NAME*=*NEW\_COMPONENT*:add(classname=*CLASS\_NAME*,module=*MODULE\_NAME*,configuration={myAttribute="myValue"}

## 1.11.10.3. Using Custom Trust Managers with Elytron

By implementing a custom trust manager, it is possible to extend the validation of certificates when using HTTPS in Undertow, LDAPS in a **dir-context**, or any place where Elytron is used for SSL connections. This component is responsible for making trust decisions for the server, and it is strongly recommended that these be implemented if a custom trust manager is used.

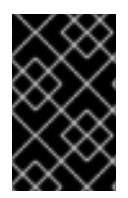

# IMPORTANT

When using FIPS it is not possible to utilize a custom trust manager, as FIPS requires this manager be embedded in the JDK for security reasons. Similar behavior can be accomplished by implementing a **SecurityRealm** that validates X509 evidences.

#### Requirements for Implementing a Custom Trust Manager

When using a custom trust manager, the following must be implemented:

- A trust manager that implements the **X509ExtendedTrustManager** interface.
- A trust manager factory that extends **TrustManagerFactorySpi**.
- The provider of the trust manager factory.

The provider must be included in the JAR file to be added into JBoss EAP. Any implemented classes must be included in JBoss EAP as a module. Classes are not required to be in one module, and can be loaded from module dependencies.

#### Example Implementations

The following example demonstrates a provider that registers the custom trust manager factory as a service.

#### Example: Provider

import org.kohsuke.MetaInfServices; import javax.net.ssl.TrustManagerFactory; import java.security.Provider; import java.util.Collections; import java.util.List; import java.util.Map;
```
@MetaInfServices(Provider.class)
public class CustomProvider extends Provider {
  public CustomProvider() {
     super("CustomProvider", 1.0, "Demo provider");
     System.out.println("CustomProvider initialization.");
     final List<String> emptyList = Collections.emptyList();
     final Map<String, String> emptyMap = Collections.emptyMap();
     putService(new Service(this, TrustManagerFactory.class.getSimpleName(),"CustomAlgorithm",
CustomTrustManagerFactorySpi.class.getName(), emptyList, emptyMap));
  }
}
```
The following example demonstrates a custom trust manager. This trust manager contains overloaded methods on checking if a client or server is trusted.

### Example: TrustManager

```
import javax.net.ssl.SSLEngine;
import javax.net.ssl.X509ExtendedTrustManager;
import java.net.Socket;
import java.security.cert.CertificateException;
import java.security.cert.X509Certificate;
public class CustomTrustManager extends X509ExtendedTrustManager {
  public void checkClientTrusted(X509Certificate[] x509Certificates, String s, Socket socket) throws
CertificateException {
     // Insert your code here
  }
  public void checkServerTrusted(X509Certificate[] x509Certificates, String s, Socket socket) throws
CertificateException {
     // Insert your code here
  }
  public void checkClientTrusted(X509Certificate[] x509Certificates, String s, SSLEngine sslEngine)
throws CertificateException {
     // Insert your code here
  }
  public void checkServerTrusted(X509Certificate[] x509Certificates, String s, SSLEngine sslEngine)
throws CertificateException {
     // Insert your code here
  }
  public void checkClientTrusted(X509Certificate[] x509Certificates, String s) throws
```

```
CertificateException {
```

```
// Insert your code here
```

```
}
```

```
public void checkServerTrusted(X509Certificate[] x509Certificates, String s) throws
CertificateException {
     // Insert your code here
  }
  public X509Certificate[] getAcceptedIssuers() {
     // Insert your code here
  }
}
```
The following example is a factory used to return instances of the trust manager.

### Example: TrustManagerFactorySpi

```
import javax.net.ssl.ManagerFactoryParameters;
import javax.net.ssl.TrustManager;
import javax.net.ssl.TrustManagerFactorySpi;
import java.security.InvalidAlgorithmParameterException;
import java.security.KeyStore;
import java.security.KeyStoreException;
public class CustomTrustManagerFactorySpi extends TrustManagerFactorySpi {
  protected void engineInit(KeyStore keyStore) throws KeyStoreException {
    // Insert your code here
  }
  protected void engineInit(ManagerFactoryParameters managerFactoryParameters) throws
InvalidAlgorithmParameterException {
    // Insert your code here
  }
  protected CustomTrustManager[] engineGetTrustManagers() {
    // Insert your code here
  }
}
```
#### Adding the Custom Trust Manager

Once the provider and trust manager have been created, add them to the **elytron** subsystem by using the steps outlined in Add a Custom [Component](#page-106-0) to Elytron .

### 1.11.11. Default SSLContext

Many libraries used within deployments might require SSL configuration for connections they establish. These libraries tend to be configurable by the caller. If no configuration is provided, they use the default **SSLContext** for the process.

By default this **SSLContext** is configured using system properties. However, within the **elytron**

The default **SSLContext** is available using the following method call:

javax.net.ssl.SSLContext.getDefault();

By default this **SSLContext** is configured using system properties. However, within the **elytron** subsystem, it is possible to specify which one of the configured contexts should be associated and used as the default.

To make use of this feature, configure your **SSLContext** as normal. The following command can then be used to specify which **SSLContext** should be used as the default.

/subsystem=elytron:write-attribute(name=default-ssl-context, value=client-context)

As existing services and deployments could have cached the default **SSLContext** prior to this being set, a reload is required to ensure that the default gets set before the deployments are activated.

:reload

If the **default-ssl-context** attribute is subsequently **undefined**, the standard APIs do not provide any mechanism to revert the default. In this situation, the Java process would need be restarted.

```
/subsystem=elytron:undefine-attribute(name=default-ssl-context)
{
  "outcome" => "success",
  "response-headers" => {
     "operation-requires-restart" => true,
     "process-state" => "restart-required"
  }
}
```
### 1.11.12. Using a Certificate Revocation List

If you want to validate a certificate against a certificate revocation list (CRL), you can configure this using the **certificate-revocation-list** attribute for a trust manager in the **elytron** subsystem. For example:

```
/subsystem=elytron/trust-manager=TRUST_MANAGER:write-attribute(name=certificate-revocation-
list,value={path=/path/to/CRL_FILE.crl.pem}
```
For more information on the available attributes for a trust manager, see the **[trust-manager](https://access.redhat.com/documentation/en-us/red_hat_jboss_enterprise_application_platform/7.4/html-single/how_to_configure_server_security/#elytron-subsystem-components-reference)** attributes table table.

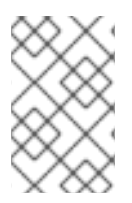

#### **NOTE**

Your truststore must contain the certificate chain in order to check the validity of both the certification revocation list and the certificate. The truststore should not contain endentity certificates, just certificate authority and intermediate certificates.

You can instruct the trust manager to reload the certificate revocation list by using the **reloadcertificate-revocation-list** operation.

/subsystem=elytron/trust-manager=*TRUST\_MANAGER*:reload-certificate-revocation-list

You can obtain and manage signed certificates using the JBoss EAP management CLI and the

### 1.11.13. Using a Certificate Authority to Manage Signed Certificates

You can obtain and manage signed certificates using the JBoss EAP management CLI and the management console. This allows you to create a signed certificate directly from the CLI or the console and then import it into the required keystore.

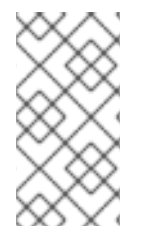

### **NOTE**

Many of the commands in this section have an optional **staging** parameter that indicates whether the certificate authority's staging URL should be used. This value defaults to **false**, and is designed to assist in testing purposes. This parameter should never be enabled in a production environment.

### <span id="page-111-0"></span>Configure a Let's Encrypt Account

As of JBoss EAP 7.4, Let's Encrypt is the only supported certificate authority. To manage signed certificates an account must be created with the certificate authority, and the following information provided:

- A keystore to contain the alias of the certificate authority account key.
- The alias of the certificate authority. If the provided alias does not exist in the given keystore, then one will be created and stored as a private key entry.
- An optional list of URLs, such as email addresses, that the certificate authority can contact in the result of any issues.

/subsystem=elytron/certificate-authority-account=*CERTIFICATE\_ACCOUNT*:add(keystore=*KEYSTORE*,alias=*ALIAS*,contact-urls=[mailto:*EMAIL\_ADDRESS*])

#### Create an Account with the Certificate Authority

Once an account has been configured it may be created with the certificate authority by agreeing to their terms of service.

/subsystem=elytron/certificate-authority-account=*CERTIFICATE\_ACCOUNT*:create-account(agreeto-terms-of-service=true)

#### Update an Account with the Certificate Authority

The certificate authority account options can be updated using the **update-account** command.

/subsystem=elytron/certificate-authority-account=*CERTIFICATE\_ACCOUNT*:update-account(agreeto-terms-of-service=true)

#### Change the Account Key Associated with the Certificate Authority

The key associated with the certificate authority account can be changed by using the **changeaccount-key** command.

/subsystem=elytron/certificate-authority-account=*CERTIFICATE\_ACCOUNT*:change-account-key()

#### Deactivate the Account with the Certificate Authority

If the account is no longer desired, then it may be deactivated by using the **deactivate-account** command.

The metadata for the account can be queried with the **get-metadata** command. This provides the

/subsystem=elytron/certificate-authority-account=*CERTIFICATE\_ACCOUNT*:deactivate-account()

#### Get the Metadata Associated with the Certificate Authority

The metadata for the account can be queried with the **get-metadata** command. This provides the following information:

- A URL to the terms of service.
- A URL to the certificate authority website.
- A list of the certificate authority accounts.
- Whether or not an external account is required.

/subsystem=elytron/certificate-authority-account=*CERTIFICATE\_ACCOUNT*:get-metadata()

#### Configure a Let's Encrypt Account Using Management Console

To configure a Let's Encrypt account using the management console:

- 1. Access the management console. For more information, see the [Management](https://access.redhat.com/documentation/en-us/red_hat_jboss_enterprise_application_platform/7.4/html-single/configuration_guide/#management_console_overview) Console section in the JBoss EAP *Configuration Guide*.
- 2. Navigate to Runtime  $\rightarrow$  Host  $\rightarrow$  Security (Elytron)  $\rightarrow$  SSL and click View.
- 3. Click Certificate Auth… to open the Certificate Authority Account page.
- 4. You can perform the following configurations for the selected alias by clicking the buttons with the labels:
	- Create Create an account with a certificate authority.
	- Deactivate Deactivate the selected certificate authority account.
	- Update

Update the selected account with the certificate authority.

#### Get Metadata

View the following information about the certificate authority account:

- Associated alias
- Certificate authority name
- Contact details
- **o** Keystore name
- Certificate authority details
- Change Account Key
	- Change the associated key with the certificate authority.

### 1.11.14. Keystore Manipulation Operations

You can perform various keystore manipulation operations on an Elytron **key-store** resource using the management CLI and the management console.

#### Keystore Manipulation Operations Using the Management CLI

Using the management CLI, you can perform the following keystore manipulation operations:

Generate a key pair.

The **generate-key-pair** command generates a key pair and wraps the resulting public key in a self-signed X.509 certificate. The generated private key and self-signed certificate will be added to the keystore.

/subsystem=elytron/key-store=httpsKS:add(path=/path/to/server.keystore.jks,credentialreference={clear-text=secret},type=JKS)

/subsystem=elytron/key-store=httpsKS:generate-key-pair(alias=example,algorithm=RSA,keysize=1024,validity=365,credential-reference={clear-text=secret},distinguishedname="CN=www.example.com")

Generate a certificate signing request.

The **generate-certificate-signing-request** command generates a PKCS #10 certificate signing request using a **PrivateKeyEntry** from the keystore. The generated certificate signing request will be written to a file.

/subsystem=elytron/key-store=httpsKS:generate-certificate-signingrequest(alias=example,path=server.csr,relative-to=jboss.server.config.dir,distinguishedname="CN=www.example.com",extensions= [{critical=false,name=KeyUsage,value=digitalSignature}],credential-reference={cleartext=secret})

 $\bullet$  Import a certificate or certificate chain.

The **import-certificate** command imports a certificate or certificate chain from a file into an entry in the keystore.

/subsystem=elytron/key-store=httpsKS:importcertificate(alias=example,path=/path/to/certificate\_or\_chain/file,relativeto=jboss.server.config.dir,credential-reference={clear-text=secret},trust-cacerts=true)

Export a certificate.

The **export-certificate** command exports a certificate from an entry in the keystore to a file.

/subsystem=elytron/key-store=httpsKS:exportcertificate(alias=example,path=serverCert.cer,relative-to=jboss.server.config.dir,pem=true)

Change an alias. The **change-alias** command moves an existing keystore entry to a new alias.

/subsystem=elytron/key-store=httpsKS:change-alias(alias=example,newalias=newExample,credential-reference={clear-text=secret})

Store changes made to keystores. The **store** command persists any changes that have been made to the file that backs the keystore.

/subsystem=elytron/key-store=httpsKS:store()

#### Keystore Manipulation Operations Using the Management Console

To perform the operations using the management console:

- 1. Access the management console. For more information, see the [Management](https://access.redhat.com/documentation/en-us/red_hat_jboss_enterprise_application_platform/7.4/html-single/configuration_guide/#management_console_overview) Console section in the JBoss EAP *Configuration Guide*.
- 2. Navigate to Runtime  $\rightarrow$  Security (Elytron)  $\rightarrow$  Stores and click View.
- 3. Click Key Store to open the keystore definitions page.
- 4. Click the required keystore name. You can perform the following operations for the selected keystore by clicking the buttons with the labels:
	- Load Load or reload the keystore.
	- Store Persist changes made to the file backing the keystore.
	- **Generate Key Pair**

Generate a key pair, wrap the public key in a self-signed X.509 certificate, and add the private key and the certificate to the keystore.

**•** Import Certificate

Import a certificate chain to the keystore from a file.

• Obtain Obtain a signed certificate from a Certificate Authority and store it in the keystore.

### 1.11.14.1. Keystore Certificate Authority Operations

You can perform the following operations on the keystore after you [Configure](#page-111-0) a Let's Encrypt Account.

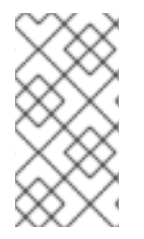

### **NOTE**

Many of the commands in this section have an optional **staging** parameter that indicates whether the certificate authority's staging URL should be used. This value defaults to **false**, and is designed to assist in testing purposes. This parameter should never be enabled in a production environment.

#### Keystore Certificate Authority Operations Using the Management CLI

Using the management CLI, you can perform the following keystore certificate authority operations:

Obtain a Signed Certificate. Once a certificate authority account has been defined for the keystore, you can use the **obtaincertificate** command to obtain a signed certificate and store it in the keystore. If an account with the certificate authority does not exist, then it will be automatically created.

/subsystem=elytron/key-store=*KEYSTORE*:obtain-certificate(alias=*ALIAS*,domain-names= [*DOMAIN\_NAME*],certificate-authority-account=*CERTIFICATE\_ACCOUNT*,agree-to-termsof-service=true,algorithm=RSA,credential-reference={clear-text=secret})

Revoke a signed certificate.

The **revoke-certificate** command revokes a certificate that was issued by the certificate authority.

/subsystem=elytron/key-store=*KEYSTORE*:revoke-certificate(alias=*ALIAS*,certificateauthority-account=*CERTIFICATE\_ACCOUNT*)

Check if a signed certificate is due for renewal.

The **should-renew-certificate** command determines if a certificate is due for renewal. The command returns **true** if the certificate expires in less than the given number of days, and **false** otherwise.

The following command determines if the certificate expires in the next 7 days.

/subsystem=elytron/key-store=*KEYSTORE*:should-renewcertificate(alias=*ALIAS*,expiration=7)

#### Keystore Certificate Authority Operations Using the Management Console To perform the operations using the management console:

- 1. Access the management console. For more information, see the [Management](https://access.redhat.com/documentation/en-us/red_hat_jboss_enterprise_application_platform/7.4/html-single/configuration_guide/#management_console_overview) Console section in the JBoss EAP *Configuration Guide*.
- 2. Navigate to Runtime  $\rightarrow$  Security (Elytron)  $\rightarrow$  Stores and click View.
- 3. Click Key Store to open the keystore definitions page.
- 4. Click Aliases next to the required keystore name.
- 5. Click the required alias name. You can perform the following operations for the selected alias by clicking on the buttons with the labels:
	- Change Alias Change the alias for the entry.
	- **•** Export Certificate Export a certificate from a keystore entry to a file.
	- Generate CSR Generate a certificate signing request.
	- **•** Remove Alias Remove the selected alias from the keystore.
	- **•** Details View the details of the certificate associated with the alias.
	- Revoke Revoke the certificate associated with the alias.
	- Verify Renew Determine if the associated certificate is due for renewal.

### 1.11.15. Configuring Evidence Decoder for X.509 Certificate with Subject Alternative Name Extension

By default, the principal associated with an X.509 certificate in Elytron is the subject name in the certificate and the principal associated with an X.509 certificate chain is the subject name in the first certificate in a certificate chain. You can configure an **X509-subject-alt-name-evidence-decoder** to use subject alternative name extension in an X.509 certificate as the principal.

The subject alternative name extension specification for an X.509 certificate and an X.509 certificate chain is defined in RFC [5280](https://tools.ietf.org/html/rfc5280).

### **Prerequisites**

You know the expected format of a client certificate, or you have a client certificate available locally.

#### Procedure

1. Identify which subject alternative name extension to use. If you have the client certificate locally, the subject alternative name extension can be viewed using the **keytool** command:

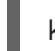

keytool -printcert -file /path/to/certificate/certificate.cert

The subject alternative name extension is listed as:

SubjectAlternativeName [ DNS:one.example.org IP Address:127.0.0.1 ]

2. Create an **x509-subject-alt-name-evidence-decoder**to use the identified subject alternative name:

/subsystem=elytron/x509-subject-alt-name-evidence-decoder=exampleDnsDecoder:add(altname-type=\_ EXTENSION\_TO\_USE\_\_)

To use the evidence decoder, reference it in a security-domain:

/subsystem=elytron/security-domain=\_\_Security\_Domain\_Name\_\_:writeattribute(name="evidence-decoder",value="exampleDnsDecoder")

#### Additional resources

[x509-subject-alternative-name-evidence-decoder](https://access.redhat.com/documentation/en-us/red_hat_jboss_enterprise_application_platform/7.4/html-single/how_to_configure_server_security/#x509-subject-alternative-name-evidence-decoder-attributes) Attributes

### 1.11.16. Configuring an Aggregate Evidence Decoder

You can configure an aggregate evidence decoder to combine two or more evidence decoders. The evidence decoders are applied in the configured order until an evidence decoder returns a non-null principal or until there are no more evidence decoders left to try.

#### **Prerequisites**

• The evidence decoders to be aggregated are configured. For information about configuring evidence decoder, see [Configuring](https://access.redhat.com/documentation/en-us/red_hat_jboss_enterprise_application_platform/7.4/html-single/how_to_configure_server_security/#configuring-evidence-decoder-for-x-509-certificate-with-subject-alternative-name-extension_eleytron) Evidence Decoder for X.509 Certificate with Subject Alternative Name Extension .

### Procedure

1. Create an aggregate evidence decoder from existing the evidence decoders:

/subsystem=elytron/aggregate-evidence-decoder=aggregateDecoder:add(evidencedecoders=[\_\_DECODER\_1\_\_,\_\_DECODER\_2\_\_,...,\_\_DECODER\_N\_\_])

To use the evidence decoder, reference it in a security domain:

/subsystem=elytron/security-domain= SECURITY\_DOMAIN :writeattribute(name="evidence-decoder",value="aggregateDecoder")

### 1.11.17. Configuring X.500 Subject Evidence Decoder

Configure **x500-subject-evidence-decoder** to extract the subject from the first certificate in a certificate chain.

#### Procedure

Create an x.500 subject evidence decoder:

/subsystem=elytron/x500-subject-evidence-decoder=exampleSubjectDecoder:add()

### 1.11.18. Using Custom Evidence Decoder Implementation

You can use a custom **org.wildfly.security.auth.server.EvidenceDecoder** implementation in Elytron by adding it as a module to JBoss EAP.

#### Procedure

- 1. Package the custom implementation class as a Java Archive (JAR).
- 2. Add a module to JBoss EAP containing the JAR. For information about adding modules to JBoss EAP, see Create a [Custom](https://access.redhat.com/documentation/en-us/red_hat_jboss_enterprise_application_platform/7.4/html-single/configuration_guide/#create_a_custom_module) Module section in the *Configuration Guide*.
- 3. Add the custom evidence decoder to Elytron:

/subsystem=elytron/custom-evidencedecoder=myCustomEvidenceDecoder:add(module= MODULE\_NAME , classname=\_\_FULLY\_QUALIFIED\_CLASS\_NAME\_\_)

# CHAPTER 2. SECURING A MANAGED DOMAIN

You can secure communication between a managed domain controller and its host controllers.

# 2.1. CONFIGURING PASSWORD AUTHENTICATION FOR THE DOMAIN CONTROLLER WITH **ELYTRON**

You need to add a user to the master domain controller so that the slave controller can authenticate as the user. The slave controller attempts to authenticate at the HTTP interface of the master domain controller.

### Procedure

1. Add a user on the master domain controller. Use the **add-user** utility to add the user name, password, and other configurations. If the HTTP interface is secured with the **ManagementRealm** Elytron security realm, you must add a user to **ManagementRealm**.

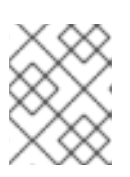

### **NOTE**

If you are using the default file based user and group authentication mechanism, run the **EAP\_HOME/bin/add-user.sh** script.

### **NOTE**

After you use the **add-user** utility to add user information, the server caches the contents of the properties files in memory. However, the server does check the modified time of the properties files on each authentication request and reloads if the time has been updated. This means that all changes made by the **add-user** utility are immediately applied to any running server.

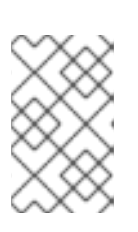

### **NOTE**

The default name of the realm for management users is **ManagementRealm**. When the **add-user** utility prompts for the realm name, you must accept the default realm name; that is, unless you have switched to a different realm.

2. Add an **authentication-configuration** to the slave controller. The following example demonstrates adding a new **authentication-configuration** called **slave** with the user **slave** and the **password1!**:

/host=slave/subsystem=elytron/authentication-configuration=slave:add(authenticationname=slave, credential-reference={clear-text=password1!})

3. Add an **authentication-context** to the slave controller, as demonstrated in the following example:

/host=slave/subsystem=elytron/authentication-context=slave-context:add(match-rules= [{authentication-configuration=slave}])

4. Specify the domain controller location and **authentication-context** in the slave controller, as demonstrated in the following example:

<domain-controller> <remote protocol="remote" host="localhost" port="9990" authentication-context="slavecontext"/> </domain-controller>

### Additional resources

- For information about concepts and general configuration for the managed domain operating mode, see the Domain [Management](https://access.redhat.com/documentation/en-us/red_hat_jboss_enterprise_application_platform/7.4/html-single/configuration_guide/#domain_management) section of the JBoss EAP *Configuration Guide*.
- For information about managing users, see the [Management](https://access.redhat.com/documentation/en-us/red_hat_jboss_enterprise_application_platform/7.4/html-single/configuration_guide/#management_users) Users section of the JBoss EAP *Configuration Guide*.

# 2.2. CONFIGURING PASSWORD AUTHENTICATION FOR THE DOMAIN CONTROLLER WITH LEGACY CORE-MANAGEMENT AUTHENTICATION

By default, Red Hat JBoss Enterprise Application Platform configures the master domain controller to require authentication from each slave controller that connects to the master domain controller.

Use the procedure to configure slave controllers with the proper credentials.

#### Procedure

- 1. Use the **add-user** script to add a user to the master domain controller.
	- a. Check that the user is added to the same realm the master uses to secure its management interface, which by default is **ManagementRealm**.
	- b. Add a slave user, as demonstrated in the following example. Select **yes** for the *Is this new user going to be used for one AS process to connect to another AS process?* question.

\$ *EAP\_HOME*/bin/add-user.sh

What type of user do you wish to add? a) Management User (mgmt-users.properties) b) Application User (application-users.properties) (a): a

Enter the details of the new user to add. Using realm 'ManagementRealm' as discovered from the existing property files.

Username : slave-user

Password recommendations are listed below. To modify these restrictions edit the adduser.properties configuration file.

- The password should be different from the username

- The password should not be one of the following restricted values {root, admin, administrator}

- The password should contain at least 8 characters, 1 alphabetic character(s), 1 digit(s), 1 non-alphanumeric symbol(s)

Password :

Re-enter Password :

What groups do you want this user to belong to? (Please enter a comma separated list, or leave blank for none)[ ]:

About to add user 'slave-user' for realm 'ManagementRealm'

Is this correct yes/no? yes Added user 'slave-user' to file '/home/user/EAP-7.4.0/standalone/configuration/mgmtusers.properties' Added user 'slave-user' to file '/home/user/EAP-7.4.0/domain/configuration/mgmtusers.properties' Added user 'slave-user' with groups to file '/home/user/EAP-7.4.0/standalone/configuration/mgmt-groups.properties' Added user 'slave-user' with groups to file '/home/user/EAP-7.4.0/domain/configuration/mgmt-groups.properties' Is this new user going to be used for one AS process to connect to another AS process? e.g. for a slave host controller connecting to the master or for a Remoting connection for server to server EJB calls. yes/no? yes To represent the user add the following to the server-identities definition <secret value="ABCzc3dv11Qx" />

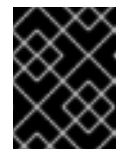

### IMPORTANT

After adding the user, the script outputs a **<secret>** element. You need to use this element in the next step.

2. Configure the slave controllers to use the credential. After you created the user on the master domain controller, you must update each slave controller to use that credential in the host configuration file. For example, **host.xml** or **host-slave.xml**.

The following example shows the addition of the user name to the **<remote>** element in the domain controller configuration. Further the example shows the addition of the **<secret>** to the **server-identities** of the realm that is used to secure the **<remote>** element.

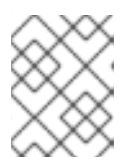

### **NOTE**

Both the user name and *<secret>* were obtained by adding the user to the master domain controller in the previous step.

```
...
<security-realm name="ManagementRealm">
  <server-identities>
    <!-- Replace this with either a base64 password of your own, or use a vault with a vault
expression -->
    <secret value="ABCzc3dv11Qx"/>
  </server-identities>
...
<domain-controller>
 <remote security-realm="ManagementRealm" username="slave-user">
   <discovery-options>
      <static-discovery name="primary" protocol="${jboss.domain.master.protocol:remote}"
host="${jboss.domain.master.address}" port="${jboss.domain.master.port:9990}"/>
   </discovery-options>
 </remote>
</domain-controller>
```
#### Additional resources

- For information about concepts and general configuration for the managed domain operating mode, see the Domain [Management](https://access.redhat.com/documentation/en-us/red_hat_jboss_enterprise_application_platform/7.4/html-single/configuration_guide/#domain_management) section of the JBoss EAP *Configuration Guide*.
- For information about managing users, saee the [Management](https://access.redhat.com/documentation/en-us/red_hat_jboss_enterprise_application_platform/7.4/html-single/configuration_guide/#management_users) Users section of the JBoss EAP *Configuration Guide*.

# 2.3. CONFIGURING SSL OR TLS FOR THE DOMAIN CONTROLLER WITH ELYTRON

You can configure JBoss EAP instances in a managed domain to use Secure Sockets Layer (SSL) or Transport Layer Security (TLS) when communicating with each other, in other words, between the master domain controller and host controllers.

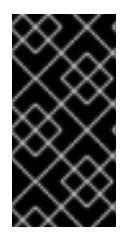

### IMPORTANT

When you configure SSL or TLS to be used between JBoss EAP instances in a managed domain, each instance can have a client or server role depending on the interaction. This includes all host controllers and domain controllers. For best results, set up two-way SSL or TLS between endpoints.

### **Prerequisites**

Generated and configured all necessary certificates and keystores. To enable two-way SSL/TLS for the [management](https://access.redhat.com/documentation/en-us/red_hat_jboss_enterprise_application_platform/7.4/html-single/how_to_configure_server_security/#proc_enabling-two-way-ssl-tls-using-a-security-command_assembly_two-way-ssl-tls-for-the-management-interfaces-using-the-elytron-subsystem) interfaces, see either Enabling two-way SSL/TLS using a security command or Enabling two-way SSL/TLS using the Elytron subsystem [commands](https://access.redhat.com/documentation/en-us/red_hat_jboss_enterprise_application_platform/7.4/html-single/how_to_configure_server_security/#proc_enabling-two-way-ssl-tls-using-the-elytron-subsystem-commands_assembly_two-way-ssl-tls-for-the-management-interfaces-using-the-elytron-subsystem) .

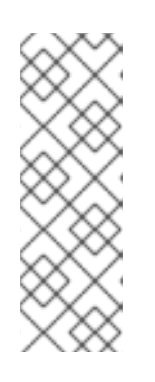

### **NOTE**

To set up two-way SSL or TLS between endpoints, you need to generate and configure certificates and keystores for the master domain controller and each host controller.

Additionally, you must import the certificate of the master domain controller into each host controller keystore. Further, import each host controller certificate into the master domain controller keystore.

#### Procedure

1. Add a user on the master domain controller. If you a re-using the default file based user and group authentication mechanism, run the *EAP\_HOME***/bin/add-user.sh** script. When prompted, add the username, password and other configurations.

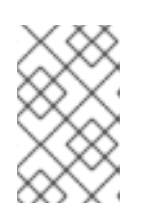

### **NOTE**

The default name of the realm for management users is **ManagementRealm**. When the **add-user** utility prompts for the realm name, you must accept the default realm name; that is, unless you have switched to a different realm.

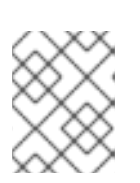

### **NOTE**

You must add a user on the master domain controller for the slave controller to authentication the user.

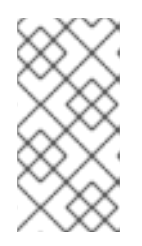

### **NOTE**

The server caches the contents of the properties files in memory. However, the server does check the modified time of the properties files on each authentication request and reloads if the time has been updated. Therefore, any changes by the **add-user** utility are immediately applied to any running server.

2. Configure the master domain controller to use SSL or TLS. The following example shows commands for configuring domain controller **key-store**, **key-manager**, **trust-manager**, and **server-ssl-context** for the server keystore and truststore.

/host=master/subsystem=elytron/keystore=twoWayKS:add(path=/path/to/server.keystore.jks,credential-reference={cleartext=secret},type=JKS)

/host=master/subsystem=elytron/keystore=twoWayTS:add(path=/path/to/server.truststore.jks,credential-reference={cleartext=secret},type=JKS)

/host=master/subsystem=elytron/key-manager=twoWayKM:add(keystore=twoWayKS,credential-reference={clear-text=secret})

/host=master/subsystem=elytron/trust-manager=twoWayTM:add(key-store=twoWayTS)

/host=master/subsystem=elytron/server-ssl-context=twoWaySSC:add(keymanager=twoWayKM,protocols=["TLSv1.2"],trust-manager=twoWayTM,want-clientauth=true,need-client-auth=true)

/host=master/core-service=management/management-interface=http-interface:writeattribute(name=ssl-context, value=twoWaySSC)

# IMPORTANT

Red Hat did not specify the algorithm attribute in the previous command, because the Elytron subsystem uses

**KeyManagerFactory.getDefaultAlgorithm()** and

**TrustManagerFactory.getDefaultAlgorithm()** to determine an algorithm by default. However, you can specify the algorithm attribute. To specify the algorithm attribute, you need to know what key manager algorithms are provided by the JDK you are using. For example, a JDK that uses [SunJSSE](http://docs.oracle.com/javase/8/docs/technotes/guides/security/jsse/JSSERefGuide.html#SupportClasses) provides the **PKIX** and **SunX509** algorithms.

In the previous command you can specify **SunX509** as the key manager algorithm attribute and **PKIX** as the trust manager algorithm attribute.

Further, you need to determine what HTTPS protocols you want to support. The examples in this procedure use **TLSv1.2**.

You can use the **cipher-suite-filter** to specify cipher suites, and the **use-ciphersuites-order** argument to honor server cipher suite order. The **use-ciphersuites-order** attribute by default is set to **true**. This differs from the legacy **security** subsystem behavior, which defaults to honoring client cipher suite order.

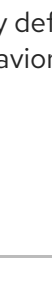

3. Configure an authentication context and domain controller location on each slave host controller. The following example configuration shows a domain controller that exists on **localhost**.

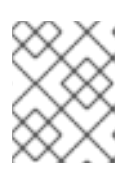

### **NOTE**

You must specify the correct management user, password, and domain controller location for your environment.

/host=slave1/subsystem=elytron/authentication-context=slaveHostSSLContext:add()

/host=slave1/subsystem=elytron/authenticationconfiguration=slaveHostSSLConfiguration:add()

/host=slave1/subsystem=elytron/authenticationconfiguration=slaveHostSSLConfiguration:write-attribute(name=sasl-mechanismselector,value=DIGEST-MD5)

/host=slave1/subsystem=elytron/authenticationconfiguration=slaveHostSSLConfiguration:write-attribute(name=authenticationname,value=slave)

/host=slave1/subsystem=elytron/authenticationconfiguration=slaveHostSSLConfiguration:writeattribute(name=realm,value=ManagementRealm)

/host=slave1/subsystem=elytron/authenticationconfiguration=slaveHostSSLConfiguration:write-attribute(name=credential-reference,value= {clear-text=password1!})

/host=slave1/subsystem=elytron/authentication-context=slaveHostSSLContext:writeattribute(name=match-rules,value=[{match-host=localhost,authenticationconfiguration=slaveHostSSLConfiguration}]

/host=slave1:write-remote-domaincontroller(host=localhost,port=9990,protocol=remote,authenticationcontext=slaveHostSSLContext)

4. Configure each slave host controller to use SSL or TLS. The following commands configure the slave host controller **key-store**, **key-manager**, **trust-manager**, **client-ssl-context**, and **authentication-context** for the server keystore and truststore. Further, the example shows a domain controller that exists on **localhost**.

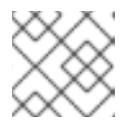

### **NOTE**

You must specify the correct domain controller location for your environment.

/host=slave1/subsystem=elytron/keystore=twoWayKS:add(path=/path/to/client.keystore.jks,credential-reference={cleartext=secret},type=JKS)

/host=slave1/subsystem=elytron/keystore=twoWayTS:add(path=/path/to/client.truststore.jks,credential-reference={cleartext=secret},type=JKS)

/host=slave1/subsystem=elytron/key-manager=twoWayKM:add(keystore=twoWayKS,credential-reference={clear-text=secret})

/host=slave1/subsystem=elytron/trust-manager=twoWayTM:add(key-store=twoWayTS)

/host=slave1/subsystem=elytron/client-ssl-context=twoWayCSC:add(keymanager=twoWayKM,protocols=["TLSv1.2"],trust-manager=twoWayTM)

/host=slave1/subsystem=elytron/authentication-context=slaveHostSSLContext:writeattribute(name=match-rules,value=[{match-host=localhost,authenticationconfiguration=slaveHostSSLConfiguration,ssl-context=twoWayCSC}])

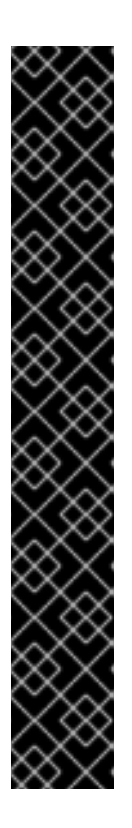

### IMPORTANT

Red Hat did not specify the algorithm attribute in the previous command, because the Elytron subsystem uses **KeyManagerFactory.getDefaultAlgorithm()** and **TrustManagerFactory.getDefaultAlgorithm()** to determine an algorithm by default. However, you can specify the algorithm attribute. To specify the algorithm attribute, you need to know what key manager algorithms are provided by the JDK you are using. For example, a JDK that uses [SunJSSE](http://docs.oracle.com/javase/8/docs/technotes/guides/security/jsse/JSSERefGuide.html#SupportClasses) provides the **PKIX** and **SunX509** algorithms.

In the previous command you can specify **SunX509** as the key manager algorithm attribute and **PKIX** as the trust manager algorithm attribute.

Further, you need to determine what HTTPS protocols you want to support. The examples in this procedure use **TLSv1.2**.

You can use the **cipher-suite-filter** to specify cipher suites, and the **use-ciphersuites-order** argument to honor server cipher suite order. The **use-ciphersuites-order** attribute by default is set to **true**. This differs from the legacy **security** subsystem behavior, which defaults to honoring client cipher suite order.

5. Reload all the JBoss EAP hosts in your managed domain.

### Additional resources

- For information about concepts and general configuration for the managed domain operating mode, see the Domain [Management](https://access.redhat.com/documentation/en-us/red_hat_jboss_enterprise_application_platform/7.4/html-single/configuration_guide/#domain_management) section of the JBoss EAP *Configuration Guide*.
- For information about managing users, saee the [Management](https://access.redhat.com/documentation/en-us/red_hat_jboss_enterprise_application_platform/7.4/html-single/configuration_guide/#management_users) Users section of the JBoss EAP *Configuration Guide*.

# 2.4. CONFIGURING SSL IN DOMAIN MODE BY USING ELYTRON

In JBoss EAP 7.1 or later versions, you can use Elytron to configure SSL in domain mode.

### **Prerequisites**

- JBoss EAP 7.1 or later.
- **Elytron**

### Procedure

1. Create a self-signed certificate to enable SSL:

keytool -genkey -alias jboss -keysize 2048 -validity 365 -keyalg RSA -sigalg SHA256withRSA -keystore jboss.jks -storepass jboss@123 -keypass jboss@123 -dname "CN=example.com, OU=JavaEE, O=Red Hat, C=IN"

2. Create a keystore, a key-manager and an ssl-context using the management CLI.

#Configure a keystore /profile=<profile-name>/subsystem=elytron/keystore=httpsKS:add(path="\${jboss.home.dir}/ssl/jboss.jks", credential-reference={cleartext=jboss@123}, type=JKS)

#Create a new key-manager /profile=<profile-name>/subsystem=elytron/key-manager=httpsKM:add(keystore=httpsKS,algorithm="SunX509",credential-reference={clear-text=jboss@123})

#Configure new server-ssl-context reference with protocol and ciphers /profile=<profile-name>/subsystem=elytron/server-ssl-context=httpsSSC:add(keymanager=httpsKM,protocols=["TLSv1.2"])

3. Configure the **undertow** subsystem to map the Elytron **ssl-context**:

### batch

/profile=<profile-name>/subsystem=undertow/server=default-server/httpslistener=https:undefine-attribute(name=security-realm) /profile=<profile-name>/subsystem=undertow/server=default-server/httpslistener=https:write-attribute(name=ssl-context,value=httpsSSC) run-batch

### 4. Optional: Secure the **management-interface** to use the same **ssl-context**: The **host-\*.xml** files define the configuration for the domain controllers and host controllers,

which hold the management interfaces. To ensure that SSL is configured successfully, you must define the **ssl-context** again on the host.

#Configure a keystore on the master DC host /host=<host-name>/subsystem=elytron/keystore=httpsKS:add(path="\${jboss.home.dir}/ssl/jboss.jks", credential-reference={cleartext=jboss@123}, type=JKS)

#Create a new key-manager on the master DC host /host=<host-name>/subsystem=elytron/key-manager=httpsKM:add(keystore=httpsKS,algorithm="SunX509",credential-reference={clear-text=jboss@123})

#Configure new server-ssl-context reference with protocol and ciphers on the master DC host /host=<host-name>/subsystem=elytron/server-ssl-context=httpsSSC:add(keymanager=httpsKM,protocols=["TLSv1.2"])

#Configure the secure-port and ssl-context for management-http interface on the master DC host

/host=<host-name>/core-service=management/management-interface=http-interface:writeattribute(name=ssl-context,value=httpsSSC)

/host=<host-name>/core-service=management/management-interface=http-interface:writeattribute(name=secure-port,value=9993)

- 5. Ensure that a truststore is properly configured to enable the remote host controllers to connect to the domain controller through SSL. For more [information,](https://access.redhat.com/documentation/en-us/red_hat_jboss_enterprise_application_platform/7.4/html-single/how_to_configure_server_security/#configuring-ssl-or-tls-with-elytron_default) see Configuring SSL/TLS Between Domain and Host Controllers Using Elytron.
- 6. Reload the servers to ensure that the changes are effective:

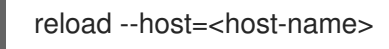

### Verification

Verify the TLS connection by using a browser or openSSL on the Red Hat Enterprise Linux command line:

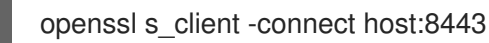

The output displays information about the certificate and the TLS version used.

SSL-Session: Protocol: TLSv1.2

# 2.5. CONFIGURING SSL OR TLS FOR THE LEGACY CORE MANAGEMENT AUTHENTICATION MECHANISM

You can configure JBoss EAP instances in a managed domain to use Secure Sockets Layer (SSL) or Transport Layer Security (TLS) when communicating with each other, in other words, between the master domain controller and host controllers.

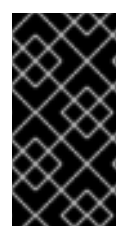

### IMPORTANT

When you configure SSL or TLS to be used between JBoss EAP instances in a managed domain, each instance can have a client or server role depending on the interaction. This includes all host controllers and domain controllers. For best results, set up two-way SSL or TLS between endpoints.

### **Prerequisites**

Generated and configured all necessary certificates and keystores. To enable two-way SSL/TLS for the management interfaces, see Setting up two-way SSL/TLS for the management interfaces with legacy core management [authentication.](https://access.redhat.com/documentation/en-us/red_hat_jboss_enterprise_application_platform/7.4/html-single/how_to_configure_server_security/#mgmt-interface-two-way-ssl-legacy)

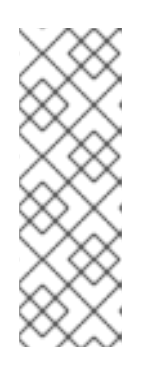

### **NOTE**

To set up two-way SSL or TLS between endpoints, you need to generate and configure certificates and keystores for the master domain controller and each host controller.

Additionally, you must import the certificate of the master domain controller into each host controller keystore. Further, import each host controller certificate into the master domain controller keystore.

### Procedure

1. Configure the master domain controller to use SSL or TLS as demonstrated in the following example. When you have configured all the certificates and the keystores, you need to configure a security realm to use two-way SSL/TLS. You can achieve this by configuring a security realm to use SSL/TLS. The configured security realm secures the management interface used for connecting between host controllers and the master domain controller.

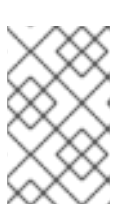

### **NOTE**

Run the following commands in either batch mode or on the server. You must reload the server after adding the *ssl* server identity. The example in this procedure is run in batch mode.

### batch

/host=master/core-service=management/security-realm=CertificateRealm:add()

/host=master/core-service=management/security-realm=CertificateRealm/serveridentity=ssl:add(alias=domaincontroller,keystore-relative-to=jboss.domain.config.dir,keystorepath=domaincontroller.jks,keystore-password=secret)

/host=master/core-service=management/securityrealm=CertificateRealm/authentication=truststore:add(keystore-relativeto=jboss.domain.config.dir,keystore-path=domaincontroller.jks,keystore-password=secret)

/host=master/core-service=management/securityrealm=CertificateRealm/authentication=local:add(default-user=\\$local)

/host=master/core-service=management/securityrealm=CertificateRealm/authentication=properties:add(relativeto=jboss.domain.config.dir,path=mgmt-users.properties)

/host=master/core-service=management/management-interface=http-interface:writeattribute(name=security-realm,value=CertificateRealm)

run-batch

2. Configure all host controllers to use SSL or TLS, as demonstrated in the following example:

batch

/host=instance1/core-service=management/security-realm=CertificateRealm:add()

/host=instance1/core-service=management/security-realm=CertificateRealm/serveridentity=ssl:add(alias=instance1,keystore-relative-to=jboss.domain.config.dir,keystorepath=instance1.jks,keystore-password=secret)

/host=instance1/core-service=management/securityrealm=CertificateRealm/authentication=truststore:add(keystore-relativeto=jboss.domain.config.dir,keystore-path=instance1.jks,keystore-password=secret)

/host=instance1/core-service=management/securityrealm=CertificateRealm/authentication=local:add(default-user="\\$local") /host=instance1/core-service=management/securityrealm=CertificateRealm/authentication=properties:add(relativeto=jboss.domain.config.dir,path=mgmt-users.properties)

/host=instance1/core-service=management/management-interface=http-interface:writeattribute(name=security-realm,value=CertificateRealm)

run-batch

3. Update the security realm that is used when connecting the master domain controller. You must make this update to the host controller configuration file whilst the server is not running. For example, **host.xml** or **host-slave.xml**.

<domain-controller> <remote security-realm="CertificateRealm" username="slave-user"> <discovery-options> <static-discovery name="primary" protocol="\${jboss.domain.master.protocol:remote}" host="\${jboss.domain.master.address}" port="\${jboss.domain.master.port:9990}"/> </discovery-options> </remote> </domain-controller>

#### Additional resources

- For information about concepts and general configuration for the managed domain operating mode, see the Domain [Management](https://access.redhat.com/documentation/en-us/red_hat_jboss_enterprise_application_platform/7.4/html-single/configuration_guide/#domain_management) section of the JBoss EAP *Configuration Guide*.
- For information about the process of setting up a two-way SSL or TLS, see Setting up Two-way SSL/TLS for the Management Interfaces with Legacy Core Management [Authentication](https://access.redhat.com/documentation/en-us/red_hat_jboss_enterprise_application_platform/7.4/html-single/how_to_configure_server_security/#mgmt-interface-two-way-ssl-legacy) in the *How to Configure Server Security* guide.

# CHAPTER 3. SECURING USERS OF THE SERVER AND ITS MANAGEMENT INTERFACES

# 3.1. USER AUTHENTICATION WITH ELYTRON

## 3.1.1. Default Configuration

By default, the JBoss EAP management interfaces are secured by the legacy core management authentication.

### Example: Default Configuration

```
/core-service=management/management-interface=http-interface:read-resource()
{
  "outcome" => "success",
  "result" => {
     "allowed-origins" => undefined,
     "console-enabled" => true,
     "http-authentication-factory" => undefined,
     "http-upgrade" => {"enabled" => true},
     "http-upgrade-enabled" => true,
     "sasl-protocol" => "remote",
     "secure-socket-binding" => undefined,
     "security-realm" => "ManagementRealm",
     "server-name" => undefined,
     "socket-binding" => "management-http",
     "ssl-context" => undefined
  }
```
JBoss EAP does provide **management-http-authentication** and **management-sasl-authentication** in the **elytron** subsystem for securing the management interfaces as well.

To update JBoss EAP to use the default Elytron components:

### 1. Set **http-authentication-factory** to use **management-http-authentication**:

/core-service=management/management-interface=http-interface:write-attribute(name=httpauthentication-factory, value=management-http-authentication)

### 2. Set **sasl-authentication-factory** to use **management-sasl-authentication**:

/core-service=management/management-interface=http-interface:write-attribute(name=httpupgrade.sasl-authentication-factory, value=management-sasl-authentication)

### 3. Undefine **security-realm**:

/core-service=management/management-interface=http-interface:undefineattribute(name=security-realm)

4. Reload JBoss EAP for the changes to take affect:

reload

The management interfaces are now secured using the default components provided by the **elytron** subsystem.

### 3.1.1.1. Default Elytron HTTP Authentication Configuration

When you access the management interface over http, for example when using the web-based management console, JBoss EAP will use the **management-http-authentication** http-authenticationfactory.

```
/subsystem=elytron/http-authentication-factory=management-http-authentication:read-resource()
{
  "outcome" => "success",
  "result" => {
    "http-server-mechanism-factory" => "global",
    "mechanism-configurations" => [{
       "mechanism-name" => "DIGEST",
       "mechanism-realm-configurations" => [{"realm-name" => "ManagementRealm"}]
    }],
     "security-domain" => "ManagementDomain"
  }
}
```
The **management-http-authentication** http-authentication-factory, is configured to use the **ManagementDomain** security domain.

```
/subsystem=elytron/security-domain=ManagementDomain:read-resource()
{
  "outcome" => "success",
  "result" => \{"default-realm" => "ManagementRealm",
     "permission-mapper" => "default-permission-mapper",
     "post-realm-principal-transformer" => undefined,
     "pre-realm-principal-transformer" => undefined,
     "principal-decoder" => undefined,
     "realm-mapper" => undefined,
     "realms" => [{
         "realm" => "ManagementRealm",
         "role-decoder" => "groups-to-roles"
       },
       {
         "realm" => "local",
         "role-mapper" => "super-user-mapper"
       }
     ],
     "role-mapper" => undefined,
     "trusted-security-domains" => undefined
  }
}
```
The **ManagementDomain** security domain is backed by the **ManagementRealm** Elytron security realm, which is a properties-based realm.

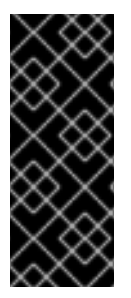

### IMPORTANT

A properties-based realm is only read when the server starts. Any users added after server start, either manually or by using an **add-user** script, will require a server reload. This reload is accomplished by running the **reload** command from the management CLI.

### reload

```
/subsystem=elytron/properties-realm=ManagementRealm:read-resource()
{
  "outcome" => "success",
  "result" => \{"groups-attribute" => "groups",
     "groups-properties" => {
       "path" => "mgmt-groups.properties",
       "relative-to" => "jboss.server.config.dir"
     },
     "plain-text" => false,
     "users-properties" => {
       "path" => "mgmt-users.properties",
       "relative-to" => "jboss.server.config.dir"
     }
  }
}
```
### 3.1.1.2. Default Elytron Management CLI Authentication

By default, the management CLI (**jboss-cli.sh**) is configured to connect over **remote+http**.

### Example: Default jboss-cli.xml

```
<jboss-cli xmlns="urn:jboss:cli:3.1">
  <default-protocol use-legacy-override="true">remote+http</default-protocol>
  <!-- The default controller to connect to when 'connect' command is executed w/o arguments -->
  <default-controller>
    <protocol>remote+http</protocol>
```
<host>localhost</host> <port>9990</port> </default-controller>

This will establish a connection over HTTP and use HTTP upgrade to change the communication protocol to **Remoting**. The HTTP upgrade connection is secured in the **http-upgrade** section of the **http-interface** using a **sasl-authentication-factory**.

### Example: Configuration with Default Components

```
/core-service=management/management-interface=http-interface:read-resource()
{
  "outcome" => "success",
  "result" =>{
    "allowed-origins" => undefined,
```

```
"console-enabled" => true,
     "http-authentication-factory" => "management-http-authentication",
     "http-upgrade" => {
       "enabled" => true,
       "sasl-authentication-factory" => "management-sasl-authentication"
     },
     "http-upgrade-enabled" => true,
     "sasl-protocol" => "remote",
     "secure-socket-binding" => undefined,
     "security-realm" => undefined,
     "server-name" => undefined,
     "socket-binding" => "management-http",
     "ssl-context" => undefined
  }
}
```
The default sasl-authentication-factory is **management-sasl-authentication**.

```
/subsystem=elytron/sasl-authentication-factory=management-sasl-authentication:read-resource()
{
  "outcome" => "success",
  "result" => {
    "mechanism-configurations" => [
       {
         "mechanism-name" => "JBOSS-LOCAL-USER",
         "realm-mapper" => "local"
       },
       {
         "mechanism-name" => "DIGEST-MD5",
         "mechanism-realm-configurations" => [{"realm-name" => "ManagementRealm"}]
       }
    ],
    "sasl-server-factory" => "configured",
    "security-domain" => "ManagementDomain"
  }
}
```
The **management-sasl-authentication** sasl-authentication-factory specifies **JBOSS-LOCAL-USER** and **DIGEST-MD5** mechanisms.

The **ManagementRealm** Elytron security realm, used in **DIGEST-MD5**, is the same realm used in the **management-http-authentication** http-authentication-factory.

### Example: JBOSS-LOCAL-USER Realm

```
/subsystem=elytron/identity-realm=local:read-resource()
{
  "outcome" => "success",
  "result" => {
     "attribute-name" => undefined,
     "attribute-values" => undefined,
     "identity" => "$local"
  }
}
```
<span id="page-133-0"></span>The **local** Elytron security realm is for handling silent authentication for local users.

### 3.1.2. Secure the Management Interfaces with a New Identity Store

1. Create a security domain and any supporting security realms, decoders, or mappers for your identity store.

This process is covered in the Elytron [Subsystem](https://access.redhat.com/documentation/en-us/red_hat_jboss_enterprise_application_platform/7.4/html-single/how_to_configure_identity_management/index#elytron_secure_apps) section of JBoss EAP *How to Configure Identity Management Guide*. For example, if you wanted to secure the management interfaces using a filesystem-based identity store, you would follow the steps in Configure Authentication with a [Filesystem-based](https://access.redhat.com/documentation/en-us/red_hat_jboss_enterprise_application_platform/7.4/html-single/how_to_configure_identity_management/index#elytron_apps_filesystemAuth) Identity Store.

#### 2. Create an **http-authentication-factory** or **sasl-authentication-factory**.

#### Example: http-authentication-factory

/subsystem=elytron/http-authentication-factory=example-http-auth:add(http-servermechanism-factory=global, security-domain=exampleSD, mechanism-configurations= [{mechanism-name=DIGEST, mechanism-realm-configurations=[{realmname=exampleManagementRealm}]}])

#### Example: sasl-authentication-factory

/subsystem=elytron/sasl-authentication-factory=example-sasl-auth:add(sasl-serverfactory=configured, security-domain=exampleSD, mechanism-configurations=[{mechanismname=DIGEST-MD5, mechanism-realm-configurations=[{realmname=exampleManagementRealm}]}])

#### 3. Add pattern-filter to the **configured configurable-sasl-server-factory**.

#### Example: Add GSSAPI to the Configured configurable-sasl-server-factory

/subsystem=elytron/configurable-sasl-server-factory=configured:list-add(name=filters, value= {pattern-filter=GSSAPI})

This is an optional step. When a client attempts to connect to the HTTP management interfaces, JBoss EAP sends back an HTTP response with a status code of **401 Unauthorized**, and a set of headers that list the supported authentication mechanisms, for example, Digest, GSSAPI, and so on. For more information, see the Local and Remote Client [Authentication](https://access.redhat.com/documentation/en-us/red_hat_jboss_enterprise_application_platform/7.4/html-single/security_architecture/#local_and_remote_client_authentication_with_http_interfaces) with the HTTP Interface section in the JBoss EAP *Security Architecture* guide.

#### 4. Update the management interfaces to use your **http-authentication-factory** or **saslauthentication-factory**.

#### Example: Update http-authentication-factory

/core-service=management/management-interface=http-interface:write-attribute(name=httpauthentication-factory, value=example-http-auth)

reload

#### Example: Update sasl-authentication-factory

/core-service=management/management-interface=http-interface:write-attribute(name=http-

upgrade.sasl-authentication-factory, value=example-sasl-auth)

reload

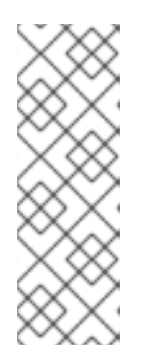

### **NOTE**

When using legacy core management authentication, you can only secure the http management interface with a single legacy security realm. This forces the HTTP and SASL configuration to appear in a single legacy security realm. When using the **elytron** subsystem, you can configure the **http-authentication-factory** and **sasl-authentication-factory** separately, allowing you to use distinct security domains for securing the HTTP and SASL mechanisms of the http management interface.

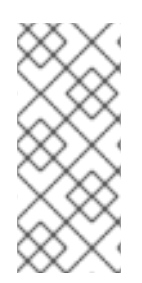

### **NOTE**

If two different attributes with similar implementation in legacy security and Elytron, respectively, are configured in the management interface, only the Elytron related configurations are used. For example, if **security-realm** for legacy security and **httpauthentication-factory** for Elytron are configured, then authentication is handled by **http-authentication-factory** configuration.

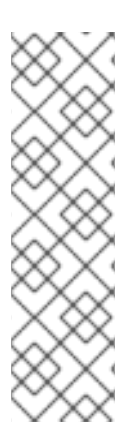

### **NOTE**

When the management interface includes both **http-authentication-factory**, or **saslauthentication-factory** for the HTTP interface, as well as the **security-realm**, and the **ssl-context** attribute is not used, the authentication is handled by Elytron and the SSL is handled by the legacy security realm.

When the management interface includes both the **security-realm** and the **ssl-context**, and the **http-authentication-factory** or **sasl-authentication-factory** for the HTTP interface is not used, then authentication is handled by the legacy security realm and SSL is handled by Elytron.

### 3.1.3. Adding Silent Authentication

By default, JBoss EAP provides an authentication mechanism for local users, also know as silent authentication, through the **local** security realm. You can find more details see Silent [authentication](https://access.redhat.com/documentation/en-us/red_hat_jboss_enterprise_application_platform/7.4/html-single/how_to_configure_server_security/#elytron-add-silent-auth) section.

Silent authentication must be added to a **sasl-authentication-factory**.

To add silent authentication to an existing **sasl-authentication-factory**:

/subsystem=elytron/sasl-authentication-factory=example-sasl-auth:list-add(name=mechanismconfigurations, value={mechanism-name=JBOSS-LOCAL-USER, realm-mapper=local})

reload

To create a new **sasl-server-factory** with silent authentication:

/subsystem=elytron/sasl-authentication-factory=example-sasl-auth:add(sasl-serverfactory=configured,security-domain=ManagementDomain,mechanism-configurations=[{mechanismname=DIGEST-MD5,mechanism-realm-configurations=[{realm-name=exampleManagementRealm}]},

### {mechanism-name=JBOSS-LOCAL-USER, realm-mapper=local}])

reload

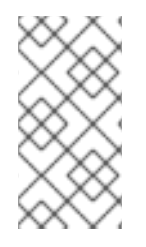

### **NOTE**

The above example uses the existing **ManagementDomain** security domain, but you can also create and use other security domains. You can find more examples of creating security domains in the Elytron [Subsystem](https://access.redhat.com/documentation/en-us/red_hat_jboss_enterprise_application_platform/7.4/html-single/how_to_configure_identity_management/index#elytron_secure_apps) section of the JBoss EAP *How to Configure Identity Management Guide*.

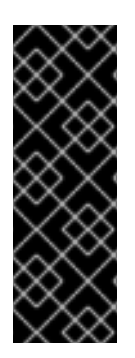

### IMPORTANT

If the Elytron security is used and an authentication attempt comes in using the **JBOSS-LOCAL-USER SASL** mechanism with an authentication name that does not correspond to a real identity, authentication fails.

Choosing a custom user name for **JBOSS-LOCAL-USER** is possible with legacy **security** subsystem. There the authentication proceeds by mapping the user name to a *special* identity.

### 3.1.4. Mapping Identity for Authenticated Management Users

When using the **elytron** subsystem to secure the management interfaces, you can provide a security domain to the management interfaces for identity mapping of authenticated users. This allows authenticated users to appear with the appropriate identity when logged into the management interfaces.

The application server exposes more than one kind of management interface. Each type of interface can be associated with an independent **authentication-factory** to handle the authentication requirements of that interface.

To make the authorization decision, the current security identity is obtained from the security domain. The returned security identity has the role mapping and permission assignment, based on the rules defined within that security domain.

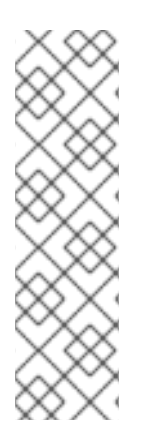

### **NOTE**

In most cases, a common security domain is used for all management; for authentication of the management interfaces as well as for obtaining the security identity used for the authorization decisions. In these cases, the security domain is associated with the authentication factory of the management interface and no special **access=identity** needs to be defined.

In some cases, a different security domain is used to obtain the identity for the authorization decisions. Here, the **access=identity** resource is defined. It contains a reference to a security domain to obtain the identity for authorization.

The below example assumes you have secured the management interfaces with the **exampleSD** Elytron security domain and have it exposed as **exampleManagementRealm**.

To define the identity mapping, add the **identity** resource to the management interfaces.

### Example: Add the **identity** Resource

### /core-service=management/access=identity:add(security-domain=exampleSD)

Once you have added the **identity** resource, the identity of an authenticated user will appear when accessing the management interfaces. When the **identity** resource is not added, then the identity of the security domain used for authentication is used.

For example, if you logged into the management CLI as **user1**, your identity will properly appear.

### Example: Display the Identity of an Authenticated User from the Management CLI

```
:whoami
{
  "outcome" => "success",
  "result" => {"identity" => {"username" => "user1"}}
}
```
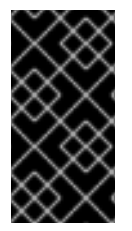

### IMPORTANT

If the **identity** resource is added and legacy security realms are used to secure the management interfaces, authenticated users will always have the **anonymous** identity. Once the **identity** resource is removed, users authenticated from the legacy security realms will appear with the appropriate identity.

Authorization for management operation always uses the security domain, which is the domain specified on **access=identity**. If not specified, it is the domain used for authentication. Any role mapping is always in the context of the security domain.

The **identity** resource for the current request will return a set of roles as mapped using the Elytron configuration. When an RBAC based role mapping definition is in use, the roles from the **identity** resource will be taken as groups and fed into the management **RoleMapping** to obtain the management roles for the current request.

#### Table 3.1. Identity to be Used for Different Scenarios

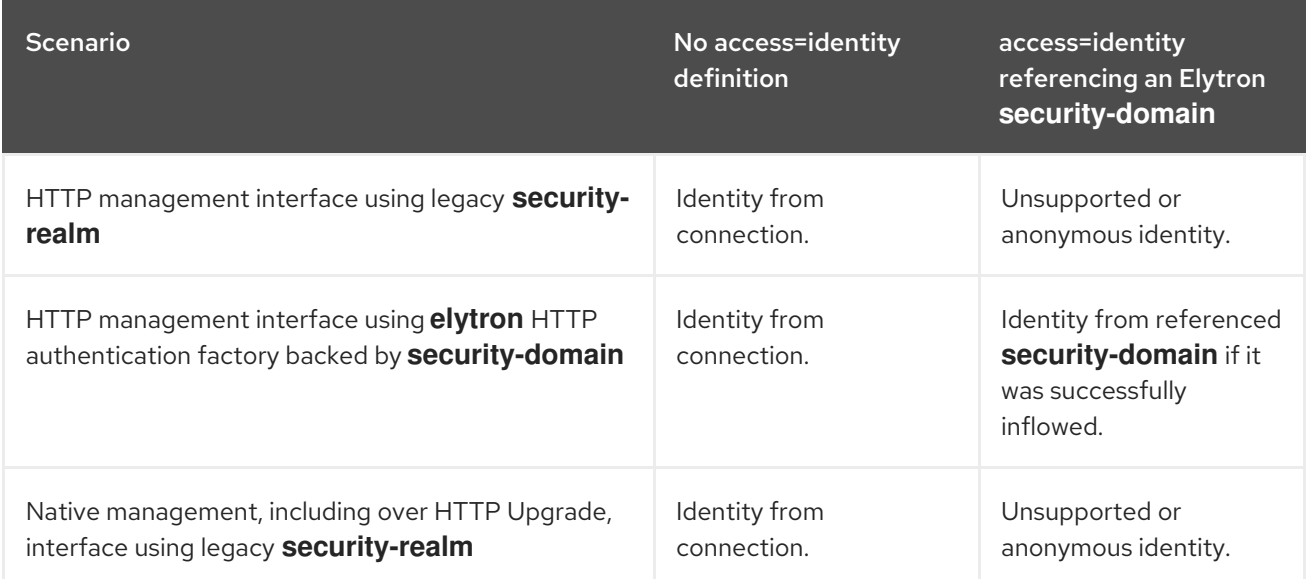

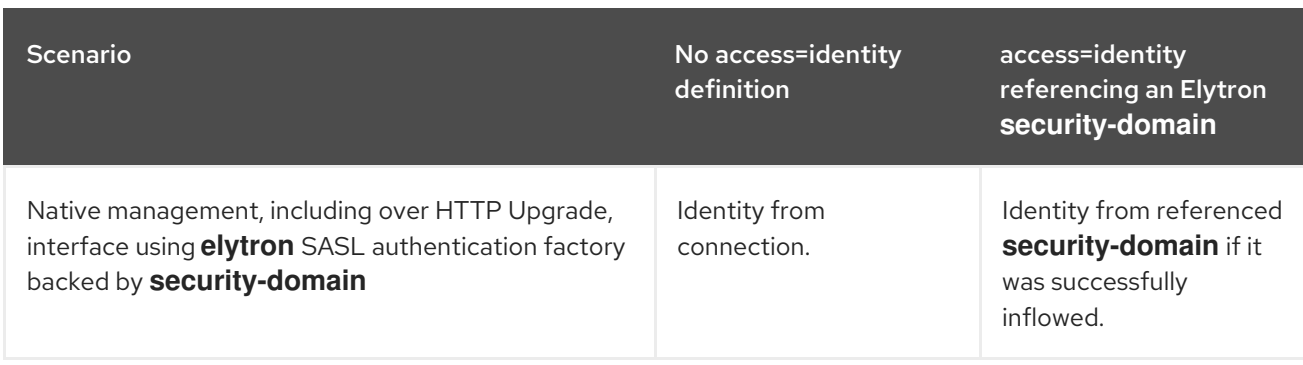

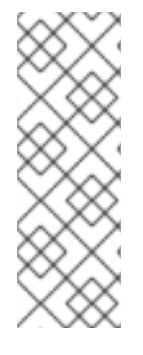

### **NOTE**

If security domain used in the **identity** resource does not trust the security domain from authentication, anonymous identity is used.

The security domain used in the **identity** resource does not need to trust the security domain from authentication, when both are using an identical security realm.

The trusted security domains is not transitive.

Where no **access=identity** resource is defined, then the identity established during authentication against the management interface will be used. Identities established using connections, through the **remoting** subsystem or using applications, will not be usable in this case.

Where an **access=identity** resource is defined but the security domain used by the management interfaces is different and not listed in the list of domains to inflow from, no identity will be established. An inflow will be attempted using the identity established during authentication. Identities established using connections through the **remoting** subsystem or using applications will not be inflowed in this way.

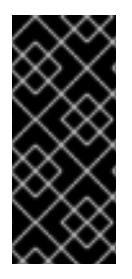

### IMPORTANT

Where the management interfaces are secured using the legacy security realms, the identity will not be sharable across different security domains. In that case no **access=identity** resource should be defined. So the identity established during authentication can be used directly. Thus, applications secured using PicketBox are not supported for the **identity** resource.

### 3.1.5. Using Elytron Client with the Management CLI

You can configure the management CLI to use Elytron Client for providing security information when connecting to JBoss EAP.

- 1. Secure the management interfaces with Elytron. In order to use Elytron Client with the management CLI, you must secure the management interfaces with Elytron. You can find more details on securing the management interfaces with Elytron in User [Authentication](#page-133-0) with Elytron.
- 2. Create an Elytron Client configuration file. You need to create an Elytron Client configuration file that houses your authentication configuration as well as rules for using that configuration. You can find more details on creating an authentication configuration in the The [Configuration](https://access.redhat.com/documentation/en-us/red_hat_jboss_enterprise_application_platform/7.4/html-single/how_to_configure_identity_management/index#elytron_client_configuration_file_approach) File Approach section of the JBoss EAP *How to Configure Identity Management Guide* .

### Example: custom-config.xml

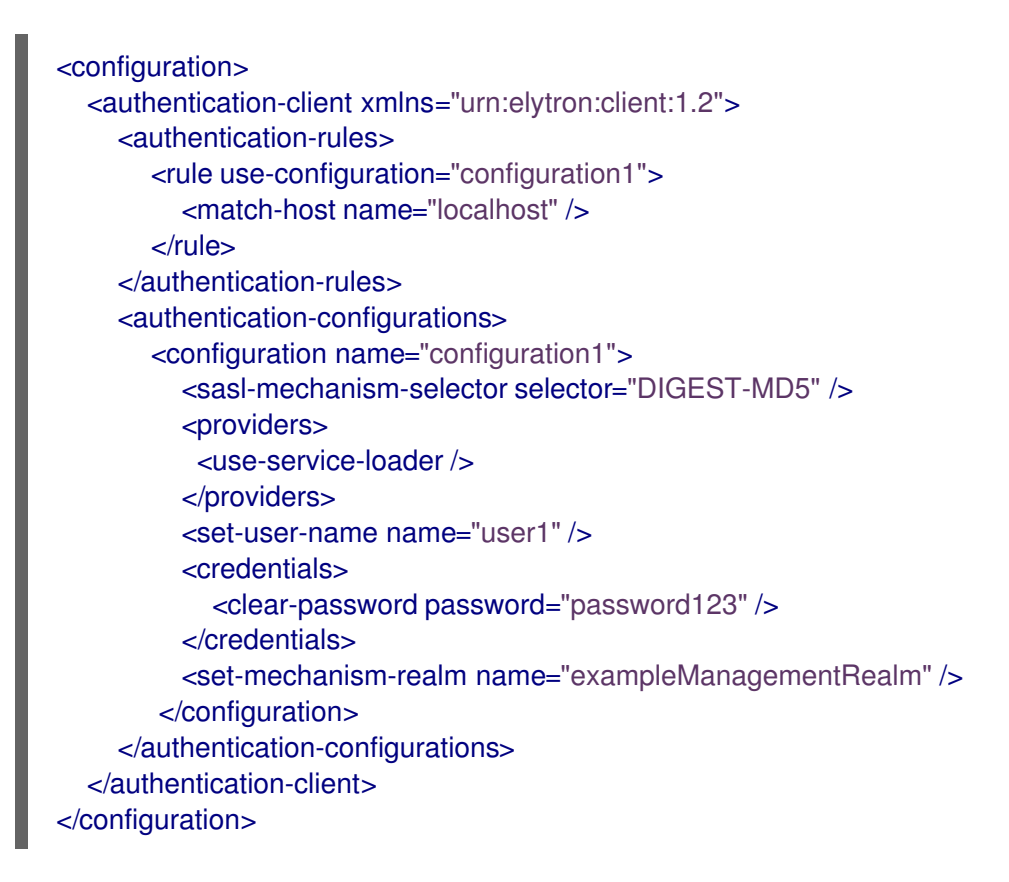

3. Use the Elytron Client configuration file with management CLI script.

\$ ./jboss-cli.sh -c -Dwildfly.config.url=/path/to/custom-config.xml

# 3.2. IDENTITY PROPAGATION AND FORWARDING WITH ELYTRON

### 3.2.1. Propagating Security Identities for Remote Calls

JBoss EAP 7.1 introduced the ability to easily configure the server and your applications to propagate a security identity from a client to the server for remoting calls. You can also configure server components to run within the security identity of a given user.

The example in this section demonstrates how to forward security identity credentials. It propagates the security identity of a client and an Jakarta Enterprise Beans to a remote Jakarta Enterprise Beans. It returns a string containing the name of the **Principal** that called the remote Jakarta Enterprise Beans along with the user's authorized role information. The example consists of the following components.

- A secured Jakarta Enterprise Beans that contains a single method, accessible by all users, that returns authorization information about the caller.
- An intermediate Jakarta Enterprise Beans that contains a single method. It makes use of a remote connection and invokes the method on the secured Jakarta Enterprise Beans.
- A remote standalone client application that invokes the intermediate Jakarta Enterprise Beans.
- A **META-INF/wildfly-config.xml** file that contains the identity information used for authentication.

You must first enable security identity [propagation](#page-139-0) by configuring the server. Next review the example application code that uses the **[WildFlyInitialContextFactory](#page-141-0)** to look up and invoke the remote Jakarta Enterprise Beans.

### <span id="page-139-0"></span>Configure the Server for Security Propagation

1. Configure the **ejb3** subsystem to use the Elytron **ApplicationDomain**.

/subsystem=ejb3/application-security-domain=quickstart-domain:add(securitydomain=ApplicationDomain)

This adds the following **application-security-domain** configuration to the **ejb3** subsystem.

<subsystem xmlns="urn:jboss:domain:ejb3:5.0"> .... <application-security-domains> <application-security-domain name="quickstart-domain" securitydomain="ApplicationDomain"/> </application-security-domains> </subsystem>

2. Add the **PLAIN** authentication configuration to send plain text user names and passwords, and the [authentication](#page-148-0) context that is to be used for outbound connections. See Mechanisms That Support Security Identity Propagation for the list of mechanisms that support identity propagation.

/subsystem=elytron/authentication-configuration=ejb-outbound-configuration:add(securitydomain=ApplicationDomain,sasl-mechanism-selector="PLAIN") /subsystem=elytron/authentication-context=ejb-outbound-context:add(match-rules= [{authentication-configuration=ejb-outbound-configuration}])

This adds the following **authentication-client** configuration to the **elytron** subsystem.

<subsystem xmlns="urn:wildfly:elytron:4.0" final-providers="combined-providers" disallowedproviders="OracleUcrypto"> <authentication-client> <authentication-configuration name="ejb-outbound-configuration" securitydomain="ApplicationDomain" sasl-mechanism-selector="PLAIN"/> <authentication-context name="ejb-outbound-context"> <match-rule authentication-configuration="ejb-outbound-configuration"/> </authentication-context> </authentication-client> .... </subsystem>

3. Add the remote destination outbound socket binding to the **standard-sockets** socket binding group.

/socket-binding-group=standard-sockets/remote-destination-outbound-socket-binding=ejboutbound:add(host=localhost,port=8080)

This adds the following **ejb-outbound** outbound socket binding to the **standard-sockets** socket binding group.

<socket-binding-group name="standard-sockets" default-interface="public" portoffset="\${jboss.socket.binding.port-offset:0}">

<outbound-socket-binding name="ejb-outbound">

....

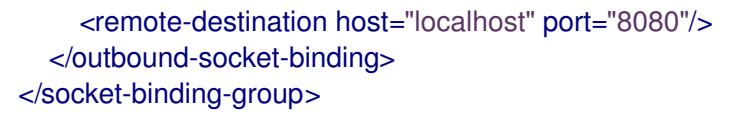

4. Add the remote outbound connection and set the SASL authentication factory in the HTTP connector.

/subsystem=remoting/remote-outbound-connection=ejb-outbound-connection:add(outboundsocket-binding-ref=ejb-outbound, authentication-context=ejb-outbound-context) /subsystem=remoting/http-connector=http-remoting-connector:write-attribute(name=saslauthentication-factory,value=application-sasl-authentication)

This adds the following **http-remoting-connector** and **ejb-outbound-connection** configuration to the **remoting** subsystem.

<subsystem xmlns="urn:jboss:domain:remoting:4.0"> .... <http-connector name="http-remoting-connector" connector-ref="default" securityrealm="ApplicationRealm" sasl-authentication-factory="application-sasl-authentication"/> <outbound-connections> <remote-outbound-connection name="ejb-outbound-connection" outbound-socketbinding-ref="ejb-outbound" authentication-context="ejb-outbound-context"/> </outbound-connections> </subsystem>

5. Configure the Elytron SASL authentication to use the **PLAIN** mechanism.

/subsystem=elytron/sasl-authentication-factory=application-sasl-authentication:writeattribute(name=mechanism-configurations,value=[{mechanism-name=PLAIN},{mechanismname=JBOSS-LOCAL-USER,realm-mapper=local},{mechanism-name=DIGEST-MD5,mechanism-realm-configurations=[{realm-name=ApplicationRealm}]}])

This adds the following **application-sasl-authentication** configuration to the **elytron** subsystem.

```
<subsystem xmlns="urn:wildfly:elytron:4.0" final-providers="combined-providers" disallowed-
providers="OracleUcrypto">
  ....
  <sasl>
   ....
   <sasl-authentication-factory name="application-sasl-authentication" sasl-server-
factory="configured" security-domain="ApplicationDomain">
     <mechanism-configuration>
        <mechanism mechanism-name="PLAIN"/>
        <mechanism mechanism-name="JBOSS-LOCAL-USER" realm-mapper="local"/>
        <mechanism mechanism-name="DIGEST-MD5">
          <mechanism-realm realm-name="ApplicationRealm"/>
        </mechanism>
     </mechanism-configuration>
   </sasl-authentication-factory>
 </sasl>
 ....
</subsystem>
```
The server is now configured to enable security propagation for the following example application.

#### <span id="page-141-0"></span>Review the Example Application Code That Propagates a Security Identity

Once security identity propagation is enabled in the server configuration, the Jakarta Enterprise Beans client application can use the **WildFlyInitialContextFactory** to look up and invoke the Jakarta Enterprise Beans proxy. The Jakarta Enterprise Beans is invoked as the user that authenticated in the client example shown below. The following abbreviated code examples are taken from the **ejb-securitycontext-propagation** quickstart that ships with JBoss EAP 7.4. See that quickstart for a complete working example of security identity propagation.

To invoke the Jakarta Enterprise Beans as a different user, you can set the **Context.SECURITY\_PRINCIPAL** and **Context.SECURITY\_CREDENTIALS** in the context properties.

#### Example: Remote Client

```
public class RemoteClient {
```
public static void main(String[] args) throws Exception { *// invoke the intermediate bean using the identity configured in wildfly-config.xml* invokeIntermediateBean();

*// now lets programmatically setup an authentication context to switch users before invoking the intermediate bean*

AuthenticationConfiguration superUser = AuthenticationConfiguration.empty().setSaslMechanismSelector(SaslMechanismSelector.NONE.addMe chanism("PLAIN")).

useName("superUser").usePassword("superPwd1!"); final AuthenticationContext authCtx = AuthenticationContext.empty(). with(MatchRule.ALL, superUser);

AuthenticationContext.getContextManager().setThreadDefault(authCtx); invokeIntermediateBean();

}

```
private static void invokeIntermediateBean() throws Exception {
     final Hashtable<String, String> jndiProperties = new Hashtable<>();
     jndiProperties.put(Context.INITIAL_CONTEXT_FACTORY,
"org.wildfly.naming.client.WildFlyInitialContextFactory");
     jndiProperties.put(Context.PROVIDER_URL, "remote+http://localhost:8080");
     final Context context = new InitialContext(indProperties);
     IntermediateEJBRemote intermediate = (IntermediateEJBRemote) context.lookup("ejb:/ejb-
security-context-propagation/IntermediateEJB!"
         + IntermediateEJBRemote.class.getName());
     // Call the intermediate EJB
     System.out.println(intermediate.makeRemoteCalls());
  }
}
```
#### Example: Intermediate Jakarta Enterprise Beans

@Stateless @Remote(IntermediateEJBRemote.class) @SecurityDomain("quickstart-domain") @PermitAll public class IntermediateEJB implements IntermediateEJBRemote {

```
@EJB(lookup="ejb:/ejb-security-context-
propagation/SecuredEJB!org.jboss.as.quickstarts.ejb_security_context_propagation.SecuredEJBRemot
e")
  private SecuredEJBRemote remote;
  @Resource
  private EJBContext context;
  public String makeRemoteCalls() {
    try {
       StringBuilder sb = new StringBuilder("** ").
            append(context.getCallerPrincipal()).
            append(" * * \n\n");
       sb.append("Remote Security Information: ").
            append(remote.getSecurityInformation()).
            append("\n");
       return sb.toString();
     } catch (Exception e) {
       if (e instanceof RuntimeException) {
          throw (RuntimeException) e;
       }
       throw new RuntimeException("Teasting failed.", e);
    }
  }
}
```
### Example: Secured Jakarta Enterprise Beans

```
@Stateless
@Remote(SecuredEJBRemote.class)
@SecurityDomain("quickstart-domain")
public class SecuredEJB implements SecuredEJBRemote {
  @Resource
  private SessionContext context;
  @PermitAll
  public String getSecurityInformation() {
     StringBuilder sb = new StringBuilder("[");
     sb.append("Principal=[").
         append(context.getCallerPrincipal().getName()).
         append("], ");
     userInRole("guest", sb).append(", ");
     userInRole("user", sb).append(", ");
     userInRole("admin", sb).append("]");
     return sb.toString();
  }
}
```
### Example: wildfly-config.xml File

```
<?xml version="1.0" encoding="UTF-8"?>
<configuration>
```

```
<authentication-client xmlns="urn:elytron:client:1.2">
    <authentication-rules>
       <rule use-configuration="default"/>
    </authentication-rules>
    <authentication-configurations>
       <configuration name="default">
         <set-user-name name="quickstartUser"/>
         <credentials>
            <clear-password password="quickstartPwd1!"/>
         </credentials>
         <sasl-mechanism-selector selector="PLAIN"/>
         <providers>
            <use-service-loader />
         </providers>
       </configuration>
    </authentication-configurations>
  </authentication-client>
</configuration>
```
### 3.2.2. Utilizing Authorization Forwarding Mode

In addition to credential forwarding, Elytron supports the trusted use of identities between peers. This can be useful in the following cases.

- Requirements are such that you cannot send passwords over the wire.
- The authentication type is one that does not support credential [forwarding.](#page-148-0)
- The environment requires a need to limit which systems are allowed to receive the propagated requests.

To utilize authorization forwarding, you first configure an [authentication](#page-143-0) client on the forwarding server and then configure the receiving server to accept and handle the [authorization](#page-144-0) .

#### <span id="page-143-0"></span>Configure the Authentication Client on the Forwarding Server

To enable authorization forwarding, you must configure an authentication client configuration in the forwarding server configuration.

The following management CLI commands create a default authentication client configuration to enable authentication forwarding. You can configure a more advanced rule based selection if you need one.

### Example: Management CLI Command to Create the Authentication Client Configuration

/subsystem=elytron/authentication-configuration=forwardit:add(authenticationname=theserver1,security-domain=ApplicationDomain,realm=ApplicationRealm,forwardingmode=authorization,credential-reference={clear-text=thereallysecretpassword}) /subsystem=elytron/authentication-context=forwardctx:add(match-rules=[{authenticationconfiguration=forwardit,match-no-user=true}])

These commands add the following **authentication-configuration** and **authentication-context** configuration to the **elytron** subsystem.

### Example: Authentication Client Configuration
<authentication-client> <authentication-configuration name="forwardit" authentication-name="theserver1" securitydomain="ApplicationDomain" forwarding-mode="authorization" realm="ApplicationRealm"> <credential-reference clear-text="thereallysecretpassword"/> </authentication-configuration> <authentication-context name="forwardctx"> <match-rule match-no-user="true" authentication-configuration="forwardit"/> </authentication-context> </authentication-client>

When the forwarding server contacts the receiving server, instead of using the default authenticationbased user name and credentials, it uses the predefined server login name **theserver1** to establish the trust relationship.

## Configure the Authorization Forwarding on the Receiving Server

For the forwarding to complete successfully, the receiving server configuration needs to be configured with the identity matching the one passed by the forwarding server. In this case, you must configure a user named **theserver1** on the receiving server with the correct credentials.

You must also configure a "RunAs" permission mapping in the **elytron** subsystem to allow the identity switch for the **theserver1** identity that is passed from the forwarding server. For more information about permission mapping, see Create an Elytron [Permission](https://access.redhat.com/documentation/en-us/red_hat_jboss_enterprise_application_platform/7.4/html-single/how_to_configure_server_security/#create_an_elytron_permission_mapper) Mapper in *How to Configure Server Security* for JBoss EAP.

The command below adds a **simple-permission-mapper** named **auth-forwarding-permission-mapper** that includes the following configurations.

- A permission mapping for the user **anonymous**. This user has no permissions, which prevents an anonymous user from being able to log in.
- A permission mapping for the user **theserver1**. This user is assigned the **RunAsPrincipalPermission** permission of **\***, which gives this user global permissions to run as any identity. You can restrict the permission to a specific identity if you prefer.
- A permission mapping for all other users.

## Example: Management CLI Command to the Create Simple Permission Mapper

/subsystem=elytron/permission-set=run-as-principal-permission:add(permissions=[{classname="org.wildfly.security.auth.permission.RunAsPrincipalPermission",target-name="\*"}])

/subsystem=elytron/simple-permission-mapper=auth-forwarding-permission-mapper:add(permissionmappings=[{principals=["anonymous"]},{principals=["theserver1"],permission-sets=[{permissionset=login-permission},{permission-set=default-permissions},{permission-set=run-as-principalpermission}]},{match-all=true,permission-sets=[{permission-set=login-permission},{permissionset=default-permissions}]}]

This command adds the following **simple-permission-mapper** configuration to the **elytron** subsystem.

## Example: Simple Permission Mapper Configuration

<mappers> <simple-permission-mapper name="auth-forwarding-permission-mapper"> <permission-mapping> <principal name="anonymous"/>

```
<!-- No permissions: Deny any permission to anonymous! -->
    </permission-mapping>
    <permission-mapping>
       <principal name="theserver1"/>
       <permission-set name="login-permission"/>
       <permission-set name="default-permissions"/>
       <permission-set name="run-as-principal-permission"/>
    </permission-mapping>
    <permission-mapping match-all="true">
       <permission-set name="login-permission"/>
       <permission-set name="default-permissions"/>
    </permission-mapping>
  </simple-permission-mapper>
</mappers>
<permission-sets>
  <permission-set name="login-permission">
    <permission class-name="org.wildfly.security.auth.permission.LoginPermission"/>
  </permission-set>
  <permission-set name="default-permissions">
    <permission class-name="org.wildfly.extension.batch.jberet.deployment.BatchPermission"
module="org.wildfly.extension.batch.jberet" target-name="*"/>
    <permission class-name="org.wildfly.transaction.client.RemoteTransactionPermission"
module="org.wildfly.transaction.client"/>
    <permission class-name="org.jboss.ejb.client.RemoteEJBPermission" module="org.jboss.ejb-
client"/>
  </permission-set>
  <permission-set name="run-as-principal-permission">
    <permission class-name="org.wildfly.security.auth.permission.RunAsPrincipalPermission" target-
name="*"/>
  </permission-set>
</permission-sets>
```
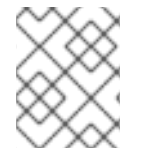

## **NOTE**

The **login-permission** and **default-permissions** permission sets are already present in the default configuration.

In cases where principal transformers are used after forwarding authorization, then those transformers are applied on both the authentication and the authorization principals.

# 3.2.3. Creating a **case-principal-transformer** to change the case characters of your principal username

The **elytron** subsystem includes the **case-principal-transformer** principal transformer. You can use this principal transformer to change a principal's username to either uppercase or lowercase characters.

The **case-principal-transformer** principal transformer includes the **upper-case** attribute that is set as **true** by default.

To demonstrate a use case for **case-principal-transformer**, consider that you are using an authentication mechanism to map a principal to a security realm. A realm mapper manipulates the mapped principal to identify a security realm and load one of its identities. The authentication mechanism passes the identity to a post-realm mapping stage and to a final principal transformation stage. Subsequently, the authentication mechanism verifies the identity for authentication purposes. You can use a **case-principal-transformer** principal transformer to convert the character case format of your mapped principal.

The example in the procedure uses the **case-principal-transformer** in the context of a security domain. You can also use the principal transformer inline with the following authentication policies:

- **http-authentication-factory**
- **sasl-authentication-factory**
- **ssl-context**
- **aggregate-realm**

#### Procedure

- 1. Add the **case-principal-transformer** to the **elytron** subsystem, and choose the character case for the username.
	- a. To change the username of a transformer to uppercase characters, do not change the default **upper-case** attribute value.

Example showing **<transformer\_name>** added to the **elytron** subsystem with the default **upper-case** attribute setting defined:

/subsystem=elytron/case-principal-transformer=*<transformer\_name>*:add(uppercase="true")

Alternatively, you can truncate the command syntax to use the default **upper-case** attribute value:

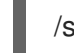

/subsystem=elytron/case-principal-transformer=*<transformer\_name>*:add()

b. To change the username of a transformer to lowercase characters, set the **upper-case** attribute to **false**.

Example showing **<transformer\_name>** added to the **elytron** subsystem with the **upper-case** attribute set to **false**:

/subsystem=elytron/case-principal-transformer=*<transformer\_name>*:add(uppercase="false")

2. *Optional:* Use the **elytron** subsystem to configure your principal transformer. The following example configured a principal transformer to the default **ApplicationDomain** configuration that was provided by the **elytron** subsystem. Elytron applies the default **ApplicationDomain** configuration to a **pre-realm-principal-transformer**:

/subsystem=elytron/security-domain=ApplicationDomain:write-attribute(name=pre-realmprincipal-transformer,value=*<transformer\_name>*)

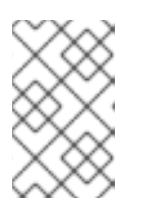

# **NOTE**

You can configure a **post-realm-principal-transformer** to use the **ApplicationDomain** configuration after a security realm has been identified by a realm mapper.

## Additional resources

For information about the **upper-case** attribute, see Table A.26 **[case-principal-transformer](https://access.redhat.com/documentation/en-us/red_hat_jboss_enterprise_application_platform/7.4/html-single/how_to_configure_server_security/#case_principal_transformer_attributes)** attributes.

# 3.2.4. Retrieving Security Identity Credentials

There might be situations where you need to retrieve identity credentials for use in outgoing calls, for example, by an HTTP client. The following example demonstrates how to retrieve security credentials programmatically.

import org.wildfly.security.auth.server.IdentityCredentials; import org.wildfly.security.auth.server.SecurityDomain; import org.wildfly.security.auth.server.SecurityIdentity; import org.wildfly.security.credential.PasswordCredential; import org.wildfly.security.password.interfaces.ClearPassword;

```
SecurityIdentity securityIdentity = null;
ClearPassword password = null:
```
*// Obtain the SecurityDomain for the current deployment.*

- *// The calling code requires the*
- *// org.wildfly.security.permission.ElytronPermission("getSecurityDomain") permission*
- *// if running with a security manager.*

```
SecurityDomain securityDomain = SecurityDomain.getCurrent();
```
if (securityDomain != null) {

- *// Obtain the current security identity from the security domain.*
- *// This always returns an identity, but it could be the representation*
- *// of the anonymous identity if no authenticated identity is available.*
- securityIdentity = securityDomain.getCurrentSecurityIdentity();
- *// The private credentials can be accessed to obtain any credentials delegated to the identity.*
- *// The calling code requires the*
- *// org.wildfly.security.permission.ElytronPermission("getPrivateCredentials")*
- *// permission if running with a security manager.*

```
IdentityCredentials credentials = securityIdentity.getPrivateCredentials();
```

```
if (credentials.contains(PasswordCredential.class)) {
```
password =

credentials.getCredential(PasswordCredential.class).getPassword(ClearPassword.class);

```
}
```
}

# 3.2.5. Mechanisms That Support Security Identity Propagation

The following SASL mechanisms support propagation of security identities:

- **PLAIN**
- **OAUTHBEARER**
- **GSSAPI**
- **GS2-KRB5**

The following HTTP mechanisms support propagation of security identities:

- $\bullet$  FORM<sup>1</sup>
- **BASIC**
- **BEARER TOKEN**
- **SPNEGO**

<sup>1</sup> **FORM** authentication is not automatically handled by the web browser. For this reason, you cannot use identity propagation with web applications that use **FORM** authentication when running in an HA cluster. Other mechanisms, such as **BASIC** and **SPNEGO**, support identity propagation in an HA cluster environment.

# 3.3. IDENTITY SWITCHING WITH ELYTRON

# 3.3.1. Switching Identities in Server-to-server Jakarta Enterprise Beans Calls

By default, when you make a remote call to a Jakarta Enterprise Beans deployed to an application server, the identity used for authentication on the remote server is the same one that was used on the source server. In some cases, you might want to run the remote secured Jakarta Enterprise Beans within the security context of a different identity.

You can use the Elytron API to switch identities in server-to-server Jakarta Enterprise Beans calls. When you do that, the request received over the connection is executed as a new request, using the identity specified programmatically in the API call.

The following code example demonstrates how to switch the identity that is used for authentication on a remote Jakarta Enterprise Beans. The **remoteUsername** and **remotePassword** arguments passed in the **securityDomain.authenticate()** method are the identity credentials that are to be used for authentication on the target server.

## Example: Switching Identities in Server-to-server Jakarta Enterprise Beans Calls

```
SecurityDomain securityDomain = SecurityDomain.getCurrent();
Callable<T> forwardIdentityCallable = () -> \{return AuthenticationContext.empty()
       .with(MatchRule.ALL,
            AuthenticationConfiguration.empty()
            .setSaslMechanismSelector(SaslMechanismSelector.ALL)
            .useForwardedIdentity(securityDomain))
       .runCallable(callable);
```
};

securityDomain.authenticate(remoteUsername, new PasswordGuessEvidence(remotePassword.toCharArray())).runAs(forwardIdentityCallable);

# 3.4. USER AUTHENTICATION WITH LEGACY CORE MANAGEMENT AUTHENTICATION

# 3.4.1. Default User Configuration

All management interfaces in JBoss EAP are secured by default and users can access them in two different ways: local interfaces and remote interfaces. The basics of both of these authentication mechanisms are covered in the Default [Security](https://access.redhat.com/documentation/en-us/red_hat_jboss_enterprise_application_platform/7.4/html-single/security_architecture/#default_security) and [JBoss](https://access.redhat.com/documentation/en-us/red_hat_jboss_enterprise_application_platform/7.4/html-single/security_architecture/#how_red_hat_jboss_enterprise_application_platform_7_handles_security_out_of_the_box) EAP Out of the Box sections of the JBoss EAP *Security Architecture* guide. By default, access to these interfaces is configured in the *Management Realm* security realm. Initially, the local interface is enabled and requires access to the host machine running the JBoss EAP instance. Remote access is also enabled and is configured to use a file-based identity store. By default it uses **mgmt-users.properties** file to store user names and passwords, and **mgmt-groups.properties** to store user group information.

User information is added to these files by using the included **adduser** script located in the *EAP\_HOME***/bin/** directory.

To add a user via the **adduser** script:

- 1. Run the **add-user.sh** or **add-user.bat** command.
- 2. Choose whether to add a management user or application user.
- 3. Choose the realm the user will be added to. By default, the only available realms are **ManagementRealm** and **ApplicationRealm**. If a custom realm has been added, its name can be manually entered instead.
- 4. Type the desired user name, password, and optional roles when prompted. The changes are written to each of the properties files for the security realm.

# 3.4.2. Adding Authentication via LDAP

JBoss EAP also supports using LDAP authentication for securing the management interfaces. The basics of LDAP and how it works with JBoss EAP are covered in the [LDAP,](https://access.redhat.com/documentation/en-us/red_hat_jboss_enterprise_application_platform/7.4/html-single/security_architecture/#ldap) Using LDAP with the Management Interfaces, and Using LDAP with the [ManagementRealm](https://access.redhat.com/documentation/en-us/red_hat_jboss_enterprise_application_platform/7.4/html-single/security_architecture/#using_ldap_with_the_management_interfaces) sections of the Red Hat JBoss Enterprise Application Platform 7 *Security Architecture* guide. For more specifics on how to secure the management interfaces using LDAP [authentication,](https://access.redhat.com/documentation/en-us/red_hat_jboss_enterprise_application_platform/7.4/html-single/how_to_configure_identity_management/index#securing_the_management_interfaces_with_ldap) see the Securing the Management Interfaces with LDAP section of the JBoss EAP *How to Configure Identity Management Guide* .

# 3.4.3. Using JAAS for Securing the Management Interfaces

JAAS is a declarative security API used by JBoss EAP to manage security. For more details and background regarding JAAS and declarative security, see the [Declarative](https://access.redhat.com/documentation/en-us/red_hat_jboss_enterprise_application_platform/7.4/html-single/security_architecture/#declarative_security_and_jaas) Security and JAAS section of the Red Hat JBoss Enterprise Application Platform *Security Architecture* guide.

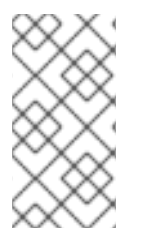

# **NOTE**

When JBoss EAP instances are configured to run in **ADMIN\_ONLY** mode, using JAAS to secure the management interfaces is not supported. For more information on ADMIN\_ONLY mode, see the Running JBoss EAP in [ADMIN\\_ONLY](https://access.redhat.com/documentation/en-us/red_hat_jboss_enterprise_application_platform/7.4/html-single/configuration_guide/#running_eap_in_admin_only_mode) Mode section of the JBoss EAP *Configuration Guide*.

To use JAAS to authenticate to the management interfaces, the following steps must be performed:

## 1. Create a security domain.

In this example, a security domain is created with the **UserRoles** login module, but other login modules may be used as well:

/subsystem=security/security-domain=UsersLMDomain:add(cache-type=default)

/subsystem=security/security-domain=UsersLMDomain/authentication=classic:add

/subsystem=security/security-domain=UsersLMDomain/authentication=classic/loginmodule=UsersRoles:add(code=UsersRoles, flag=required,module-options= [("usersProperties"=>"users.properties"),("rolesProperties"=>"roles.properties")])

2. Create a security realm with JAAS authentication.

/core-service=management/security-realm=SecurityDomainAuthnRealm:add

/core-service=management/securityrealm=SecurityDomainAuthnRealm/authentication=jaas:add(name=UsersLMDomain)

3. Update the **http-interface** management interface to use new security realm.

/core-service=management/management-interface=http-interface/:writeattribute(name=security-realm,value=SecurityDomainAuthnRealm)

4. Optional: Assign group membership.

The attribute **assign-groups** determines whether loaded user membership information from the security domain is used for group assignment in the security realm. When set to **true**, this group assignment is used for Role-Based Access Control (RBAC).

/core-service=management/securityrealm=SecurityDomainAuthnRealm/authentication=jaas:write-attribute(name=assigngroups,value=true)

# 3.5. ROLE-BASED ACCESS CONTROL

The basics of Role-Based Access Control are covered in the [Role-Based](https://access.redhat.com/documentation/en-us/red_hat_jboss_enterprise_application_platform/7.4/html-single/security_architecture/#role_based_access_control) Access Control and Adding RBAC to the [Management](https://access.redhat.com/documentation/en-us/red_hat_jboss_enterprise_application_platform/7.4/html-single/security_architecture/#adding_rbac_to_the_management_interfaces) Interfaces sections of the JBoss EAP *Security Architecture* guide.

# 3.5.1. Enabling Role-Based Access Control

By default the Role-Based Access Control (RBAC) system is disabled. It is enabled by changing the **provider** attribute from **simple** to **rbac**. **provider** is an attribute of the **access-control** element of the **management** element. This can be done using the management CLI or by editing the server configuration XML file if the server is offline. When RBAC is disabled or enabled on a running server, the server configuration must be reloaded before it takes effect.

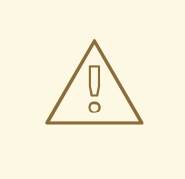

## WARNING

Before changing the provider to **rbac**, be sure your configuration has a user who will be mapped to one of the RBAC roles, preferably with at least one in the **Administrator** or **SuperUser** role. Otherwise your installation will not be manageable except by shutting it down and editing the XML configuration. If you have started with one of the standard XML configurations shipped with JBoss EAP, the **\$local** user will be mapped to the **SuperUser** role and the **local** authentication scheme will be enabled. This will allow a user, running the CLI on the same system as the JBoss EAP process, to have full administrative permissions. Remote CLI users and web-based management console users will have no permissions.

It is recommended to map at least one user, besides **\$local**, before switching the provider to **rbac**. You can do all of the configuration associated with the **rbac** provider even when the provider is set to **simple**.

Once enabled it can only be disabled by a user of the **Administrator** or **SuperUser** roles. By default the management CLI runs as the **SuperUser** role if it is run on the same machine as the server.

## CLI to Enable RBAC

To enable RBAC with the management CLI, use the **write-attribute** operation of the access authorization resource to set the **provider** attribute to **rbac**.

```
/core-service=management/access=authorization:write-attribute(name=provider, value=rbac)
{
  "outcome" => "success",
  "response-headers" => {
     "operation-requires-reload" => true,
     "process-state" => "reload-required"
  }
}
reload
```
In a managed domain, the access control configuration is part of the domain wide configuration, so the resource address is the same as above, but the management CLI is connected to the master domain controller.

```
/core-service=management/access=authorization:write-attribute(name=provider,value=rbac)
{
  "outcome" => "success",
  "response-headers" => {
     "operation-requires-reload" => true,
     "process-state" => "reload-required"
  },
  "result" => undefined,
  "server-groups" => {"main-server-group" => {"host" => {"master" => {
     "server-one" \Rightarrow {"response" \Rightarrow {
       "outcome" => "success",
       "response-headers" => {
          "operation-requires-reload" => true,
```

```
"process-state" => "reload-required"
       }
     }},
     "server-two" => {"response" => {
       "outcome" => "success",
       "response-headers" => {
          "operation-requires-reload" => true,
          "process-state" => "reload-required"
       }
     }}
  }}}}
}
reload --host=master
```
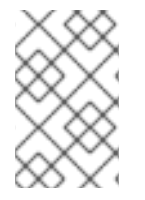

## **NOTE**

As with a standalone server, a reload or restart is required for the change to take effect. In a managed domain, all hosts and servers in the domain will need to be reloaded or restarted, starting with the master domain controller.

## Management CLI Command to Disable RBAC

To disable RBAC with the management CLI, use the **write-attribute** operation of the access authorization resource to set the **provider** attribute to **simple**.

/core-service=management/access=authorization:write-attribute(name=provider, value=simple)

## XML Configuration to Enable or Disable RBAC

If the server is offline the XML configuration can be edited to enable or disable RBAC. To do this, edit the provider attribute of the access-control element of the management element. Set the value to **rbac** to enable, and **simple** to disable.

## Example: XML Configuration to Enable or Disable RBAC

```
<management>
 <access-control provider="rbac">
  <role-mapping>
   <role name="SuperUser">
    <include>
      <user name="$local"/>
    </include>
   </role>
  </role-mapping>
 </access-control>
</management>
```
## 3.5.2. Changing the Permission Combination Policy

The Permission Combination Policy determines how permissions are determined if a user is assigned more than one role. This can be set to **permissive** or **rejecting**. The default is **permissive**.

When set to **permissive**, if any role is assigned to the user that permits an action, then the action is allowed.

When set to **rejecting**, if multiple roles are assigned to a user, then no action is allowed. This means that when the policy is set to rejecting each user should only be assigned one role. Users with multiple roles will not be able to use the management console or the management CLI when the policy is set to rejecting.

The Permission Combination Policy is configured by setting the **permission-combination-policy** attribute to either **permissive** or **rejecting**. This can be done using the management CLI or by editing the server configuration XML file if the server is offline. The **permission-combination-policy** attribute is part of the **access-control** element and the **access-control** element can be found in the **management** element.

#### Setting the Permission Combination Policy

Use the write-attribute operation of the access authorization resource to set the permissioncombination-policy attribute to the required policy name.

/core-service=management/access=authorization:write-attribute(name=permission-combinationpolicy, value=POLICYNAME)

The valid policy names are **rejecting** and **permissive**.

## Example: Management CLI Command for Rejecting Permission Combination Policy

/core-service=management/access=authorization:write-attribute(name=permission-combinationpolicy, value=rejecting)

If the server is offline the XML configuration can be edited to change the permission combination policy value. To do this, edit the **permission-combination-policy** attribute of the **access-control** element.

## Example: XML Configuration for Rejecting Permission Combination Policy

```
<access-control provider="rbac" permission-combination-policy="rejecting">
 <role-mapping>
  <role name="SuperUser">
   <include>
    <user name="$local"/>
   </include>
  </role>
 </role-mapping>
</access-control>
```
## 3.5.3. Managing Roles

When Role-Based Access Control (RBAC) is enabled, what a management user is permitted to do is determined by the roles to which the user is assigned. JBoss EAP 7 uses a system of includes and excludes based on both the user and group membership to determine to which role a user belongs.

A user is considered to be assigned to a role if the user is:

- listed as a user to be included in the role, or
- a member of a group that is listed to be included in the role.

A user is also considered to be assigned to a role if the user is not:

listed as a user to exclude from the role, or

a member of a group that is listed to be excluded from the role.

Exclusions take priority over inclusions.

Role include and exclude settings for users and groups can be configured using both the management console and the management CLI.

Only users of the **SuperUser** or **Administrator** roles can perform this configuration.

## 3.5.3.1. Configure User Role Assignment Using the Management CLI

The configuration of mapping users and groups to roles is located at: **/coreservice=management/access=authorization** as **role-mapping** elements.

Only users of the **SuperUser** or **Administrator** roles can perform this configuration.

#### Viewing Role Assignment Configuration

Use the **:read-children-names** operation to get a complete list of the configured roles:

```
/core-service=management/access=authorization:read-children-names(child-type=role-mapping)
{
  "outcome" => "success",
  "result" => 1"Administrator",
    "Deployer",
     "Maintainer",
     "Monitor",
     "Operator",
     "SuperUser"
  ]
}
```
Use the **read-resource** operation of a specified role-mapping to get the full details of a specific role:

```
/core-service=management/access=authorization/role-mapping=ROLENAME:read-
resource(recursive=true)
{
  "outcome" => "success",
  "result" => {
     "include-all" => false,
     "exclude" => undefined,
     "include" \Rightarrow {
       "user-theboss" => {
          "name" => "theboss",
          "realm" => undefined,
          "type" => "USER"},
       "user-harold" => {
          "name" => "harold",
          "realm" => undefined,
          "type" => "USER"
       },
       "group-SysOps" => {
          "name" => "SysOps",
          "realm" => undefined,
```
<span id="page-155-0"></span>
$$
"type" => "GROUP"
$$

#### Add a New Role

This procedure shows how to add a role-mapping entry for a role. This must be done before the role can be configured.

Use the **add** operation to add a new role configuration.

/core-service=management/access=authorization/role-mapping=*ROLENAME*:add

*ROLENAME* is the name of the role that the new mapping is for, such as **Auditor**.

## Example: Management CLI Command for New Role Configuration

/core-service=management/access=authorization/role-mapping=Auditor:add

#### Add a User as Included in a Role

This procedure shows how to add a user to the included list of a role.

If no configuration for a role has been done, then a role-mapping entry for it must be done first.

Use the **add** operation to add a user entry to the includes list of the role.

/core-service=management/access=authorization/rolemapping=*ROLENAME*/include=*ALIAS*:add(name=*USERNAME*, type=USER)

- *ROLENAME* is the name of the role being configured, such as **Auditor**.
- *ALIAS* is a unique name for this mapping. Red Hat recommends the use of a naming convention for aliases, such as **user-***USERNAME* (for example, **user-max**).
- *USERNAME* is the name of the user being added to the include list, such as **max**.

## Example: Management CLI Command for User Included in a Role

/core-service=management/access=authorization/role-mapping=Auditor/include=usermax:add(name=max, type=USER)

#### Add a User as Excluded in a Role

This procedure shows how to add a user to the excluded list of a role.

If no configuration for a role has been done, then a role-mapping entry for it must be done first.

Use the **add** operation to add a user entry to the excludes list of the role.

/core-service=management/access=authorization/rolemapping=*ROLENAME*/exclude=*ALIAS*:add(name=*USERNAME*, type=USER)

*ROLENAME* is the name of the role being configured, for example **Auditor**.

- *USERNAME* is the name of the user being added to the exclude list, for example **max**.
- *ALIAS* is a unique name for this mapping. Red Hat recommends that the use of a naming convention for aliases, such as **user-***USERNAME* (for example, **user-max**).

## Example: Management CLI Command User Excluded in a Role

/core-service=management/access=authorization/role-mapping=Auditor/exclude=usermax:add(name=max, type=USER)

#### Remove User Role Include Configuration

This procedure shows how to remove a user include entry from a role mapping.

Use the **remove** operation to remove the entry.

/core-service=management/access=authorization/role-mapping=*ROLENAME*/include=*ALIAS*:remove

- *ROLENAME* is the name of the role being configured, such as **Auditor**.
- *ALIAS* is a unique name for this mapping. Red Hat recommends that the use of a naming convention for aliases, such as **user-***USERNAME* (for example, **user-max**).

## Example: Management CLI Command for Removing User Role Include Configuration

/core-service=management/access=authorization/role-mapping=Auditor/include=user-max:remove

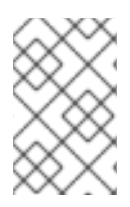

## **NOTE**

Removing the user from the list of includes does not remove the user from the system, nor does it guarantee that the role will not be assigned to the user. The role might still be assigned based on group membership.

## Remove User Role Exclude Configuration

This procedure shows how to remove an user exclude entry from a role mapping.

Use the remove operation to remove the entry.

/core-service=management/access=authorization/rolemapping=*ROLENAME*/exclude=*ALIAS*:remove

- *ROLENAME* is the name of the role being configured, such as **Auditor**.
- *ALIAS* is a unique name for this mapping. Red Hat recommends that the use of a naming convention for aliases, such as **user-***USERNAME* (for example, **user-max**).

/core-service=management/access=authorization/role-mapping=Auditor/exclude=user-max:remove

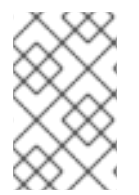

## **NOTE**

Removing the user from the list of excludes does not remove the user from the system, nor does it guarantee the role will be assigned to the user. Roles might still be excluded based on group membership.

# 3.5.4. Configure User Role Assignment with the Elytron Subsystem

In addition to adding role mappings for users directly, as covered in [Managing](#page-155-0) Roles section, you can also configure RBAC roles to be directly taken from the identity provided by the **elytron** subsystem.

To configure the RBAC system to use roles provided by the **elytron** subsystem:

/core-service=management/access=authorization:write-attribute(name=use-identity-roles,value=true)

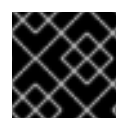

# IMPORTANT

RBAC must be enabled to use this functionality, and the principal must have RBAC roles.

# 3.5.5. Roles and User Groups

A user group is an arbitrary label that can be assigned to one or more users. When authenticating using the management interfaces, users are assigned groups from either the **elytron** subsystem or core management authentication, depending on how the management interfaces are secured. The RBAC system can be configured to automatically assign roles to users depending on what user groups they are members of. It can also exclude users from roles based on group membership.

# 3.5.6. Configure Group Role Assignment Using the Management CLI

Groups to be included or excluded from a role can be configured in the management console and the management CLI. This topic only shows using the management CLI.

The configuration of mapping users and groups to roles is located in the management API at: **/coreservice=management/access=authorization** as **role-mapping** elements.

Only users in the **SuperUser** or **Administrator** roles can perform this configuration.

## Viewing Group Role Assignment Configuration

Use the **read-children-names** operation to get a complete list of the configured roles:

```
/core-service=management/access=authorization:read-children-names(child-type=role-mapping)
{
  "outcome" => "success",
  "result" => ["Administrator",
     "Deployer",
     "Maintainer",
     "Monitor",
     "Operator",
     "SuperUser"
  ]
}
```
Use the **read-resource** operation of a specified role-mapping to get the full details of a specific role:

```
/core-service=management/access=authorization/role-mapping=ROLENAME:read-
resource(recursive=true)
{
  "outcome" => "success",
  "result" => {
```

```
"include-all" => false,
     "exclude" => undefined,
     "include" \Rightarrow {
       "user-theboss" \Rightarrow {
          "name" => "theboss",
          "realm" => undefined,
          "type" => "USER"},
       "user-harold" => {
          "name" => "harold",
          "realm" => undefined,
          "type" => "USER"},
       "group-SysOps" => {
          "name" => "SysOps",
          "realm" => undefined,
          "type" => "GROUP"
       }
     }
  }
}
```
## Add a New Role

This procedure shows how to add a role-mapping entry for a role. This must be done before the role can be configured.

Use the **add** operation to add a new role configuration.

/core-service=management/access=authorization/role-mapping=*ROLENAME*:add

#### Add a Group as Included in a Role

This procedure shows how to add a group to the included list of a role.

If no configuration for a role has been done, then a role-mapping entry for it must be done first.

Use the **add** operation to add a group entry to the includes list of the role.

/core-service=management/access=authorization/rolemapping=*ROLENAME*/include=*ALIAS*:add(name=*GROUPNAME*, type=GROUP)

- *ROLENAME* is the name of the role being configured, such as **Auditor**.
- *GROUPNAME* is the name of the group being added to the include list, such as **investigators**.
- *ALIAS* is a unique name for this mapping. Red Hat recommends that you use a naming convention for your aliases, such as **group-***GROUPNAME* (for example, **group-investigators**).

## Example: Management CLI Command for Adding a Group as Included in a Role

/core-service=management/access=authorization/role-mapping=Auditor/include=groupinvestigators:add(name=investigators, type=GROUP)

#### Add a Group as Excluded in a Role

This procedure shows how to add a group to the excluded list of a role.

If no configuration for a role has been done, then a role-mapping entry for it must be created first.

Use the **add** operation to add a group entry to the excludes list of the role.

/core-service=management/access=authorization/rolemapping=*ROLENAME*/exclude=*ALIAS*:add(name=*GROUPNAME*, type=GROUP)

- *ROLENAME* is the name of the role being configured, such as **Auditor**.
- *GROUPNAME* is the name of the group being added to the include list, such as **supervisors**.
- *ALIAS* is a unique name for this mapping. Red Hat recommends that you use a naming convention for your aliases, such as **group-***GROUPNAME* (for example, **group-supervisors**).

## Example: Management CLI Command for Adding a Group as Excluded in a Role

/core-service=management/access=authorization/role-mapping=Auditor/exclude=groupsupervisors:add(name=supervisors, type=GROUP)

#### Remove Group Role Include Configuration

This procedure shows how to remove a group include entry from a role mapping.

Use the **remove** operation to remove the entry.

/core-service=management/access=authorization/role-mapping=*ROLENAME*/include=*ALIAS*:remove

- *ROLENAME* is the name of the role being configured, such as **Auditor**.
- *ALIAS* is a unique name for this mapping. Red Hat recommends that you use a naming convention for your aliases, such as **group-***GROUPNAME* (for example, **group-investigators**).

## Example: Management CLI Command for Removing Group Role Include Configuration

/core-service=management/access=authorization/role-mapping=Auditor/include=groupinvestigators:remove

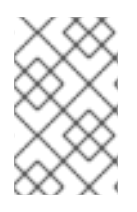

## **NOTE**

Removing the group from the list of includes does not remove the group from the system, nor does it guarantee that the role will not be assigned to users in this group. The role might still be assigned to users in the group individually.

#### Remove a User Group Exclude Entry

This procedure shows how to remove a group exclude entry from a role mapping.

Use the **remove** operation to remove the entry.

/core-service=management/access=authorization/rolemapping=*ROLENAME*/exclude=*ALIAS*:remove

*ROLENAME* is the name of the role being configured, such as **Auditor**.

*ALIAS* is a unique name for this mapping. Red Hat recommends that you use a naming convention for your aliases, such as **group-***GROUPNAME* (for example, **group-supervisors**).

/core-service=management/access=authorization/role-mapping=Auditor/exclude=groupsupervisors:remove

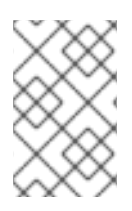

# **NOTE**

Removing the group from the list of excludes does not remove the group from the system. It also does not guarantee the role will be assigned to members of the group. Roles might still be excluded based on group membership.

# 3.5.7. Using RBAC with LDAP

The basics of using RBAC with LDAP as well as how to configure JBoss EAP to use RBAC with LDAP are covered in the LDAP and [RBAC](https://access.redhat.com/documentation/en-us/red_hat_jboss_enterprise_application_platform/7.4/html-single/how_to_configure_identity_management/index#ldap_and_rbac) section of the JBoss EAP *How to Configure Identity Management Guide*.

# 3.5.8. Scoped Roles

Scoped roles are user-defined roles that grant the permissions of one of the standard roles but only for one or more specified server groups or hosts in an JBoss EAP managed domain. Scoped roles allow for management users to be granted permissions that are limited to only those server groups or hosts that are required.

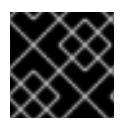

# IMPORTANT

Scoped roles can be created by users assigned the **Administrator** or **SuperUser** roles.

They are defined by five characteristics:

- A unique name.
- The standard roles which it is based on.
- If it applies to server groups or hosts.
- The list of server groups or hosts that it is restricted to.
- If all users are automatically included. This defaults to **false**.

Once created a scoped role can be assigned to users and groups the same way that the standard roles are.

Creating a scoped role does not allow for defining new permissions. Scoped roles can only be used to apply the permissions of an existing role in a limited scope. For example, a scoped role could be created based on the **Deployer** role which is restricted to a single server group.

There are only two scopes that roles can be limited to:

## Host-scoped roles

A role that is host-scoped restricts the permissions of that role to one or more hosts. This means access is provided to the relevant **/host=\*/** resource trees but resources that are specific to other hosts are hidden.

#### Server-group-scoped roles

A role that is server-group-scoped restricts the permissions of that role to one or more server groups. Additionally the role permissions will also apply to the profile, socket binding group, server configuration, and server resources that are associated with the specified *server-groups*. Any subresources within any of those that are not logically related to the server-group will not be visible to the user.

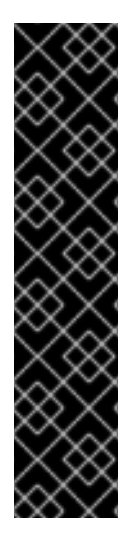

## IMPORTANT

Some resources are non-addressable to **server-group** and **host** scoped roles in order to provide a simplified view of the management model to improve usability. This is distinct from resources that are non-addressable to protect sensitive data.

For **host** scoped roles this means that resources in the **/host=\*** portion of the management model will not be visible if they are not related to the server groups specified for the role.

For **server-group** scoped roles, this means that resources in the **profile**, **socket-bindinggroup**, **deployment**, **deployment-overlay**, **server-group**, **server-config** and **server** portions of the management model will not be visible if they are not related to the server groups specified for the role.

## 3.5.8.1. Configuring Scoped Roles from the Management CLI

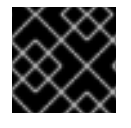

## IMPORTANT

Only users in the **SuperUser** or **Administrator** roles can perform this configuration.

## Add a New Scoped Role

To add a new scoped role, the following operations must be done:

/core-service=management/access=authorization/role-mapping=*NEW-SCOPED-ROLE*:add

/core-service=management/access=authorization/server-group-scoped-role=*NEW-SCOPED-ROLE*:add(base-role=*BASE-ROLE*, server-groups=[*SERVER-GROUP-NAME*])

Replace *NEW-SCOPED-ROLE*, *BASE-ROLE*, and *SERVER-GROUP-NAME* with the proper information.

## Viewing and Editing a Scoped Role Mapping

A scoped role's details, including members, can be viewed by using the following command:

/core-service=management/access=authorization/role-mapping=*NEW-SCOPED-ROLE*:readresource(recursive=true)

Replace *NEW-SCOPED-ROLE* with the proper information.

To edit a scoped role's details, the **write-attribute** command may be used. For example:

/core-service=management/access=authorization/role-mapping=*NEW-SCOPED-ROLE*:writeattribute(name=include-all, value=true)

Replace *NEW-SCOPED-ROLE* with the proper information.

## Delete a Scoped Role

/core-service=management/access=authorization/role-mapping=*NEW-SCOPED-ROLE*:remove

/core-service=management/access=authorization/server-group-scoped-role=*NEW-SCOPED-ROLE*:remove

Replace *NEW-SCOPED-ROLE* with the proper information.

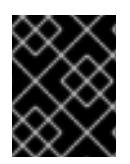

## IMPORTANT

A scoped role cannot be deleted if users or groups are assigned to it. Remove the role assignments first, and then delete it.

## Adding and Removing Users

Adding and removing users to and from scoped roles follows the same process as adding and [removing](#page-155-0) standard roles.

## 3.5.8.2. Configuring Scoped Roles from the Management Console

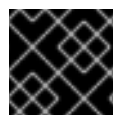

## IMPORTANT

Only users in the **SuperUser** or **Administrator** roles can perform this configuration.

Scoped role configuration in the management console can be found by following these steps:

- 1. Log in to the management console.
- 2. Click on the Access Control tab.
- 3. Click on Roles to view all roles, including scoped roles.

The following procedures show how to perform configuration tasks for scoped roles.

## Add a New Scoped Role

- 1. Log in to the management console.
- 2. Click on the Access Control tab.
- 3. Select Roles and click the Add (+) button.
- 4. Choose Host Scoped Role or Server Group Scoped Role.
- 5. Specify the following details:
	- Name: The unique name for the new scoped role.
	- **Base Role:** The role which this role will base its permissions on.
	- **Hosts or Server Groups:** The list of hosts or server groups that the role is restricted to, depending on the type of scoped role being added. Multiple entries can be selected.
	- Include All: Whether this role should automatically include all users. Defaults to **OFF**.

6. Click Add to create the new role.

#### Edit a Scoped Role

- 1. Log in to the management console.
- 2. Click on the **Access Control** tab.
- 3. Click on the Roles menu on the left.
- 4. Click on the desired scoped role to edit and click Edit.
- 5. Update the desired details to change and click the Save button.

#### View Scoped Role Members

- 1. Log in to the management console.
- 2. Click on the Access Control tab.
- 3. Click on the Roles menu on the left.
- 4. Click on the desired scoped role to view the included and excluded members.

#### Delete a Scoped Role

- 1. Log in to the management console.
- 2. Click on the Access Control tab.
- 3. Click on the Roles menu on the left.
- 4. Click on the desired scoped role and click Remove from the drop down.
- 5. Click Yes to remove the role and all of its assignments.

#### Adding and Removing Users

Adding and removing users to and from scoped roles follows the same process as adding and removing standard roles. To update a user's scoped roles:

- 1. Log in to the management console.
- 2. Click on the **Access Control** tab.
- 3. Click on the Roles menu on the left and click on the desired scoped role.
- 4. Select the Plus (+) button to include a member or the Minus ( -) button to exclude a member.

# 3.5.9. Configuring Constraints

# 3.5.9.1. Configure Sensitivity Constraints

Each sensitivity constraint defines a set of resources that are considered *sensitive*. A *sensitive* resource is generally one that either should be secret, like passwords, or one that will have serious impact on the server, like networking, JVM configuration, or system properties. The access control system itself is also considered sensitive. Resource sensitivity limits which roles are able to read, write or address a specific resource.

## Sensitivity constraint configuration is at **/coreservice=management/access=authorization/constraint=sensitivity-classification**.

Within the management model each sensitivity constraint is identified as a classification. The classifications are then grouped into types. Each classification has an **applies-to** element which is a list of path patterns to which the classifications configuration applies.

To configure a sensitivity constraint, use the **write-attribute** operation to set the **configured-requiresread**, **configured-requires-write**, or **configured-requires-addressable** attribute. To make that type of operation sensitive set the value of the attribute to **true**, otherwise to make it nonsensitive set it to **false**. By default these attributes are not set and the values of **default-requires-read**, **default-requireswrite**, and **default-requires-addressable** are used. Once the configured attribute is set it is that value that is used instead of the default. The default values cannot be changed.

# Example: Make Reading System Properties a Sensitive Operation

/core-service=management/access=authorization/constraint=sensitivityclassification/type=core/classification=system-property:write-attribute(name=configured-requiresread,value=true)

# Example: Result

/core-service=management/access=authorization/constraint=sensitivityclassification/type=core/classification=system-property:read-resource

```
{
  "outcome" => "success",
  "result" => {
    "configured-requires-addressable" => undefined,
    "configured-requires-read" => true,
    "configured-requires-write" => undefined,
    "default-requires-addressable" => false,
    "default-requires-read" => false,
    "default-requires-write" => true,
    "applies-to" => {
       "/core-service=platform-mbean/type=runtime" => undefined,
       "/system-property=*" => undefined,
       "/" => undefined
    }
  }
}
```
The roles, and the respective operations that they are able to perform, depend on the configuration of the attributes. This is summarized in the following table:

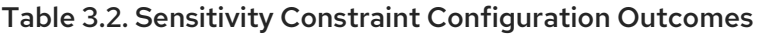

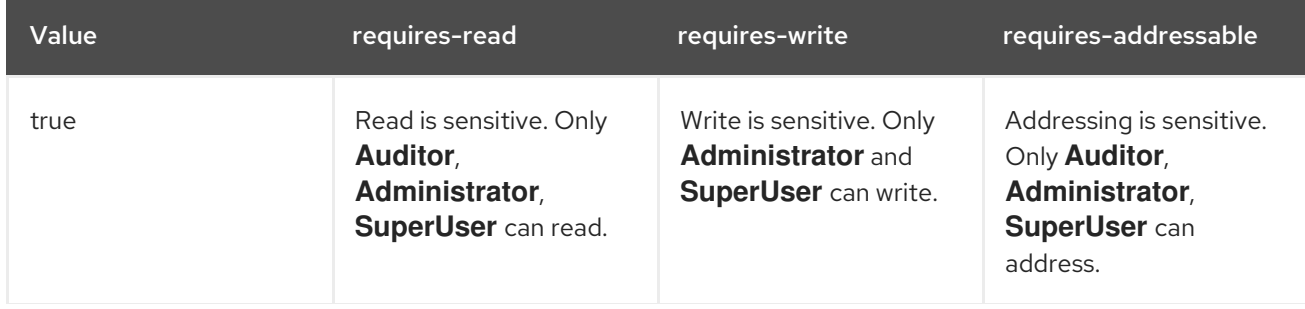

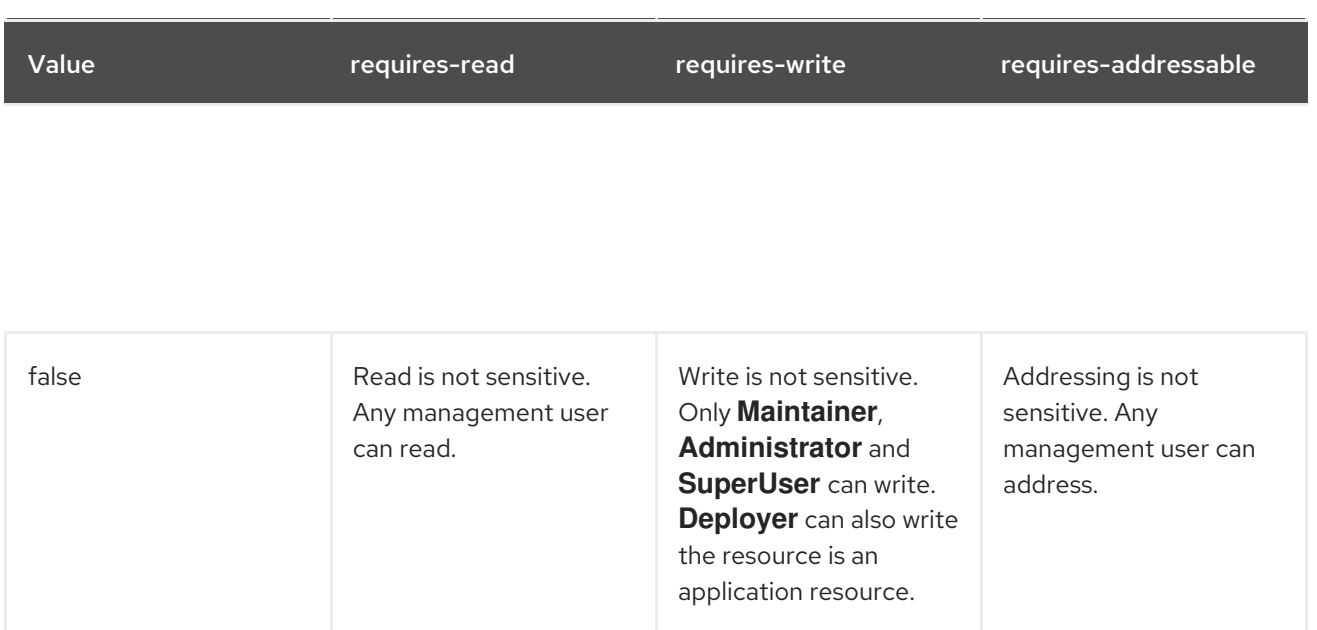

## 3.5.9.2. List Sensitivity Constraints

You can see a list of the available sensitivity constraints directly from the JBoss EAP management model using the following management CLI command:

/core-service=management/access=authorization/constraint=sensitivity-classification:readresource(include-runtime=true,recursive=true)

## 3.5.9.3. Configure Application Resource Constraints

Each application resource constraint defines a set of resources, attributes and operations that are usually associated with the deployment of applications and services. When an application resource constraint is enabled management users of the **Deployer** role are granted access to the resources that it applies to.

Application constraint configuration is at **/coreservice=management/access=authorization/constraint=application-classification/**.

Each application resource constraint is identified as a classification. The classifications are then grouped into types. Each classification has an **applies-to** element which is a list of path patterns to which the classifications configuration applies.

By default the only application resource classification that is enabled is core. Core includes deployments, deployment overlays, and the deployment operations.

To enable an application resource, use the **write-attribute** operation to set the **configured-application** attribute of the classification to **true**. To disable an application resource, set this attribute to **false**. By default these attributes are not set and the value of **default-application** attribute is used. The default value cannot be changed.

## Example: Enabling the logger-profile Application Resource Classification

/core-service=management/access=authorization/constraint=applicationclassification/type=logging/classification=logging-profile:write-attribute(name=configuredapplication,value=true)

# Example: Result

```
/core-service=management/access=authorization/constraint=application-
classification/type=logging/classification=logging-profile:read-resource
```

```
{
  "outcome" => "success",
  "result" => {
    "configured-application" => true,
    "default-application" => false,
    "applies-to" => {"/subsystem=logging/logging-profile=*" => undefined}
  }
}
```
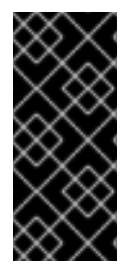

## IMPORTANT

Application resource constraints apply to all resources that match its configuration. For example, it is not possible to grant a **Deployer** user access to one datasource resource but not another. If this level of separation is required then it is recommended to configure the resources in different server groups and create different scoped **Deployer** roles for each group.

## 3.5.9.4. List Application Resource Constraints

You can see a list of the available application resource constraints directly from the JBoss EAP management model using the following management CLI command:

/core-service=management/access=authorization/constraint=application-classification:readresource(include-runtime=true,recursive=true)

# 3.5.9.5. Configure the Vault Expression Constraint

By default, reading and writing vault expressions are sensitive operations. Configuring the vault expression constraint allows either or both of those operations to be set to nonsensitive. Changing this constraint allows a greater number of roles to read and write vault expressions.

The vault expression constraint is found at **/coreservice=management/access=authorization/constraint=vault-expression**.

To configure the vault expression constraint, use the **write-attribute** operation to set the attributes of **configured-requires-write** and **configured-requires-read** to **true** or **false**. By default these are not set and the values of **default-requires-read** and **default-requires-write** are used. The default values cannot be changed.

## Example: Making Writing to Vault Expressions a Nonsensitive Operation

/core-service=management/access=authorization/constraint=vault-expression:writeattribute(name=configured-requires-write,value=false)

## Example: Result

/core-service=management/access=authorization/constraint=vault-expression:read-resource

```
{
  "outcome" => "success",
  "result" => \{"configured-requires-read" => undefined,
     "configured-requires-write" => false,
     "default-requires-read" => true,
     "default-requires-write" => true
  }
}
```
The roles, and the respective vault expressions that they will be able to read and write, depend on the configuration of the attributes. This is summarized in the following table:

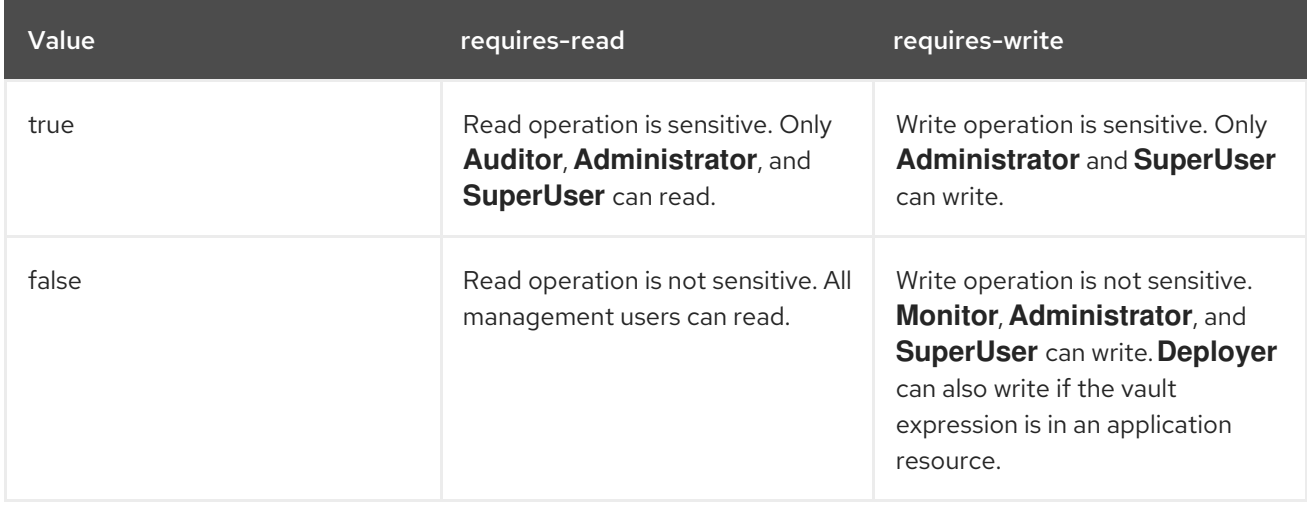

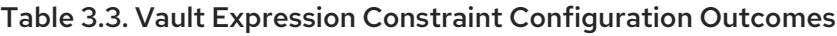

# CHAPTER 4. SECURE STORAGE FOR CREDENTIALS

JBoss EAP allows the encryption of sensitive strings outside of configuration files. These strings can be stored in a keystore, and subsequently decrypted for applications and verifications systems. Sensitive strings can be stored in either of the following:

- [Credential](https://access.redhat.com/documentation/en-us/red_hat_jboss_enterprise_application_platform/7.4/html-single/how_to_configure_server_security/#assembly-credential-store-in-elytron_default) Store Introduced in JBoss EAP 7.1, a credential store can safely secure sensitive and plain text strings by encrypting them in a storage file. Each JBoss EAP server can contain multiple credential stores.
- [Password](#page-216-0) Vault Primarily used in legacy configurations, a password vault uses a Java Keystore to store sensitive strings outside of the configuration files. Each JBoss EAP server can only contain a single password vault.

## All of the configuration files in *EAP\_HOME***/standalone/configuration/** and

*EAP\_HOME***/domain/configuration/** are world readable by default. It is strongly recommended to not store plaintext passwords in the configuration files, and instead place these credentials in either a [credential](https://access.redhat.com/documentation/en-us/red_hat_jboss_enterprise_application_platform/7.4/html-single/how_to_configure_server_security/#assembly-credential-store-in-elytron_default) Store or [password](#page-216-0) vault.

If you decide to place plaintext passwords in the configuration files, then these files should only be accessible by limited users. At a minimum, the user account under which JBoss EAP 7 is running requires read-write access.

# 4.1. CREDENTIAL STORES IN ELYTRON

# 4.1.1. Credential stores provided by Elytron

Elytron provides two default credential store types you can use to save your credentials: KeyStoreCredentialStore and PropertiesCredentialStore. You can manage credential stores with the JBoss EAP management CLI, or you can use the WildFly Elytron tool to manage them offline. In addition to the two default store types, you can also create, use, and manage your own custom credential stores.

# 4.1.1.1. KeyStoreCredentialStore/credential-store

You can store all the Elytron credential types in a KeyStoreCredentialStore. The resource name for KeyStoreCredentialStore in the **elytron** subsystem is **credential-store**. The KeyStoreCredentialStore protects your credentials using the mechanisms provided by the KeyStore implementations in the Java Development Kit (JDK).

Access a KeyStoreCredentialStore in the management CLI as follows:

/subsystem=elytron/credential-store

## Additional resources

- [Credential](https://access.redhat.com/documentation/en-us/red_hat_jboss_enterprise_application_platform/7.4/html-single/how_to_configure_server_security/#con-credential-types-in-elytron_credential-stores-in-elytron) types in Elytron
- Credential store operations using the JBoss EAP [management](https://access.redhat.com/documentation/en-us/red_hat_jboss_enterprise_application_platform/7.4/html-single/how_to_configure_server_security/#assembly-credential-store-operations-using-the-management-cli_credential-stores-in-elytron) CLI
- Credential store [operations](https://access.redhat.com/documentation/en-us/red_hat_jboss_enterprise_application_platform/7.4/html-single/how_to_configure_server_security/#assembly-credential-store-operations-using-the-wlidfly-elytron-tool_credential-stores-in-elytron) using the WildFly Elytron tool
- [KeyStore](https://docs.oracle.com/en/java/javase/11/docs/api/java.base/java/security/KeyStore.html) Javadoc
- **[credential-store](https://access.redhat.com/documentation/en-us/red_hat_jboss_enterprise_application_platform/7.4/html-single/how_to_configure_server_security/#credential_store_attributes)** Attributes

## 4.1.1.2. PropertiesCredentialStore/secret-key-credential-store

To start properly, JBoss EAP requires an initial key to unlock certain secure resources. Use the **secretkey-credential-store** to provide this master secret key to unlock these necessary server resources. You can also use the PropertiesCredentialStore to store SecretKeyCredential, which supports storing Advanced Encryption Standard (AES) secret keys. Use file system permissions to restrict access to the credential store. Ideally, you should give access only to your application server to restrict access to this credential store. The resource name in the **elytron** subsystem for PropertiesCredentialStore is **secretkey-credential-store**, and you can access it in the management CLI as follows:

## /subsystem=elytron/secret-key-credential-store

For [information](https://access.redhat.com/documentation/en-us/red_hat_jboss_enterprise_application_platform/7.4/html-single/how_to_configure_server_security/#assembly-providing-an-initial-key-to-jboss-eap-to-unlock-secured-resources_credential-stores-in-elytron) on creating and providing the initial key, see Providing an initial key to JBoss EAP to unlock secured resources. Alternately, you can get the master key or password from an external source. For [information](https://access.redhat.com/documentation/en-us/red_hat_jboss_enterprise_application_platform/7.4/html-single/how_to_configure_server_security/#con-obtain-the-master-password-for-the-credential-store-from-an-external-source_credential-stores-in-elytron) about obtaining the password from an external source, see Obtain the password for the credential store from an external source.

#### Additional resources

- [Credential](https://access.redhat.com/documentation/en-us/red_hat_jboss_enterprise_application_platform/7.4/html-single/how_to_configure_server_security/#con-credential-types-in-elytron_credential-stores-in-elytron) types in Elytron
- Credential store operations using the JBoss EAP [management](https://access.redhat.com/documentation/en-us/red_hat_jboss_enterprise_application_platform/7.4/html-single/how_to_configure_server_security/#assembly-credential-store-operations-using-the-management-cli_credential-stores-in-elytron) CLI
- Credential store [operations](https://access.redhat.com/documentation/en-us/red_hat_jboss_enterprise_application_platform/7.4/html-single/how_to_configure_server_security/#assembly-credential-store-operations-using-the-wlidfly-elytron-tool_credential-stores-in-elytron) using the WildFly Elytron tool
- **[secret-key-credential-store](https://access.redhat.com/documentation/en-us/red_hat_jboss_enterprise_application_platform/7.4/html-single/how_to_configure_server_security/#secret-key-credential-store-attributes)** Attributes

## 4.1.2. Credential types in Elytron

Elytron provides the following three credential types to suit your various security needs, and you can store these credentials in one of Elytron's credential stores.

#### PasswordCredential

With this credential type, you can securely store plain text, or unencrypted, passwords. For the JBoss EAP resources that require a password, use a reference to the PasswordCredential instead of the plain text password to maintain the secrecy of the password.

## Example of connecting to a database

data-source add ... --user-name=db\_user --password=StrongPassword

In this example database connection command, you can see the password: **StrongPassword**. This means that others can also see it in the server configuration file.

## Example of connecting to a database using a PasswordCredential

data-source add ... --user-name=db\_user --credential-reference= {store=exampleKeyStoreCredentialStore, alias=passwordCredentialAlias}

When you use a credential reference instead of a password to connect to a database, others can only see the credential reference in the configuration file, not your password

#### KeyPairCredential

You can use both Secure Shell (SSH) and Public-Key Cryptography Standards (PKCS) key pairs as KeyPairCredential. A key pair includes both a shared public key and a private key that only a given user knows.

You can manage KeyPairCredential using only the WildFly Elytron tool.

#### **SecretKeyCredential**

A SecretKeyCredential is an Advanced Encryption Standard (AES) key that you can use to create encrypted expressions in Elytron. For information about encrypted [expressions,](https://access.redhat.com/documentation/en-us/red_hat_jboss_enterprise_application_platform/7.4/html-single/how_to_configure_server_security/#con-enrypted-expressions-in-elytron_credential-stores-in-elytron) see Encrypted expressions in Elytron.

#### Additional resources

- **•** [Credential](https://access.redhat.com/documentation/en-us/red_hat_jboss_enterprise_application_platform/7.4/html-single/how_to_configure_server_security/#assembly-credential-stores-provided-by-elytron_credential-stores-in-elytron) stores provided by Elytron
- [Credential](https://access.redhat.com/documentation/en-us/red_hat_jboss_enterprise_application_platform/7.4/html-single/how_to_configure_server_security/#ref-credential-types-supported-by-credential-stores_credential-stores-in-elytron) types supported by credential stores
- **•** Encrypted [expressions](https://access.redhat.com/documentation/en-us/red_hat_jboss_enterprise_application_platform/7.4/html-single/how_to_configure_server_security/#con-enrypted-expressions-in-elytron_credential-stores-in-elytron) in Elytron

## 4.1.3. Credential types supported by Elytron credential stores

The following table illustrates which credential type is supported by which credential store:

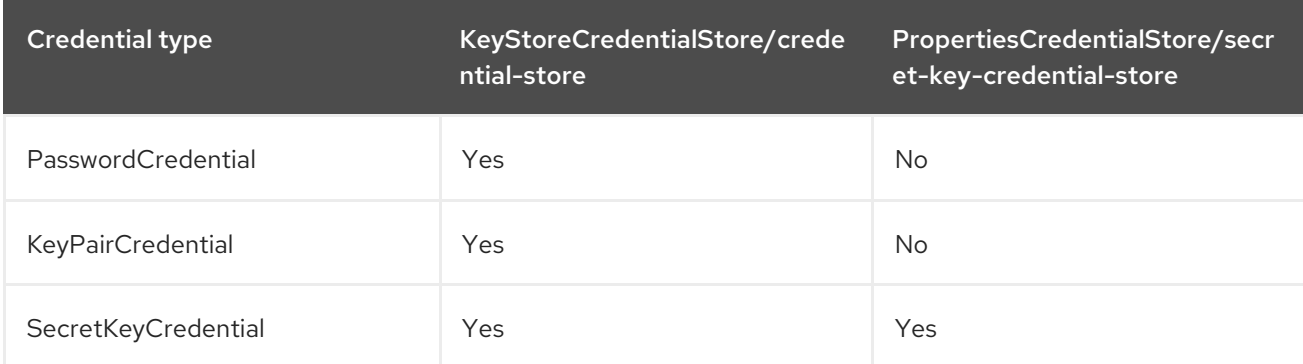

#### Additional resources

- [Credential](https://access.redhat.com/documentation/en-us/red_hat_jboss_enterprise_application_platform/7.4/html-single/how_to_configure_server_security/#con-credential-types-in-elytron_credential-stores-in-elytron) types in Elytron
- **•** [Credential](https://access.redhat.com/documentation/en-us/red_hat_jboss_enterprise_application_platform/7.4/html-single/how_to_configure_server_security/#assembly-credential-stores-provided-by-elytron_credential-stores-in-elytron) stores provided by Elytron

## 4.1.4. Credential store operations using the JBoss EAP management CLI

To manage JBoss EAP credentials in a running JBoss EAP server, use the provided management CLI operations. You can manage **PasswordCredential** and **SecretKeyCredential** using the JBoss EAP management CLI.

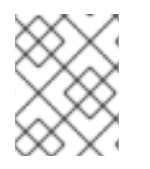

## **NOTE**

You can do these operation only on modifiable credential stores. All credential store types are modifiable by default.

## 4.1.4.1. Creating a KeyStoreCredentialStore/credential-store for a standalone server

Create a KeyStoreCredentialStore for a JBoss EAP running as a standalone server in any directory on

Create a KeyStoreCredentialStore for a JBoss EAP running as a standalone server in any directory on the file system. For security, the directory containing the store should be accessible to only limited users.

## **Prerequisites**

You have provided at least read/write access to the directory containing the KeyStoreCredentialStore for the user account under which JBoss EAP is running.

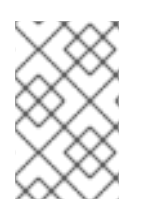

## **NOTE**

You cannot have the same name for a **credential-store** and a **secret-key-credentialstore** because they implement the same Elytron capability: **org.wildfly.security.credential-store**.

## Procedure

Create a KeyStoreCredentialStore using the following management CLI command:

## Syntax

/subsystem=elytron/credentialstore=*<name\_of\_credential\_store>*:add(path="*<path\_to\_store\_file>*", relativeto=*<base\_path\_to\_store\_file>*, credential-reference={clear-text=*<store\_password>*}, create=true)

## Example

/subsystem=elytron/credentialstore=exampleKeyStoreCredentialStore:add(path="exampleKeyStoreCredentialStore.jceks", relative-to=jboss.server.data.dir, credential-reference={clear-text=password}, create=true) {"outcome" => "success"}

## Additional resources

- Credential store operations using the JBoss EAP [management](https://access.redhat.com/documentation/en-us/red_hat_jboss_enterprise_application_platform/7.4/html-single/how_to_configure_server_security/#assembly-credential-store-operations-using-the-management-cli_credential-stores-in-elytron) CLI
- **[credential-store](https://access.redhat.com/documentation/en-us/red_hat_jboss_enterprise_application_platform/7.4/html-single/how_to_configure_server_security/#credential_store_attributes)** Attributes

## 4.1.4.2. Creating a KeyStoreCredentialStore/credential-store for a managed domain

You can create a KeyStoreCredentialStore in a managed domain, but you must first use the WildFly Elytron tool to prepare your KeyStoreCredentialStore. If you have multiple host controllers in a single managed domain, choose one of the following options:

- Create a KeyStoreCredentialStore in each host controller and add credentials to each KeyStoreCredentialStore.
- Copy a populated KeyStoreCredentialStore from one host controller to all the other host controllers.
- Save your KeyStoreCredentialStore file in your Network File System (NFS), then use that file for all the KeyStoreCredentialStore resources you create.

Alternatively, you can create a KeyStoreCredentialStore file with credentials on a host controller without using the WildFly Elytron tool.

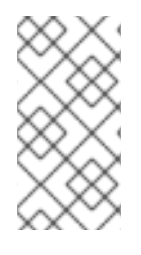

# **NOTE**

You don't have to define a KeyStoreCredentialStore resource on every server, because every server on the same profile contains your KeyStoreCredentialStore file. You can find the KeyStoreCredentialStore file in the server **data** directory, **relativeto=jboss.server.data.dir**.

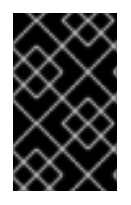

## IMPORTANT

You cannot have the same name for a **credential-store** and a **secret-key-credentialstore** because they implement the same Elytron capability: **org.wildfly.security.credential-store**.

The following procedure describes how to use the NFS to provide the KeyStoreCredentialStore file to all host controllers.

## Procedure

- 1. Use the WildFly Elytron tool to create a KeyStoreCredentialStore storage file. For more information on this, see Credential store [operations](https://access.redhat.com/documentation/en-us/red_hat_jboss_enterprise_application_platform/7.4/html-single/how_to_configure_server_security/#assembly-credential-store-operations-using-the-wlidfly-elytron-tool_credential-stores-in-elytron) using the WildFly Elytron tool .
- 2. Distribute the storage file. For example, allocate it to each host controller by using the **scp** command, or store it in your NFS and use it for all of your KeyStoreCredentialStore resources.

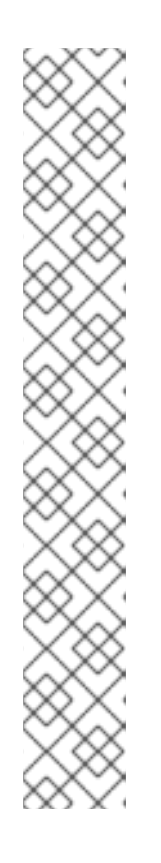

# **NOTE**

To maintain consistency, for a KeyStoreCredentialStore file that multiple resources and host controllers use and which you stored in your NFS, you must use the KeyStoreCredentialStore in read-only mode. Additionally, make sure you provide an absolute path for your KeyStoreCredentialStore file.

## Syntax

/profile=*<profile\_name>*/subsystem=elytron/credentialstore=*<name\_of\_credential\_store>*:add(path=*<absolute\_path\_to\_store\_keysto re>*,credential-reference={clear-

text="*<store\_password>*"},create=false,modifiable=false)

## Example

/profile=full-ha/subsystem=elytron/credentialstore=exampleCredentialStoreDomain:add(path=/usr/local/etc/example-credstore.cs,credential-reference={cleartext="password"},create=false,modifiable=false)

3. *Optional:* If you need to define the **credential-store** resource in a profile, use the storage file to create the resource.

/profile=*<profile\_name>*/subsystem=elytron/credentialstore=<name\_of\_credential\_store>:add(path=<path\_to\_store\_file>,credential-reference= {clear-text="*<store\_password>*"})

## Example

/profile=full-ha/subsystem=elytron/credentialstore=exampleCredentialStoreHA:add(path=/usr/local/etc/example-cred-store-ha.cs, credential-reference={clear-text="password"})

4. *Optional:* Create the KeyStoreCredentialStore resource for a host controller.

## Syntax

/host=*<host\_controller\_name>*/subsystem=elytron/credentialstore=<name\_of\_credential\_store>:add(path=<path\_to\_store\_file>,credential-reference= {clear-text="*<store\_password>*"})

## Example

/host=master/subsystem=elytron/credentialstore=exampleCredentialStoreHost:add(path=/usr/local/etc/example-cred-store-host.cs, credential-reference={clear-text="password"})

#### Additional resources

- [KeyStoreCredentialStore/credential-store](https://access.redhat.com/documentation/en-us/red_hat_jboss_enterprise_application_platform/7.4/html-single/how_to_configure_server_security/#con-keystorecredentialstore-credential-store_credential-stores-provided-by-elytron)
- Credential store [operations](https://access.redhat.com/documentation/en-us/red_hat_jboss_enterprise_application_platform/7.4/html-single/how_to_configure_server_security/#assembly-credential-store-operations-using-the-wlidfly-elytron-tool_credential-stores-in-elytron) using the WlidFly Elytron tool
- **[credential-store](https://access.redhat.com/documentation/en-us/red_hat_jboss_enterprise_application_platform/7.4/html-single/how_to_configure_server_security/#credential_store_attributes)** Attributes

## 4.1.4.3. Creating a PropertiesCredentialStore/secret-key-credential-store for a standalone server

Create a PropertiesCredentialStore using the management CLI. When you create a PropertiesCredentialStore, JBoss EAP generates a secret key by default. The name of the generated key is **key** and its size is 256-bit.

## Prerequisites

You have provided at least read/write access to the directory containing the PropertiesCredentialStore for the user account under which JBoss EAP is running.

## Procedure

Use the following command to create a PropertiesCredentialStore using the management CLI:

# /subsystem=elytron/secret-key-credentialstore=<name\_of\_credential\_store>:add(path="<path\_to\_the\_credential\_store>", relativeto=*<path\_to\_store\_file>*)

## Example

/subsystem=elytron/secret-key-credentialstore=examplePropertiesCredentialStore:add(path=examplePropertiesCredentialStore.cs, relative-to=jboss.server.config.dir) {"outcome" => "success"}

## Additional resources

- [PropertiesCredentialStore/secret-key-credential-store](https://access.redhat.com/documentation/en-us/red_hat_jboss_enterprise_application_platform/7.4/html-single/how_to_configure_server_security/#con-propertiescredentialstore-secret-key-credential-store_credential-stores-provided-by-elytron)
- Credential store operations using the JBoss EAP [management](https://access.redhat.com/documentation/en-us/red_hat_jboss_enterprise_application_platform/7.4/html-single/how_to_configure_server_security/#assembly-credential-store-operations-using-the-management-cli_credential-stores-in-elytron) CLI
- **[secret-key-credential-store](https://access.redhat.com/documentation/en-us/red_hat_jboss_enterprise_application_platform/7.4/html-single/how_to_configure_server_security/#secret-key-credential-store-attributes)** Attributes

## 4.1.4.4. Adding a PasswordCredential to a KeyStoreCredentialStore/credential-store

Add a plain text password for those resources that require one as a PasswordCredential to the KeyStoreCredentialStore to hide that password in the configuration file. You can then reference this stored credential to access those resources, without ever exposing your password.

## Prerequisites

You have created a KeyStoreCredentialStore. For information about creating a KeyStoreCredentialStore, see Creating a [KeyStoreCredentialStore/credential-store](https://access.redhat.com/documentation/en-us/red_hat_jboss_enterprise_application_platform/7.4/html-single/how_to_configure_server_security/#proc-creating-a-keystorecredentialstore-credential-store-for-a-standalone-server_credential-store-operations-using-the-management-cli) for a standalone server.

## Procedure

Add a new PasswordCredential to a KeyStoreCredentialStore:

## **Syntax**

/subsystem=elytron/credential-store=*<name\_of\_credential\_store>*:add-alias(alias=*<alias>*, secret-value=*<secret-value>*)

## Example

/subsystem=elytron/credential-store=exampleKeyStoreCredentialStore:addalias(alias=passwordCredentialAlias, secret-value=StrongPassword) {"outcome" => "success"}

## Verification

Issue the following command to verify that the PasswordCredential was added to the  $\bullet$ KeyStoreCredentialStore:

/subsystem=elytron/credential-store=*<name\_of\_credential\_store>*:read-aliases()

## Example

```
/subsystem=elytron/credential-store=exampleKeyStoreCredentialStore:read-aliases()
{
  "outcome" => "success",
  "result" => ["passwordcredentialalias"]
}
```
## Additional resources

- [KeyStoreCredentialStore/credential-store](https://access.redhat.com/documentation/en-us/red_hat_jboss_enterprise_application_platform/7.4/html-single/how_to_configure_server_security/#con-keystorecredentialstore-credential-store_credential-stores-provided-by-elytron)
- Using a [PasswordCredential](https://access.redhat.com/documentation/en-us/red_hat_jboss_enterprise_application_platform/7.4/html-single/how_to_configure_server_security/#proc-using-a-passwordcredential-in-your-jboss-eap-configuration_credential-stores-in-elytron) in your JBoss EAP configuration
- **[credential-store](https://access.redhat.com/documentation/en-us/red_hat_jboss_enterprise_application_platform/7.4/html-single/how_to_configure_server_security/#credential_store_attributes)** Attributes

## 4.1.4.5. Generating a SecretKeyCredential in a KeyStoreCredentialStore/credential-store

Generate a SecretKeyCredential in a KeyStoreCredentialStore. By default, Elytron creates a 256-bit key. If you want a different size, you can specify either a 128-bit or 192-bit key in the **key-size** attribute.

#### Prerequisites

You have created a KeyStoreCredentialStore. For information about creating a KeyStoreCredentialStore, see Creating a [KeyStoreCredentialStore/credential-store](https://access.redhat.com/documentation/en-us/red_hat_jboss_enterprise_application_platform/7.4/html-single/how_to_configure_server_security/#proc-creating-a-keystorecredentialstore-credential-store-using-wildfly-elytron-tool_credential-store-operations-using-the-wildfly-elytron-tool) for a standalone server.

#### Procedure

1. Generate a SecretKeyCredential in a KeyStoreCredentialStore using the following management CLI command:

## Syntax

/subsystem=elytron/credential-store=*<name\_of\_credential\_store>*:generate-secretkey(alias=*<alias>*, key-size=*<128\_or\_192>*)

## Example

/subsystem=elytron/credential-store=exampleKeyStoreCredentialStore:generate-secretkey(alias=secretKeyCredentialAlias)

#### Verification

 $\bullet$ Issue the following command to verify that Elytron stored your SecretKeyCredential in the KeyStoreCredentialStore:

#### Syntax

/subsystem=elytron/credential-store=*<credential\_store>*:read-aliases()

# Example

```
/subsystem=elytron/credential-store=exampleKeyStoreCredentialStore:read-aliases()
{
  "outcome" => "success",
  "result" => 1"secretkeycredentialalias"
  ]
}
```
## Additional resources

- [KeyStoreCredentialStore/credential-store](https://access.redhat.com/documentation/en-us/red_hat_jboss_enterprise_application_platform/7.4/html-single/how_to_configure_server_security/#con-keystorecredentialstore-credential-store_credential-stores-provided-by-elytron)
- **•** Creating an encrypted [expression](https://access.redhat.com/documentation/en-us/red_hat_jboss_enterprise_application_platform/7.4/html-single/how_to_configure_server_security/#proc-creating-an-encrypted-expression-in-elytron_credential-stores-in-elytron) in Elytron
- **[credential-store](https://access.redhat.com/documentation/en-us/red_hat_jboss_enterprise_application_platform/7.4/html-single/how_to_configure_server_security/#credential_store_attributes)** Attributes

## 4.1.4.6. Generating a SecretKeyCredential in a PropertiesCredentialStore/secret-keycredential-store

Generate a SecretKeyCredential in a PropertiesCredentialStore. By default, Elytron creates a 256-bit key. If you want a different size, you can specify either a 128-bit or 192-bit key in the **key-size** attribute.

When you generate a SecretKeyCredential, Elytron generates a new random secret key and stores it as the SecretKeyCredential. You can view the contents of the credential by using the export operation on the PropertiesCredentialStore.

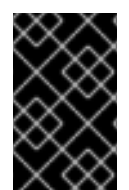

# IMPORTANT

Make sure that you create a backup of either PropertiesCredentialStore, SecretKeyCredential, or both, because JBoss EAP cannot decrypt or retrieve lost Elytron credentials.

You can use the **export** operation on the PropertiesCredentialStore to get the value of the SecretKeyCredential. You can then save this value as a backup. For information, see Exporting a SecretKeyCredential from a [PropertiesCredentialStore/secret-key-credential-store.](https://access.redhat.com/documentation/en-us/red_hat_jboss_enterprise_application_platform/7.4/html-single/how_to_configure_server_security/#proc-exporting-a-secretkeycredential-from-a-propertiescredentialstore-secret-key-credential-store_credential-store-operations-using-the-management-cli)

## **Prerequisites**

You have created a PropertiesCredentialStore. For information about creating a PropertiesCredentialStore, see Creating a [PropertiesCredentialStore/secret-key-credential-store](https://access.redhat.com/documentation/en-us/red_hat_jboss_enterprise_application_platform/7.4/html-single/how_to_configure_server_security/#proc-creating-a-propertiescredentialstore-secret-key-credential-store-for-a-standalone-server_credential-store-operations-using-the-management-cli) for a standalone server.

## Procedure

Generate a SecretKeyCredential in a PropertiesCredentialStore using the following management CLI command:

/subsystem=elytron/secret-key-credentialstore=*<name\_of\_the\_properties\_credential\_store>*:generate-secret-key(alias=*<alias>*, keysize=*<128\_or\_192>*)

## Example

/subsystem=elytron/secret-key-credential-store=examplePropertiesCredentialStore:generatesecret-key(alias=secretKeyCredentialAlias) {"outcome" => "success"}

## Verification

Issue the following command to verify that Elytron created a SecretKeyCredential:

## Syntax

/subsystem=elytron/secret-key-credentialstore=*<name\_of\_the\_properties\_credential\_store>*:read-aliases()

## Example

```
/subsystem=elytron/secret-key-credential-store=examplePropertiesCredentialStore:read-
aliases()
{
  "outcome" => "success",
  "result" \Rightarrow [
     "secretkeycredentialalias",
     "key"
  ]
}
```
#### Additional resources

- [PropertiesCredentialStore/secret-key-credential-store](https://access.redhat.com/documentation/en-us/red_hat_jboss_enterprise_application_platform/7.4/html-single/how_to_configure_server_security/#con-propertiescredentialstore-secret-key-credential-store_credential-stores-provided-by-elytron)
- Creating an encrypted [expression](https://access.redhat.com/documentation/en-us/red_hat_jboss_enterprise_application_platform/7.4/html-single/how_to_configure_server_security/#proc-creating-an-encrypted-expression-in-elytron_credential-stores-in-elytron) in Elytron
- **[secret-key-credential-store](https://access.redhat.com/documentation/en-us/red_hat_jboss_enterprise_application_platform/7.4/html-single/how_to_configure_server_security/#secret-key-credential-store-attributes)** Attributes

## 4.1.4.7. Importing a SecretKeyCredential to PropertiesCredentialStore/secret-keycredential-store

You can import a SecretKeyCredential created outside of the PropertiesCredentialStore into an Elytron PropertiesCredentialStore. Suppose you exported a SecretKeyCredential from another credential store — a KeyStoreCredentialStore, for example — you can import it to the PropertiesCredentialStore.

## **Prerequisites**

- You have created a PropertiesCredentialStore. For information about creating a PropertiesCredentialStore, see Creating a [PropertiesCredentialStore/secret-key-credential-store](https://access.redhat.com/documentation/en-us/red_hat_jboss_enterprise_application_platform/7.4/html-single/how_to_configure_server_security/#proc-creating-a-propertiescredentialstore-secret-key-credential-store-for-a-standalone-server_credential-store-operations-using-the-management-cli) for a standalone server.
- You have exported a SecretKeyCredential.

For information about exporting a SecretKeyCredential, see Exporting a SecretKeyCredential from a [PropertiesCredentialStore/secret-key-credential-store.](https://access.redhat.com/documentation/en-us/red_hat_jboss_enterprise_application_platform/7.4/html-single/how_to_configure_server_security/#proc-exporting-a-secretkeycredential-from-a-propertiescredentialstore-secret-key-credential-store_credential-store-operations-using-the-management-cli)

## Procedure

1. Disable caching of commands in the management CLI using the following command:

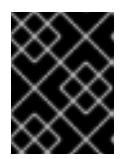

## IMPORTANT

If you do not disable caching, the secret key is visible to anyone who can access the management CLI history file.

history --disable

2. Import the secret key using the following management CLI command:

#### **Syntax**

/subsystem=elytron/secret-key-credential-store=*<name\_of\_credential\_store>*:import-secretkey(alias=*<alias>*, key="*<secret\_key>*")

## Example

/subsystem=elytron/secret-key-credential-store=examplePropertiesCredentialStore:importsecret-key(alias=imported, key="RUxZAUs+Y1CzEPw0g2AHHOZ+oTKhT9osSabWQtoxR+O+42o11g==")

3. Re-enable the caching of commands using the following management CLI command:

history --enable

#### Additional resources

- [PropertiesCredentialStore/secret-key-credential-store](https://access.redhat.com/documentation/en-us/red_hat_jboss_enterprise_application_platform/7.4/html-single/how_to_configure_server_security/#con-propertiescredentialstore-secret-key-credential-store_credential-stores-provided-by-elytron)
- **[secret-key-credential-store](https://access.redhat.com/documentation/en-us/red_hat_jboss_enterprise_application_platform/7.4/html-single/how_to_configure_server_security/#secret-key-credential-store-attributes)** Attributes

#### 4.1.4.8. Listing credentials in the KeyStoreCredentialStore/credential-store

To view all the credentials stored in the KeyStoreCredentialStore, you can list them using the management CLI.

#### Procedure

List the credentials stored in a KeyStoreCredentialStore using the following management CLI command:

## Syntax

/subsystem=elytron/credential-store=*<name\_of\_credential\_store>*:read-aliases()

#### Example

```
/subsystem=elytron/credential-store=exampleKeyStoreCredentialStore:read-aliases()
{
   "outcome" => "success",
  "result" \Rightarrow [
     "passwordcredentialalias",
     "secretkeycredentialalias"
  ]
}
```
## Additional resources

- [KeyStoreCredentialStore/credential-store](https://access.redhat.com/documentation/en-us/red_hat_jboss_enterprise_application_platform/7.4/html-single/how_to_configure_server_security/#con-keystorecredentialstore-credential-store_credential-stores-provided-by-elytron)
- **[credential-store](https://access.redhat.com/documentation/en-us/red_hat_jboss_enterprise_application_platform/7.4/html-single/how_to_configure_server_security/#credential_store_attributes)** Attributes

## 4.1.4.9. Listing credentials in the PropertiesCredentialStore/secret-key-credential-store

To view all the credentials stored in the PropertiesCredentialStore, you can list them using the management CLI.

## Procedure

List the credentials stored in a PropertiesCredentialStore using the following management CLI command:

## **Syntax**

/subsystem=elytron/secret-key-credential-store=*<name\_of\_credential\_store>*:read-aliases()

## Example

```
/subsystem=elytron/secret-key-credential-store=examplePropertiesCredentialStore:read-
aliases()
{
  "outcome" => "success",
  "result" => 1"secretkeycredentialalias",
     "key"
  ]
}
```
## Additional resources

- [PropertiesCredentialStore/secret-key-credential-store](https://access.redhat.com/documentation/en-us/red_hat_jboss_enterprise_application_platform/7.4/html-single/how_to_configure_server_security/#con-propertiescredentialstore-secret-key-credential-store_credential-stores-provided-by-elytron)
- **[secret-key-credential-store](https://access.redhat.com/documentation/en-us/red_hat_jboss_enterprise_application_platform/7.4/html-single/how_to_configure_server_security/#secret-key-credential-store-attributes)** Attributes

## 4.1.4.10. Exporting a SecretKeyCredential from a KeyStoreCredentialStore/credentialstore

You can export an existing SecretKeyCredential from a KeyStoreCredentialStore to use the SecretKeyCredential or to create a backup of the SecretKeyCredential.
### **Prerequisites**

You have generated a SecretKeyCredential the KeyStoreCredentialStore. For information about generating a SecretKeyCredential in a KeyStoreCredentialStore, see Generating a SecretKeyCredential in a [KeyStoreCredentialStore/credential-store](https://access.redhat.com/documentation/en-us/red_hat_jboss_enterprise_application_platform/7.4/html-single/how_to_configure_server_security/#proc-generating-a-secretkeycredential-in-a-keystorecredentialstore-credential-store_credential-store-operations-using-the-management-cli).

## Procedure

Export a SecretKeyCredential from the KeyStoreCredentialStore using the following management CLI command:

## Syntax

/subsystem=elytron/credential-store=*<name\_of\_credential\_store>*:export-secretkey(alias=*<alias>*)

## Example

```
/subsystem=elytron/credential-store=exampleKeyStoreCredentialStore:export-secret-
key(alias=secretKeyCredentialAlias)
```

```
{
  "outcome" => "success",
  "result" => {"key" =>"RUxZAUui+8JkoDCE6mFyA3cCIbSAZaXq5wgYejj1scYgdDqWiw=="}
}
```
## Additional resources

- [KeyStoreCredentialStore/credential-store](https://access.redhat.com/documentation/en-us/red_hat_jboss_enterprise_application_platform/7.4/html-single/how_to_configure_server_security/#con-keystorecredentialstore-credential-store_credential-stores-provided-by-elytron)
- **[credential-store](https://access.redhat.com/documentation/en-us/red_hat_jboss_enterprise_application_platform/7.4/html-single/how_to_configure_server_security/#credential_store_attributes)** Attributes

## 4.1.4.11. Exporting a SecretKeyCredential from a PropertiesCredentialStore/secret-keycredential-store

You can export an existing SecretKeyCredential from a PropertiesCredentialStore to use the SecretKeyCredential or to create a backup of the SecretKeyCredential.

## **Prerequisites**

You have either generated a SecretKeyCredential in the PropertiesCredentialStore or imported one to it.

For information on generating a SecretKeyCredential in a PropertiesCredentialStore, see Generating a SecretKeyCredential in a [PropertiesCredentialStore/secret-key-credential-store](https://access.redhat.com/documentation/en-us/red_hat_jboss_enterprise_application_platform/7.4/html-single/how_to_configure_server_security/#proc-generating-a-secretkeycredential-in-a-propertiescredentialstore-secret-key-credential-store_credential-store-operations-using-the-management-cli) .

For information on importing a SecretKeyCredential to a PropertiesCredentialStore, see Importing a SecretKeyCredential to [PropertiesCredentialStore/secret-key-credential-store](https://access.redhat.com/documentation/en-us/red_hat_jboss_enterprise_application_platform/7.4/html-single/how_to_configure_server_security/#proc-importing-a-secretkeycredential-to-propertiescredentialstore-secret-key-credential-store_credential-store-operations-using-the-management-cli)

## Procedure

Export a SecretKeyCredential from the PropertiesCredentialStore using the following management CLI command:

## Syntax

/subsystem=elytron/secret-key-credential-store=*<name\_of\_credential\_store>*:export-secretkey(alias=*<alias>*)

## Example

/subsystem=elytron/secret-key-credential-store=examplePropertiesCredentialStore:exportsecret-key(alias=secretkeycredentialalias)

```
{
  "outcome" => "success",
  "result" => {"key" => "RUxZAUtxXcYvz0aukZu+odOynIr0ByLhC72iwzlJsi+ZPmONgA=="}
}
```
#### Additional resources

- [PropertiesCredentialStore/secret-key-credential-store](https://access.redhat.com/documentation/en-us/red_hat_jboss_enterprise_application_platform/7.4/html-single/how_to_configure_server_security/#con-propertiescredentialstore-secret-key-credential-store_credential-stores-provided-by-elytron)
- **[secret-key-credential-store](https://access.redhat.com/documentation/en-us/red_hat_jboss_enterprise_application_platform/7.4/html-single/how_to_configure_server_security/#secret-key-credential-store-attributes)** Attributes

## 4.1.4.12. Removing a credential from KeyStoreCredentialStore/credential-store

You can store every credential type in the KeyStoreCredentialStore but, by default, when you remove a credential, Elytron assumes it's a PasswordCredential. If you want to remove a different credential type, specify it in the **entry-type** attribute.

#### Procedure

Remove a credential from the KeyStoreCredentialStore using the following management CLI command:

## **Syntax**

/subsystem=elytron/credential-store=*<name\_of\_credential\_store>*:removealias(alias=*<alias>*, entry-type=*<credential\_type>*)

## Example removing a PasswordCredential

```
/subsystem=elytron/credential-store=exampleKeyStoreCredentialStore:remove-
alias(alias=passwordCredentialAlias)
{
  "outcome" => "success",
  "response-headers" => {"warnings" => [{
     "warning" => "Update dependent resources as alias 'passwordCredentialAlias' does not
exist anymore",
     "level" => "WARNING",
     "operation" => {
       "address" => [
         ("subsystem" => "elytron"),
         ("credential-store" => "exampleKeyStoreCredentialStore")
       ],
       "operation" => "remove-alias"
     }
  }]}
}
```
## Example removing a SecretKeyCredential

```
/subsystem=elytron/credential-store=exampleKeyStoreCredentialStore:remove-
alias(alias=secretKeyCredentialAlias, entry-type=SecretKeyCredential)
{
  "outcome" => "success",
  "response-headers" => {"warnings" => [{
     "warning" => "Update dependent resources as alias 'secretKeyCredentialAl
ias' does not exist anymore",
     "level" => "WARNING",
     "operation" => {
       "address" \Rightarrow [
          ("subsystem" => "elytron"),
          ("credential-store" => "exampleKeyStoreCredentialStore")
       ],
       "operation" => "remove-alias"
    }
  }]}
}
```
## Verification

• Issue the following command to verify that Elytron removed the credential:

## Syntax

/subsystem=elytron/credential-store=*<name\_of\_credential\_store>*:read-aliases()

## Example

```
/subsystem=elytron/credential-store=exampleKeyStoreCredentialStore:read-aliases()
{
  "outcome" => "success",
  "result" => []}
```
The credential you removed is not listed.

## Additional resources

- [KeyStoreCredentialStore/credential-store](https://access.redhat.com/documentation/en-us/red_hat_jboss_enterprise_application_platform/7.4/html-single/how_to_configure_server_security/#con-keystorecredentialstore-credential-store_credential-stores-provided-by-elytron)
- **[credential-store](https://access.redhat.com/documentation/en-us/red_hat_jboss_enterprise_application_platform/7.4/html-single/how_to_configure_server_security/#credential_store_attributes)** Attributes

## 4.1.4.13. Removing a credential from the PropertiesCredentialStore/secret-key-credentialstore

You can store only the SecretKeyCredential type in a PropertiesCredentialStore. This means that, when you remove a credential from a PropertiesCredentialStore, you don't have to specify an **entry-type**.

Remove a SecretKeyCredential from the PropertiesCredentialStore using the following

#### Procedure

Remove a SecretKeyCredential from the PropertiesCredentialStore using the following command:

## **Syntax**

/subsystem=elytron/secret-key-credential-store=*<name\_of\_credential\_store>*:removealias(alias=*<alias>*)

## Example

```
/subsystem=elytron/secret-key-credential-store=examplePropertiesCredentialStore:remove-
alias(alias=secretKeyCredentialAlias)
{
```

```
"outcome" => "success",
  "response-headers" => {"warnings" => [{
     "warning" => "Update dependent resources as alias 'secretKeyCredentialAlias' does not
exist anymore",
     "level" => "WARNING",
     "operation" => {
       "address" \Rightarrow [
          ("subsystem" => "elytron"),
          ("secret-key-credential-store" => "examplePropertiesCredentialSt
ore")
       ],
       "operation" => "remove-alias"
     }
  }]}
}
```
## Verification

Issue the following command to verify that Elytron removed the credential:  $\bullet$ 

## **Syntax**

/subsystem=elytron/secret-key-credential-store=*<name\_of\_credential\_store>*:read-aliases()

## Example

```
/subsystem=elytron/secret-key-credential-store=examplePropertiesCredentialStore:read-
aliases()
{
  "outcome" => "success",
  "result" => []}
```
The credential you removed is not listed.

## Additional resources

- [PropertiesCredentialStore/secret-key-credential-store](https://access.redhat.com/documentation/en-us/red_hat_jboss_enterprise_application_platform/7.4/html-single/how_to_configure_server_security/#con-propertiescredentialstore-secret-key-credential-store_credential-stores-provided-by-elytron)
- **[secret-key-credential-store](https://access.redhat.com/documentation/en-us/red_hat_jboss_enterprise_application_platform/7.4/html-single/how_to_configure_server_security/#secret-key-credential-store-attributes)** Attributes

# 4.1.5. Credential store operations using the WildFly Elytron tool

## 4.1.5.1. Creating a KeyStoreCredentialStore/credential-store using the WildFly Elytron tool

In Elytron, you can create a KeyStoreCredentialStore offline where you can save all the credential types.

## Procedure

Create a KeyStoreCredentialStore using the WildFly Elytron tool with the following command:

## Syntax

\$ *EAP\_HOME*/bin/elytron-tool.sh credential-store --create --location "*<path\_to\_store\_file>*" - password *<store\_password>*

## Example

\$ *EAP\_HOME*/bin/elytron-tool.sh credential-store --create --location "../cred\_stores/examplecredential-store.jceks" --password storePassword Credential Store has been successfully created

If you don't want to include your store password in the command, omit that argument and then enter the password manually at the prompt. You can also use a masked password generated by the WildFly Elytron tool. For [information](https://access.redhat.com/documentation/en-us/red_hat_jboss_enterprise_application_platform/7.4/html-single/how_to_configure_server_security/#proc-generating-masked-encrypted-strings-using-the-wildfly-elytron-tool_credential-store-operations-using-the-wildfly-elytron-tool) about generating masked passwords, see Generating masked encrypted strings using the WildFly Elytron tool.

## Additional resources

- [KeyStoreCredentialStore/credential-store](https://access.redhat.com/documentation/en-us/red_hat_jboss_enterprise_application_platform/7.4/html-single/how_to_configure_server_security/#con-keystorecredentialstore-credential-store_credential-stores-provided-by-elytron)
- [Generating](https://access.redhat.com/documentation/en-us/red_hat_jboss_enterprise_application_platform/7.4/html-single/how_to_configure_server_security/#proc-generating-masked-encrypted-strings-using-the-wildfly-elytron-tool_credential-store-operations-using-the-wildfly-elytron-tool) masked encrypted strings using the WildFly Elytron tool

## 4.1.5.2. Creating a KeyStoreCredentialStore/credential-store using the Bouncy Castle provider

Create a KeyStoreCredentialStore using the Bouncy Castle provider.

## **Prerequisites**

Make sure that your environment is configured to use Bouncy Castle. For more information, see Configure Your [Environment](https://access.redhat.com/documentation/en-us/red_hat_jboss_enterprise_application_platform/7.4/html-single/how_to_configure_server_security/#configure_java_bouncycastle_provider) to use the Bouncy Castle Provider .

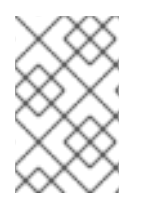

## **NOTE**

You cannot have the same name for a **credential-store** and a **secret-key-credentialstore** because they implement the same Elytron capability: **org.wildfly.security.credential-store**.

## Procedure

1. Define a Bouncy Castle FIPS Keystore (**BCFKS**) keystore. FIPS stands for Federal Information Processing Standards. If you already have one, move on to the next step.

\$ keytool -genkeypair -alias *<key\_pair\_alias>* -keyalg *<key\_algorithm>* -keysize *<key\_size>* -storepass *<key\_pair\_and\_keystore\_password>* -keystore *<path\_to\_keystore>* -storetype BCFKS -keypass *<key\_pair\_and\_keystore\_password>*

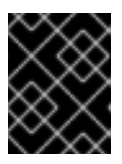

## IMPORTANT

Make sure that the keystore **keypass** and **storepass** attributes are identical. If they aren't, the **BCFKS** keystore in the **elytron** subsystem can't define them.

2. Generate a secret key for the KeyStoreCredentialStore.

\$ keytool -genseckey -alias *<key\_alias>* -keyalg *<key\_algorithm>* -keysize *<key\_size>* keystore *<path\_to\_keystore>* -storetype BCFKS -storepass *<key\_and\_keystore\_password>* keypass *<key\_and\_keystore\_password>*

3. Define the KeyStoreCredentialStore using the WildFly Elytron tool with the following command:

\$ EAP\_HOME/bin/elytron-tool.sh credential-store -c -a *<alias>* -x *<alias\_password>* -p *<key\_and\_keystore\_password>* -l *<path\_to\_keystore>* -u "keyStoreType=BCFKS;external=true;keyAlias=*<key\_alias>*;externalPath=*<path\_to\_credenti al\_store>*"

#### Additional resources

- [KeyStoreCredentialStore/credential-store](https://access.redhat.com/documentation/en-us/red_hat_jboss_enterprise_application_platform/7.4/html-single/how_to_configure_server_security/#con-keystorecredentialstore-credential-store_credential-stores-provided-by-elytron)
- WildFly Elytron tool [KeyStoreCredentialStore/credential-store](https://access.redhat.com/documentation/en-us/red_hat_jboss_enterprise_application_platform/7.4/html-single/how_to_configure_server_security/#con-wildfly-elytron-tool-keystorecredentialstore-credential-store-operations_credential-store-operations-using-the-wildfly-elytron-tool) operations

## 4.1.5.3. Creating a PropertiesCredentialStore/secret-key-credential-store using WildFly Elytron tool

In Elytron, you can create a PropertiesCredentialStore offline where you can save SecretKeyCredential instances.

#### Procedure

Create a PropertiesCredentialStore using the WildFly Elytron tool with the following command:

## Syntax

\$ *EAP\_HOME*/bin/elytron-tool.sh credential-store --create --location "*<path\_to\_store\_file>*" - type PropertiesCredentialStore

## Example

\$ bin/elytron-tool.sh credential-store --create --location=standalone/configuration/propertiescredential-store.cs --type PropertiesCredentialStore Credential Store has been successfully created

#### Additional resources

[PropertiesCredentialStore/secret-key-credential-store](https://access.redhat.com/documentation/en-us/red_hat_jboss_enterprise_application_platform/7.4/html-single/how_to_configure_server_security/#con-propertiescredentialstore-secret-key-credential-store_credential-stores-provided-by-elytron)

WildFly Elytron tool [PropertiesCredentialStore/secret-key-credential-store](https://access.redhat.com/documentation/en-us/red_hat_jboss_enterprise_application_platform/7.4/html-single/how_to_configure_server_security/#con-wildfly-elytron-tool-propertiescredentialstore-secret-key-credential-store-operations_credential-store-operations-using-the-wildfly-elytron-tool) operations

## 4.1.5.4. WildFly Elytron tool KeyStoreCredentialStore/credential-store operations

You can do various KeyStoreCredentialStore tasks using the WildFly Elytron tool, including the following:

#### Add a PasswordCredential

You can add a PasswordCredential to a KeyStoreCredentialStore using the following WildFly Elytron tool command:

### Syntax

\$ *EAP\_HOME*/bin/elytron-tool.sh credential-store --location "*<path\_to\_store\_file>*" --password *<store\_password>* --add *<alias>* --secret *<sensitive\_string>*

## Example

\$ *EAP\_HOME*/bin/elytron-tool.sh credential-store --location "../cred\_stores/example-credentialstore.jceks" --password storePassword --add examplePasswordCredential --secret speci@l\_db\_pa\$\$\_01 Alias "examplePasswordCredential" has been successfully stored

If you don't want to put your secret in the command, omit that argument, then enter the secret manually when prompted.

#### Generate a SecretKeyCredential

You can add a SecretKeyCredential to a KeyStoreCredentialStore using the following WildFly Elytron tool command:

## Syntax

\$ *EAP\_HOME*/bin/elytron-tool.sh credential-store --generate-secret-key=example - location=*<path\_to\_the\_credential\_store>* --password *<store\_password>*

## Example

\$ *EAP\_HOME/bin/elytron-tool.sh credential-store --generate-secret-key=example --location* "../cred\_stores/example-credential-store.jceks" --password storePassword Alias "example" has been successfully stored

If you don't want to put your secret in the command, omit that argument, then enter the secret manually when prompted.

By default, when you create a SecretKeyCredential in JBoss EAP, you create a 256-bit secret key. If you want to change the size, you can specify **--size=128** or **--size=192** to create 128-bit or 192-bit keys respectively.

## Import a SecretKeyCredential

You can import a SecretKeyCredential using the following WildFLy Elytron tool command:

## Syntax

\$ *EAP\_HOME*/bin/elytron-tool.sh credential-store --import-secret-key=imported -location=*<path\_to\_credential\_store>* --password=*<store\_password>*

## Example

\$ *EAP\_HOME*/bin/elytron-tool.sh credential-store --import-secret-key=imported - location=../cred\_stores/example-credential-store.jceks --password=storePassword

Enter the secret key you want to import.

#### List all the credentials

You can list the credentials in the KeyStoreCredentialStore using the following WildFly Elytron tool command:

## Syntax

\$ *EAP\_HOME*/bin/elytron-tool.sh credential-store --location "*<path\_to\_store\_file>*" --password *<store\_password>* --aliases

## Example:

\$ *EAP\_HOME*/bin/elytron-tool.sh credential-store --location "../cred\_stores/example-credentialstore.jceks" --password storePassword --aliases Credential store contains following aliases: examplepasswordcredential example

#### Check if an alias exists

Use the following command to check whether an alias exists in a credential store:

#### Syntax

\$ *EAP\_HOME*/bin/elytron-tool.sh credential-store --location "*<path\_to\_store\_file>*" --password *<store\_password>* --exists *<alias>*

## Example

\$ *EAP\_HOME*/bin/elytron-tool.sh credential-store --location "../cred\_stores/example-credentialstore.jceks" --password storePassword --exists examplepasswordcredential Alias "examplepasswordcredential" exists

#### Export a SecretKeyCredential

You can export a SecretKeyCredential from a KeyStoreCredentialStore using the following command:

#### Syntax

\$ *EAP\_HOME*/bin/elytron-tool.sh credential-store --export-secret-key=*<alias>* - location=*<path\_to\_credential\_store>* --password=storePassword

#### Example

\$ *EAP\_HOME*/bin/elytron-tool.sh credential-store --export-secret-key=example - location=../cred\_stores/example-credential-store.jceks --password=storePassword Exported SecretKey for alias example=RUxZAUtBiAnoLP1CA+i6DtcbkZHfybBJxPeS9mlVOmEYwjjmEA==

#### Remove a credential

You can remove a credential from a credential store using the following command:

## Syntax

\$ *EAP\_HOME*/bin/elytron-tool.sh credential-store --location "*<path\_to\_store\_file>*" --password *<store\_password>* --remove *<alias>*

#### Example

\$ *EAP\_HOME*/bin/elytron-tool.sh credential-store --location "../cred\_stores/example-credentialstore.jceks" --password storePassword --remove examplepasswordcredential Alias "examplepasswordcredential" has been successfully removed

#### Additional resources

- [KeyStoreCredentialStore/credential-store](https://access.redhat.com/documentation/en-us/red_hat_jboss_enterprise_application_platform/7.4/html-single/how_to_configure_server_security/#con-keystorecredentialstore-credential-store_credential-stores-provided-by-elytron)
- **•** [Credential](https://access.redhat.com/documentation/en-us/red_hat_jboss_enterprise_application_platform/7.4/html-single/how_to_configure_server_security/#con-credential-types-in-elytron_credential-stores-in-elytron) types in Elytron

## 4.1.5.5. WildFly Elytron tool PropertiesCredentialStore/secret-key-credential-store operations

You can do the following PropertiesCredentialStore operations for SecretKeyCredential using the WildFly Elytron tool:

#### Generate a SecretKeyCredential

You can generate a **SecteKeyCredential** in a PropertiesCredentialStore using the following WildFly Elytron tool command:

## Syntax

\$ *EAP\_HOME*/bin/elytron-tool.sh credential-store --generate-secret-key=example --location "*<path\_to\_the\_credential\_store>*" --type PropertiesCredentialStore

## Example

\$ *EAP\_HOME*/bin/elytron-tool.sh credential-store --generate-secret-key=example --location "standalone/configuration/properties-credential-store.cs" --type PropertiesCredentialStore Alias "example" has been successfully stored

#### Import a SecretKeyCredential

You can import a SecretKeyCredential using the following WildFLy Elytron tool command:

#### **Syntax**

\$ *EAP\_HOME*/bin/elytron-tool.sh credential-store --import-secret-key=imported -location=*<path\_to\_credential\_store>* --type PropertiesCredentialStore

## Example

\$ *EAP\_HOME*/bin/elytron-tool.sh credential-store --import-secret-key=imported --location "standalone/configuration/properties-credential-store.cs" --type PropertiesCredentialStore

### List all the credentials

You can list the credentials in the PropertiesCredentialStore using the following WildFly Elytron tool command:

## Syntax

\$ *EAP\_HOME*/bin/elytron-tool.sh credential-store --location "*<path\_to\_store\_file>*" --aliases --type PropertiesCredentialStore

## Example

\$ *EAP\_HOME*/bin/elytron-tool.sh credential-store --location "standalone/configuration/propertiescredential-store.cs" --aliases --type PropertiesCredentialStore Credential store contains following aliases: example

#### Export a SecretKeyCredential

You can export a SecretKeyCredential from a PropertiesCredentialStore using the following command:

## Syntax

\$ *EAP\_HOME*/bin/elytron-tool.sh credential-store --export-secret-key=*<alias>* --location "*<path\_to\_credential\_store>*" --type PropertiesCredentialStore

## Example

\$ *EAP\_HOME*/bin/elytron-tool.sh credential-store --export-secret-key=example --location "standalone/configuration/properties-credential-store.cs" --type PropertiesCredentialStore Exported SecretKey for alias

example=RUxZAUt1EZM7PsYRgMGypkGirSel+5Eix4aSgwop6jfxGYUQaQ==

#### Remove a credential

You can remove a credential from a credential store using the following command:

## Syntax

\$ *EAP\_HOME*/bin/elytron-tool.sh credential-store --location "*<path\_to\_store\_file>*" --remove *<alias>* --type PropertiesCredentialStore

## Example

\$ *EAP\_HOME*/bin/elytron-tool.sh credential-store --location "standalone/configuration/propertiescredential-store.cs" --remove example --type PropertiesCredentialStore Alias "example" has been successfully removed

### Additional resources

- [PropertiesCredentialStore/secret-key-credential-store](https://access.redhat.com/documentation/en-us/red_hat_jboss_enterprise_application_platform/7.4/html-single/how_to_configure_server_security/#con-propertiescredentialstore-secret-key-credential-store_credential-stores-provided-by-elytron)
- **•** [Credential](https://access.redhat.com/documentation/en-us/red_hat_jboss_enterprise_application_platform/7.4/html-single/how_to_configure_server_security/#con-credential-types-in-elytron_credential-stores-in-elytron) types in Elytron

## 4.1.5.6. Adding a credential store created with the WildFly Elytron tool to a JBoss EAP Server

After you have created a credential store with the WildFly Elytron tool, you can add it to your running JBoss EAP server.

## Prerequisites

You have created a credential store with the WildFly Elytron tool. For more information, see Creating a [KeyStoreCredentialStore/credential-store](https://access.redhat.com/documentation/en-us/red_hat_jboss_enterprise_application_platform/7.4/html-single/how_to_configure_server_security/#proc-creating-a-keystorecredentialstore-credential-store-using-wildfly-elytron-tool_credential-store-operations-using-the-wildfly-elytron-tool) using the WildFly Elytron tool.

## Procedure

Add the credential store to your running JBoss EAP server with the following management CLI command:

/subsystem=elytron/credentialstore=*<store\_name>*:add(location="*<path\_to\_store\_file>*",credential-reference={cleartext=*<store\_password>*})

For example:

/subsystem=elytron/credential-store=my\_store:add(location="../cred\_stores/examplecredential-store.jceks",credential-reference={clear-text=storePassword})

After adding the credential store to the JBoss EAP configuration, you can then refer to a password or sensitive string stored in the credential store using the **credential-reference** attribute.

For more information, use the *EAP\_HOME***/bin/elytron-tool.sh credential-store --help** command for a detailed listing of available options.

## Additional resources

- Using a [PasswordCredential](https://access.redhat.com/documentation/en-us/red_hat_jboss_enterprise_application_platform/7.4/html-single/how_to_configure_server_security/#proc-using-a-passwordcredential-in-your-jboss-eap-configuration_credential-stores-in-elytron) in your JBoss EAP configuration
- **[credential-store](https://access.redhat.com/documentation/en-us/red_hat_jboss_enterprise_application_platform/7.4/html-single/how_to_configure_server_security/#credential_store_attributes)** attributes

## 4.1.5.7. WildFly Elytron tool key pair management operations

You can use the following arguments to operate the **elytron-tool.sh** to manipulate a credential store, such as generating a new key pair that you can store under an alias in a credential store.

## Generate a key pair

Use the **generate-key-pair** command to create a key pair. You can then store the key pair under an alias in the credential store. The following example shows the creation of an *RSA* key pair, which has an allocated size of *3072* bits that is stored in the location specified for the credential store. The alias given to the key pair is **example**.

\$ *EAP\_HOME*/bin/elytron-tool.sh credential-store --location=*<path\_to\_store\_file>* --generate-keypair example --algorithm RSA --size 3072

#### Import a key pair

Use the **import-key-pair** command to import an existing SSH key pair into a credential store with a specified alias. The following example imports a key pair with the alias of *example* from the */home/user/.ssh/id\_rsa* file containing the private key in the OpenSSH format:

\$ *EAP\_HOME*/bin/elytron-tool.sh credential-store --import-key-pair example --private-key-location /home/user/.ssh/id\_rsa --location=*<path\_to\_store\_file>*

#### Export a key pair

Use the **export-key-pair-public-key** command to display the public key of a key pair. The public key has a specified alias in the OpenSSH format. The following example displays the public key for the alias *example*:

\$ *EAP\_HOME*/bin/elytron-tool.sh credential-store --location=*<path\_to\_store\_file>* --export-keypair-public-key example

Credential store password: Confirm credential store password: ecdsa-sha2-nistp256 AAAAE2VjZHNhLXNoYTItbmlzdHAyNTYAAAAIbmlzdHAyNTYAAABBBMfncZuHmR7uglb0M96ieAr RFtp42xPn9+ugukbY8dyjOXoi cZrYRyy9+X68fylEWBMzyg+nhjWkxJlJ2M2LAGY=

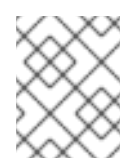

## **NOTE**

After issuing the **export-key-pair-public-key** command, you are prompted to enter the credential store passphrase. If no passphrase exists, leave the prompt blank.

## 4.1.5.8. Example use of stored key pair in the Elytron configuration files

A key pair consists of two separate, but matching, cryptographic keys: a public key and a private key. You need to store a key pair in a credential store before you can reference the key pair in an **elytron** configuration file. You can then provide Git with access to manage your standalone server configuration data.

The following example references a credential store and its properties in the **<credential-stores>** element of an **elytron** configuration file. The **<credential>** element references the credential store and the alias, which stores the key pair.

<?xml version="1.0" encoding="UTF-8"?> <configuration> <authentication-client xmlns="urn:elytron:client:1.6">

```
<credential-stores>
    <credential-store name="${credential_store_name}">
      <protection-parameter-credentials>
        <clear-password password="${credential_store_password}"/>
      </protection-parameter-credentials>
      <attributes>
        <attribute name="path" value="${path_to_credential_store}"/>
      </attributes>
    </credential-store>
  </credential-stores>
  <authentication-rules>
    <rule use-configuration="${configuration_file_name}"/>
   </authentication-rules>
  <authentication-configurations>
    <configuration name="${configuration_file_name}">
      <credentials>
        <credential-store-reference store="${credential_store_name}" alias="${alias_of_key_pair}"/>
      </credentials>
    </configuration>
  </authentication-configurations>
</authentication-client>
</configuration>
```
After you configure the **elytron** configuration file, the key pair can be used for SSH authentication.

## Additional resources

WildFly Elytron tool key pair [management](https://access.redhat.com/documentation/en-us/red_hat_jboss_enterprise_application_platform/7.4/html-single/how_to_configure_server_security/#con-wildfly-elytron-tool-key-pair-management-operations_creating-and-modifying-credential-stores-offline-with-the-wildfly-elytron-tool) operations

## 4.1.5.9. Generating masked encrypted strings using the WildFly Elytron tool

You can use the WildFly Elytron tool to generate PicketBox-compatible **MASK-** encrypted strings to use instead of a plain text password for a credential store.

#### Procedure

To generate a masked string, use the following command and provide values for the salt and the iteration count:

\$ *EAP\_HOME*/bin/elytron-tool.sh mask --salt *<salt>* --iteration *<iteration\_count>* --secret *<password>*

For example:

\$ *EAP\_HOME*/bin/elytron-tool.sh mask --salt 12345678 --iteration 123 --secret supersecretstorepassword

MASK-8VzWsSNwBaR676g8ujiIDdFKwSjOBHCHgnKf17nun3v;12345678;123

If you do not want to provide the secret in the command, you can omit that argument and you will be prompted to enter the secret manually using standard input.

For more information, use the *EAP\_HOME***/bin/elytron-tool.sh mask --help** command for a detailed listing of available options.

# 4.1.6. Encrypted expressions in Elytron

To maintain the secrecy of your sensitive strings, you can use encrypted expressions instead of the sensitive strings in the server configuration file.

An encrypted expression is one that results from encrypting a string with a SecretKeyCredential, then combining it with its encoding prefix and resolver name. The encoding prefix tells Elytron that the expression is an encrypted expression. The resolver maps the encrypted expression to its corresponding SecretKeyCredential in a credential store.

The **expression=encryption** resource in Elytron uses an encrypted expression to decode the encrypted string inside it at run time. By using an encrypted expression instead of the sensitive string itself in the configuration file, you protect the secrecy of the string. An encrypted expression takes the following format:

## Syntax when using a specific resolver

## \${ENC::*RESOLVER\_NAME*:*ENCRYPTED\_STRING*}

**ENC** is the prefix that denotes an encrypted expression.

**RESOLVER\_NAME** is the resolver Elytron uses to decrypt the encrypted string.

## Example

\${ENC::initialresolver:RUxZAUMQE+L5zx9LmCRLyh5fjdfl1WM7lhfthKjeoEU+x+RMi6s=}

If you create an encrypted expression with a default resolver, it looks like this:

## Syntax when using the default resolver

\${ENC::*ENCRYPTED\_STRING*}

## Example

\${ENC::RUxZAUMQE+L5zx9LmCRLyh5fjdfl1WM7lhfthKjeoEU+x+RMi6s=}

In this case, Elytron uses the default resolver you defined in the **expression=encryption** resource to decrypt an expression. You can use an encrypted expression on any resource attribute that supports it. To find out whether an attribute supports encrypted expression, use the **read-resource-description** operation, for example:

Example read-resource-description on **mail/mail-session**

```
/subsystem=mail/mail-session=*/:read-resource-description(recursive=true,access-control=none)
{
 "outcome"=>"success",
 "result"=>[{
 ...
  "from"=>{
```

```
...
    "expression-allowed"=>true,
    ...
 }]
}
```
In this example, the attribute **from** supports encrypted expressions. This means that you can hide your email address in the **from** field by encrypting it and then using the encrypted expression instead.

## Additional resources

- Creating an encrypted [expression](https://access.redhat.com/documentation/en-us/red_hat_jboss_enterprise_application_platform/7.4/html-single/how_to_configure_server_security/#proc-creating-an-encrypted-expression-in-elytron_credential-stores-in-elytron) in Elytron
- **[expression=encryption](https://access.redhat.com/documentation/en-us/red_hat_jboss_enterprise_application_platform/7.4/html-single/how_to_configure_server_security/#expression-encryption-attributes)** Attributes

## 4.1.7. Creating an encrypted expression in Elytron

Create an encrypted expression from a sensitive string and a SecretKeyCredential. Use this encrypted expression instead of the sensitive string in the management model - the server configuration file, to maintain the secrecy of the sensitive string.

## **Prerequisites**

You have generated a secret key in some credential store. For information on creating a secret key in a **KeyStoreCredentialStore**, see Generating a SecretKeyCredential in a [KeyStoreCredentialStore/credential-store](#page-175-0)

For information on creating a secret key in a **PropertiesCredentialStore**, see Generating a SecretKeyCredential in a [PropertiesCredentialStore/secret-key-credential-store](#page-177-0)

#### Procedure

1. Create a resolver that references the alias of an existing SecretKeyCredential in a credential store using the following management CLI command:

## Syntax

/subsystem=elytron/expression=encryption:add(resolvers=[{name=*<name\_of\_the\_resolver>*, credential-store=*<name\_of\_credential\_store>*, secret-key=*<secret\_key\_alias>*}])

## Example

/subsystem=elytron/expression=encryption:add(resolvers=[{name=exampleResolver, credential-store=examplePropertiesCredentialStore, secret-key=key}])

If an error message about a duplicate resource displays, use the **list-add** operation instead of **add**, as follows:

## Syntax

/subsystem=elytron/expression=encryption:list-add(name=resolvers, value= {name=*<name\_of\_the\_resolver>*, credential-store=*<name\_of\_credential\_store>*, secretkey=*<secret\_key\_alias>*})

## Example

```
/subsystem=elytron/expression=encryption:list-add(name=resolvers,value=
{name=exampleResolver, credential-store=examplePropertiesCredentialStore, secret-
key=key})
{
  "outcome" => "success",
  "response-headers" => {
     "operation-requires-reload" => true,
     "process-state" => "reload-required"
  }
}
```
2. Reload the server using the following management CLI command:

## reload

3. Disable caching of commands in the management CLI:

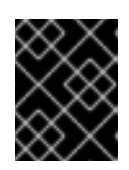

## IMPORTANT

If you do not disable caching, the secret key is visible to anyone who can access the management CLI history file.

history --disable

4. Create an encrypted expression using the following management CLI command:

## Syntax

/subsystem=elytron/expression=encryption:create-expression(resolver=*<existing\_resolver>*, clear-text=*<sensitive\_string\_to\_protect>*)

## Example

```
/subsystem=elytron/expression=encryption:create-expression(resolver=exampleResolver,
clear-text=TestPassword)
{
  "outcome" => "success",
  "result" => {"expression" =>
"${ENC::exampleResolver:RUxZAUMQgtpG7oFlHR2j1Gkn3GKIHff+HR8GcMX1QXHvx2uGur
I = \}'}
```
**\${ENC::exampleResolver:RUxZAUMQgtpG7oFlHR2j1Gkn3GKIHff+HR8GcMX1QXHvx2uGu rI=}** is the encrypted expression you use instead of **TestPassword** in the management model.

If you use the same plain text in different locations, repeat this command each time before you use the encrypted expression instead of the plain text in that location. When you repeat the same command for the same plain text, you get a different result for the same key because Elytron uses a unique initialization vector for each call.

By using different encrypted expressions you make sure that, if one encrypted expression on a string is somehow compromised, users cannot discover that any other encrypted expressions might also contain the same string.

5. Re-enable the command caching using the following management CLI command:

history --enable

#### Additional resources

- Using an encrypted expression to secure a [KeyStoreCredentialStore/credential-store](https://access.redhat.com/documentation/en-us/red_hat_jboss_enterprise_application_platform/7.4/html-single/how_to_configure_server_security/#proc-using-an-encrypted-expression-to-secure-a-keystorecredentialstore-credential-store_providing-an-initial-key-to-jboss-eap-to-unlock-secured-resources)
- **[expression=encryption](https://access.redhat.com/documentation/en-us/red_hat_jboss_enterprise_application_platform/7.4/html-single/how_to_configure_server_security/#expression-encryption-attributes)** Attributes

## 4.1.8. Using a PasswordCredential in your JBoss EAP configuration

To refer to a password or sensitive string stored in a credential store, use the **credential-reference** attribute in your JBoss EAP configuration. You can use **credential-reference** as an alternative to providing a password or other sensitive string in most places throughout the JBoss EAP configuration.

#### Prerequisites

You have added a PasswordCredential to a KeyStoreCredentialStore. For information on adding PasswordCredential to a [KeyStoreCredentialStore,](https://access.redhat.com/documentation/en-us/red_hat_jboss_enterprise_application_platform/7.4/html-single/how_to_configure_server_security/#proc-adding-a-passwordcredential-to-a-keystorecredentialstore-credential-store_credential-store-operations-using-the-management-cli) see Adding a PasswordCredential to a KeyStoreCredentialStore.

#### Procedure

Reference the existing KeyStoreCredentialStore and the alias to the PasswordCredential in the **credential-reference** attribute:

## Syntax

credential-reference={store=*<store\_name>*, alias=*<alias>*}

## Example

data-source add --name=example\_data\_source --jndi-name=java:/example\_data\_source - driver-name=h2 --connection-url=jdbc:h2:mem:test;DB\_CLOSE\_DELAY=- 1;DB\_CLOSE\_ON\_EXIT=FALSE --user-name=db\_user --credential-reference= {store=exampleKeyStoreCredentialStore, alias=passwordCredentialAlias} 16:17:23,024 INFO [org.jboss.as.connector.subsystems.datasources] (MSC service thread 1-2) WFLYJCA0001: Bound data source [java:/example\_data\_source]

In this example, an existing PasswordCredential with the alias **passwordCredentialAlias** in a KeyStoreCredentialStore **exampleKeyStoreCredentialStore** is used instead of the plain text password for the database, protecting the database password.

#### Additional resources

- Obtain the password for the [credential](https://access.redhat.com/documentation/en-us/red_hat_jboss_enterprise_application_platform/7.4/html-single/how_to_configure_server_security/#con-obtain-the-master-password-for-the-credential-store-from-an-external-source_credential-stores-in-elytron) store from an external source .
- [Credential](https://access.redhat.com/documentation/en-us/red_hat_jboss_enterprise_application_platform/7.4/html-single/how_to_configure_server_security/#con-credential-types-in-elytron_credential-stores-in-elytron) types in Elytron

## 4.1.9. Using an encrypted expression to secure a KeyStoreCredentialStore/credential-store

You can use an encrypted expression to secure a KeyStoreCredentialStore.

## **Prerequisites**

You have created an encrypted expression. For [information](https://access.redhat.com/documentation/en-us/red_hat_jboss_enterprise_application_platform/7.4/html-single/how_to_configure_server_security/#proc-creating-an-encrypted-expression-in-elytron_credential-stores-in-elytron) about creating an encrypted expression, see Creating an encrypted expression in Elytron.

#### Procedure

Create a KeyStoreCredentialStore that uses an encrypted expression as the **clear-text**:

## Syntax

/subsystem=elytron/credentialstore=<name\_of\_credential\_store>:add(path=<path\_to\_the\_credential\_store>, create=true, modifiable=true, credential-reference={clear-text=*<encrypted\_expression>*})

## Example

/subsystem=elytron/credentialstore=secureKeyStoreCredentialStore:add(path="secureKeyStoreCredentialStore.jceks", relative-to=jboss.server.data.dir, create=true, modifiable=true, credential-reference={cleartext=\${ENC::exampleResolver:RUxZAUMQgtpG7oFlHR2j1Gkn3GKIHff+HR8GcMX1QXHvx2u  $Gurl=\}$ {"outcome" => "success"}

## Additional resources

- **[expression-encryption](https://access.redhat.com/documentation/en-us/red_hat_jboss_enterprise_application_platform/7.4/html-single/how_to_configure_server_security/#expression-encryption-attributes)** Attributes
- **[credential-store](https://access.redhat.com/documentation/en-us/red_hat_jboss_enterprise_application_platform/7.4/html-single/how_to_configure_server_security/#credential_store_attributes)** Attributes

## 4.1.10. Automatic update of credentials in credential store

If you have a credential store, you are not required to add credentials or update existing credentials before you can reference them from a credential reference. Elytron automates this process. When configuring a credential reference, specify both the **store** and **clear-text** attributes. Elytron automatically adds or updates a credential in the credential store specified by the **store** attribute. Optionally, you can specify the **alias** attribute.

Elytron updates the credential store as follows:

- $\bullet$  If you specify an alias:
	- If an entry for the alias exists, the existing credential is replaced with the specified clear text password.
	- If an entry for the alias does not exist, a new entry is added to the credential store with the specified alias and the clear text password.

If you do not specify an alias, Elytron generates an alias and adds a new entry to the credential store with the generated alias and the specified clear text password.

The **clear-text** attribute is removed from the management model when the credential store is updated.

The following example illustrates how to create a credential reference that specifies the **store**, **cleartext**, and **alias** attributes:

```
/subsystem=elytron/key-store=exampleKS:add(relative-to=jboss.server.config.dir,
path=example.keystore, type=JCEKS, credential-reference=
{store=exampleKeyStoreCredentialStore, alias=myNewAlias, clear-text=myNewPassword})
\{"outcome" => "success",
  "result" => {"credential-store-update" => {
    "status" => "new-entry-added",
    "new-alias" => "myNewAlias"
  }}
}
```
You can update the credential for the **myNewAlias** entry that was added to the previously defined credential store with the following command:

```
/subsystem=elytron/key-store=exampleKS:write-attribute(name=credential-reference.clear-
text,value=myUpdatedPassword)
{
  "outcome" => "success",
  "result" => {"credential-store-update" => {"status" => "existing-entry-updated"}},
  "response-headers" => {
     "operation-requires-reload" => true,
     "process-state" => "reload-required"
  }
}
```
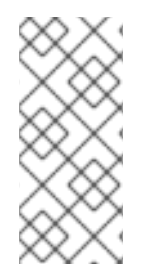

## **NOTE**

If an operation that includes a **credential-reference** parameter fails, no automatic credential store update occurs.

The credential store that was specified by the **credential-reference** attribute does not change.

## 4.1.11. Defining FIPS 140-2 compliant credential stores

You can define a Federal Information Processing Standards (FIPS) 140-2-compliant credential store using a Network Security Services (NSS) database, or with a Bouncy Castle provider.

## 4.1.11.1. Defining a FIPS 140-2 compliant credential store using an NSS database

To get a Federal Information Processing Standards (FIPS)-compliant keystore, use a Sun PKCS#11 (PKCS stands for Public Key Cryptography Standards) provider accessing a Network Security Services (NSS) database. For instructions on defining the database, see [Configuring](https://access.redhat.com/documentation/en-us/red_hat_jboss_enterprise_application_platform/7.4/html-single/how_to_configure_server_security/#configure_ssl_fips_nss_database) the NSS Database.

#### Procedure

1. Create a secret key to be used in the credential store.

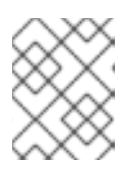

## **NOTE**

For the **keytool** command to work, in the **nss\_pkcsll\_fips.cfg** file, you must assign the **nssDbMode** attribute as **readWrite**.

\$ keytool -keystore NONE -storetype PKCS11 -storepass *<keystore\_password>* -genseckey -alias *<key\_alias>* -keyalg *<key\_algorithm>* -keysize *<key\_size>*

2. Create an external credential store. An external credential store holds a secret key in a PKCS#11 keystore and accesses this keystore using the alias defined in the previous step. This keystore is then used to decrypt the credentials in a Java Cryptography Extension Keystore (JCEKS) keystore. In addition to the **credential-store** attributes, Elytron uses the **credential-store KeyStoreCredentialStore** implementation properties to configure external credential stores.

/subsystem=elytron/credential-store=*<store\_name>*:add(modifiable=true, implementationproperties={"keyStoreType"=>"PKCS11", "external"=>"true", "keyAlias"=>"*<key\_alias>*", externalPath="<path\_to\_JCEKS\_file>"}, credential-reference={cleartext="*<keystore\_password>*"}, create=true)

3. Once created, the credential store can be used to store aliases as normal.

/subsystem=elytron/credential-store=*<store\_name>*:add-alias(alias="*<alias>*", secretvalue="*<sensitive\_string>*")

4. Confirm that the alias has been added successfully by reading from the credential store.

/subsystem=elytron/credential-store=*<store\_name>*:read-aliases()

## Additional resources

- [Configuring](https://access.redhat.com/documentation/en-us/red_hat_jboss_enterprise_application_platform/7.4/html-single/how_to_configure_server_security/#configure_ssl_fips_nss_database) the NSS Database
- **[credential-store](https://access.redhat.com/documentation/en-us/red_hat_jboss_enterprise_application_platform/7.4/html-single/how_to_configure_server_security/#credential_store_attributes)** Attributes
- **credential-store [KeyStoreCredentialStore](https://access.redhat.com/documentation/en-us/red_hat_jboss_enterprise_application_platform/7.4/html-single/how_to_configure_server_security/#credential_store_implementation_properties)** implementation properties

## 4.1.11.2. Defining a FIPS 140-2 compliant credential store using Bouncy Castle providers

Define a Federal Information Processing Standards (FIPS) 140-2 compliant credential store using Bouncy Castle providers.

#### **Prerequisites**

Ensure that your environment is configured to use the **BouncyCastle** provider. For more information, see Configure Your Environment to use the **[BouncyCastle](https://access.redhat.com/documentation/en-us/red_hat_jboss_enterprise_application_platform/7.4/html-single/how_to_configure_server_security/#configure_java_bouncycastle_provider)** Provider .

#### Procedure

1. Create a secret key to be used in the credential store.

\$ keytool -genseckey -alias*<key\_alias>* -keyalg *<key\_algorithm>* -keysize *<key\_size>* keystore *<path\_to\_keystore>* -storetype BCFKS -storepass *<key\_and\_keystore\_password>* keypass *<key\_and\_keystore\_password>*

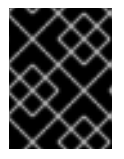

## IMPORTANT

The **keypass** and **storepass** for the keystore must be identical for FIPS credential stores to be defined in the **elytron** subsystem.

2. Create an external credential store. An external credential store holds a secret key in a BCFKS keystore, and accesses this keystore using the alias defined in the previous step. This keystore is then used to decrypt the credentials in a JCEKS keystore. The **credential-store [KeyStoreCredentialStore](#page-237-0)** implementation properties are used to configure external credential stores.

/subsystem=elytron/credential-store=*<BCFKS\_credential\_store>*:add(relativeto=jboss.server.config.dir,credential-reference={cleartext=<key and keystore password>},implementation-properties= {keyAlias=*<key\_alias>*,external=true,externalPath=*<path\_to\_credential\_store>*,keyStoreType =BCFKS},create=true,location=*<path\_to\_keystore>*,modifiable=true)

3. Once created, the credential store can be used to store aliases as normal.

/subsystem=elytron/credential-store=*<BCFKS\_credential\_store>*:add-alias(alias="*<alias>*", secret-value="<sensitive\_string>")

4. Confirm that the alias has been added successfully by reading from the credential store.

/subsystem=elytron/credential-store=*<BCFKS\_credential\_store>*:read-aliases()

## Additional resources

- **[credential-store](https://access.redhat.com/documentation/en-us/red_hat_jboss_enterprise_application_platform/7.4/html-single/how_to_configure_server_security/#credential_store_attributes)** Attributes
- **credential-store [KeyStoreCredentialStore](https://access.redhat.com/documentation/en-us/red_hat_jboss_enterprise_application_platform/7.4/html-single/how_to_configure_server_security/#credential_store_implementation_properties)** implementation properties

## 4.1.12. Using a custom implementation of the credential store

Use a custom implementation of the credential store.

#### Procedure

- 1. Create a class that extends the Service Provider Interface (SPI) **CredentialStoreSpi** abstract class.
- 2. Create a class that implements the Java Security **Provider**. The provider must add the custom credential store class as a service.
- 3. Create a module containing your credential store and provider classes, and add it to JBoss EAP with a dependency on **org.wildfly.security.elytron**. For example:

module add --name=org.jboss.customcredstore - resources=/path/to/customcredstoreprovider.jar --dependencies=org.wildfly.security.elytron - slot=main

4. Create a provider loader for your provider. For example:

/subsystem=elytron/provider-loader=myCustomLoader:add(class-names= [org.wildfly.security.mycustomcredstore.CustomElytronProvider],module=org.jboss.customcreds tore)

5. Create a credential store using the custom implementation.

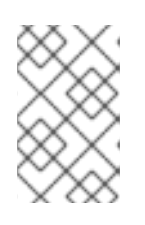

## **NOTE**

Ensure that you specify the correct **providers** and **type** values. The value of **type** is what is used in your provider class where it adds your custom credential store class as a service.

For example:

/subsystem=elytron/credential-

store=my\_store:add(providers=myCustomLoader,type=CustomKeyStorePasswordStore,locatio n="cred\_stores/my\_store.jceks",relative-to=jboss.server.data.dir,credential-reference={cleartext=supersecretstorepassword},create=true)

Alternatively, if you have created multiple providers, you can specify the additional providers using another provider loader with **other-providers**. This allows you to have other additional implementations for new types of credentials. These specified other providers are automatically accessible in the custom credential store's **initialize** method as the **Provider[]** argument. For example:

/subsystem=elytron/credential-store=my\_store:add(providers=myCustomLoader,otherproviders=myCustomLoader2,type=CustomKeyStorePasswordStore,location="cred\_stores/my\_ store.jceks",relative-to=jboss.server.data.dir,credential-reference={cleartext=supersecretstorepassword},create=true)

## 4.1.13. Obtain the password for the credential store from an external source

Instead of providing your credential store's password in clear text format, you can choose to provide the password by using a pseudo credential store.

You have the following options for providing a password:

## **EXT**

External command using **java.lang.Runtime#exec(java.lang.String)**. You can supply parameters to the command with a space-separated list of strings. An external command refers to any executable file from the operating system, for example, a shell script or an executable binary file. Elytron reads the password from the standard output of the command that you run.

## Example

credential-reference={clear-text="{EXT}/usr/bin/getThePasswordScript.sh par1 par2", type="COMMAND"}

## **CMD**

External command using **java.lang.ProcessBuilder**. You can supply parameters to the command with a comma-separated list of strings. An external command refers to any executable file from the operating system, for example, a shell script or an executable binary file. Elytron reads the password from the standard output of the command that you run.

## Example

credential-reference={clear-text="{CMD}/usr/bin/getThePasswordScript.sh par1,par2", type="COMMAND"}

## MASK

Masked password using PBE, or Password-Based Encryption. It must be in the following format, which includes the **SALT** and **ITERATION** values:

credential-reference={clear-text="MASK-MASKED\_VALUE;SALT;ITERATION"}

## Example

credential-reference={clear-text="MASK-NqMznhSbL3lwRpDmyuqLBW==;12345678;123"}

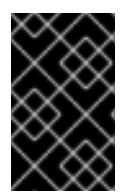

## IMPORTANT

**EXT**, **CMD**, and **MASK** provide backward compatibility with the legacy security vault style of supplying an external password. For **MASK** you must use the above format that includes the **SALT** and **ITERATION** values.

You can also use a password located in another credential store as the password for a new credential store.

## Example Credential Store Created with a Password from Another Credential Store

/subsystem=elytron/credential-store=exampleCS:add(location="cred\_stores/exampleCS.jceks", relative-to=jboss.server.data.dir, create=true, credential-reference={store=cred-store, alias=pwd})

## Additional resources

**•** Providing an initial key to JBoss EAP to unlock secured [resources](https://access.redhat.com/documentation/en-us/red_hat_jboss_enterprise_application_platform/7.4/html-single/how_to_configure_server_security/#assembly-providing-an-initial-key-to-jboss-eap-to-unlock-secured-resources_credential-stores-in-elytron)

## 4.1.14. Providing an initial key to JBoss EAP to unlock secured resources

For security, some JBoss EAP components are protected by a PasswordCredential in KeyStoreCredentialStore. This KeyStoreCredentialStore is in turn protected by a secret key stored external to JBoss EAP. This is referred to as a *master* key. JBoss EAP uses this *master* key during startup to unlock the KeyStoreCredentialStore to obtain the PasswordCredential stored in the KeyStoreCredentialStore.

You can use a PropertiesCredentialStore in Elytron to provide the *master* key. Alternately, you can obtain the master key or password from an external source. For information about obtaining the password from an external source, see Obtain the password for the [credential](https://access.redhat.com/documentation/en-us/red_hat_jboss_enterprise_application_platform/7.4/html-single/how_to_configure_server_security/#con-obtain-the-master-password-for-the-credential-store-from-an-external-source_credential-stores-in-elytron) store from an external source.

## 4.1.14.1. Creating a PropertiesCredentialStore/secret-key-credential-store for a standalone server

Create a PropertiesCredentialStore using the management CLI. When you create a PropertiesCredentialStore, JBoss EAP generates a secret key by default. The name of the generated key is **key** and its size is 256-bit.

#### **Prerequisites**

You have provided at least read/write access to the directory containing the PropertiesCredentialStore for the user account under which JBoss EAP is running.

#### Procedure

Use the following command to create a PropertiesCredentialStore using the management CLI:

## Syntax

/subsystem=elytron/secret-key-credentialstore=*<name\_of\_credential\_store>*:add(path="*<path\_to\_the\_credential\_store>*", relativeto=*<path\_to\_store\_file>*)

## Example

/subsystem=elytron/secret-key-credentialstore=examplePropertiesCredentialStore:add(path=examplePropertiesCredentialStore.cs, relative-to=jboss.server.config.dir) {"outcome" => "success"}

#### Additional resources

- [PropertiesCredentialStore/secret-key-credential-store](https://access.redhat.com/documentation/en-us/red_hat_jboss_enterprise_application_platform/7.4/html-single/how_to_configure_server_security/#con-propertiescredentialstore-secret-key-credential-store_credential-stores-provided-by-elytron)
- Credential store operations using the JBoss EAP [management](https://access.redhat.com/documentation/en-us/red_hat_jboss_enterprise_application_platform/7.4/html-single/how_to_configure_server_security/#assembly-credential-store-operations-using-the-management-cli_credential-stores-in-elytron) CLI
- **[secret-key-credential-store](https://access.redhat.com/documentation/en-us/red_hat_jboss_enterprise_application_platform/7.4/html-single/how_to_configure_server_security/#secret-key-credential-store-attributes)** Attributes

## 4.1.14.2. Creating an encrypted expression in Elytron

Create an encrypted expression from a sensitive string and a SecretKeyCredential. Use this encrypted expression instead of the sensitive string in the management model - the server configuration file, to maintain the secrecy of the sensitive string.

## **Prerequisites**

You have generated a secret key in some credential store. For information on creating a secret key in a **KeyStoreCredentialStore**, see Generating a SecretKeyCredential in a [KeyStoreCredentialStore/credential-store](#page-175-0)

For information on creating a secret key in a **PropertiesCredentialStore**, see Generating a SecretKeyCredential in a [PropertiesCredentialStore/secret-key-credential-store](#page-177-0)

#### Procedure

1. Create a resolver that references the alias of an existing SecretKeyCredential in a credential store using the following management CLI command:

### **Syntax**

/subsystem=elytron/expression=encryption:add(resolvers=[{name=*<name\_of\_the\_resolver>*, credential-store=*<name\_of\_credential\_store>*, secret-key=*<secret\_key\_alias>*}])

#### Example

/subsystem=elytron/expression=encryption:add(resolvers=[{name=exampleResolver, credential-store=examplePropertiesCredentialStore, secret-key=key}])

If an error message about a duplicate resource displays, use the **list-add** operation instead of **add**, as follows:

#### Syntax

/subsystem=elytron/expression=encryption:list-add(name=resolvers, value= {name=*<name\_of\_the\_resolver>*, credential-store=*<name\_of\_credential\_store>*, secretkey=*<secret\_key\_alias>*})

## Example

```
/subsystem=elytron/expression=encryption:list-add(name=resolvers,value=
{name=exampleResolver, credential-store=examplePropertiesCredentialStore, secret-
key=key})
{
  "outcome" => "success",
  "response-headers" => {
     "operation-requires-reload" => true,
     "process-state" => "reload-required"
  }
}
```
2. Reload the server using the following management CLI command:

## reload

3. Disable caching of commands in the management CLI:

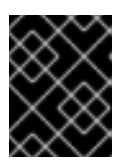

## IMPORTANT

If you do not disable caching, the secret key is visible to anyone who can access the management CLI history file.

history --disable

4. Create an encrypted expression using the following management CLI command:

## Syntax

/subsystem=elytron/expression=encryption:create-expression(resolver=*<existing\_resolver>*, clear-text=*<sensitive\_string\_to\_protect>*)

## Example

```
/subsystem=elytron/expression=encryption:create-expression(resolver=exampleResolver,
clear-text=TestPassword)
{
  "outcome" => "success",
  "result" => {"expression" =>
"${ENC::exampleResolver:RUxZAUMQgtpG7oFlHR2j1Gkn3GKIHff+HR8GcMX1QXHvx2uGur
|=\rangle"}
}
```
**\${ENC::exampleResolver:RUxZAUMQgtpG7oFlHR2j1Gkn3GKIHff+HR8GcMX1QXHvx2uGu rI=}** is the encrypted expression you use instead of **TestPassword** in the management model.

If you use the same plain text in different locations, repeat this command each time before you use the encrypted expression instead of the plain text in that location. When you repeat the same command for the same plain text, you get a different result for the same key because Elytron uses a unique initialization vector for each call.

By using different encrypted expressions you make sure that, if one encrypted expression on a string is somehow compromised, users cannot discover that any other encrypted expressions might also contain the same string.

5. Re-enable the command caching using the following management CLI command:

history --enable

## Additional resources

- Using an encrypted expression to secure a [KeyStoreCredentialStore/credential-store](https://access.redhat.com/documentation/en-us/red_hat_jboss_enterprise_application_platform/7.4/html-single/how_to_configure_server_security/#proc-using-an-encrypted-expression-to-secure-a-keystorecredentialstore-credential-store_providing-an-initial-key-to-jboss-eap-to-unlock-secured-resources)
- **[expression=encryption](https://access.redhat.com/documentation/en-us/red_hat_jboss_enterprise_application_platform/7.4/html-single/how_to_configure_server_security/#expression-encryption-attributes)** Attributes

## 4.1.14.3. Using an encrypted expression to secure a KeyStoreCredentialStore/credentialstore

You can use an encrypted expression to secure a KeyStoreCredentialStore.

## **Prerequisites**

You have created an encrypted expression. For [information](https://access.redhat.com/documentation/en-us/red_hat_jboss_enterprise_application_platform/7.4/html-single/how_to_configure_server_security/#proc-creating-an-encrypted-expression-in-elytron_credential-stores-in-elytron) about creating an encrypted expression, see Creating an encrypted expression in Elytron.

#### Procedure

Create a KeyStoreCredentialStore that uses an encrypted expression as the **clear-text**:

## Syntax

/subsystem=elytron/credentialstore=<name\_of\_credential\_store>:add(path=<path\_to\_the\_credential\_store>, create=true, modifiable=true, credential-reference={clear-text=*<encrypted\_expression>*})

## Example

/subsystem=elytron/credentialstore=secureKeyStoreCredentialStore:add(path="secureKeyStoreCredentialStore.jceks", relative-to=jboss.server.data.dir, create=true, modifiable=true, credential-reference={cleartext=\${ENC::exampleResolver:RUxZAUMQgtpG7oFlHR2j1Gkn3GKIHff+HR8GcMX1QXHvx2u  $Gurl=\}$ {"outcome" => "success"}

#### Additional resources

- **[expression-encryption](https://access.redhat.com/documentation/en-us/red_hat_jboss_enterprise_application_platform/7.4/html-single/how_to_configure_server_security/#expression-encryption-attributes)** Attributes
- **[credential-store](https://access.redhat.com/documentation/en-us/red_hat_jboss_enterprise_application_platform/7.4/html-single/how_to_configure_server_security/#credential_store_attributes)** Attributes

After you have secured a KeyStoreCredentialStore with an encrypted expression, you can generate a **SecretKeyCredential** in the KeyStoreCredentialStore and use the secret key to create another encrypted expression. You can then use this new encrypted expression instead of a sensitive string in the management model - the server configuration file. You can create an entire chain of credential stores for security. Such a chain makes it harder to guess the sensitive string because the string is protected as follows:

- The first encrypted expression secures a KeyStoreCredentialStore.
- Another encrypted expression secures a sensitive string.
- To decode the sensitive string, you would need to decrypt both the encrypted expressions.

As the chain of encrypted expressions becomes longer, it gets harder to decrypt the sensitive string.

## 4.1.15. Converting password vaults to credential stores

You can use the WildFly Elytron tool to convert a password vault to a credential store. To convert a password vault to a credential store, you need the vault's values used when [initializing](#page-212-0) the vault .

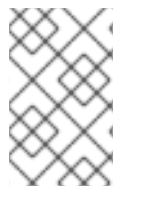

## **NOTE**

When converting a password vault, aliases in the new credential store are named in the following format based on their equivalent password vault block and attribute name: *VAULT\_BLOCK***::***ATTRIBUTE\_NAME*.

## 4.1.15.1. Converting a single password vault to a Credential Store using the WildFly Elytron tool

Convert a single password vault to a Credential Store using the WildFly Elytron tool.

## Procedure

Convert the password vault to a credential store using the following command:

\$ *EAP\_HOME*/bin/elytron-tool.sh vault --keystore "*<path\_to\_vault\_file>*" --keystore-password *<vault\_password>* --enc-dir "*<path\_to\_vault\_directory>*" --salt *<salt>* --iteration *<iteration\_count>* --alias *<vault\_alias>*

For example, you can also specify the new credential store's file name and location with the **- location** argument:

\$ *EAP\_HOME*/bin/elytron-tool.sh vault --keystore ../vaults/vault.keystore --keystore-password vault22 --enc-dir ../vaults/ --salt 1234abcd --iteration 120 --alias my\_vault --location ../cred\_stores/my\_vault\_converted.cred\_store

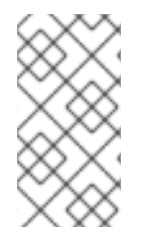

## **NOTE**

You can also use the **--summary** argument to print a summary of the management CLI commands used to convert it. Note that even if a plain text password is used, it is masked in the summary output. The default **salt** and **iteration** values are used unless they are specified in the command.

## 4.1.15.2. Bulk converting password vault to a credential store using the WildFly Elytron tool

Bulk convert multiple password vaults to credential stores.

## **Procedure**

1. Put the details of the vaults you want to convert into a description file in the following format:

<span id="page-207-0"></span>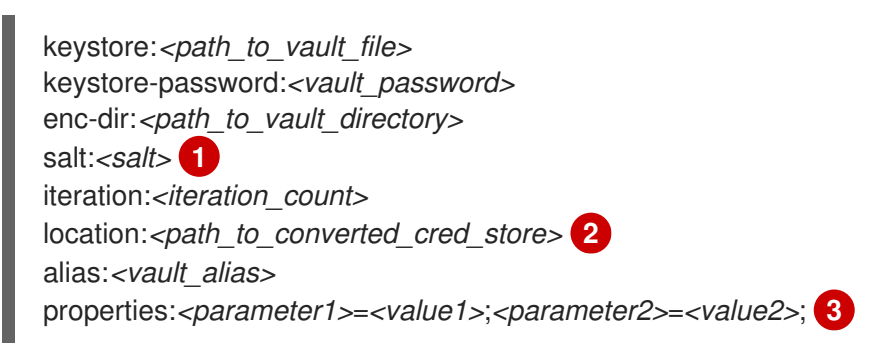

<span id="page-207-2"></span><span id="page-207-1"></span>**salt** and **iteration** can be omitted if you are providing a plain text password for the vault.

- Specifies the location and file name for the converted credential store.
- Optional: Specifies a list of optional parameters separated by semicolons (**;**). See *EAP\_HOME***/bin/elytron-tool.sh vault --help** for a list of available parameters.

For example:

[1](#page-207-0)

[2](#page-207-1)

[3](#page-207-2)

keystore:/vaults/vault1/vault1.keystore keystore-password:vault11 enc-dir:/vaults/vault1/ salt:1234abcd iteration:120 location:/cred\_stores/vault1\_converted.cred\_store alias:my\_vault

keystore:/vaults/vault2/vault2.keystore keystore-password:vault22 enc-dir:/vaults/vault2/ salt:abcd1234 iteration:130 location:/cred\_stores/vault2\_converted.cred\_store alias:my\_vault2

2. Run the bulk convert command with your description file from the previous step:

\$ *EAP\_HOME*/bin/elytron-tool.sh vault --bulk-convert *vaultdescriptions.txt*

For more information, use the *EAP\_HOME***/bin/elytron-tool.sh vault --help** command for a detailed listing of available options.

## 4.1.16. Example of using a credential store with Elytron client

Clients connecting to JBoss EAP, such as Jakarta Enterprise Beans, can authenticate using Elytron Client. Users without access to a running JBoss EAP server can create and modify credential stores using the WildFly Elytron tool, and then clients can use Elytron Client to access sensitive strings inside a credential store.

The following example shows you how to use a credential store in an Elytron Client configuration file.

## Example **custom-config.xml** with a Credential Store

```
<configuration>
 <authentication-client xmlns="urn:elytron:client:1.2">
  ...
  <credential-stores>
   <credential-store name="my_store"> 1
    <protection-parameter-credentials>
      <credential-store-reference clear-text="pass123"/> 2
    </protection-parameter-credentials>
    <attributes>
      <attribute name="location" value="/path/to/my_store.jceks"/> 3
    </attributes>
   </credential-store>
  </credential-stores>
  ...
  <authentication-configurations>
   <configuration name="my_user">
    <set-host name="localhost"/>
    <set-user-name name="my_user"/>
    <set-mechanism-realm name="ManagementRealm"/>
    <use-provider-sasl-factory/>
    <credentials>
      <credential-store-reference store="my_store" alias="my_user"/> 4
    </credentials>
   </configuration>
  </authentication-configurations>
```
... </authentication-client> </configuration>

- [1](#page-208-0) A name for the credential store for use within the Elytron Client configuration file.
- [2](#page-208-1) The password for the credential store.
- [3](#page-208-2) The path to the credential store file.
	- The credential reference for a sensitive string stored in the credential store.

## Additional resources

[4](#page-208-3)

- Configuring client [authentication](https://access.redhat.com/documentation/en-us/red_hat_jboss_enterprise_application_platform/7.4/html-single/how_to_configure_identity_management/index#elytron_client_authentication) using Elytron Client
- Creating and modifying [credential](https://access.redhat.com/documentation/en-us/red_hat_jboss_enterprise_application_platform/7.4/html-single/how_to_configure_server_security/#assembly-creating-and-modifying-credential-stores-offline-with-the-wildfly-elytron-tool_credential-store-in-elytron) stores offline with the WildFly Elytron tool.

# 4.2. PASSWORD VAULT

Configuration of JBoss EAP and associated applications requires potentially sensitive information, such as user names and passwords. Instead of storing the password as plain text in configuration files, the password vault feature can be used to mask the password information and store it in an encrypted keystore. Once the password is stored, references can be included in management CLI commands or applications deployed to JBoss EAP.

The password vault uses the Java keystore as its storage mechanism. Password vault consists of two parts: storage and key storage. Java keystore is used to store the key, which is used to encrypt or decrypt sensitive strings in Vault storage.

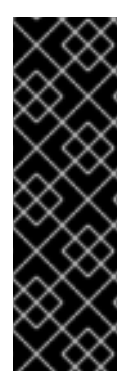

## IMPORTANT

The keytool utility, provided by the Java Runtime Environment (JRE), is utilized for this steps. Locate the path for the file, which on Red Hat Enterprise Linux is **/usr/bin/keytool**.

JCEKS keystore implementations differ between Java vendors so the keystore must be generated using the keytool utility from the same vendor as the JDK used. Using a keystore generated by the keytool from one vendor's JDK in a JBoss EAP 7 instance running on a JDK from a different vendor results in the following exception: **java.io.IOException: com.sun.crypto.provider.SealedObjectForKeyProtector**

## 4.2.1. Set Up a Password Vault

Follow the steps below to set up and use a Password Vault.

- 1. Create a directory to store the keystore and other encrypted information. The rest of this procedure assumes that the directory is *EAP\_HOME***/vault/**. Since this directory will contain sensitive information it should be accessible to only limited users. At a minimum the user account under which JBoss EAP is running requires read-write access.
- 2. Determine the parameters to use with keytool utility. Decide on values for the following parameters:

alias

<span id="page-210-0"></span>The alias is a unique identifier for the vault or other data stored in the keystore. Aliases are case-insensitive.

#### storetype

The storetype specifies the keystore type. The value **jceks** is recommended.

### keyalg

The algorithm to use for encryption. Use the documentation for the JRE and operating system to see which other choices are available.

#### keysize

The size of an encryption key impacts how difficult it is to decrypt through brute force. For information on appropriate values, see the documentation distributed with the keytool utility.

#### storepass

The value of storepass is the password that is used to authenticate to the keystore so that the key can be read. The password must be at least 6 characters long and must be provided when the keystore is accessed. If this parameter is omitted, the keytool utility will prompt for it to be entered after the command has been executed

#### keypass

The value of keypass is the password used to access the specific key and must match the value of the storepass parameter.

#### validity

The value of validity is the period (in days) for which the key will be valid.

#### keystore

The value of keystore is the file path and file name in which the keystore's values are to be stored. The keystore file is created when data is first added to it. Ensure the correct file path separator is used: / (forward slash) for Red Hat Enterprise Linux and similar operating systems, \ (backslash) for Windows Server.

The **keytool** utility has many other options. See the documentation for the JRE or the operating system for more details.

3. Run the keytool command, ensuring **keypass** and **storepass** contain the same value.

\$ keytool -genseckey -alias vault -storetype jceks -keyalg AES -keysize 128 -storepass vault22 -keypass vault22 -keystore *EAP\_HOME*/vault/vault.keystore

This results in a keystore that has been created in the file *EAP\_HOME***/vault/vault.keystore**. It stores a single key, with the alias vault, which will be used to store encrypted strings, such as passwords, for JBoss EAP.

## 4.2.2. Initialize the Password Vault

The password vault can be initialized either interactively, where you are prompted for each parameter's value, or non-interactively, where all parameter values are provided on the command line. Each method gives the same result, so either may be used.

The following parameters will be needed:

## keystore URL (KEYSTORE\_URL)

The file system path or URI of the keystore file. The examples use *EAP\_HOME***/vault/vault.keystore**.

keystore password (KEYSTORE\_PASSWORD)

The password used to access the keystore.

### Salt (SALT)

The salt value is a random string of eight characters used, together with the iteration count, to encrypt the content of the keystore.

## keystore Alias (KEYSTORE\_ALIAS)

The alias by which the keystore is known.

#### Iteration Count (ITERATION\_COUNT)

The number of times the encryption algorithm is run.

#### Directory to store encrypted files (ENC\_FILE\_DIR)

The path in which the encrypted files are to be stored. This is typically the directory containing the password vault. It is convenient but not mandatory to store all of your encrypted information in the same place as the keystore. This directory should be only accessible to limited users. At a minimum the user account under which JBoss EAP 7 is running requires read-write access. The keystore should be located in the directory you created when you set up the [password](#page-210-0) vault. Note that the trailing backslash or forward slash on the directory name is required. Ensure the correct file path separator is used: / (forward slash) for Red Hat Enterprise Linux and similar operating systems, \ (backslash) for Windows Server.

## Vault Block (VAULT\_BLOCK)

The name to be given to this block in the password vault.

#### Attribute (ATTRIBUTE)

The name to be given to the attribute being stored.

#### Security Attribute (SEC-ATTR)

The password which is being stored in the password vault.

To run the password vault command non-interactively, the **vault** script located in *EAP\_HOME***/bin/** can be invoked with parameters for the relevant information:

\$ vault.sh --keystore *KEYSTORE\_URL* --keystore-password *KEYSTORE\_PASSWORD* --alias *KEYSTORE\_ALIAS* --vault-block *VAULT\_BLOCK* --attribute *ATTRIBUTE* --sec-attr *SEC-ATTR* - enc-dir *ENC\_FILE\_DIR* --iteration *ITERATION\_COUNT* --salt *SALT*

## Example: Initializing Password Vault

\$ vault.sh --keystore *EAP\_HOME*/vault/vault.keystore --keystore-password vault22 --alias vault - vault-block vb --attribute password --sec-attr 0penS3sam3 --enc-dir *EAP\_HOME*/vault/ --iteration 120 --salt 1234abcd

## Example: Output

=========================================================================

=========================================================================

JBoss Vault

JBOSS\_HOME: EAP\_HOME

JAVA: java

Nov 09, 2015 9:02:47 PM org.picketbox.plugins.vault.PicketBoxSecurityVault init

<span id="page-212-0"></span>INFO: PBOX00361: Default Security Vault Implementation Initialized and Ready WFLYSEC0047: Secured attribute value has been stored in Vault. Please make note of the following: \*\*\*\*\*\*\*\*\*\*\*\*\*\*\*\*\*\*\*\*\*\*\*\*\*\*\*\*\*\*\*\*\*\*\*\*\*\*\*\*\*\*\*\* Vault Block:vb Attribute Name:password Configuration should be done as follows: VAULT::vb::password::1 \*\*\*\*\*\*\*\*\*\*\*\*\*\*\*\*\*\*\*\*\*\*\*\*\*\*\*\*\*\*\*\*\*\*\*\*\*\*\*\*\*\*\*\* WFLYSEC0048: Vault Configuration in WildFly configuration file: \*\*\*\*\*\*\*\*\*\*\*\*\*\*\*\*\*\*\*\*\*\*\*\*\*\*\*\*\*\*\*\*\*\*\*\*\*\*\*\*\*\*\*\* </extensions> <vault> <vault-option name="KEYSTORE\_URL" value="EAP\_HOME/vault/vault.keystore"/> <vault-option name="KEYSTORE\_PASSWORD" value="MASK-5dOaAVafCSd"/> <vault-option name="KEYSTORE\_ALIAS" value="vault"/> <vault-option name="SALT" value="1234abcd"/> <vault-option name="ITERATION\_COUNT" value="120"/> <vault-option name="ENC\_FILE\_DIR" value="EAP\_HOME/vault/"/> </vault><management> ... \*\*\*\*\*\*\*\*\*\*\*\*\*\*\*\*\*\*\*\*\*\*\*\*\*\*\*\*\*\*\*\*\*\*\*\*

To run the password vault command interactively, the following steps are required:

- 1. Launch the password vault command interactively. Run *EAP\_HOME***/bin/vault.sh** on Red Hat Enterprise Linux and similar operating systems or *EAP\_HOME***\bin\vault.bat** on Windows Server. Start a new interactive session by typing **0** (zero).
- 2. Complete the prompted parameters. Follow the prompts to input the required parameters.
- 3. Make a note of the masked password information. The masked password, salt, and iteration count are printed to standard output. Make a note of them in a secure location. They are required to add entries to the Password Vault. Access to the keystore file and these values could allow an attacker access to obtain access to sensitive information in the Password Vault.
- 4. Exit the interactive console Type **2** (two) to exit the interactive console.

## Example: Input and Output

Please enter a Digit:: 0: Start Interactive Session 1: Remove Interactive Session 2: Exit  $\Omega$ Starting an interactive session Enter directory to store encrypted files:EAP\_HOME/vault/ Enter Keystore URL:EAP\_HOME/vault/vault.keystore Enter Keystore password: vault22 Enter Keystore password again: vault22 Values match Enter 8 character salt:1234abcd Enter iteration count as a number (Eg: 44):120 Enter Keystore Alias:vault Initializing Vault Nov 09, 2015 9:24:36 PM org.picketbox.plugins.vault.PicketBoxSecurityVault init

INFO: PBOX000361: Default Security Vault Implementation Initialized and Ready Vault Configuration in AS7 config file: \*\*\*\*\*\*\*\*\*\*\*\*\*\*\*\*\*\*\*\*\*\*\*\*\*\*\*\*\*\*\*\*\*\*\*\*\*\*\*\*\*\*\*\* ... </extensions> <vault> <vault-option name="KEYSTORE\_URL" value="EAP\_HOME/vault/vault.keystore"/> <vault-option name="KEYSTORE\_PASSWORD" value="MASK-5dOaAVafCSd"/> <vault-option name="KEYSTORE\_ALIAS" value="vault"/> <vault-option name="SALT" value="1234abcd"/> <vault-option name="ITERATION\_COUNT" value="120"/> <vault-option name="ENC\_FILE\_DIR" value="EAP\_HOME/vault/"/> </vault><management> ... \*\*\*\*\*\*\*\*\*\*\*\*\*\*\*\*\*\*\*\*\*\*\*\*\*\*\*\*\*\*\*\*\*\*\*\*\*\*\*\*\*\*\*\* Vault is initialized and ready for use Handshake with Vault complete

+ The keystore password has been masked for use in configuration files and deployments. In addition, the vault is initialized and ready to use.

# 4.2.3. Use a Password Vault

Before passwords and other sensitive attributes can be masked and used in configuration files, JBoss EAP 7 must be made aware of the password vault which stores and decrypts them.

The following command can be used to configure JBoss EAP 7 to use the password vault:

/core-service=vault:add(vault-options=[("KEYSTORE\_URL" => *PATH\_TO\_KEYSTORE*), ("KEYSTORE\_PASSWORD" => *MASKED\_PASSWORD*),("KEYSTORE\_ALIAS" => *ALIAS*),("SALT" => *SALT*),("ITERATION\_COUNT" => *ITERATION\_COUNT*),("ENC\_FILE\_DIR" => *ENC\_FILE\_DIR*)])

/core-service=vault:add(vault-options=[("KEYSTORE\_URL" => "*EAP\_HOME*/vault/vault.keystore"), ("KEYSTORE\_PASSWORD" => "MASK-5dOaAVafCSd"),("KEYSTORE\_ALIAS" => "vault"),("SALT" => "1234abcd"),("ITERATION\_COUNT" => "120"),("ENC\_FILE\_DIR" => "*EAP\_HOME*/vault/")])

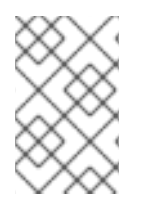

## **NOTE**

If Microsoft Windows Server is being used, use two backslashes (\\) in the file path instead using one. For example, **C:\\data\\vault\\vault.keystore**. This is because a single backslash character (\) is used for character escaping.

# 4.2.4. Store a Sensitive String in the Password Vault

Including passwords and other sensitive strings in plaintext configuration files is a security risk. Store these strings instead in the Password Vault for improved security, where they can then be referenced in configuration files, management CLI commands and applications in their masked form.

Sensitive strings can be stored in the Password Vault either interactively, where the tool prompts for each parameter's value, or non-interactively, where all the parameters' values are provided on the command line. Each method gives the same result, so either may be used. Both of these methods are invoked using the **vault** script.

To run the password vault command non-interactively, the **vault** script (located in *EAP\_HOME***/bin/**) can be invoked with parameters for the relevant information:

\$ vault.sh --keystore *KEYSTORE\_URL* --keystore-password *KEYSTORE\_PASSWORD* --alias *KEYSTORE\_ALIAS* --vault-block *VAULT\_BLOCK* --attribute *ATTRIBUTE* --sec-attr *SEC-ATTR* - enc-dir *ENC\_FILE\_DIR* --iteration *ITERATION\_COUNT* --salt *SALT*

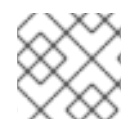

## **NOTE**

The keystore password must be given in plaintext form, not masked form.

\$ vault.sh --keystore *EAP\_HOME*/vault/vault.keystore --keystore-password vault22 --alias vault - vault-block vb --attribute password --sec-attr 0penS3sam3 --enc-dir *EAP\_HOME*/vault/ --iteration 120 --salt 1234abcd

## Example: Output

=========================================================================

=========================================================================

JBoss Vault

JBOSS\_HOME: EAP\_HOME

JAVA: java

Nov 09, 2015 9:24:36 PM org.picketbox.plugins.vault.PicketBoxSecurityVault init INFO: PBOX00361: Default Security Vault Implementation Initialized and Ready WFLYSEC0047: Secured attribute value has been stored in Vault. Please make note of the following:

\*\*\*\*\*\*\*\*\*\*\*\*\*\*\*\*\*\*\*\*\*\*\*\*\*\*\*\*\*\*\*\*\*\*\*\*\*\*\*\*\*\*\*\* Vault Block:vb Attribute Name:password Configuration should be done as follows: VAULT::vb::password::1 \*\*\*\*\*\*\*\*\*\*\*\*\*\*\*\*\*\*\*\*\*\*\*\*\*\*\*\*\*\*\*\*\*\*\*\*\*\*\*\*\*\*\*\*

WFLYSEC0048: Vault Configuration in WildFly configuration file:

\*\*\*\*\*\*\*\*\*\*\*\*\*\*\*\*\*\*\*\*\*\*\*\*\*\*\*\*\*\*\*\*\*\*\*\*\*\*\*\*\*\*\*\*

... </extensions> <vault> <vault-option name="KEYSTORE\_URL" value="../vault/vault.keystore"/> <vault-option name="KEYSTORE\_PASSWORD" value="MASK-5dOaAVafCSd"/> <vault-option name="KEYSTORE\_ALIAS" value="vault"/> <vault-option name="SALT" value="1234abcd"/> <vault-option name="ITERATION\_COUNT" value="120"/> <vault-option name="ENC\_FILE\_DIR" value="../vault/"/> </vault><management> ... \*\*\*\*\*\*\*\*\*\*\*\*\*\*\*\*\*\*\*\*\*\*\*\*\*\*\*\*\*\*\*\*\*\*\*\*\*\*\*\*\*\*\*\*

After invoking the **vault** script, a message prints to standard output, showing the vault block, attribute name, masked string, and advice about using the string in your configuration. Make note of this information in a secure location. An extract of sample output is as follows:

Vault Block:vb

Attribute Name:password Configuration should be done as follows: VAULT::vb::password::1

To run the password vault command interactively, the following steps are required:

- 1. Launch the Password Vault command interactively. Launch the operating system's command line interface and run *EAP\_HOME***/bin/vault.sh** (on Red Hat Enterprise Linux and similar operating systems) or *EAP\_HOME***\bin\vault.bat** (on Microsoft Windows Server). Start a new interactive session by typing **0** (zero).
- 2. Complete the prompted parameters. Follow the prompts to input the required parameters. These values must match those provided when the Password Vault was created.

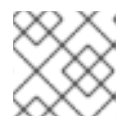

## **NOTE**

The keystore password must be given in plaintext form, not masked form.

- 3. Complete the prompted parameters about the sensitive string. Enter **0** (zero) to start storing the sensitive string. Follow the prompts to input the required parameters.
- 4. Make note of the information about the masked string. A message prints to standard output, showing the vault block, attribute name, masked string, and advice about using the string in the configuration. Make note of this information in a secure location. An extract of sample output is as follows:

Vault Block:ds\_Example1 Attribute Name:password Configuration should be done as follows: VAULT::ds\_Example1::password::1

5. Exit the interactive console. Type **2** (two) to exit the interactive console.

## Example: Input and Output

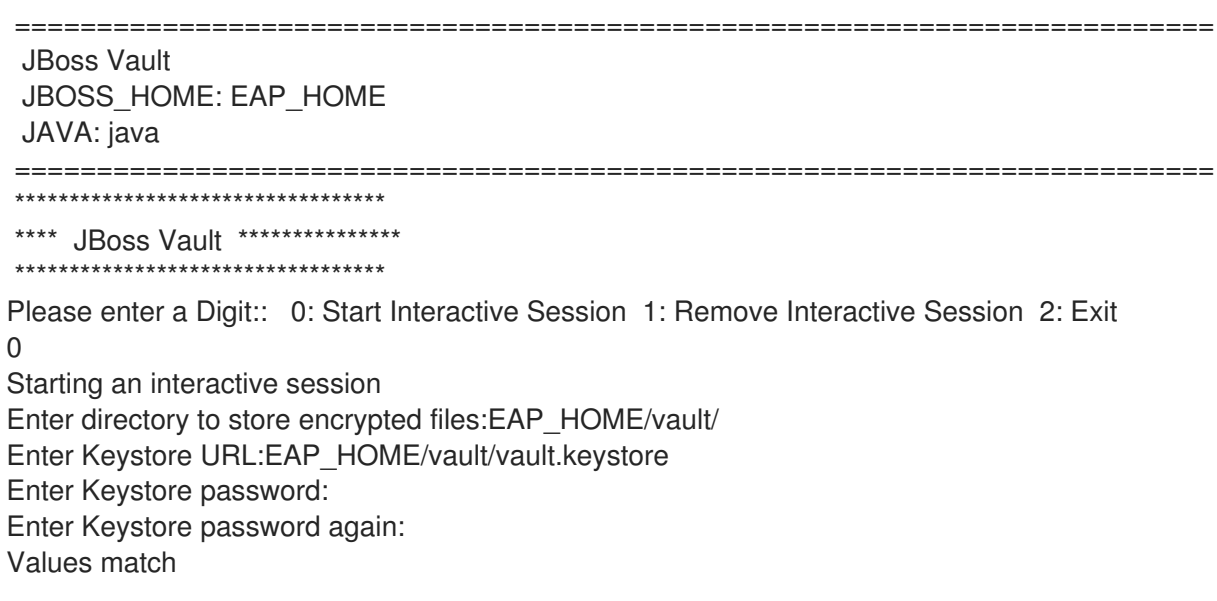
Enter 8 character salt:1234abcd Enter iteration count as a number (Eg: 44):120 Enter Keystore Alias:vault Initializing Vault Nov 09, 2015 9:24:36 PM org.picketbox.plugins.vault.PicketBoxSecurityVault init INFO: PBOX000361: Default Security Vault Implementation Initialized and Ready Vault Configuration in AS7 config file: \*\*\*\*\*\*\*\*\*\*\*\*\*\*\*\*\*\*\*\*\*\*\*\*\*\*\*\*\*\*\*\*\*\*\*\*\*\*\*\*\*\*\*\* ... </extensions> <vault> <vault-option name="KEYSTORE\_URL" value="EAP\_HOME/vault/vault.keystore"/> <vault-option name="KEYSTORE\_PASSWORD" value="MASK-5dOaAVafCSd"/> <vault-option name="KEYSTORE\_ALIAS" value="vault"/> <vault-option name="SALT" value="1234abcd"/> <vault-option name="ITERATION\_COUNT" value="120"/> <vault-option name="ENC\_FILE\_DIR" value="EAP\_HOME/vault/"/> </vault><management> ... \*\*\*\*\*\*\*\*\*\*\*\*\*\*\*\*\*\*\*\*\*\*\*\*\*\*\*\*\*\*\*\*\*\*\*\*\*\*\*\*\*\*\*\* Vault is initialized and ready for use Handshake with Vault complete Please enter a Digit:: 0: Store a secured attribute 1: Check whether a secured attribute exists 2: Remove secured attribute 3: Exit  $\Omega$ Task: Store a secured attribute Please enter secured attribute value (such as password): Please enter secured attribute value (such as password) again: Values match Enter Vault Block:ds\_Example1 Enter Attribute Name:password Secured attribute value has been stored in vault. Please make note of the following: \*\*\*\*\*\*\*\*\*\*\*\*\*\*\*\*\*\*\*\*\*\*\*\*\*\*\*\*\*\*\*\*\*\*\*\*\*\*\*\*\*\*\*\* Vault Block:ds\_Example1 Attribute Name:password Configuration should be done as follows: VAULT::ds\_Example1::password::1 \*\*\*\*\*\*\*\*\*\*\*\*\*\*\*\*\*\*\*\*\*\*\*\*\*\*\*\*\*\*\*\*\*\*\*\*\*\*\*\*\*\*\*\* Please enter a Digit:: 0: Store a secured attribute 1: Check whether a secured attribute exists 2:

# 4.2.5. Use an Encrypted Sensitive String in Configuration

Remove secured attribute 3: Exit

Any sensitive string which has been encrypted can be used in a configuration file or management CLI command in its masked form, providing expressions are allowed.

To confirm if expressions are allowed within a particular subsystem, run the following management CLI command against that subsystem:

/subsystem=*SUBSYSTEM*:read-resource-description(recursive=true)

From the output of running this command, look for the value of the **expressions-allowed** parameter. If this is **true**, then expressions can be used within the configuration of this subsystem.

Use the following syntax to replace any plaintext string with the masked form.

# \${VAULT::VAULT\_BLOCK::ATTRIBUTE\_NAME::MASKED\_STRING}

### Example: Datasource Definition Using a Password in Masked Form

```
...
 <subsystem xmlns="urn:jboss:domain:datasources:5.0">
  <datasources>
   <datasource jndi-name="java:jboss/datasources/ExampleDS" enabled="true" use-java-
context="true" pool-name="H2DS">
    <connection-url>jdbc:h2:mem:test;DB_CLOSE_DELAY=-1</connection-url>
    <driver>h2</driver>
    <pool></pool>
    <security>
      <user-name>sa</user-name>
      <password>${VAULT::ds_ExampleDS::password::1}</password>
    </security>
   </datasource>
   <drivers>
     <driver name="h2" module="com.h2database.h2">
       <xa-datasource-class>org.h2.jdbcx.JdbcDataSource</xa-datasource-class>
     </driver>
   </drivers>
  </datasources>
 </subsystem>
...
```
# 4.2.6. Use an Encrypted Sensitive String in an Application

Encrypted strings stored in the password vault can be used in an application's source code. The below example is an extract of a servlet's source code, illustrating the use of a masked password in a datasource definition, instead of the plaintext password. The plaintext version is commented out so that you can see the difference.

#### Example: Servlet Using a Vaulted Password

```
@DataSourceDefinition(
     name = "java:jboss/datasources/LoginDS",
     user = "sa",password = "VAULT::DS::thePass::1",
     className = "org.h2.jdbcx.JdbcDataSource",
     url = "jdbc:h2:tcp://localhost/mem:test"
)
/*old (plaintext) definition
@DataSourceDefinition(
     name = "java:jboss/datasources/LoginDS",
     user = "sa",password = "sa",
     className = "org.h2.jdbcx.JdbcDataSource",
     url = "jdbc:h2:tcp://localhost/mem:test"
)*/
```
## 4.2.7. Check if a Sensitive String is in the Password Vault

Before attempting to store or use a sensitive string in the Password Vault it can be useful to first confirm if it is already stored.

This check can be done either interactively, where the user is prompted for each parameter's value, or non-interactively, where all parameters' values are provided on the command line. Each method gives the same result, so either may be used. Both of these methods are invoked using the **vault** script.

Use the non-interative method to provide all parameters' values at once. For a description of all parameters, see Initialize the [Password](#page-212-0) Vault. To run the password vault command non-interactively, the **vault** script located in *EAP\_HOME***/bin/** can be invoked with parameters for the relevant information:

\$ vault.sh --keystore *KEYSTORE\_URL* --keystore-password *KEYSTORE\_PASSWORD* --alias *KEYSTORE\_ALIAS* --check-sec-attr --vault-block VAULT\_BLOCK --attribute *ATTRIBUTE* --enc-dir *ENC\_FILE\_DIR* --iteration *ITERATION\_COUNT* --salt *SALT*

Substitute the placeholder values with the actual values. The values for parameters *KEYSTORE\_URL*, *KEYSTORE\_PASSWORD* and *KEYSTORE\_ALIAS* must match those provided when the password vault was created.

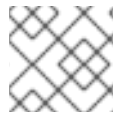

### **NOTE**

The keystore password must be given in plaintext form, not masked form.

If the sensitive string is stored in the vault block specified, the following message will be displayed:

Password already exists.

If the value is not stored in the specified block, the following message will be displayed:

Password doesn't exist.

To run the password vault command interactively, the following steps are required:

- 1. Launch the password vault command interactively. Run *EAP\_HOME***/bin/vault.sh** (on Red Hat Enterprise Linux and similar operating systems) or *EAP\_HOME***\bin\vault.bat** (on Windows Server). Start a new interactive session by typing **0** (zero).
- 2. Complete the prompted parameters. Follow the prompts to input the required authentication parameters. These values must match those provided when the password vault was created.

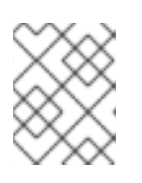

#### **NOTE**

When prompted for authentication, the keystore password must be given in plaintext form, not masked form.

- Enter **1** (one) to select Check whether a secured attribute exists.
- Enter the name of the vault block in which the sensitive string is stored.
- Enter the name of the sensitive string to be checked.

If the sensitive string is stored in the vault block specified, a confirmation message like the following will be output:

A value exists for (VAULT\_BLOCK, ATTRIBUTE)

If the sensitive string is not stored in the specified block, a message like the following will be output:

No value has been store for (VAULT\_BLOCK, ATTRIBUTE)

Example: Check For a Sensitive String Interactively

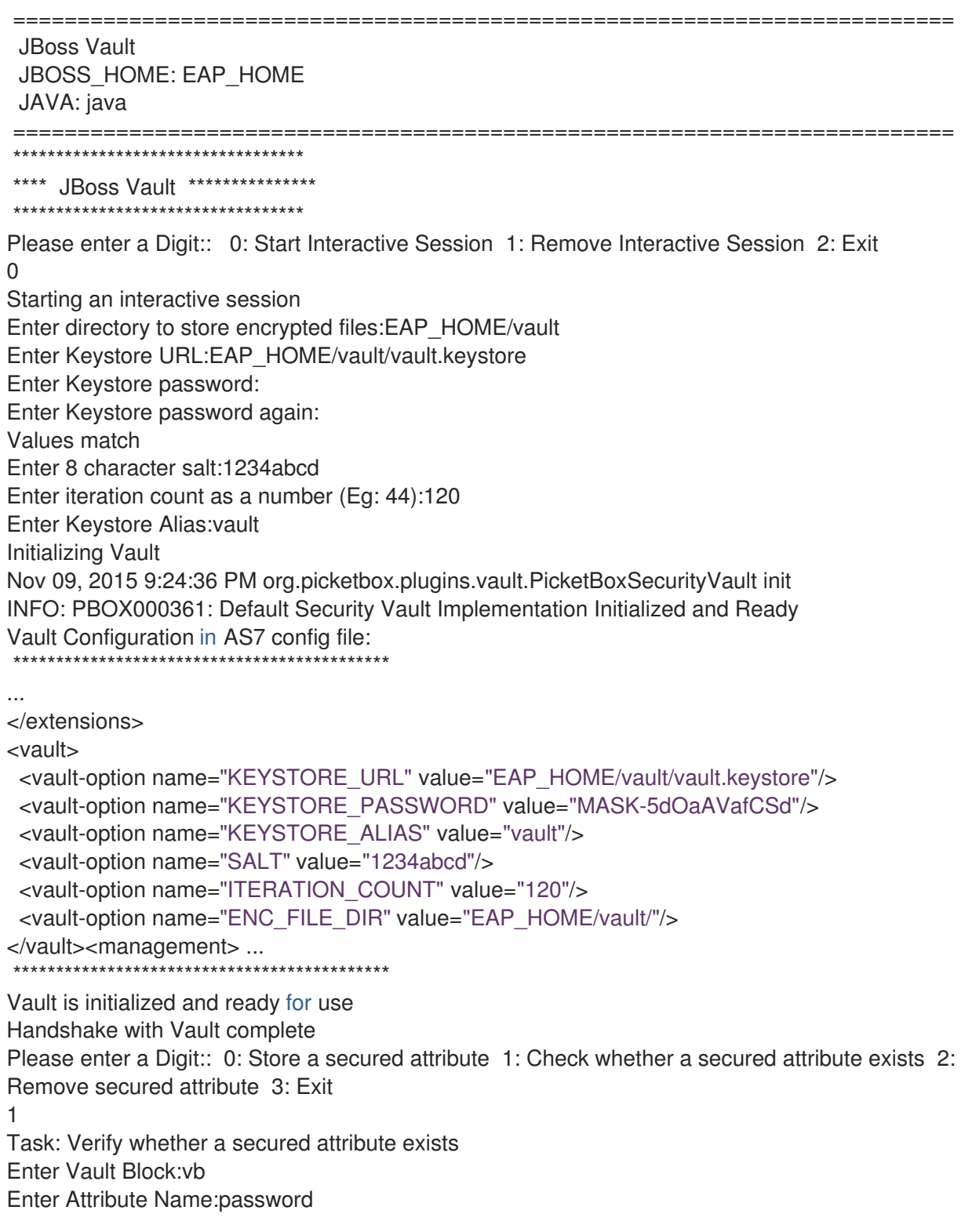

A value exists for (vb, password) Please enter a Digit:: 0: Store a secured attribute 1: Check whether a secured attribute exists 2: Remove secured attribute 3: Exit

# 4.2.8. Remove a Sensitive String from the Password Vault

For security reasons it is best to remove sensitive strings from the Password Vault when they are no longer required. For example, if an application is being decommissioned, any sensitive strings used in datasource definitions should be removed at the same time.

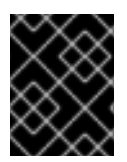

#### IMPORTANT

As a prerequisite, before removing a sensitive string from the Password Vault, confirm if it is used in the configuration of JBoss EAP.

This operation can be done either interactively, where the user is prompted for each parameter's value, or non-interactively, where all parameters' values are provided on the command line. Each method gives the same result, so either may be used. Both of these methods are invoked using the **vault** script.

Use the non-interative method to provide all parameters' values at once. For a description of all parameters, see Initialize the [Password](#page-212-0) Vault. To run the password vault command non-interactively, the **vault** script (located in *EAP\_HOME***/bin/**) can be invoked with parameters for the relevant information:

\$ vault.sh --keystore *KEYSTORE\_URL* --keystore-password *KEYSTORE\_PASSWORD* --alias *KEYSTORE\_ALIAS* --remove-sec-attr --vault-block *VAULT\_BLOCK* --attribute *ATTRIBUTE* --enc-dir *ENC\_FILE\_DIR* --iteration *ITERATION\_COUNT* --salt *SALT*

Substitute the placeholder values with the actual values. The values for parameters *KEYSTORE\_URL*, *KEYSTORE\_PASSWORD* and *KEYSTORE\_ALIAS* must match those provided when the password Vault was created.

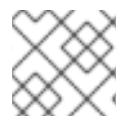

## **NOTE**

The keystore password must be given in plaintext form, not masked form.

If the sensitive string is successfully removed, a confirmation message like the following will be displayed:

Secured attribute [VAULT\_BLOCK::ATTRIBUTE] has been successfully removed from vault

If the sensitive string is not removed, a message like the following will be displayed:

Secured attribute [VAULT\_BLOCK::ATTRIBUTE] was not removed from vault, check whether it exist

#### Example: Output

\$ ./vault.sh --keystore *EAP\_HOME*/vault/vault.keystore --keystore-password vault22 --alias vault - remove-sec-attr --vault-block vb --attribute password --enc-dir *EAP\_HOME*/vault/ --iteration 120 --salt 1234abcd

========================================================================= JBoss Vault JBOSS\_HOME: EAP\_HOME

#### JAVA: java

========================================================================= Dec 23, 2015 1:54:24 PM org.picketbox.plugins.vault.PicketBoxSecurityVault init INFO: PBOX000361: Default Security Vault Implementation Initialized and Ready Secured attribute [vb::password] has been successfully removed from vault

#### Remove a Sensitive String Interactively

To run the password vault command interactively, the following steps are required:

- 1. Launch the password vault command interactively. Run *EAP\_HOME***/bin/vault.sh** (on Red Hat Enterprise Linux and similar operating systems) or *EAP\_HOME***\bin\vault.bat** (on Microsoft Windows Server). Start a new interactive session by typing **0** (zero).
- 2. Complete the prompted parameters.

Follow the prompts to input the required authentication parameters. These values must match those provided when the password vault was created.

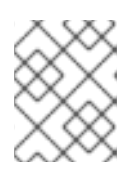

#### **NOTE**

When prompted for authentication, the keystore password must be given in plaintext form, not masked form.

- Enter **2** (two) to choose option Remove secured attribute.
- Enter the name of the vault block in which the sensitive string is stored.
- Enter the name of the sensitive string to be removed.

If the sensitive string is successfully removed, a confirmation message like the following will be displayed:

Secured attribute [VAULT\_BLOCK::ATTRIBUTE] has been successfully removed from vault

If the sensitive string is not removed, a message like the following will be displayed:

Secured attribute [VAULT\_BLOCK::ATTRIBUTE] was not removed from vault, check whether it exist

#### Example: Output

\*\*\*\*\*\*\*\*\*\*\*\*\*\*\*\*\*\*\*\*\*\*\*\*\*\*\*\*\*\*\*\*\*\* \*\*\*\* JBoss Vault \*\*\*\*\*\*\*\*\*\*\*\*\*\*\* \*\*\*\*\*\*\*\*\*\*\*\*\*\*\*\*\*\*\*\*\*\*\*\*\*\*\*\*\*\*\*\*\*\* Please enter a Digit:: 0: Start Interactive Session 1: Remove Interactive Session 2: Exit  $\Omega$ Starting an interactive session Enter directory to store encrypted files: EAP\_HOME/vault/ Enter Keystore URL:EAP\_HOME/vault/vault.keystore Enter Keystore password: Enter Keystore password again: Values match Enter 8 character salt:1234abcd Enter iteration count as a number (Eg: 44):120 Enter Keystore Alias:vault Initializing Vault

Dec 23, 2014 1:40:56 PM org.picketbox.plugins.vault.PicketBoxSecurityVault init INFO: PBOX000361: Default Security Vault Implementation Initialized and Ready Vault Configuration in configuration file: \*\*\*\*\*\*\*\*\*\*\*\*\*\*\*\*\*\*\*\*\*\*\*\*\*\*\*\*\*\*\*\*\*\*\*\*\*\*\*\*\*\*\*\* ... </extensions> <vault> <vault-option name="KEYSTORE\_URL" value="EAP\_HOME/vault/vault.keystore"/> <vault-option name="KEYSTORE\_PASSWORD" value="MASK-5dOaAVafCSd"/> <vault-option name="KEYSTORE\_ALIAS" value="vault"/> <vault-option name="SALT" value="1234abcd"/> <vault-option name="ITERATION\_COUNT" value="120"/> <vault-option name="ENC\_FILE\_DIR" value="EAP\_HOME/vault/"/> </vault><management> ... \*\*\*\*\*\*\*\*\*\*\*\*\*\*\*\*\*\*\*\*\*\*\*\*\*\*\*\*\*\*\*\*\*\*\*\*\*\*\*\*\*\*\*\* Vault is initialized and ready for use Handshake with Vault complete Please enter a Digit:: 0: Store a secured attribute 1: Check whether a secured attribute exists 2: Remove secured attribute 3: Exit 2 Task: Remove secured attribute Enter Vault Block:vb Enter Attribute Name:password Secured attribute [vb::password] has been successfully removed from vault

# 4.2.9. Configure Red Hat JBoss Enterprise Application Platform to Use a Custom Implementation of the Password Vault

In addition to using the provided password vault implementation, a custom implementation of **SecurityVault** can also be used.

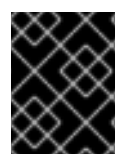

## IMPORTANT

As a prerequisite, ensure that the password vault has been initialized. For more information, see Initialize the [Password](#page-212-0) Vault.

To use a custom implementation for the password vault:

- 1. Create a class that implements the interface **SecurityVault**.
- 2. Create a module containing the class from the previous step, and specify a dependency on **org.picketbox** where the interface is **SecurityVault**.
- 3. Enable the custom password vault in the JBoss EAP configuration by adding the vault element with the following attributes:
	- code The fully qualified name of class that implements **SecurityVault**.
	- module The name of the module that contains the custom class.

Optionally, the **vault-options** parameters can be used to initialize the custom class for a password vault.

#### Example: Use vault-options Parameters to Initialize the Custom Class

/core-service=vault:add(code="custom.vault.implementation.CustomSecurityVault",

module="custom.vault.module", vault-options=[("KEYSTORE\_URL" => *PATH\_TO\_KEYSTORE*), ("KEYSTORE\_PASSWORD" => *MASKED\_PASSWORD*), ("KEYSTORE\_ALIAS" => *ALIAS*),("SALT" => *SALT*),("ITERATION\_COUNT" => *ITERATION\_COUNT*),("ENC\_FILE\_DIR" => *ENC\_FILE\_DIR*)])

# 4.2.10. Obtain Keystore Password From External Source

The **EXT**, **EXTC**, **CMD**, **CMDC** or **CLASS** methods can be used in vault configuration for obtaining the Java keystore password.

<vault-option name="KEYSTORE\_PASSWORD" value="*METHOD\_TO\_OBTAIN\_PASSWORD*"/>

The description for the methods are listed as:

#### ${EXT}...$

Refers to the exact command, where the **…** is the exact command. For example:

**{EXT}/usr/bin/getmypassword --section 1 --query company**, run the **/usr/bin/getmypassword** command, which displays the password on standard output and use it as password for Security Vault's keystore. In this example, the command is using two options: **--section 1** and **--query company**.

#### {EXTC[:expiration\_in\_millis]}…

Refers to the exact command, where the **…** is the exact command line that is passed to the **Runtime.exec(String)** method to execute a platform command. The first line of the command output is used as the password. EXTC variant caches the passwords for **expiration\_in\_millis** milliseconds. Default cache expiration is **0 = infinity**. For example:

**{EXTC:120000}/usr/bin/getmypassword --section 1 --query company** verifies if the cache contains **/usr/bin/getmypassword** output, if it contains the output then use it. If it does not contain the output, run the command to output it to cache and use it. In this example, the cache expires in 2 minutes, that is 120000 milliseconds.

#### {CMD}… or {CMDC[:expiration\_in\_millis]}…

The general command is a string delimited by **,** (comma) where the first part is the actual command and further parts represents the parameters. The comma can be backslashed to keep it as a part of the parameter. For example, **{CMD}/usr/bin/getmypassword,--section,1,--query,company**.

#### {CLASS[@jboss\_module\_spec]}classname[:ctorargs]

Where the **[:ctorargs]** is an optional string delimited by the **:** (colon) from the classname is passed to the classname **ctor**. The **ctorargs** is a comma delimited list of strings. For example,

**{CLASS@org.test.passwd}org.test.passwd.ExternamPassworProvider**. In this example, the **org.test.passwd.ExternamPassworProvider** class is loaded from **org.test.passwd** module and uses the **toCharArray()** method to get the password. If **toCharArray()** is not available the **toString()** method is used. The **org.test.passwd.ExternamPassworProvider** class must have the default constructor.

# CHAPTER 5. JAVA SECURITY MANAGER

By defining a Java security policy you can configure the Java Security Manager to manage the external boundary of the Java Virtual Machine (JVM).

# 5.1. ABOUT THE JAVA SECURITY MANAGER

The Java Security Manager is a class that manages the external boundary of the Java Virtual Machine (JVM) sandbox, controlling how code executing within the JVM can interact with resources outside the JVM. When the Java Security Manager is activated, the Java API checks with the security manager for approval before executing a wide range of potentially unsafe operations. The Java Security Manager uses a security policy to determine whether a given action will be allowed or denied.

# 5.2. ABOUT JAVA SECURITY POLICY

A Java security policy is a set of defined permissions for different classes of code. The Java Security Manager compares actions requested by applications against the security policy. If an action is allowed by the policy, the Security Manager will permit that action to take place. If the action is not allowed by the policy, the Security Manager will deny that action.

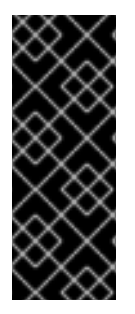

## IMPORTANT

Previous versions of JBoss EAP defined policies using an external file, e.g. *EAP\_HOME***/bin/server.policy**. JBoss EAP 7 defines Java Security Policies in two ways: the **security-manager** subsystem and through XML files in the individual deployments. The **security-manager** subsystem defines minimum and maximum permission for *ALL* deployments, while the XML files specify the permissions requested by the individual deployment.

## 5.2.1. About defining policies in the security manager subsystem

The **security-manager** subsystem allows you do define shared or common permissions for all deployments. This is accomplished by defining minimum and maximum permission sets. All deployments will be granted at the least all permissions defined in the minimum permission. The deployment process fails for a deployment if it requests a permission that exceeds the ones defined in the maximum permission set.

## Example: Management CLI command for updating minimum permission set

/subsystem=security-manager/deployment-permissions=default:write-attribute(name=minimumpermissions, value=[{class="java.util.PropertyPermission", actions="read", name="\*"}])

## Example: Management CLI command for updating maximum permission set

/subsystem=security-manager/deployment-permissions=default:write-attribute(name=maximumpermissions, value=[{class="java.util.PropertyPermission", actions="read,write", name="\*"}, {class="java.io.FilePermission", actions="read,write", name="/-"}])

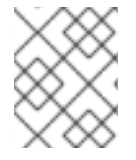

## **NOTE**

If the maximum permission set is not defined, its value defaults to **java.security.AllPermission**.

#### Additional resources

You can find a full reference of the **security-manager** subsystem in the JBoss EAP *[Configuration](https://access.redhat.com/documentation/en-us/red_hat_jboss_enterprise_application_platform/7.4/html-single/configuration_guide/#security-manager-reference) Guide*.

## 5.2.2. About defining policies in the deployment

In JBoss EAP 7, you can add a **META-INF/permissions.xml** to your deployment. This file allows you to specify the permissions needed by the deployment.

If a minimum permissions set is defined in the **security-manager** subsystem and a **META-INF/permissions.xml** is added to your deployment, then the union of those permissions is granted. If the permissions requested in the **permissions.xml** exceed the maximum policies defined in the **security-manager** subsystem, its deployment will not succeed. If both **META-INF/permissions.xml** and **META-INF/jboss-permissions.xml** are present in the deployment, then only the permissions requested in the **META-INF/jboss-permissions.xml** are granted.

The specification dictates that **permissions.xml** cover the entire application or top-level deployment module. In cases where you wish to define specific permissions for a subdeployment, you can use the JBoss EAP-specific **META-INF/jboss-permissions.xml**. It follows the same exact format as **permissions.xml** and will apply only to the deployment module in which it is declared.

#### Example: Sample permissions.xml

```
<permissions version="7">
 <permission>
  <class-name>java.util.PropertyPermission</class-name>
  <name>*</name>
  <actions>read</actions>
 </permission>
</permissions>
```
#### Additional resources

JSR 342 **[META-INF/permissions.xml](http://jcp.org/en/jsr/detail?id=342)** file.

## 5.2.3. About defining policies in modules

You can restrict the permissions of a module by adding a **<permissions>** element to the **module.xml** file. The **<permissions>** element contains zero or more **<grant>** elements, which define the permission to grant to the module. Each **<grant>** element contains the following attributes:

#### permission

The qualified class name of the permission to grant.

#### name

The permission name to provide to the permission class constructor.

#### actions

The (optional) list of actions, required by some permission types.

#### Example: **module.xml** with Defined Policies

```
<module xmlns="urn:jboss:module:1.5" name="org.jboss.test.example">
 <permissions>
```

```
<grant permission="java.util.PropertyPermission" name="*" actions="read,write" />
  <grant permission="java.io.FilePermission" name="/etc/-" actions="read" />
</permissions>
 ...
</module>
```
If the **<permissions>** element is present, the module will be restricted to only the permissions you have listed. If the **<permissions>** element is not present, there will be no restrictions on the module.

# 5.3. RUN JBOSS EAP WITH THE JAVA SECURITY MANAGER

You can run JBoss EAP with the Java Security Manager in two different ways. There are two ways to run the Java Security Manager:

- Using the **-secmgr** flag with startup configuration script.
- Using the Startup Configuration File.

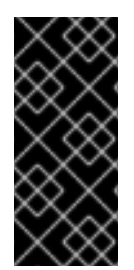

## IMPORTANT

Previous version of JBoss EAP allowed for the use of the **-Djava.security.manager** Java system property as well as custom security managers. Neither of these are supported in JBoss EAP 7. In addition, the Java Security Manager policies are now defined within the **security-manager** subsystem, meaning external policy files and the **- Djava.security.policy** Java system property are not supported JBoss EAP 7.

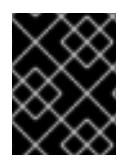

# IMPORTANT

Before starting JBoss EAP with the Java Security Manager enabled, you need make sure all security policies are defined in the **security-manager** subsystem.

## 5.3.1. Using the **-secmgr** flag with startup configuration script.

You can run JBoss EAP with the Java Security Manager. To do this, use the **secmgr** option during startup.

#### Procedure

**•** Include the **-secmgr** flag when starting up your JBoss EAP instance.

Example of how to include the **-secmgr** flag

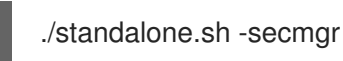

# 5.3.2. Using the startup configuration file

You can run JBoss EAP with the Java Security Manager. To do this, you have to modify the startup configuration file.

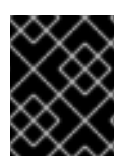

#### IMPORTANT

The domain or standalone server must be completely stopped before you edit any configuration files.

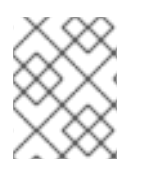

# **NOTE**

If you are using JBoss EAP in a managed domain, you must perform the following procedure on each physical host or instance in your domain.

#### Procedure

Enable the Java Security Manager using the startup configuration file, you need to edit either the **standalone.conf** or **domain.conf** file, depending if you are running a standalone instance or managed domain. If running in Windows, the **standalone.conf.bat** or **domain.conf.bat** files are used instead.

Uncomment the **SECMGR="true"** line in the configuration file:

#### Example standalone.conf or domain.conf

# Uncomment this to run with a security manager enabled SECMGR="true"

#### Example standalone.conf.bat or domain.conf.bat

rem # Uncomment this to run with a security manager enabled set "SECMGR=true"

# 5.4. CONSIDERATIONS BEFORE MOVING FROM PREVIOUS VERSIONS

When moving applications from a previous version of JBoss EAP to JBoss EAP 7 running with the Java Security Manager enabled, you need to be aware of the changes in how policies are defined as well as the necessary configuration needed with both the JBoss EAP configuration and the deployment. Here are the changes that you should be aware of:

- In previous versions of JBoss EAP, policies were defined in an external configuration file. In JBoss EAP 7, policies are defined using the **security-manager** subsystem and with **permissions.xml** or **jboss-permissions.xml** contained in the deployment.
- You could use **-Djava.security.manager** and **-Djava.security.policy** Java system properties during JBoss EAP startup In previous versions of JBoss EAP. These are no longer supported and the **secmgr** flag should be used instead to enable JBoss EAP to run with the Java Security Manager.
- Custom security managers are not supported in JBoss EAP 7.

#### Additional resources

- [Defining](https://access.redhat.com/documentation/en-us/red_hat_jboss_enterprise_application_platform/7.4/html-single/how_to_configure_server_security/#con_about-defining-policies-in-the-deployment_assembly_java-security-manager) a Java Security Policy .
- How to run JBoss EAP with the Java Security [Manager](https://access.redhat.com/documentation/en-us/red_hat_jboss_enterprise_application_platform/7.4/html-single/how_to_configure_server_security/#con_run-jboss-eap-with-the-java-security-manager_assembly_java-security-manager) .

# APPENDIX A. REFERENCE MATERIAL

# A.1. ELYTRON SUBSYSTEM COMPONENTS REFERENCE

#### Table A.1. add-prefix-role-mapper Attributes

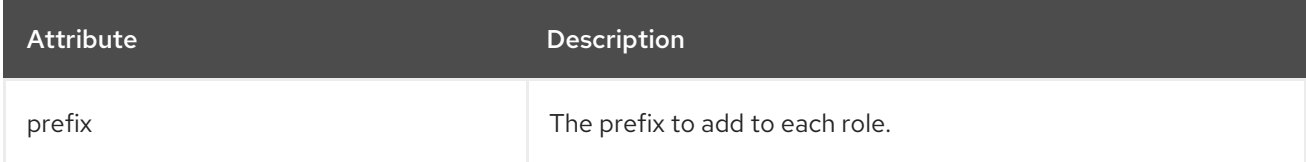

#### Table A.2. add-suffix-role-mapper Attributes

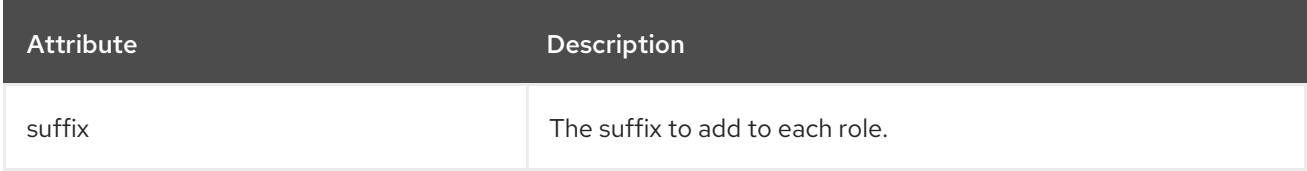

#### Table A.3. aggregate-http-server-mechanism-factory Attributes

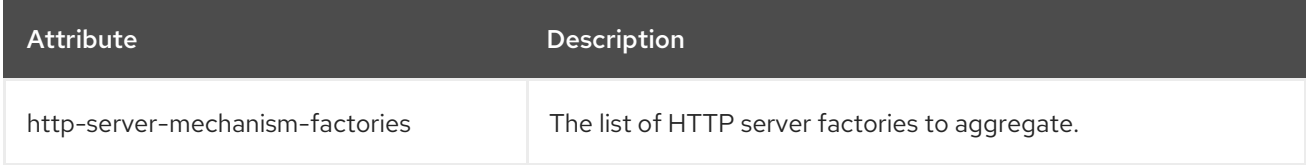

#### Table A.4. aggregate-principal-decoder Attributes

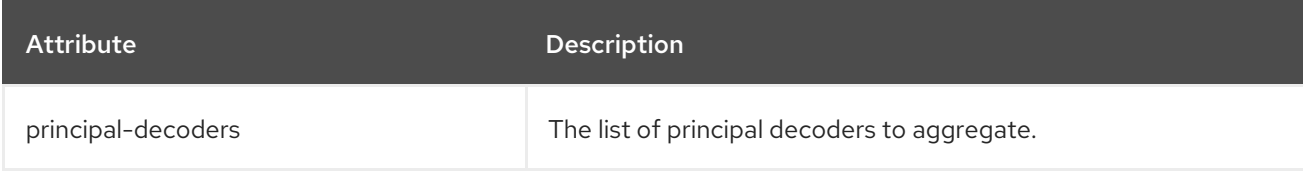

#### Table A.5. aggregate-principal-transformer Attributes

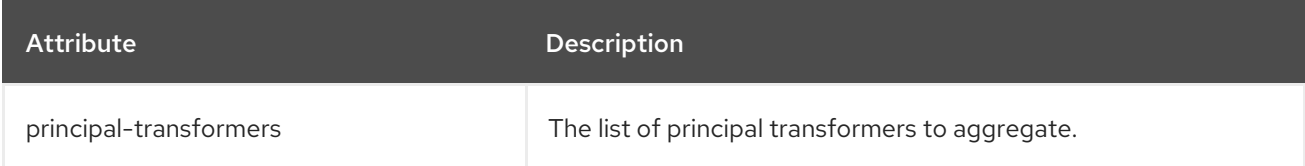

#### Table A.6. aggregate-providers Attributes

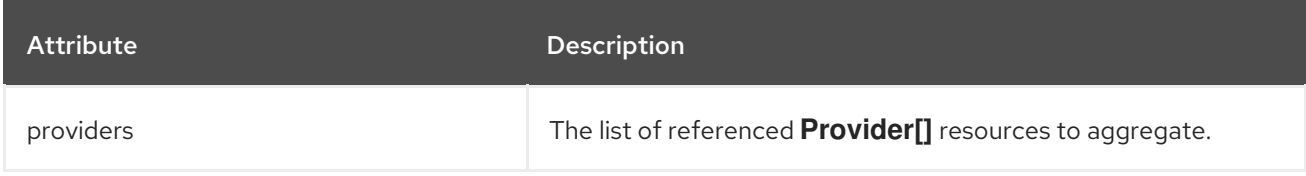

#### Table A.7. aggregate-realm Attributes

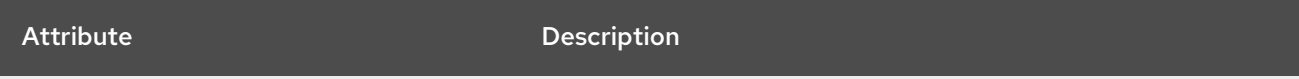

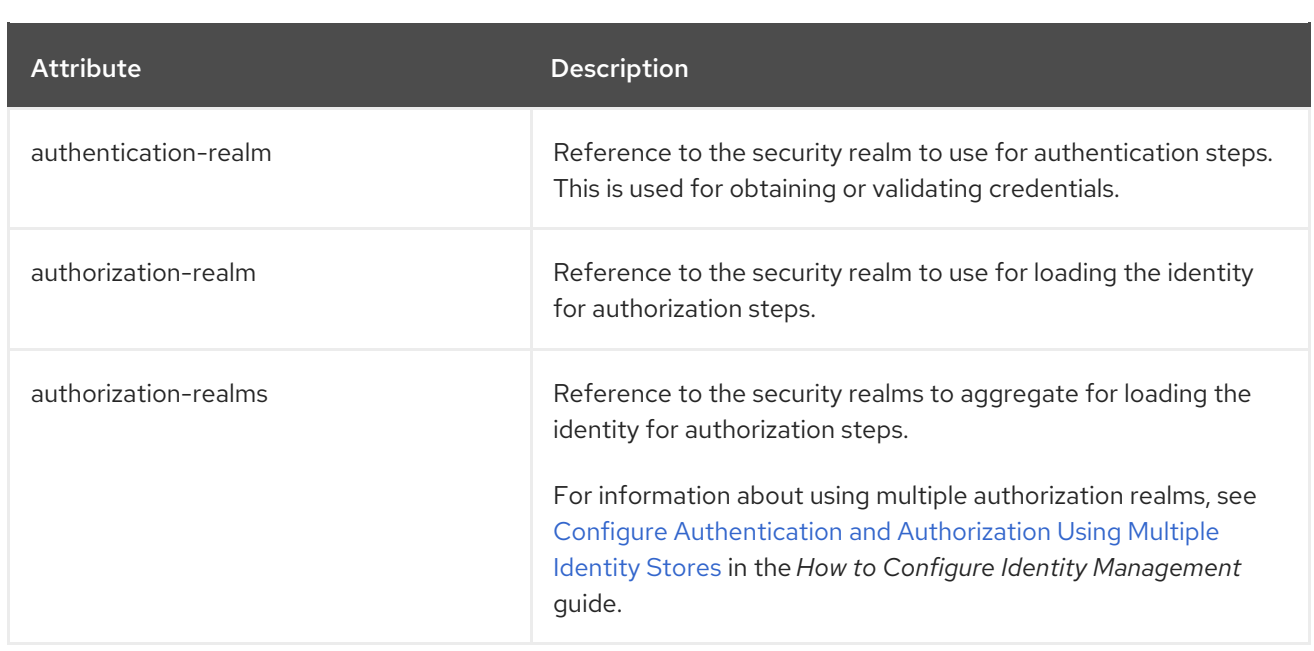

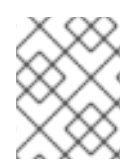

# **NOTE**

The **authorization-realm** and **authorization-realms** attributes are mutually exclusive. Define only one of the two attributes in a realm.

# Table A.8. aggregate-role-mapper Attributes

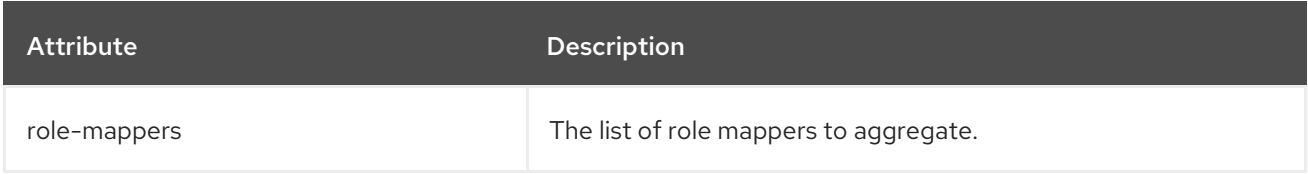

### Table A.9. aggregate-sasl-server-factory Attributes

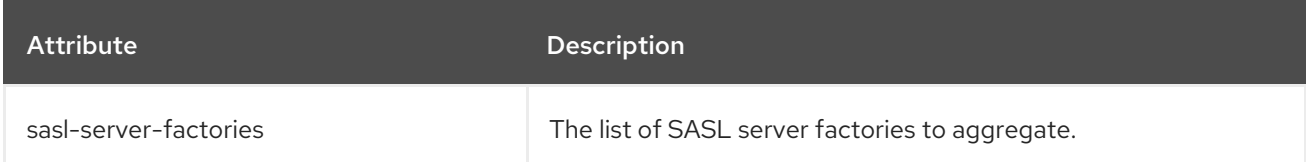

#### Table A.10. authentication-configuration Attributes

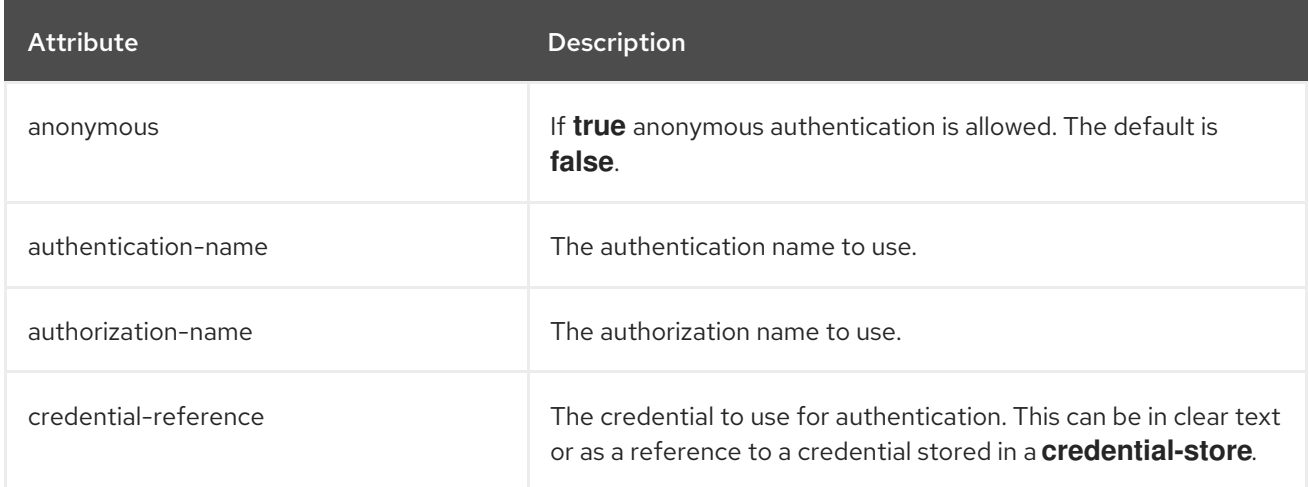

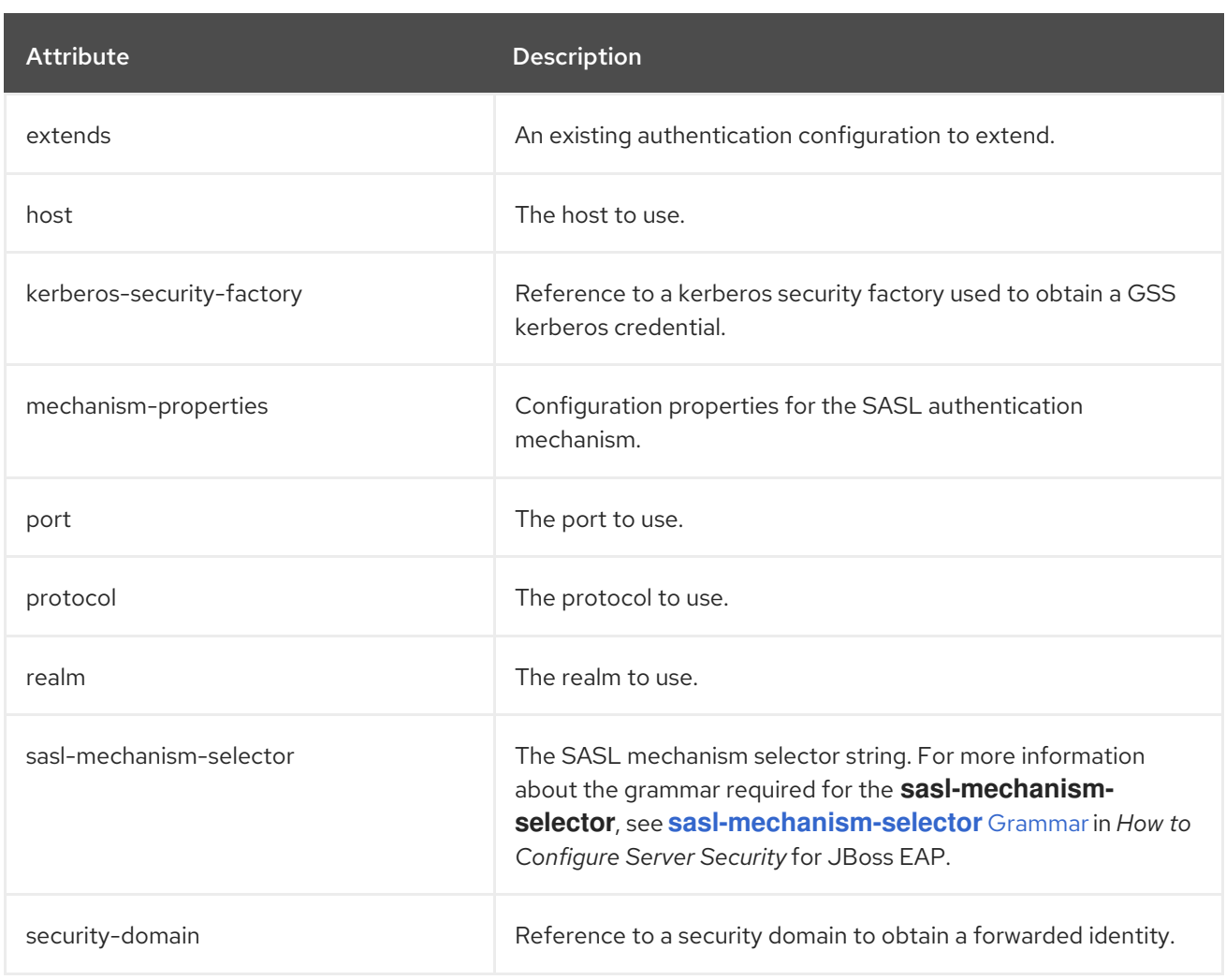

## Table A.11. authentication-context Attributes

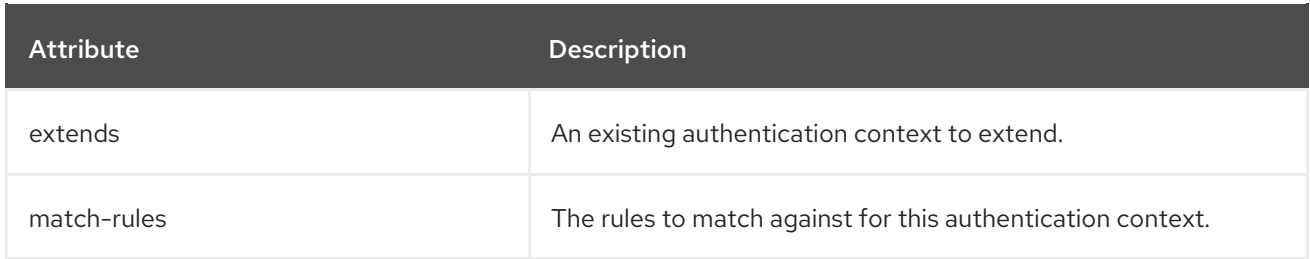

#### Table A.12. authentication-context match-rules Attributes

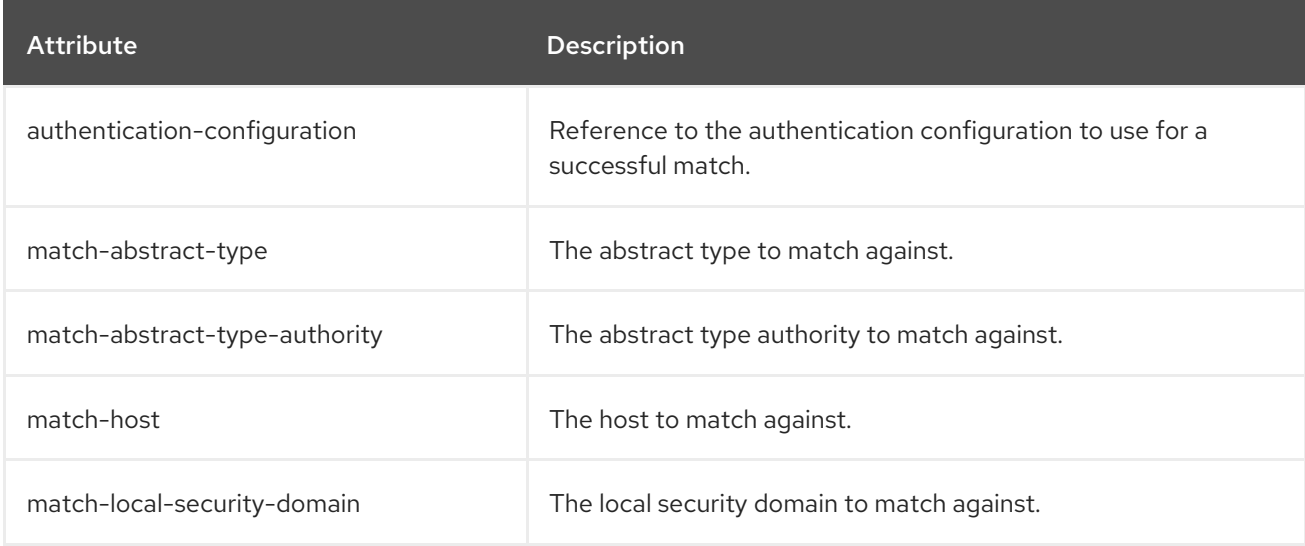

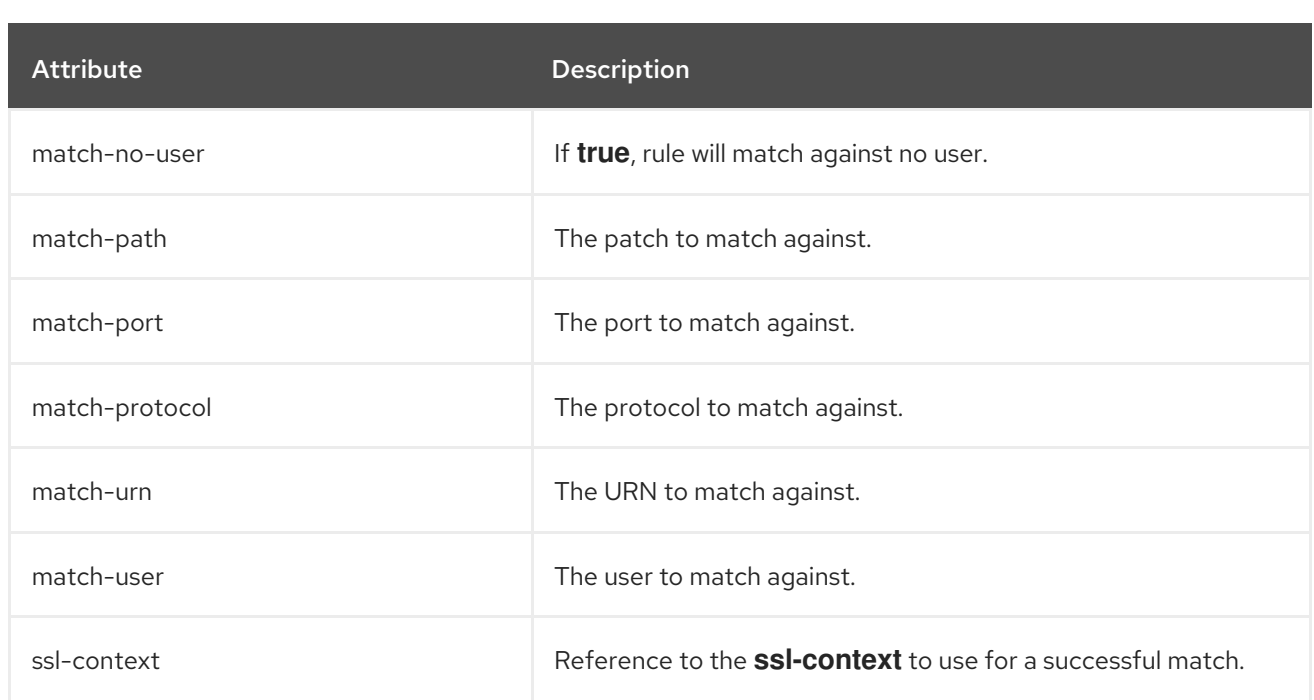

# Table A.13. caching-realm Attributes

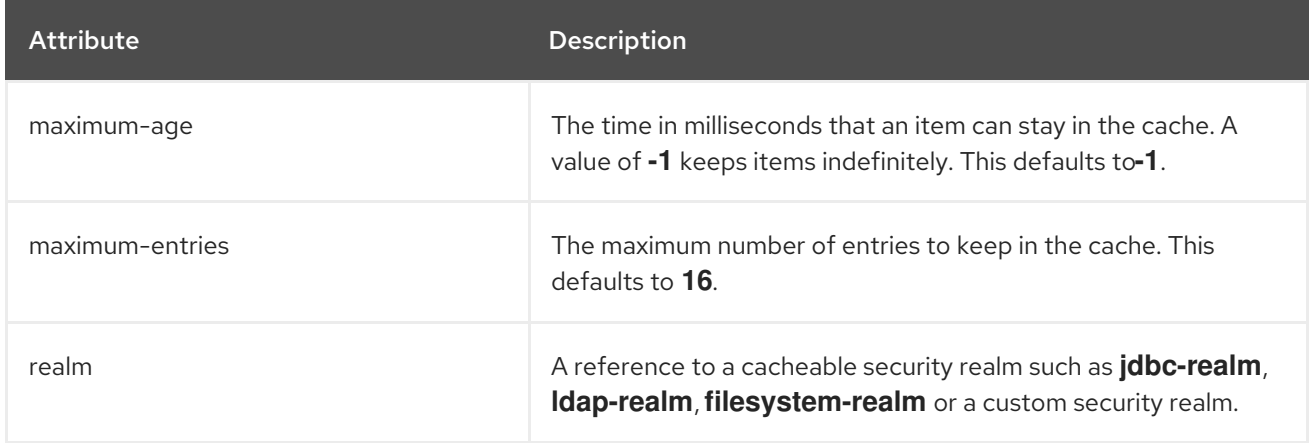

# Table A.14. case-principal-transformer attributes

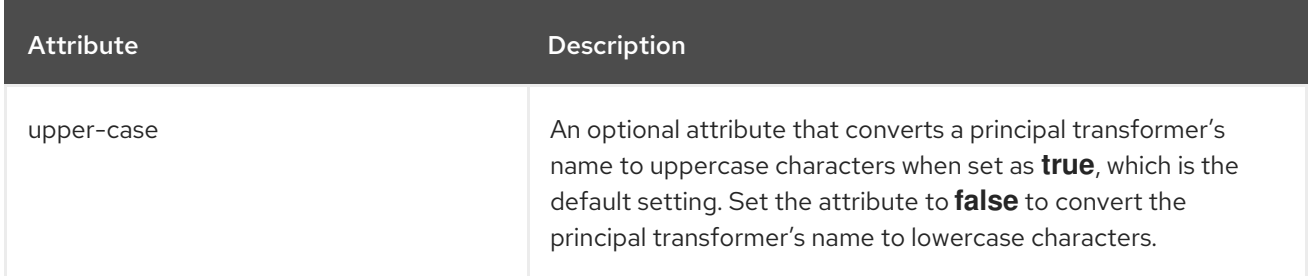

#### Table A.15. certificate-authority-account Attributes

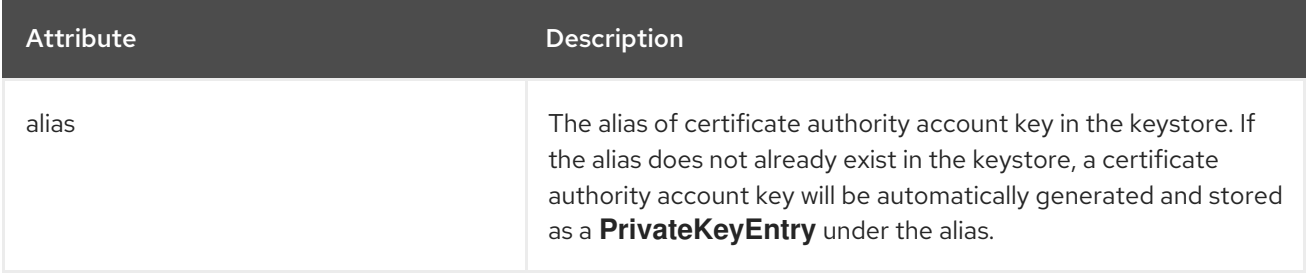

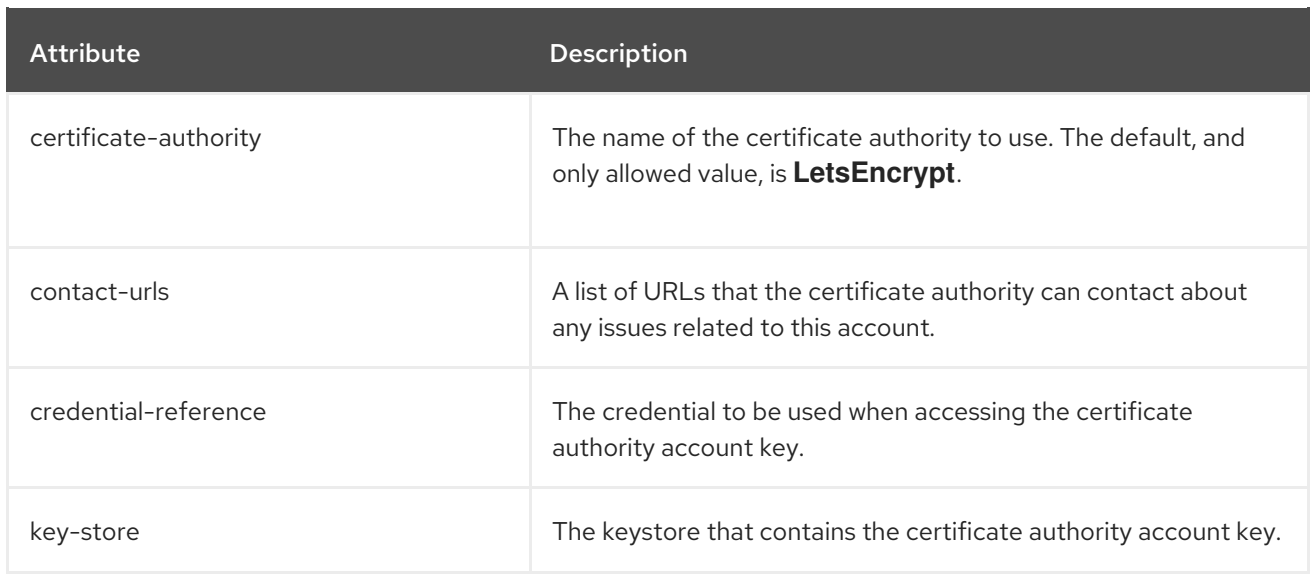

# Table A.16. chained-principal-transformer Attributes

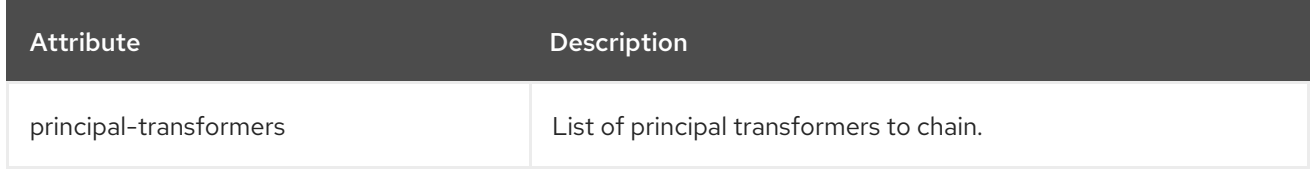

## Table A.17. client-ssl-context Attributes

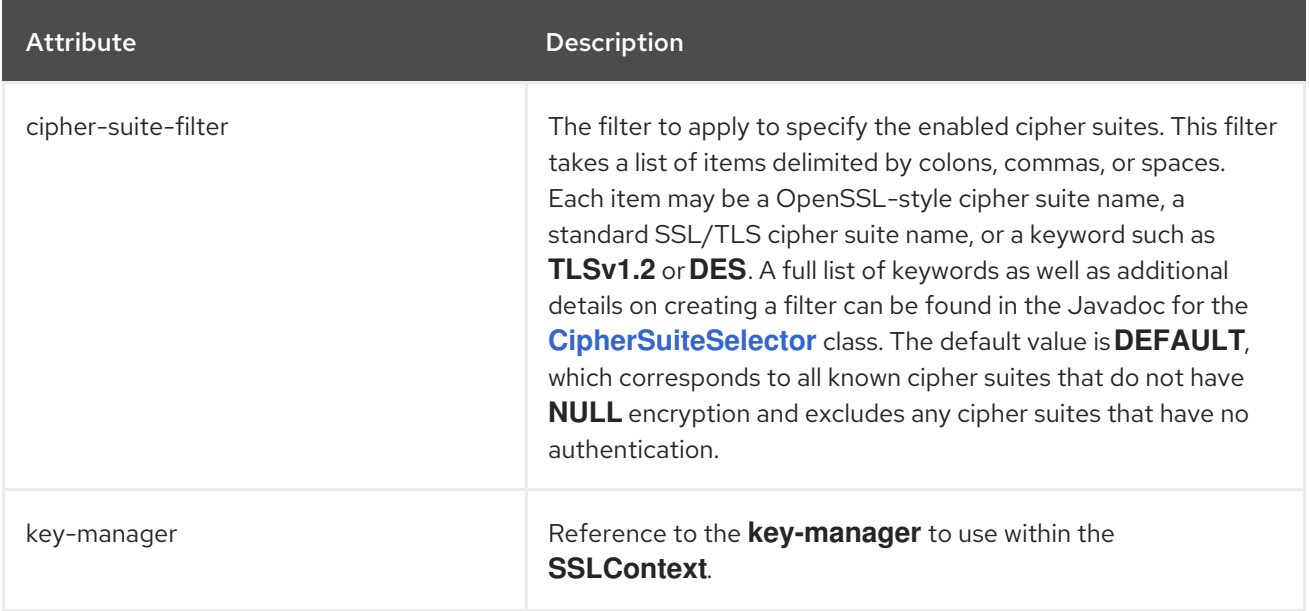

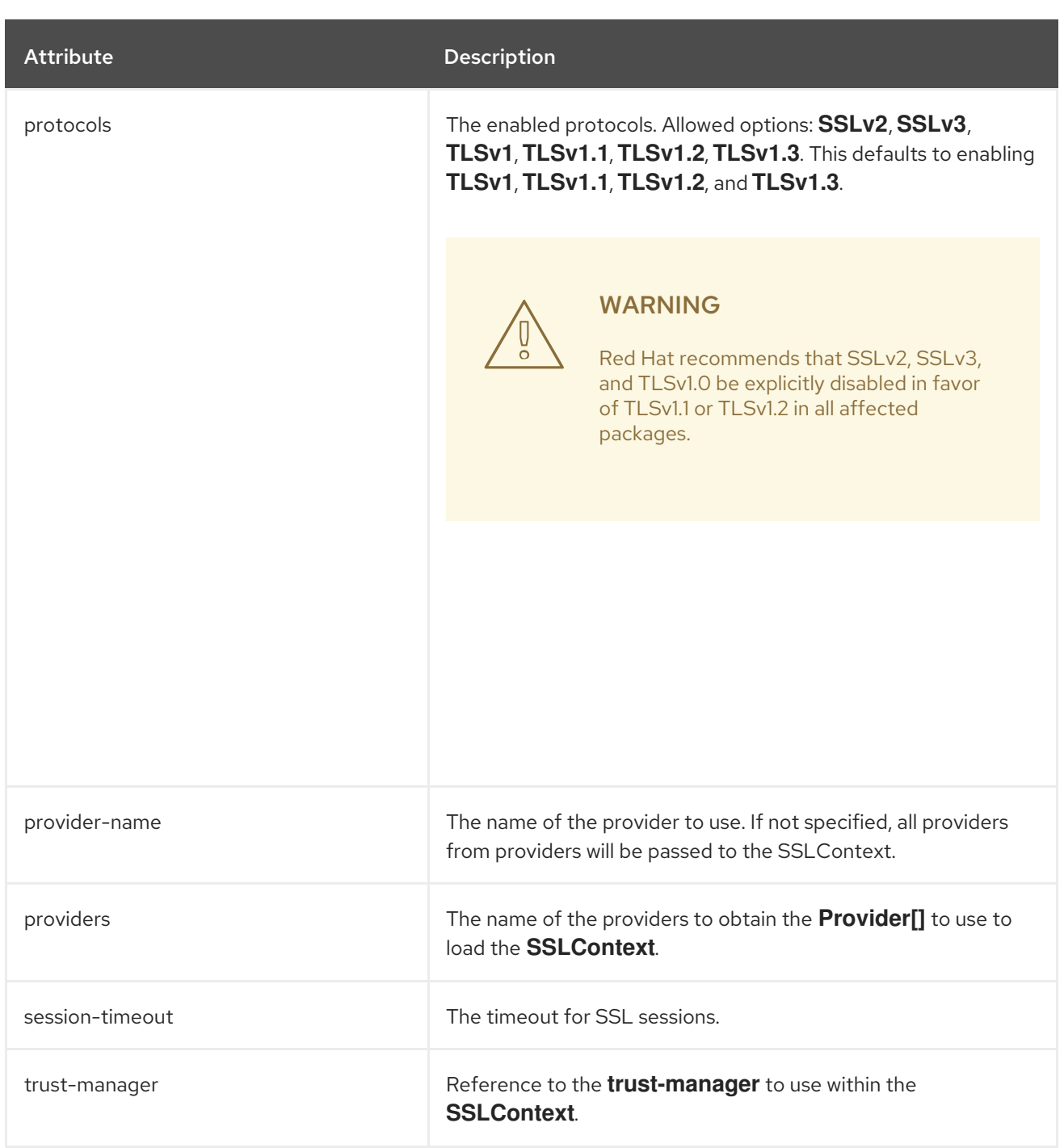

# Table A.18. concatenating-principal-decoder Attributes

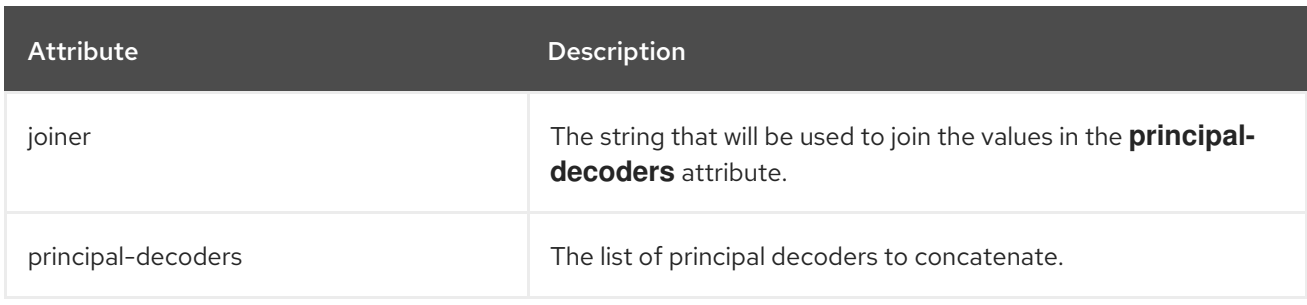

# Table A.19. configurable-http-server-mechanism-factory Attributes

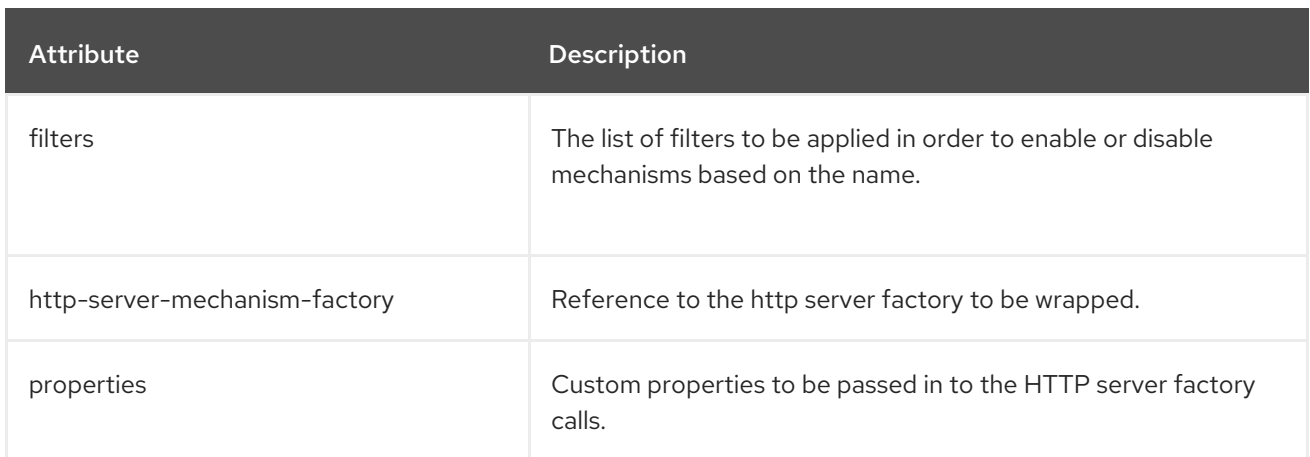

# Table A.20. configurable-http-server-mechanism-factory filters Attributes

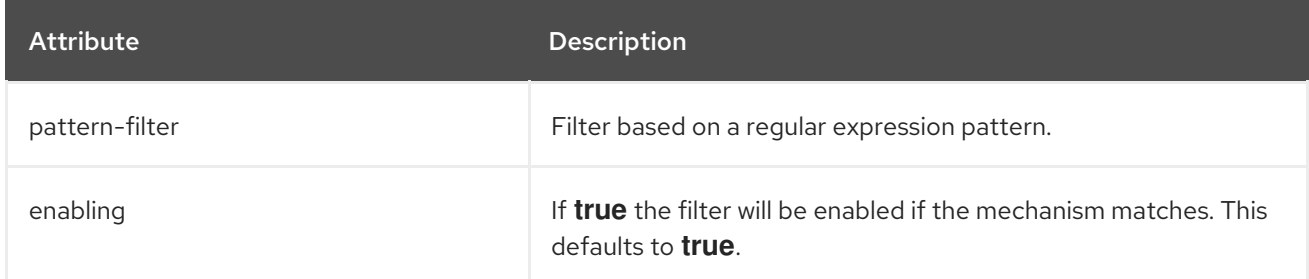

# Table A.21. configurable-sasl-server-factory Attributes

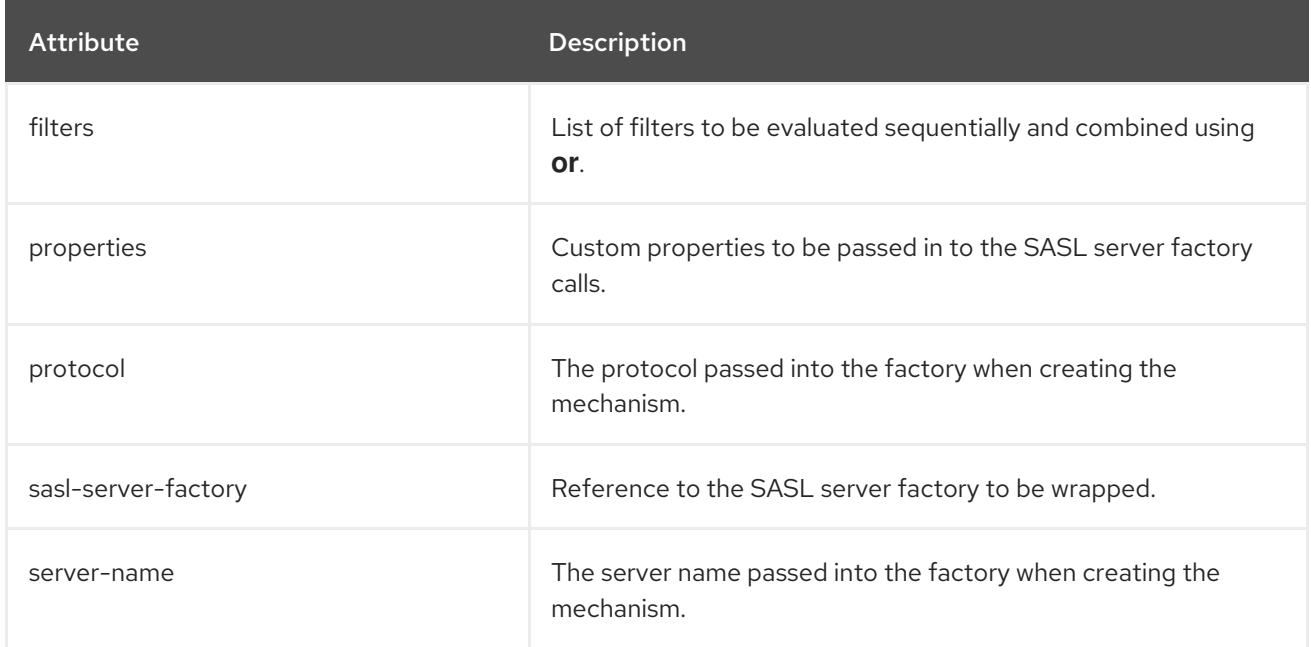

# Table A.22. configurable-sasl-server-factory filters Attributes

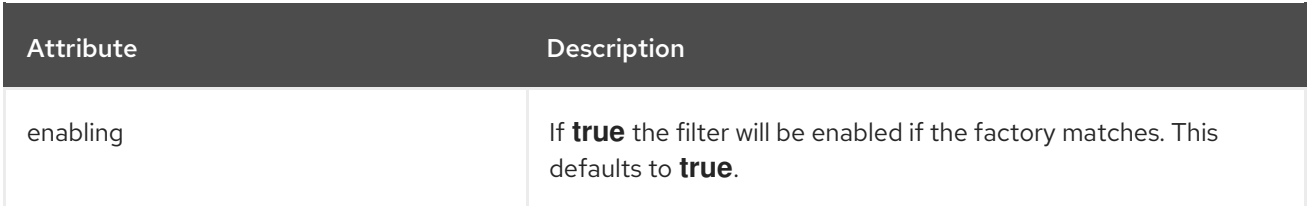

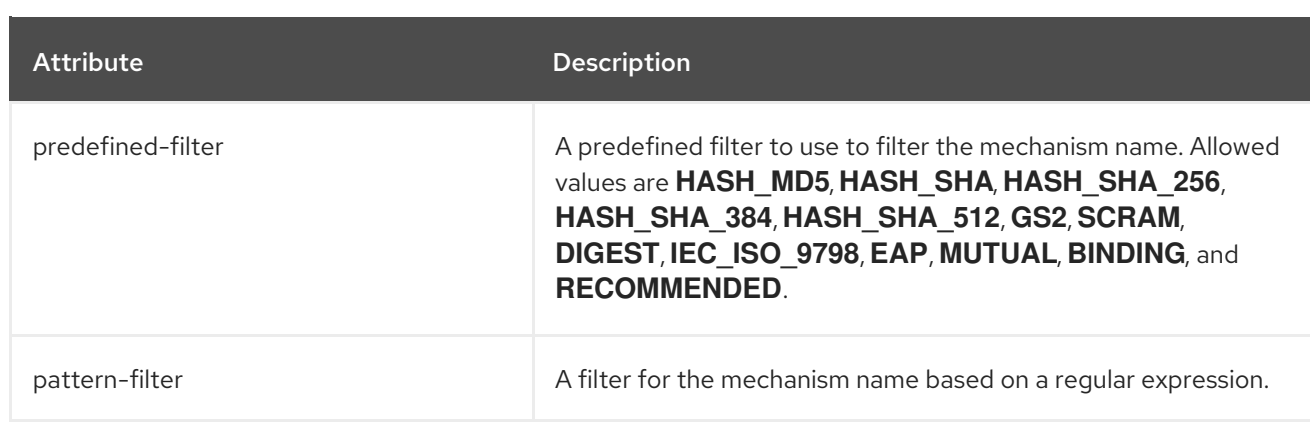

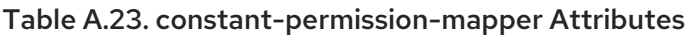

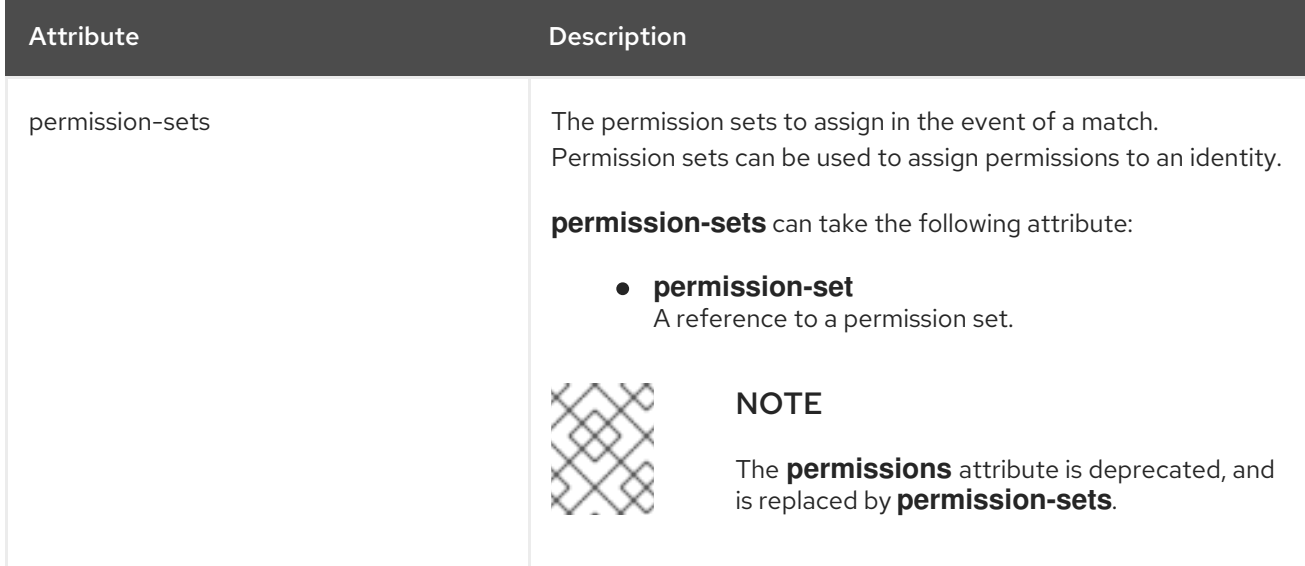

## Table A.24. constant-principal-decoder Attributes

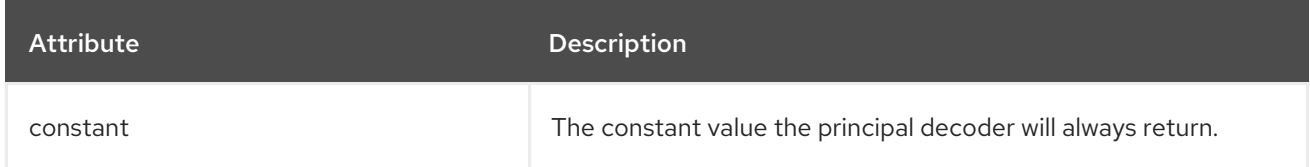

# Table A.25. constant-principal-transformer Attributes

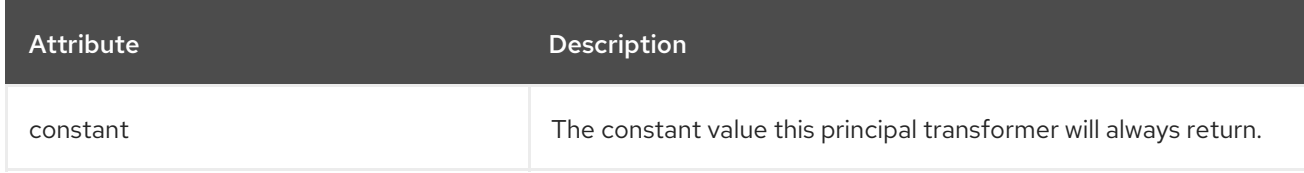

# Table A.26. constant-realm-mapper Attributes

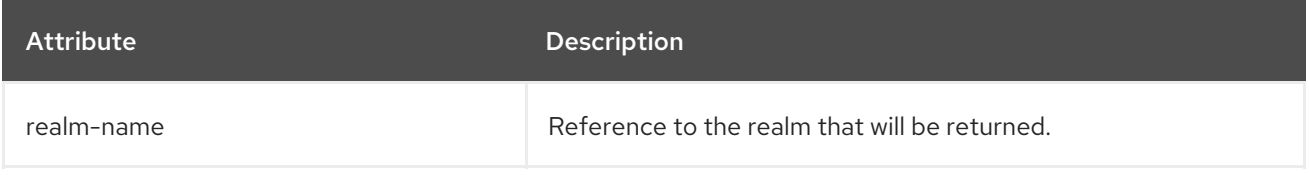

## Table A.27. constant-role-mapper Attributes

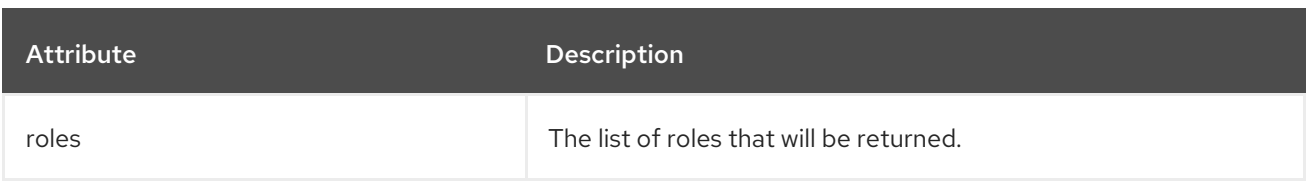

## Table A.28. credential-store Attributes

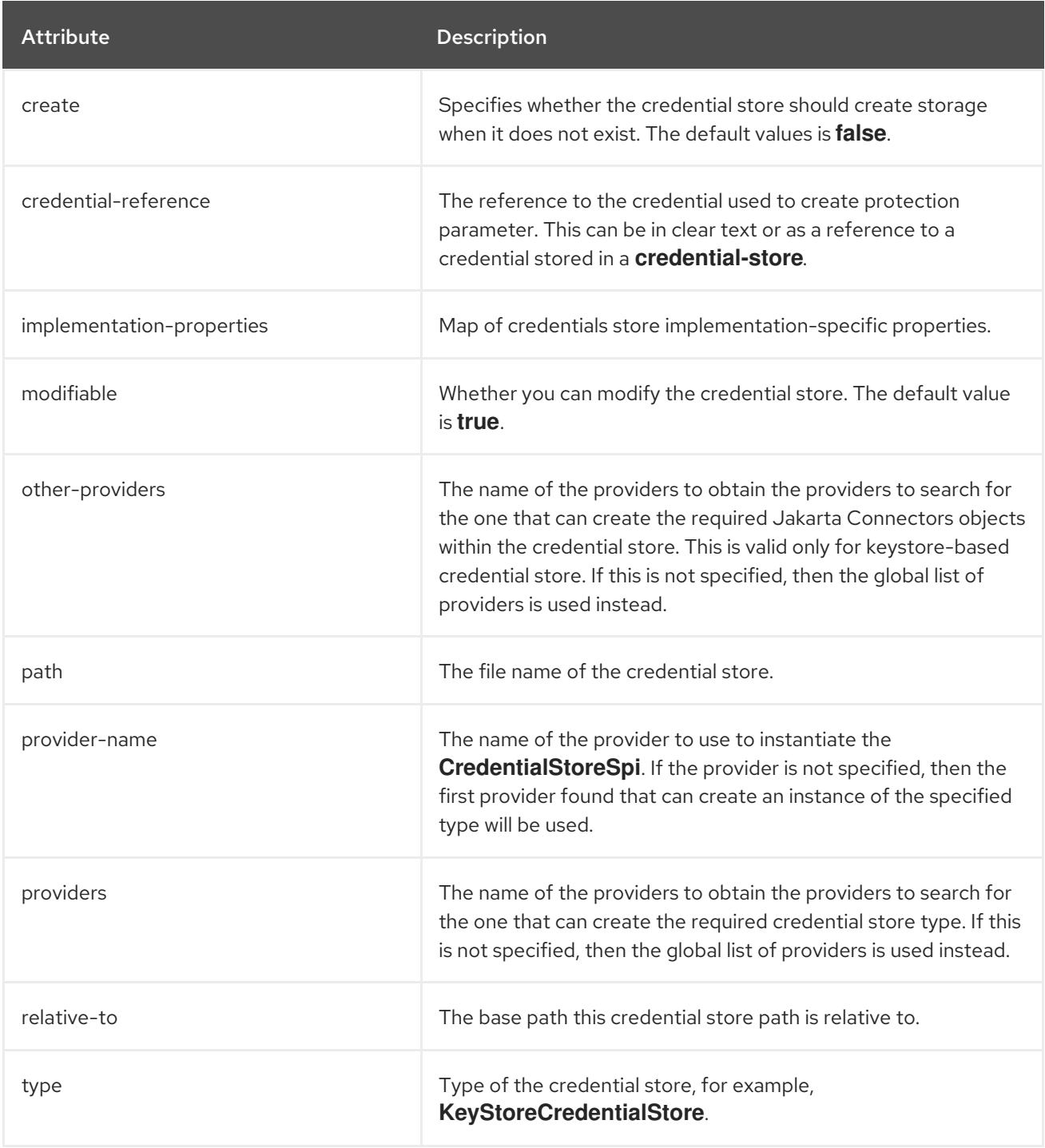

### Table A.29. credential-store alias

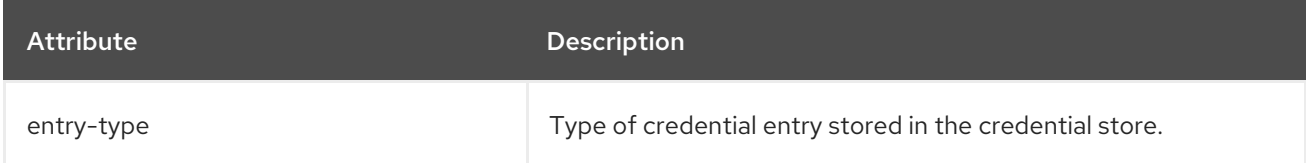

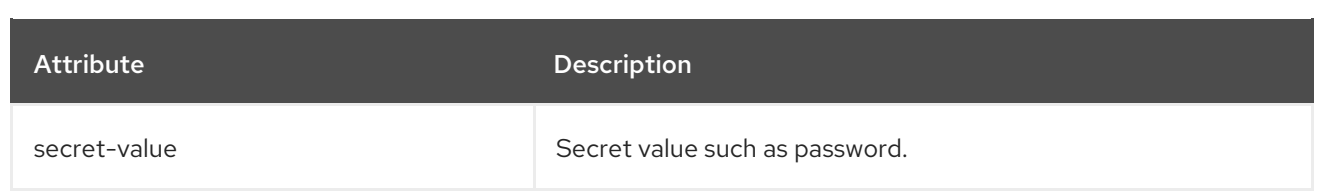

### Table A.30. credential-store **KeyStoreCredentialStore** implementation properties

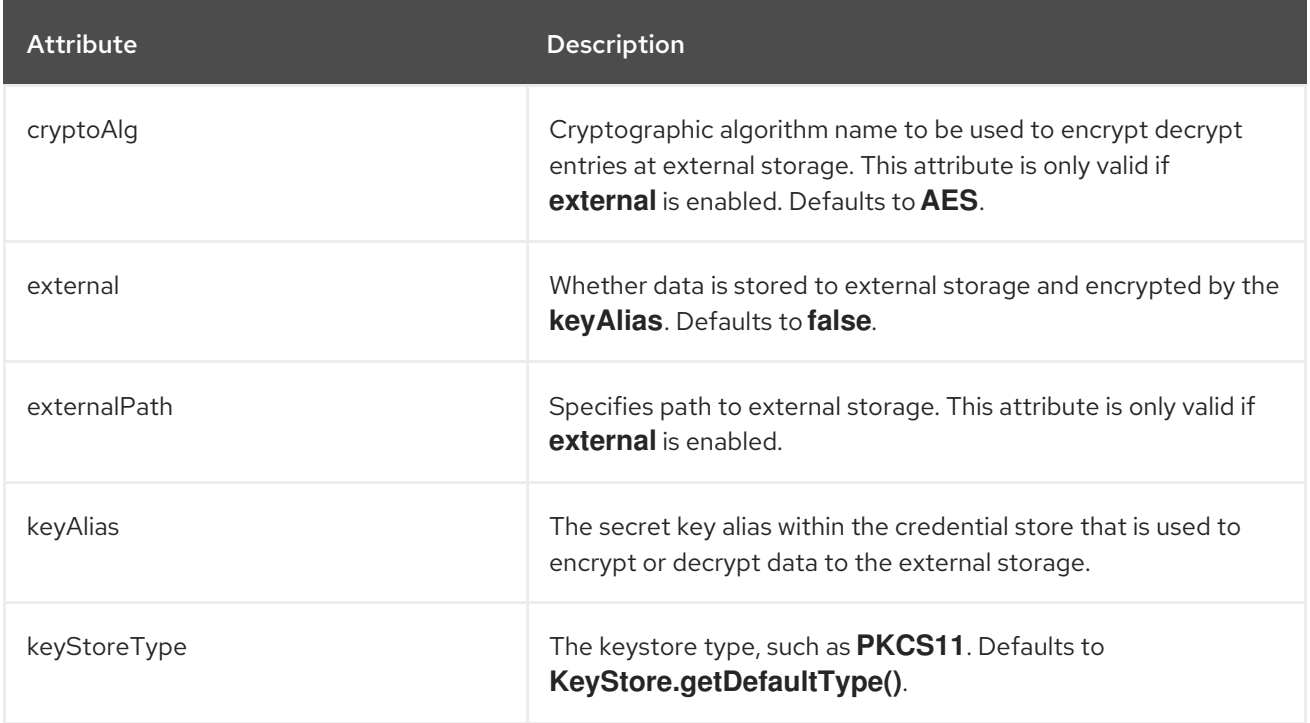

### Table A.31. custom-credential-security-factory Attributes

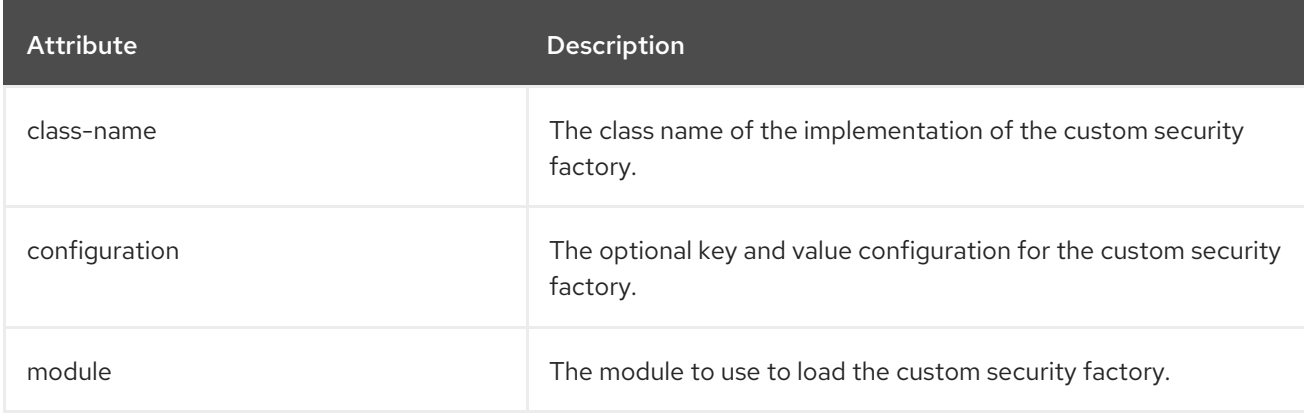

#### Table A.32. custom-modifiable-realm Attributes

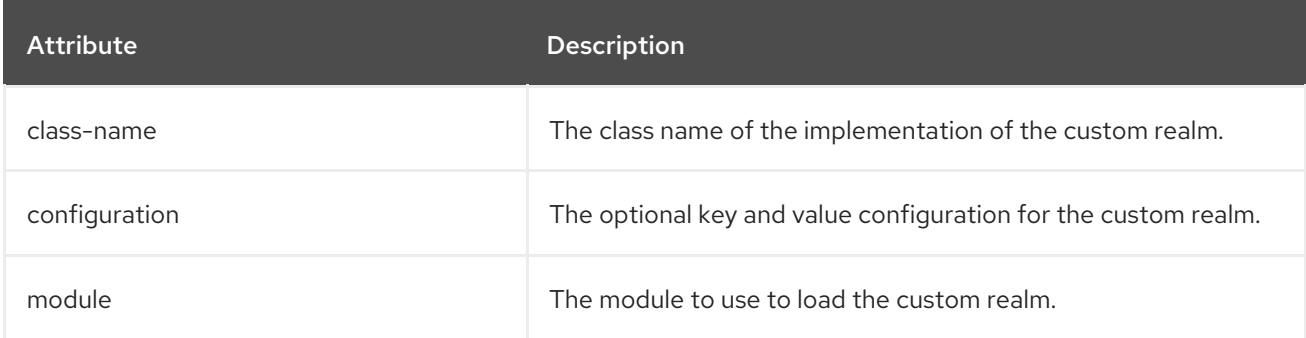

### Table A.33. custom-permission-mapper Attributes

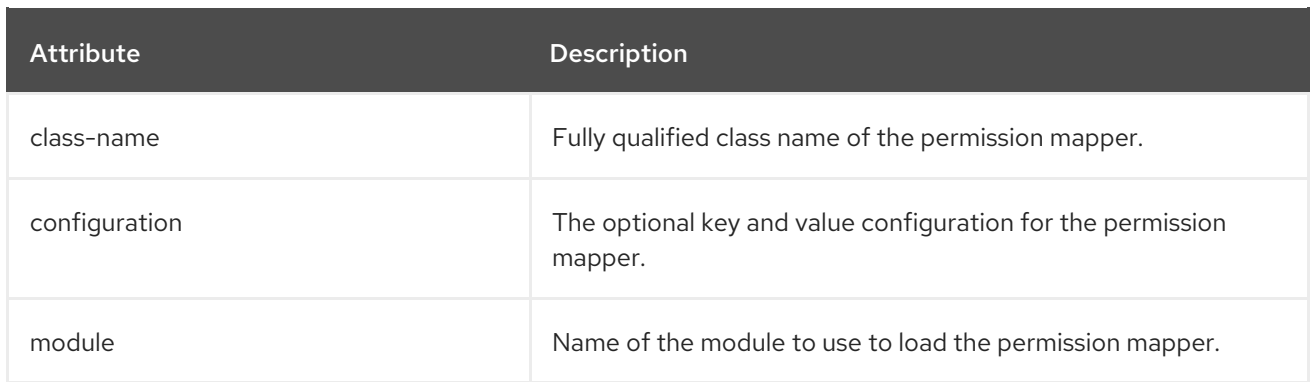

# Table A.34. custom-principal-decoder Attributes

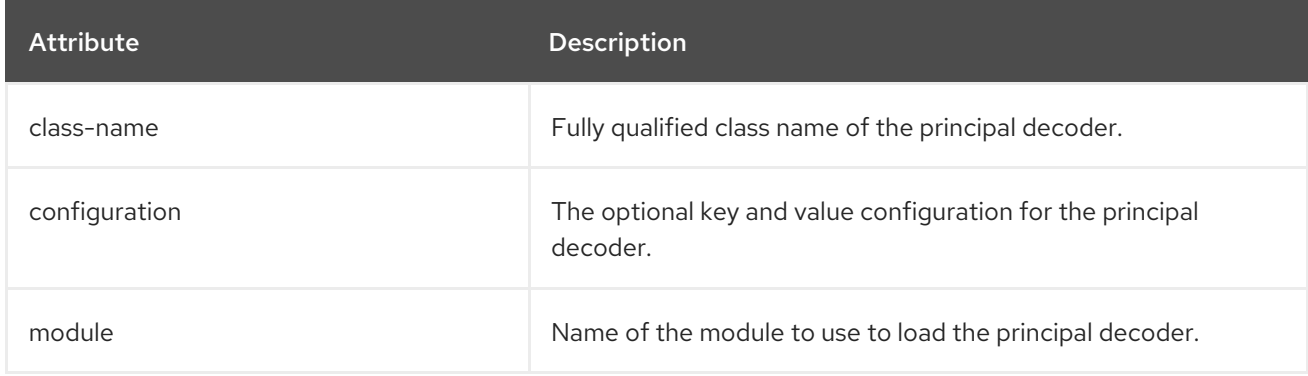

# Table A.35. custom-principal-transformer Attributes

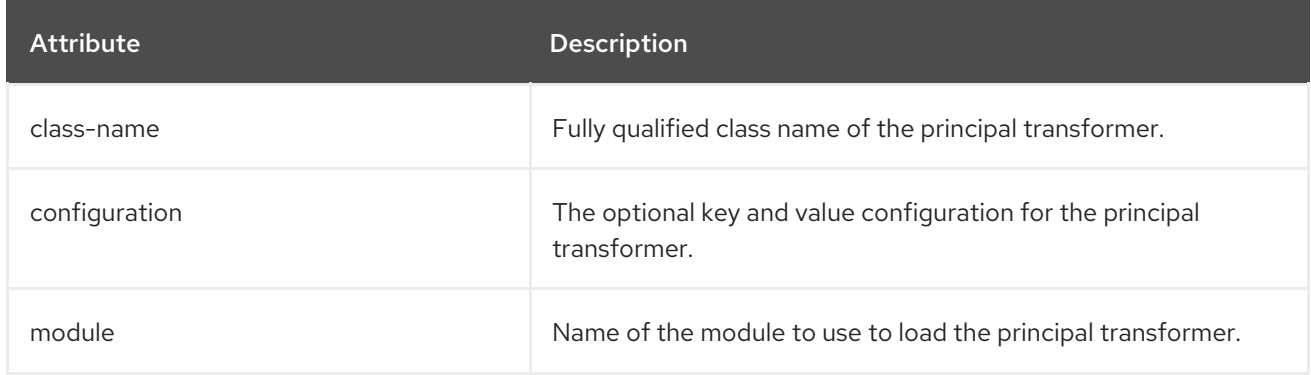

#### Table A.36. custom-realm Attributes

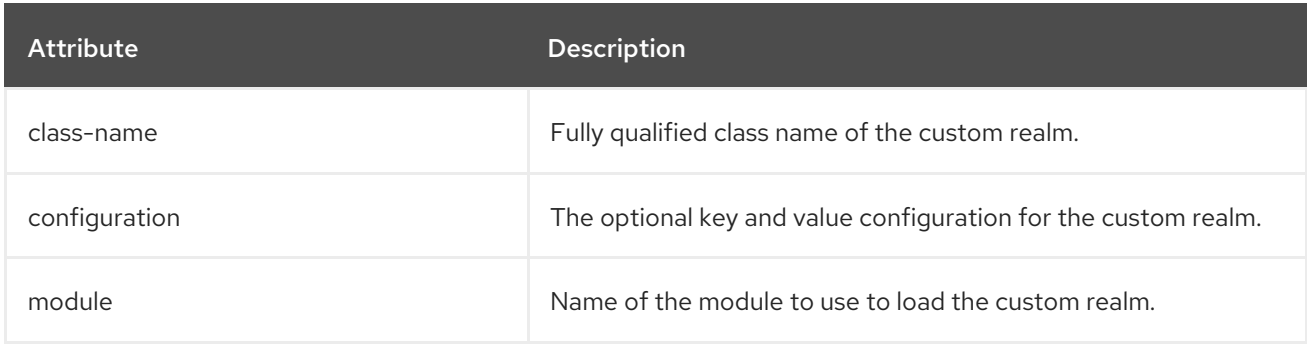

### Table A.37. custom-realm-mapper Attributes

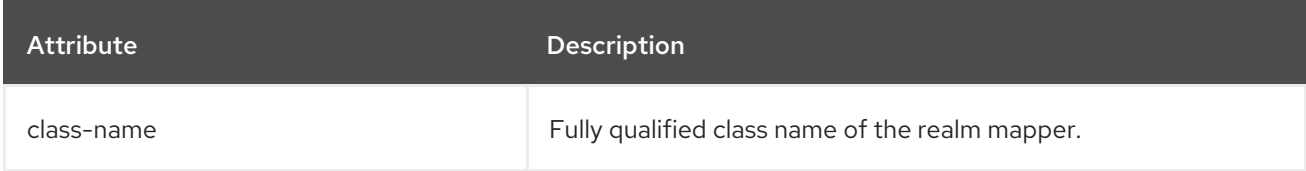

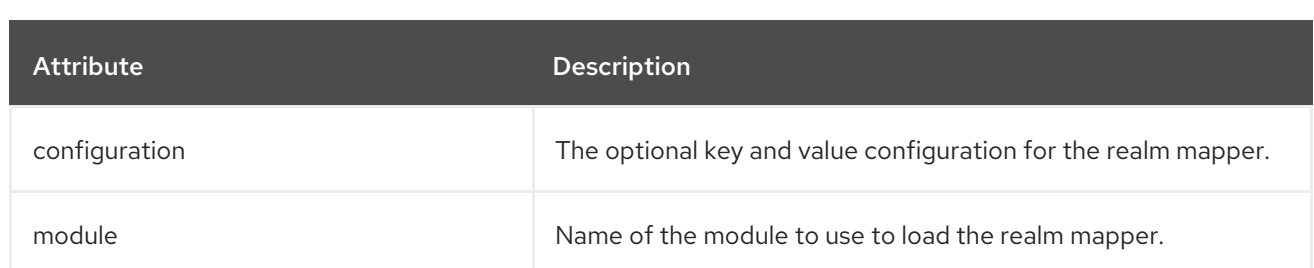

#### Table A.38. custom-role-decoder Attributes

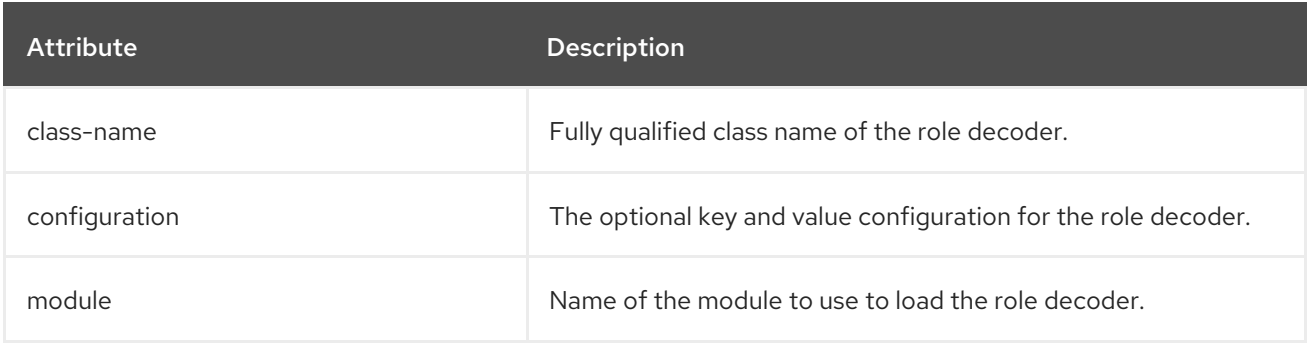

#### Table A.39. custom-role-mapper Attributes

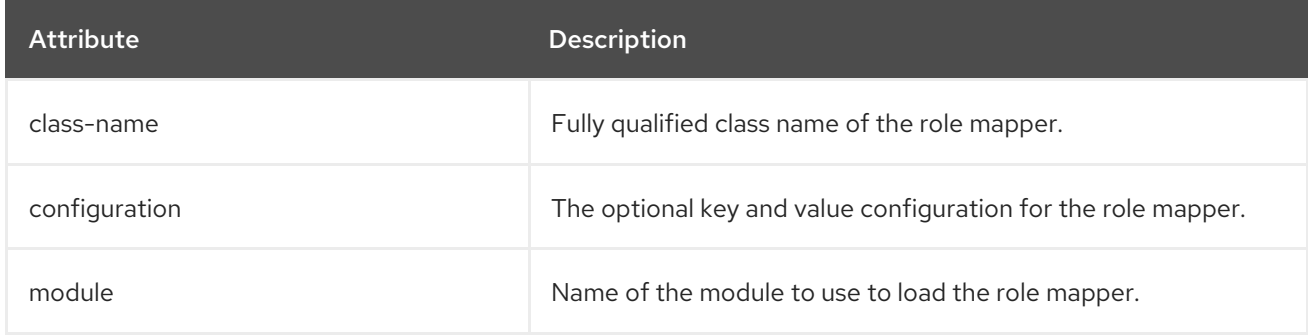

### Table A.40. dir-context Attributes

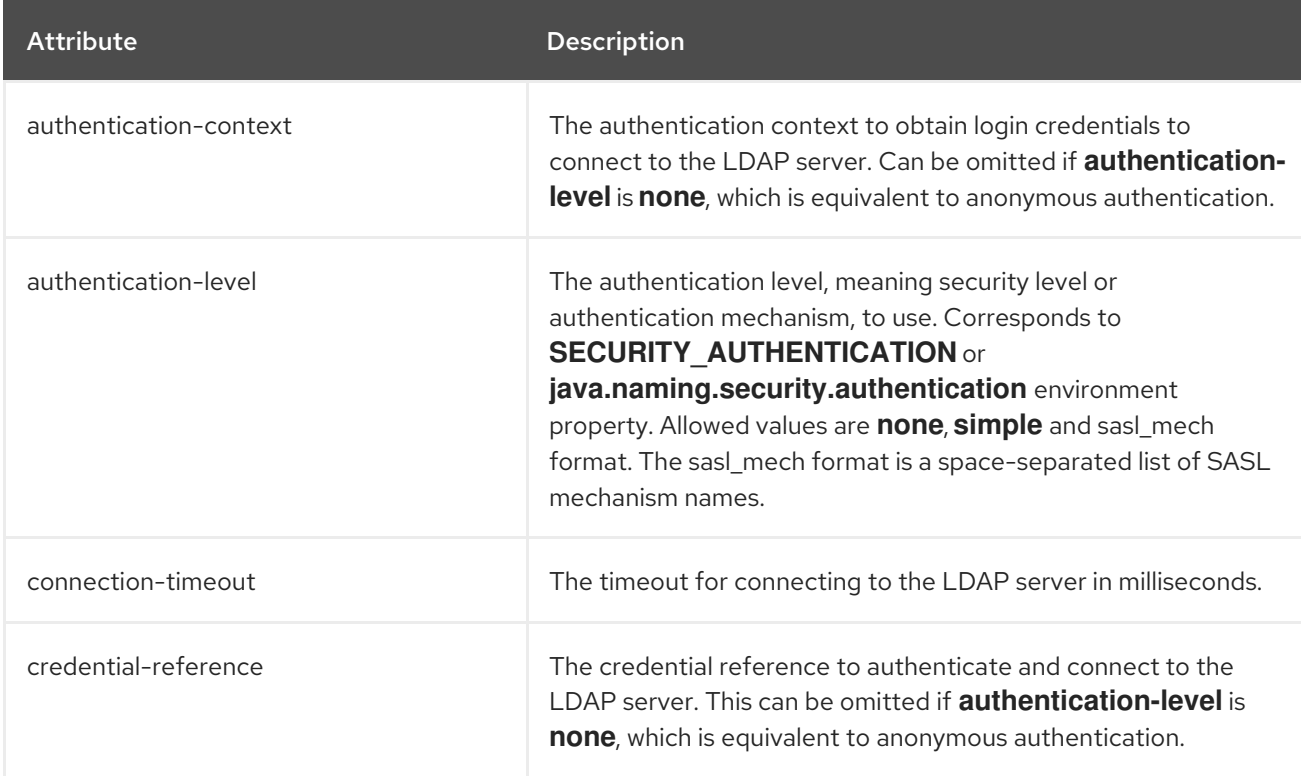

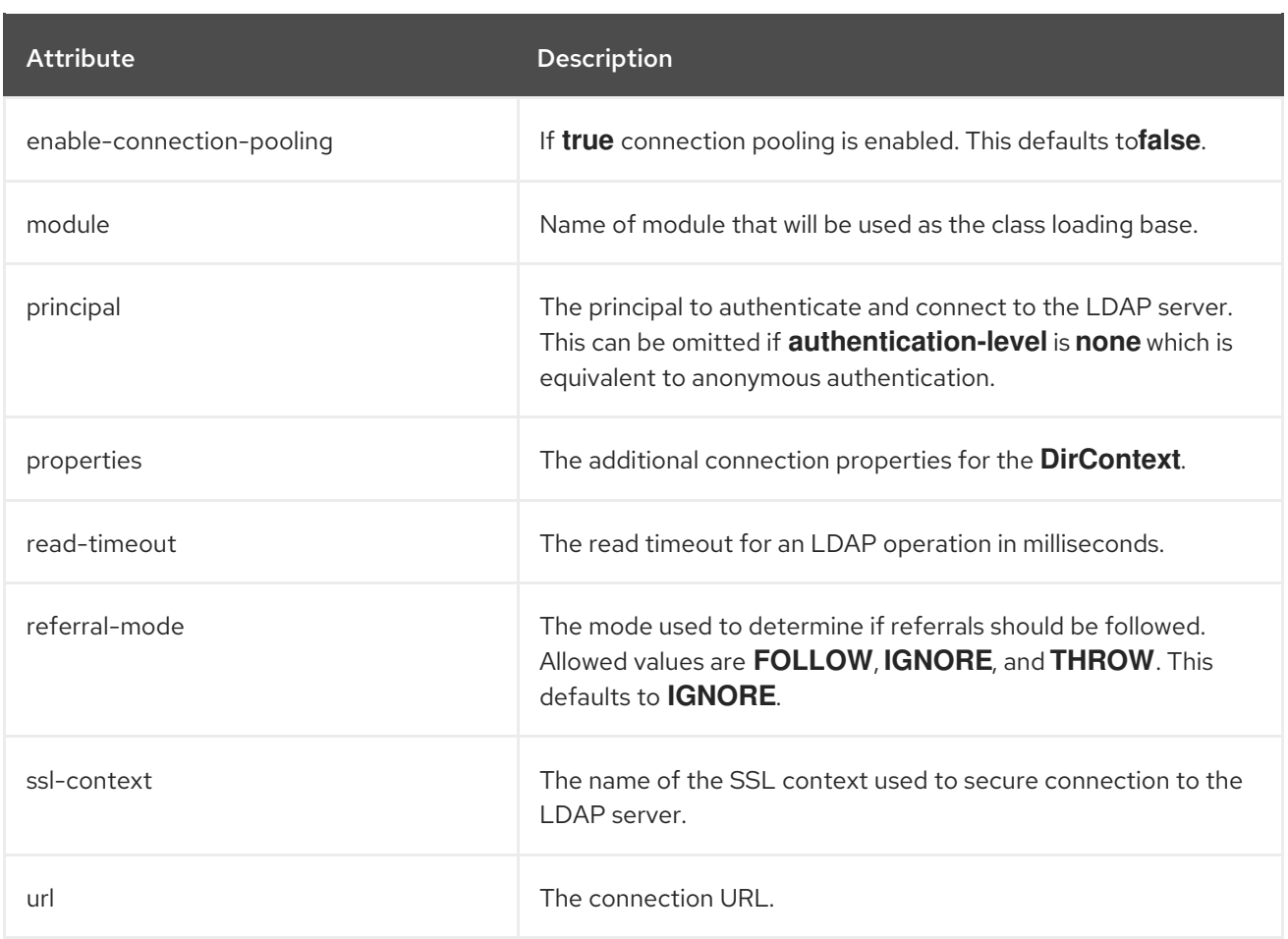

# Table A.41. expression=encryption Attributes

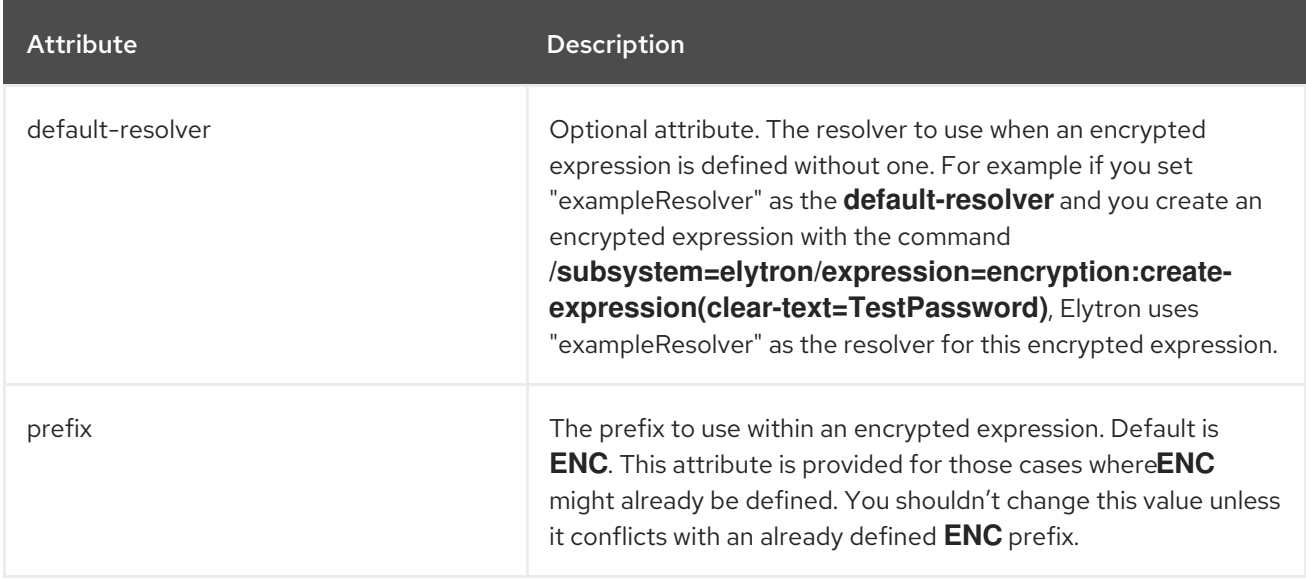

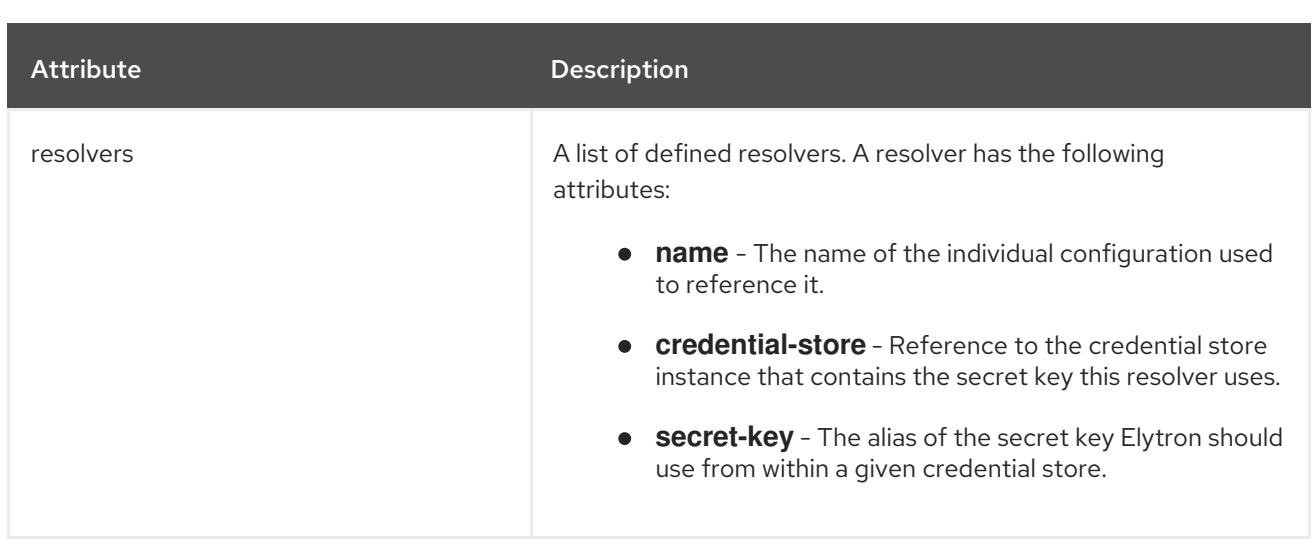

### Table A.42. filesystem-realm Attributes

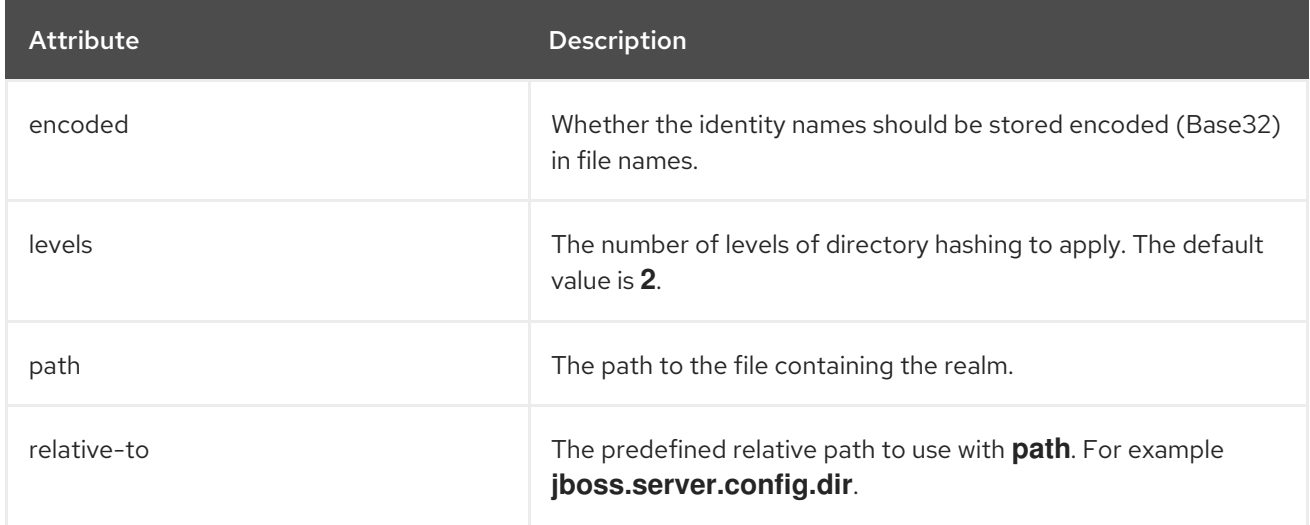

# Table A.43. filtering-key-store Attributes

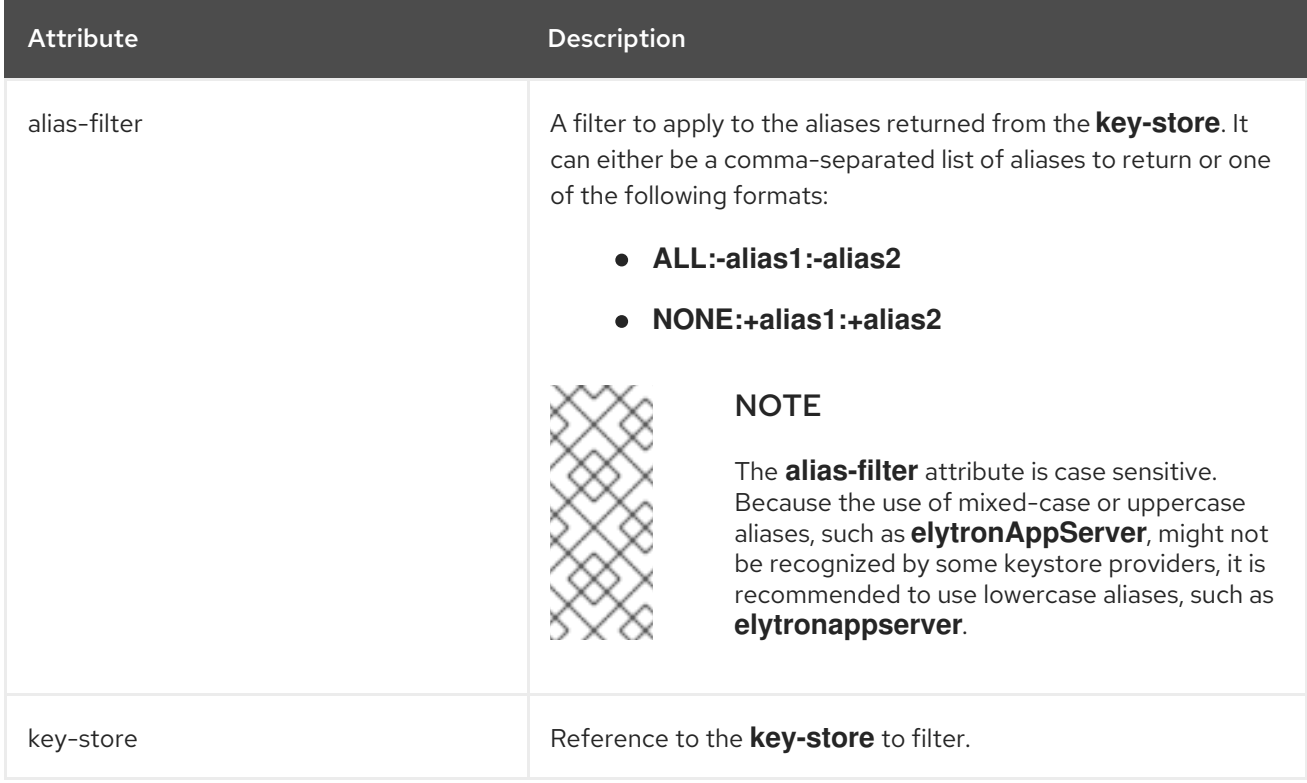

### Table A.44. generate-key-pair attributes

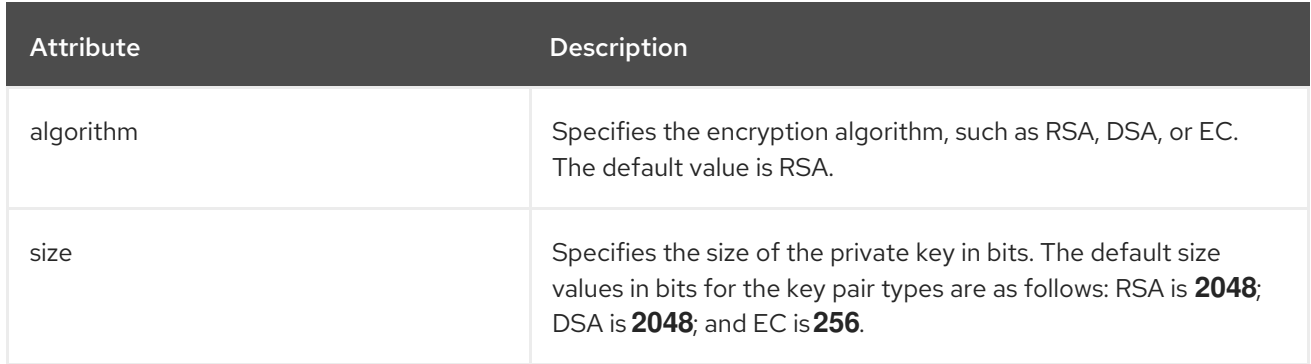

# Table A.45. http-authentication-factory Attributes

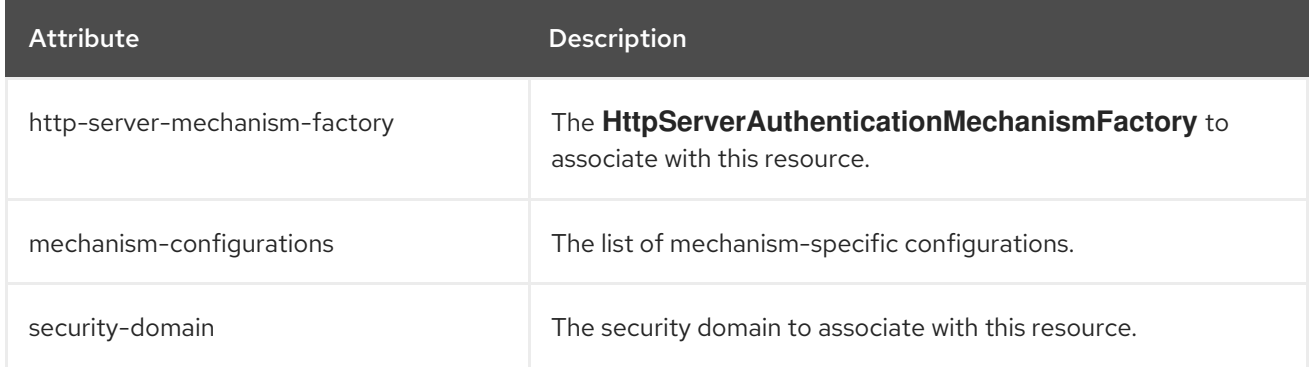

## Table A.46. http-authentication-factory mechanism-configurations Attributes

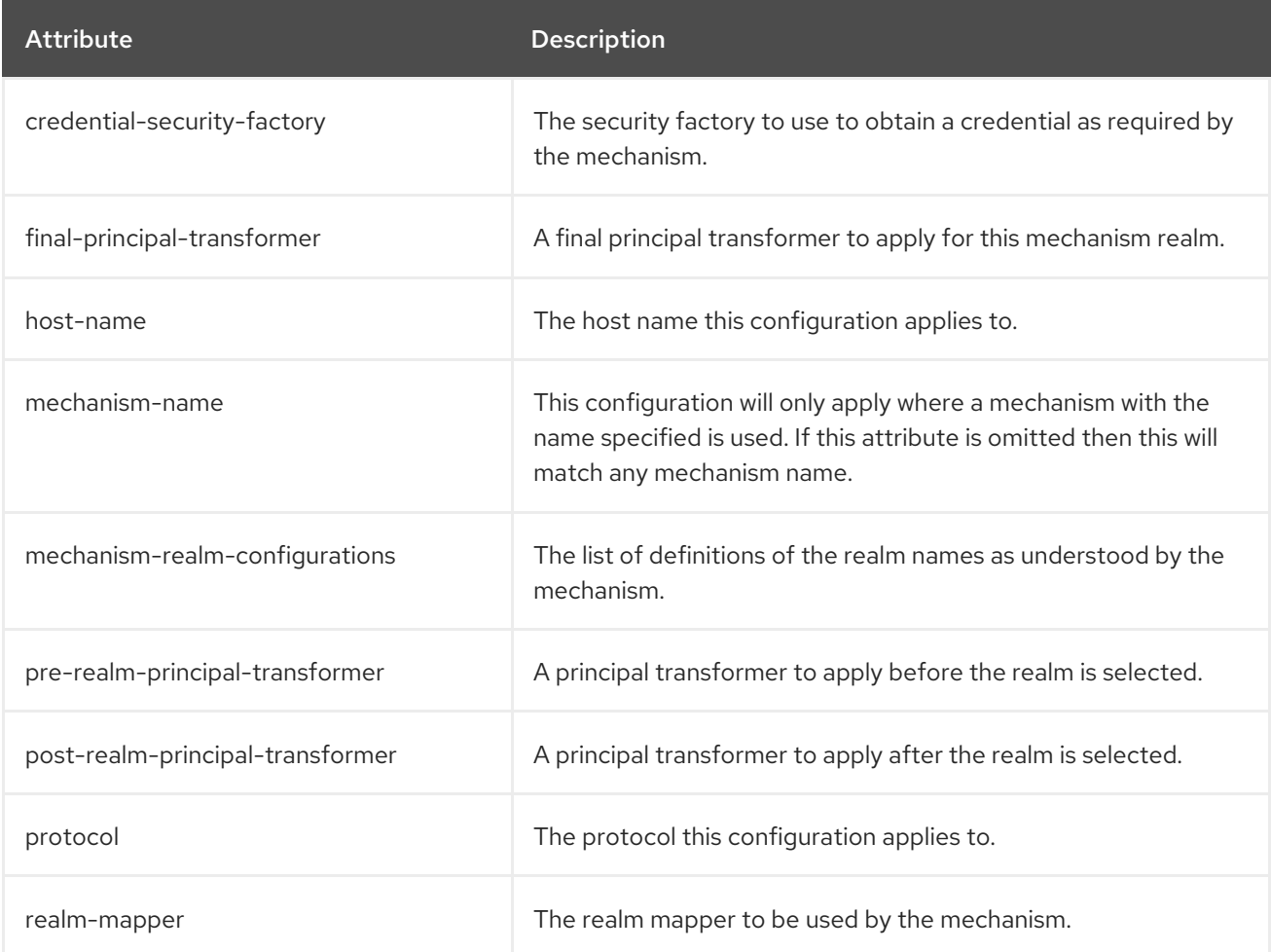

#### Table A.47. http-authentication-factory mechanism-configurations mechanism-realmconfigurations Attributes

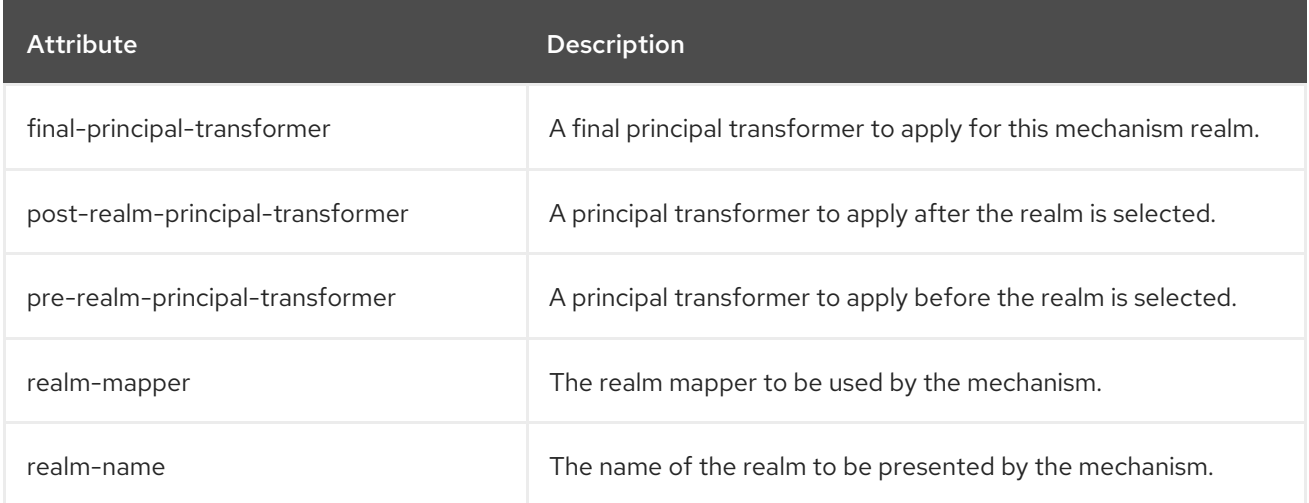

#### Table A.48. identity-realm Attributes

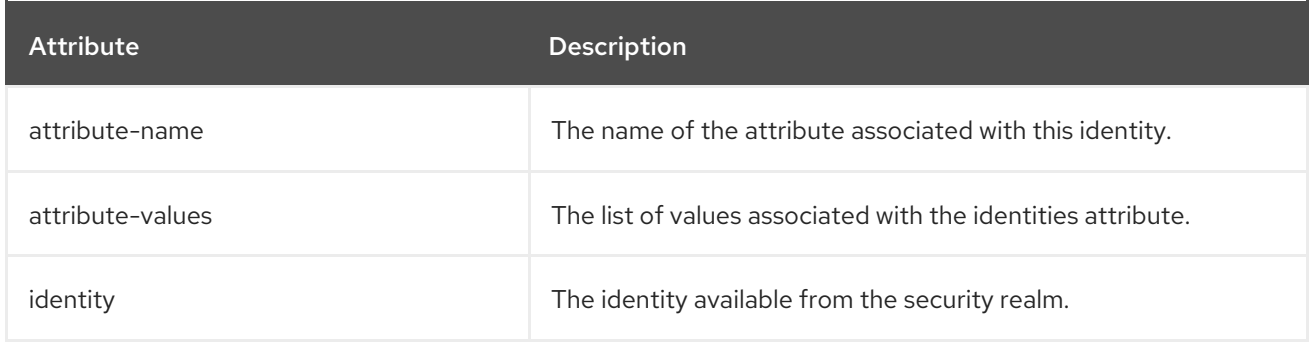

#### Table A.49. import-key-pair attributes

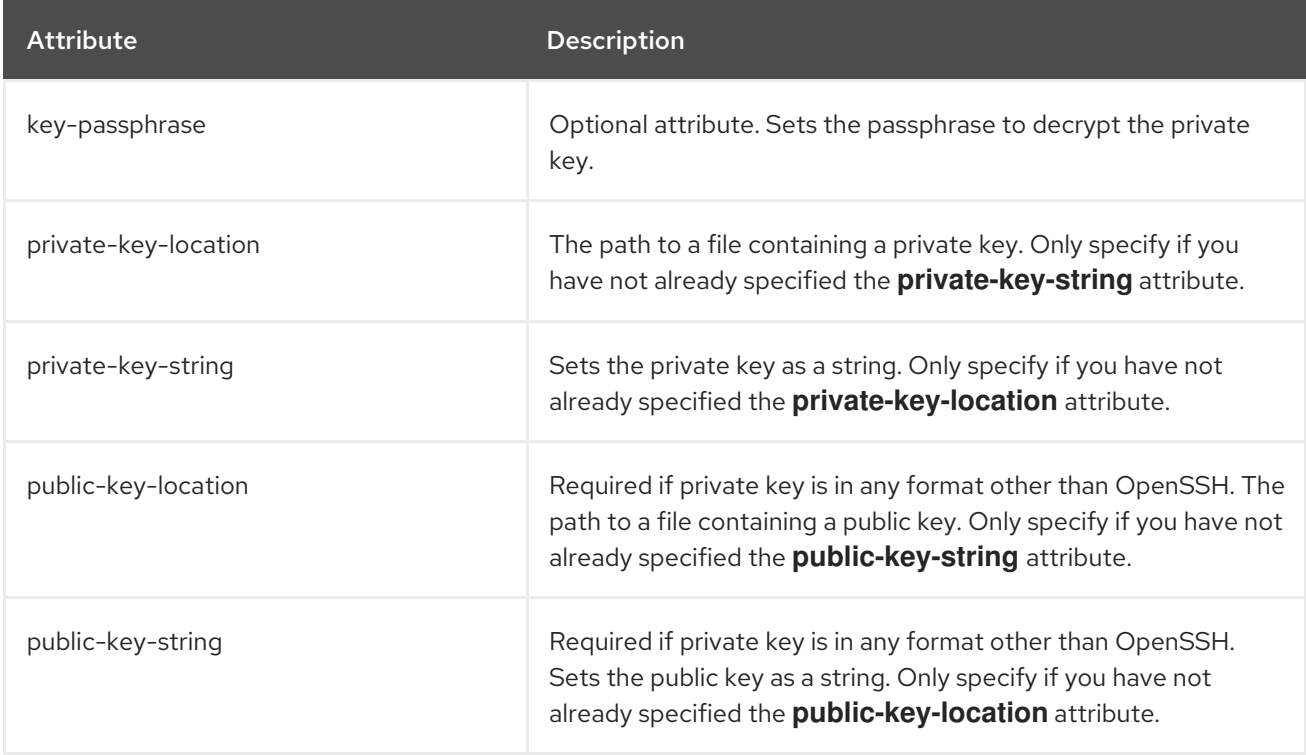

# Table A.50. jaspi-configuration Attributes

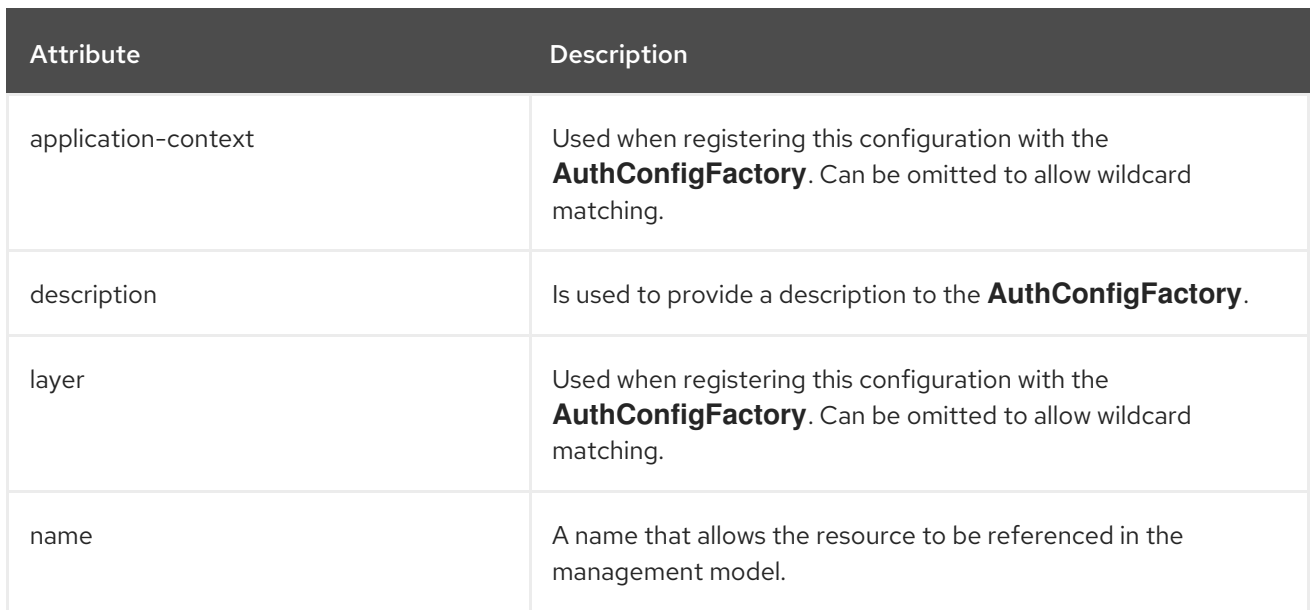

## Table A.51. jaspi-configuration server-auth-module Attributes

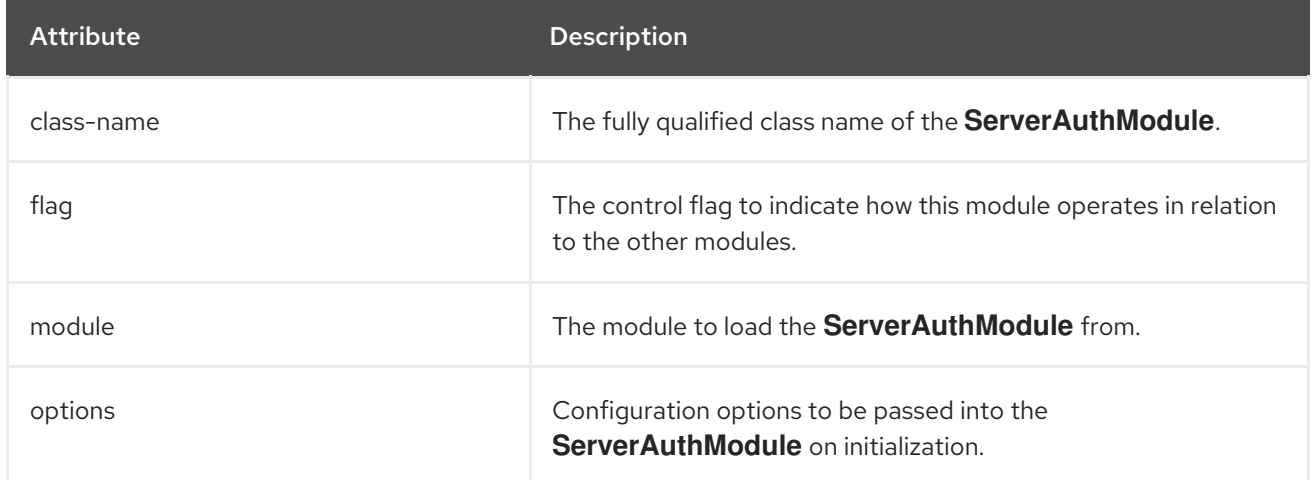

# Table A.52. jdbc-realm Attributes

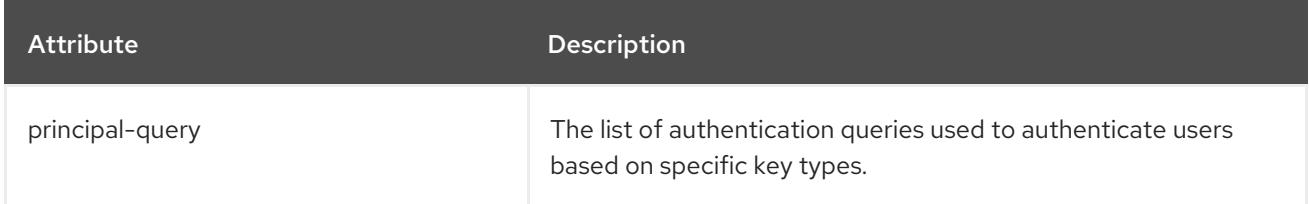

# Table A.53. jdbc-realm principal-query Attributes

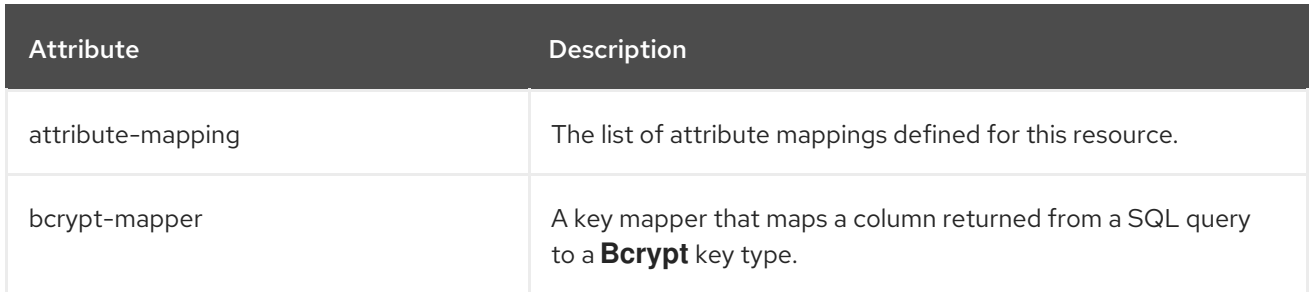

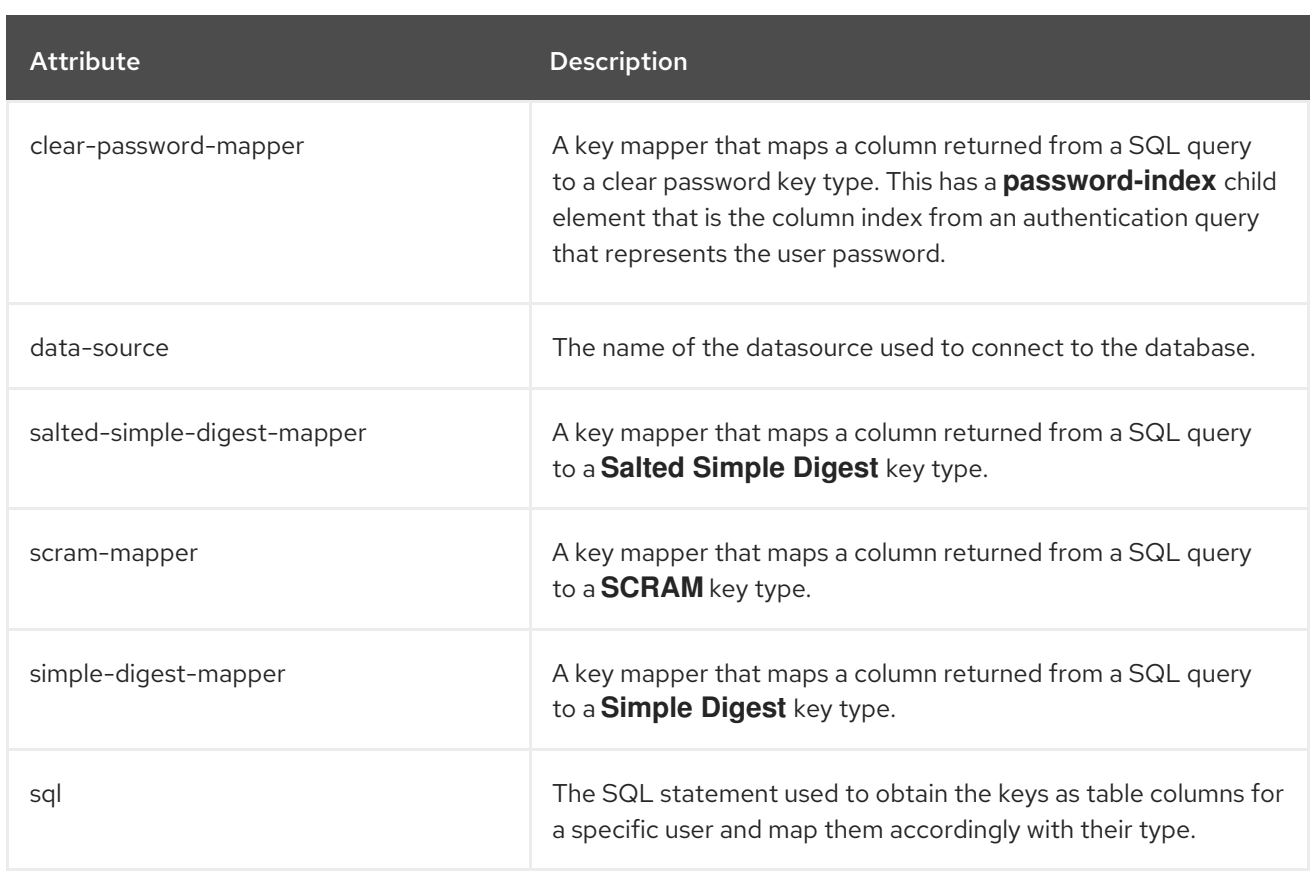

# Table A.54. jdbc-realm principal-query attribute-mapping Attributes

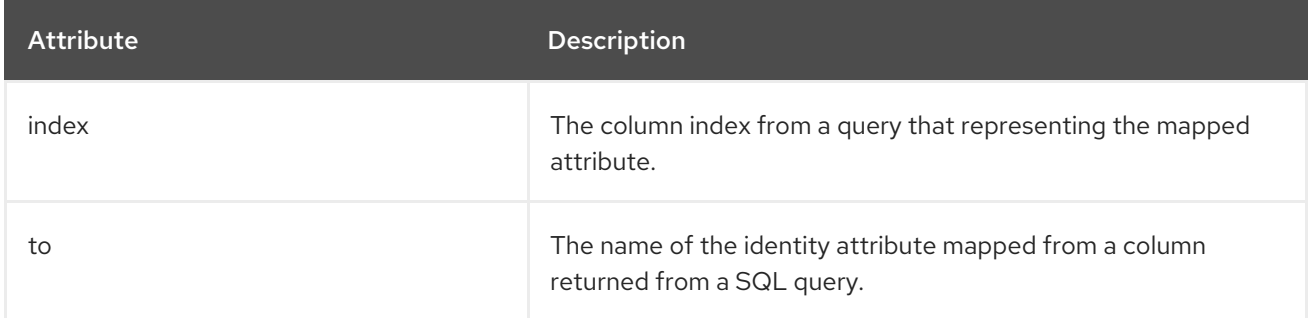

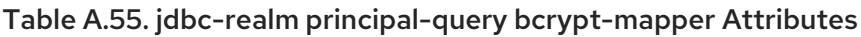

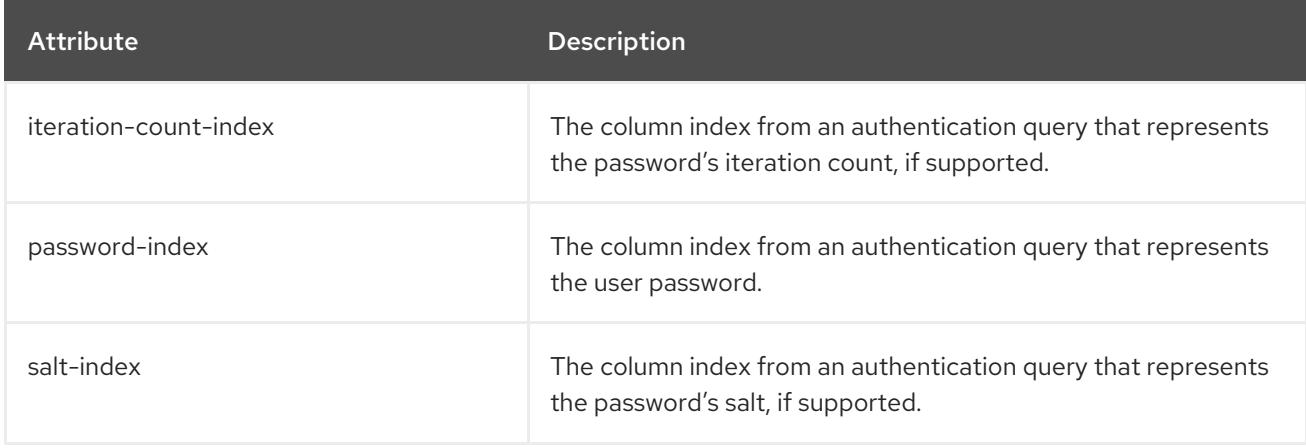

### Table A.56. jdbc-realm principal-query salted-simple-digest-mapper Attributes

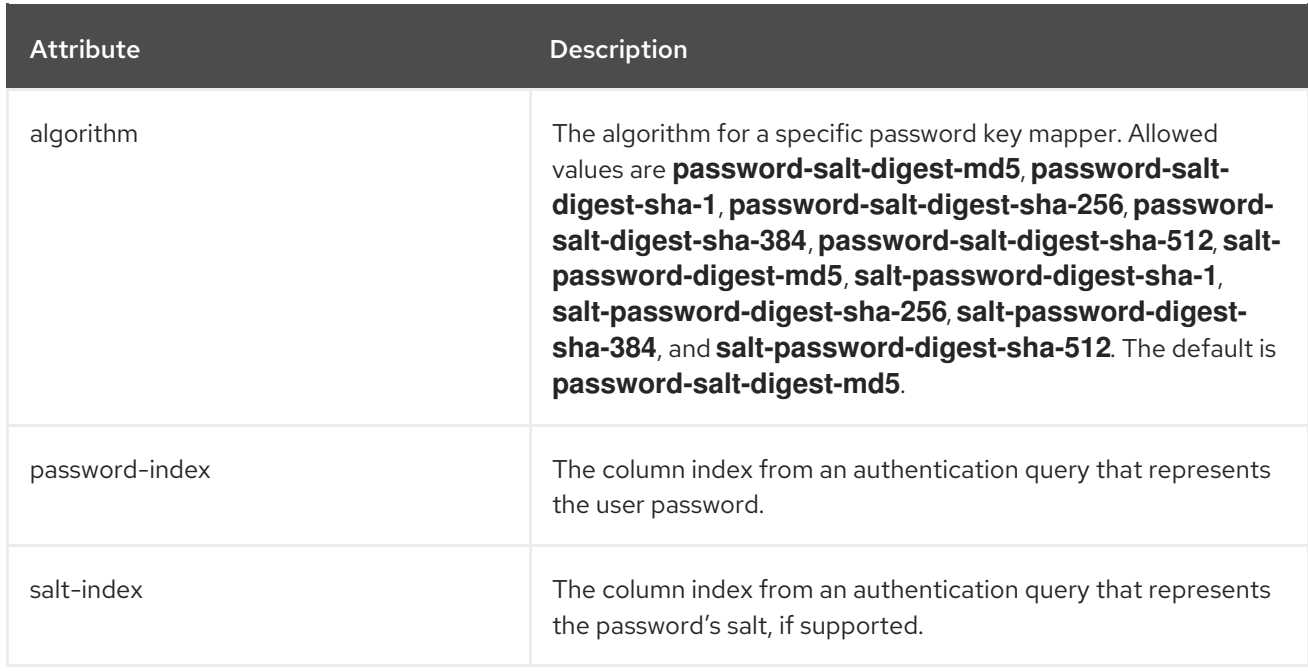

#### Table A.57. jdbc-realm principal-query simple-digest-mapper Attributes

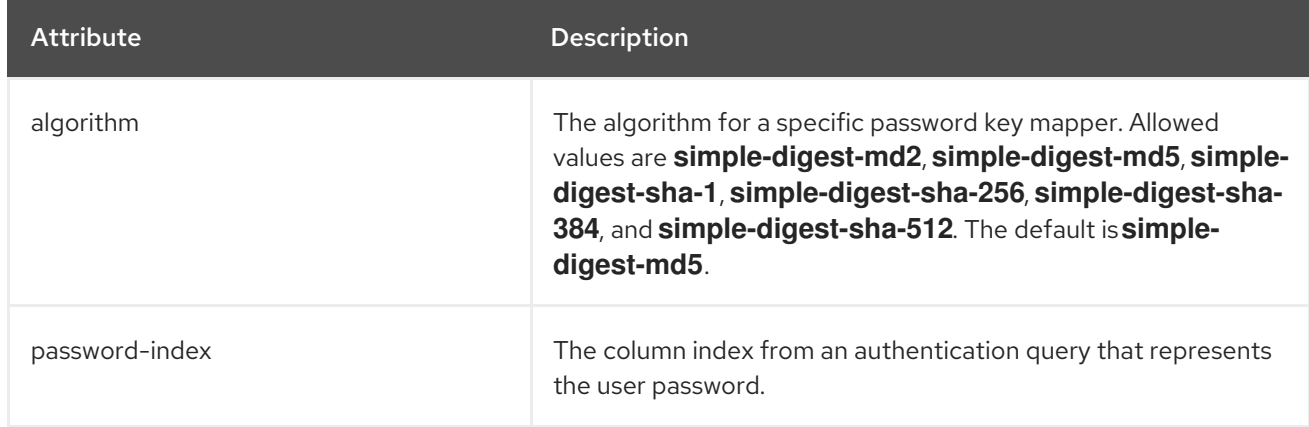

# Table A.58. jdbc-realm principal-query scram-mapper Attributes

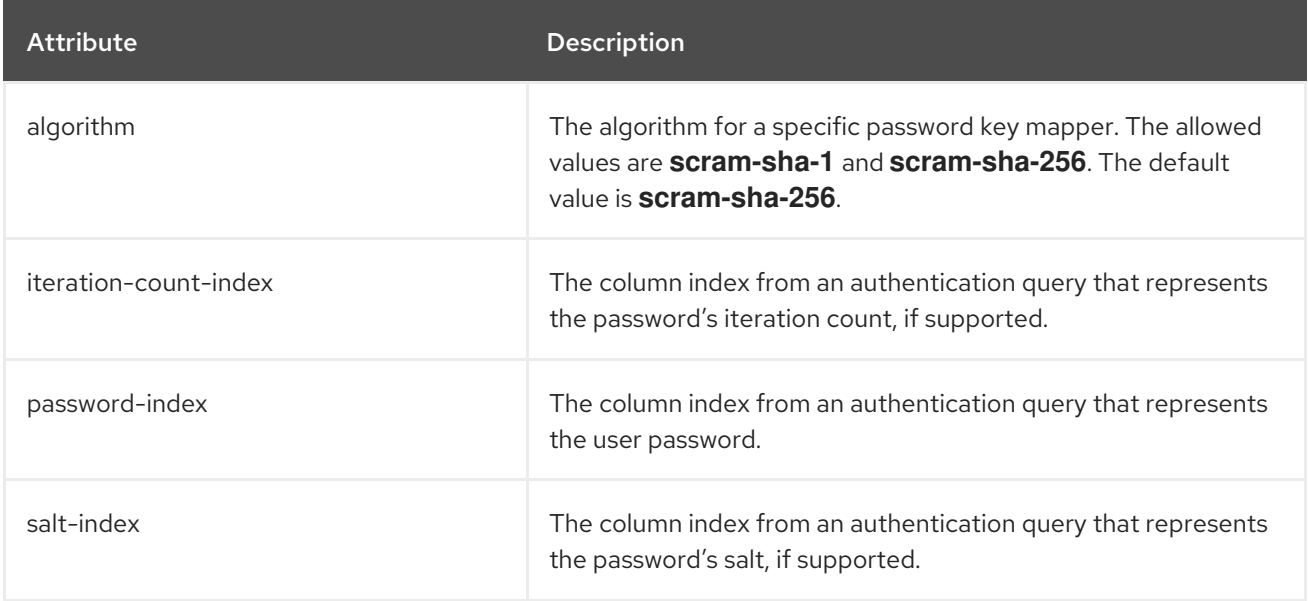

# Table A.59. kerberos-security-factory Attributes

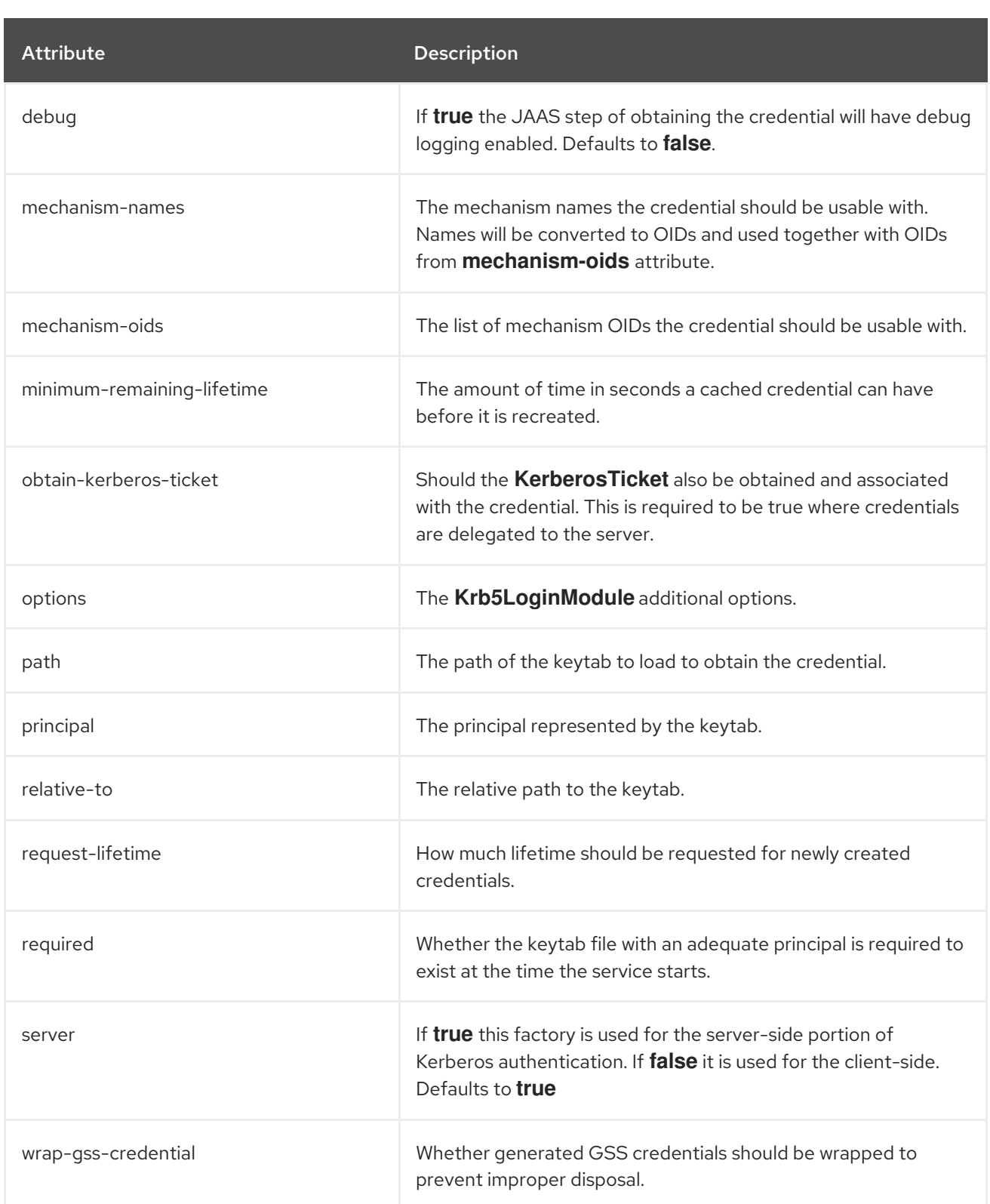

# Table A.60. key-manager Attributes

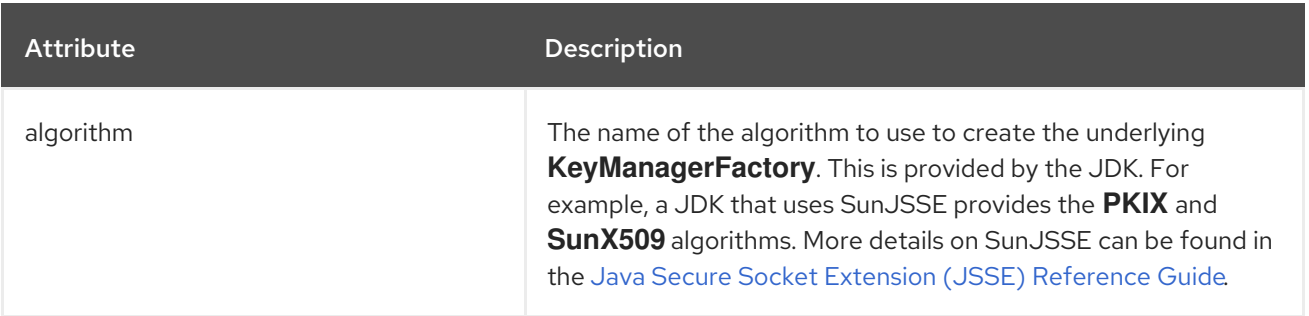

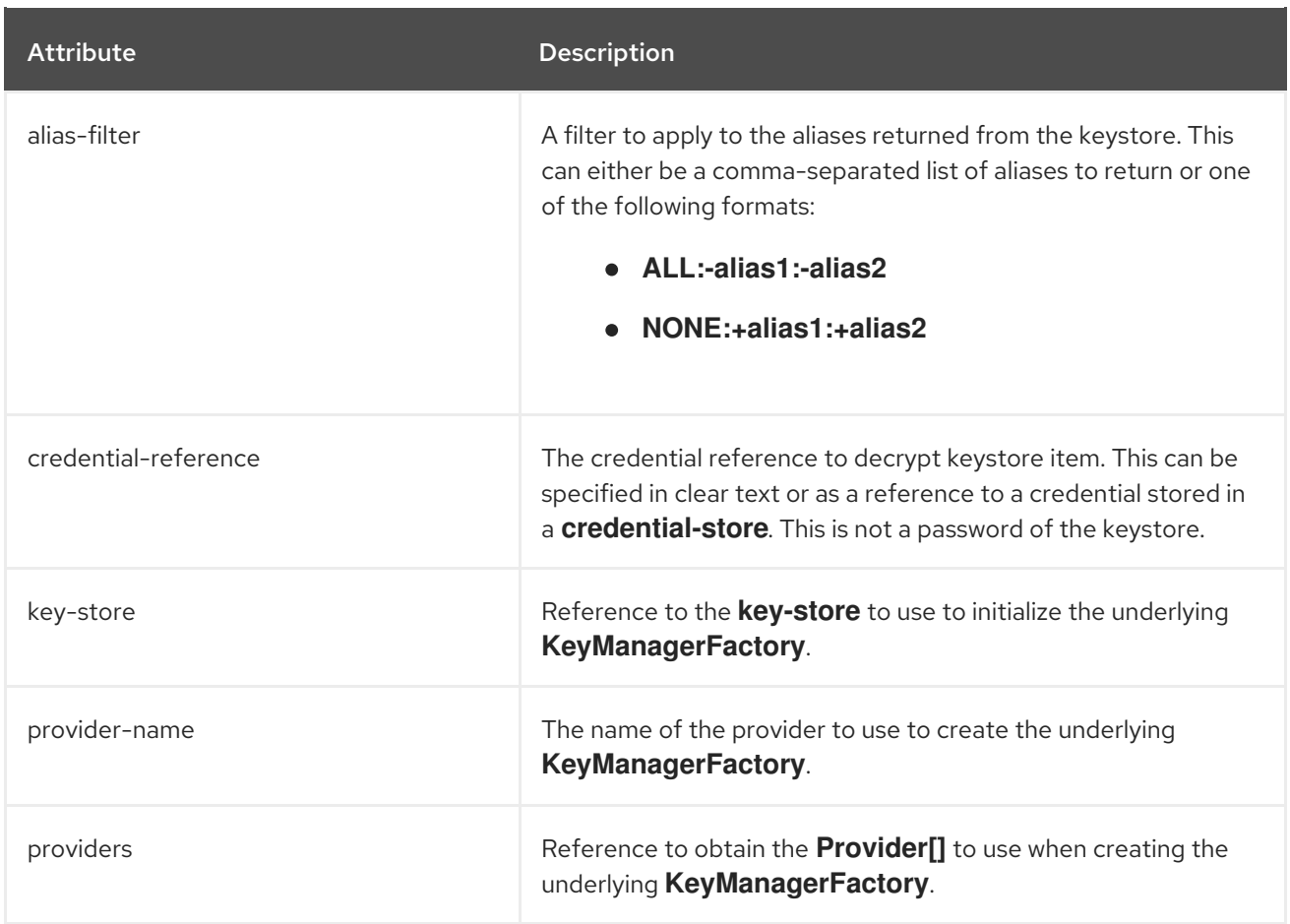

# Table A.61. key-store Attributes

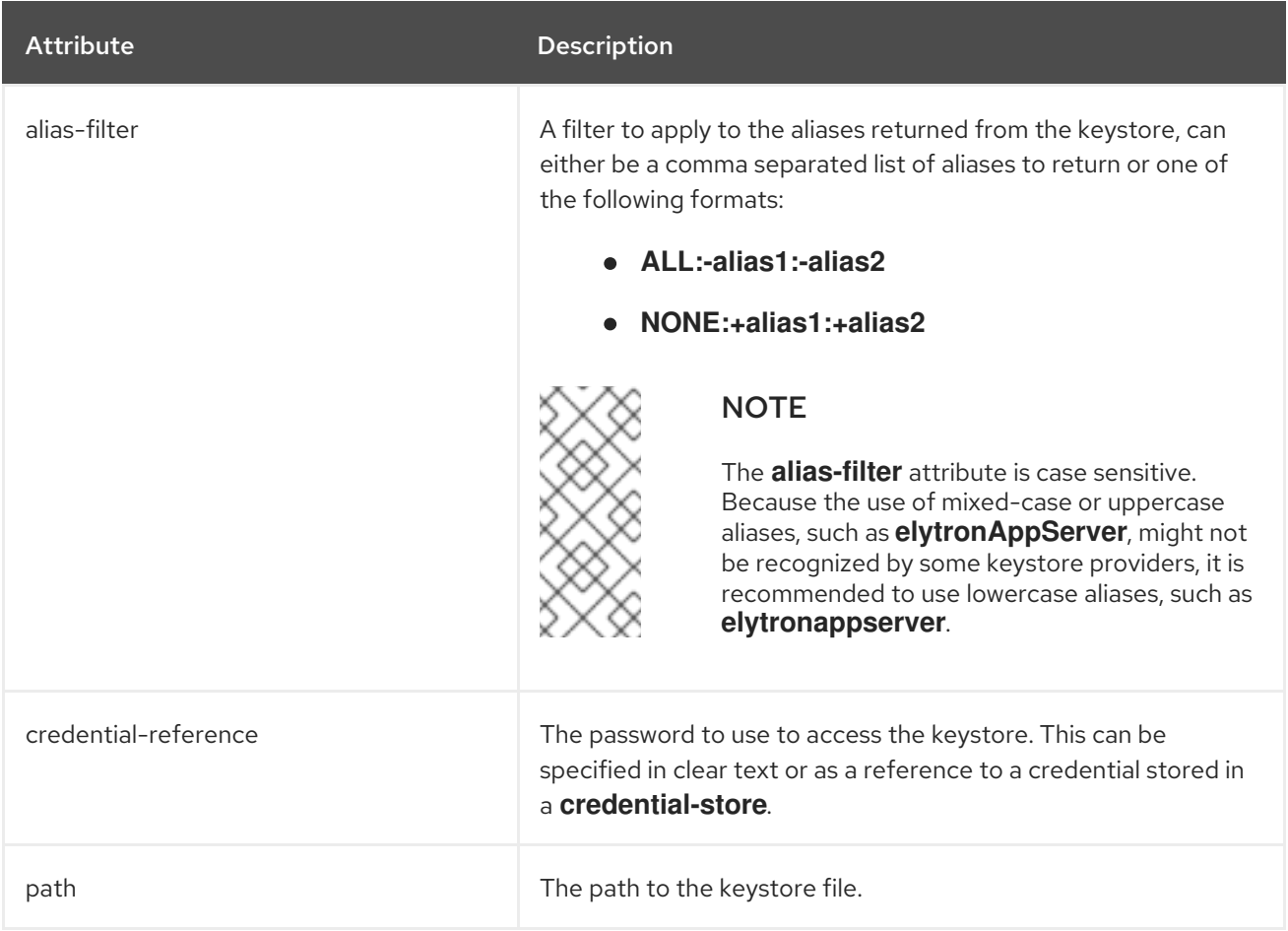

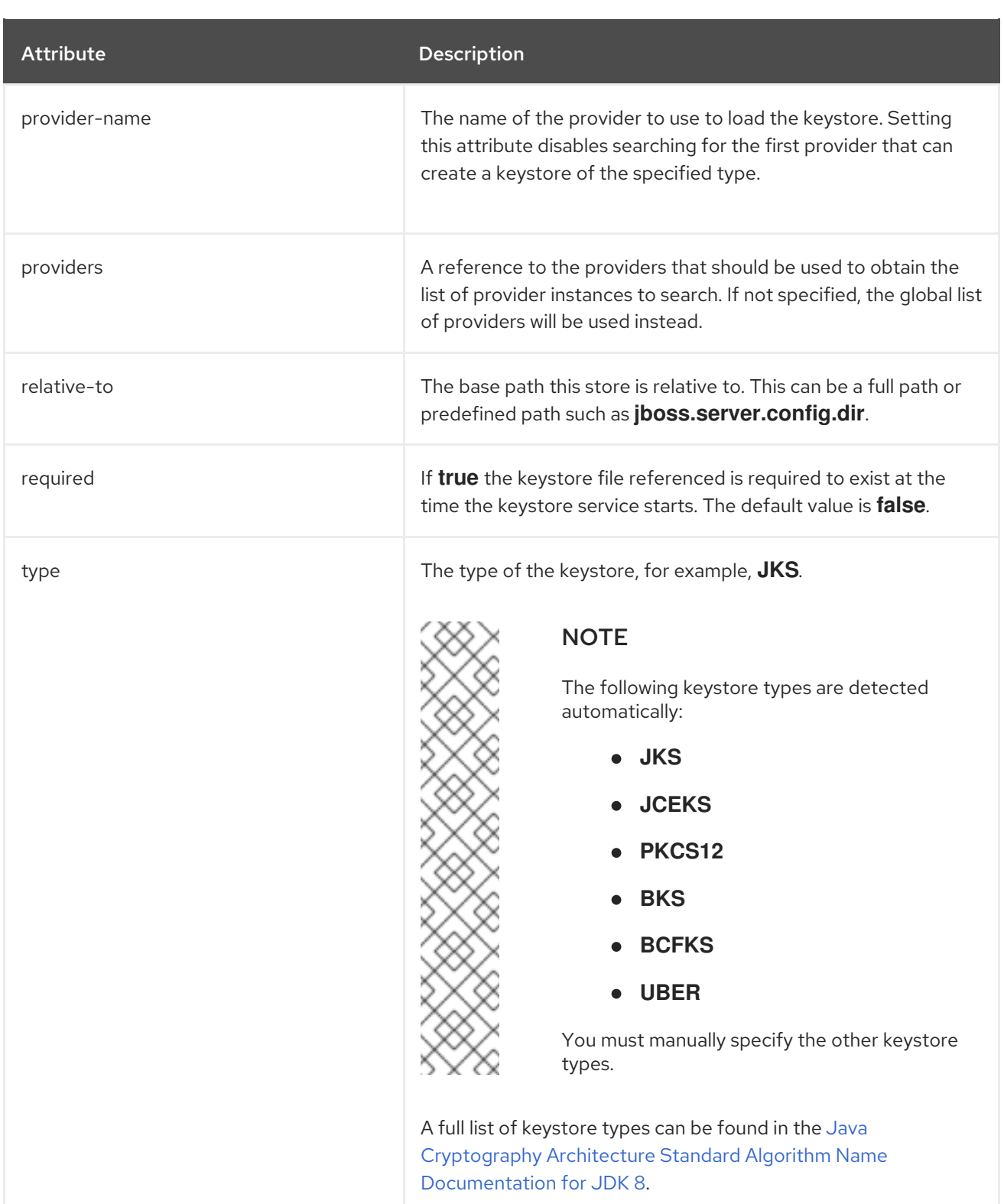

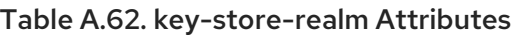

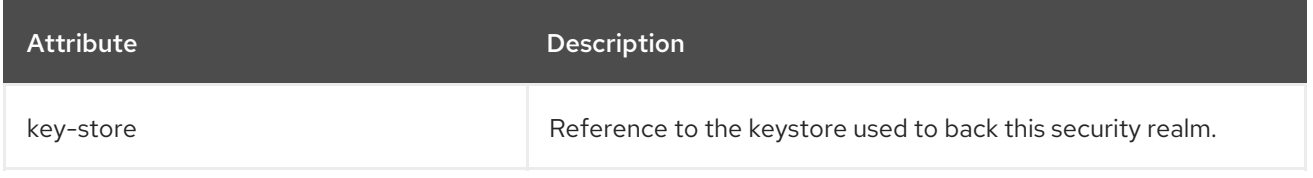

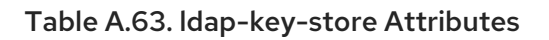

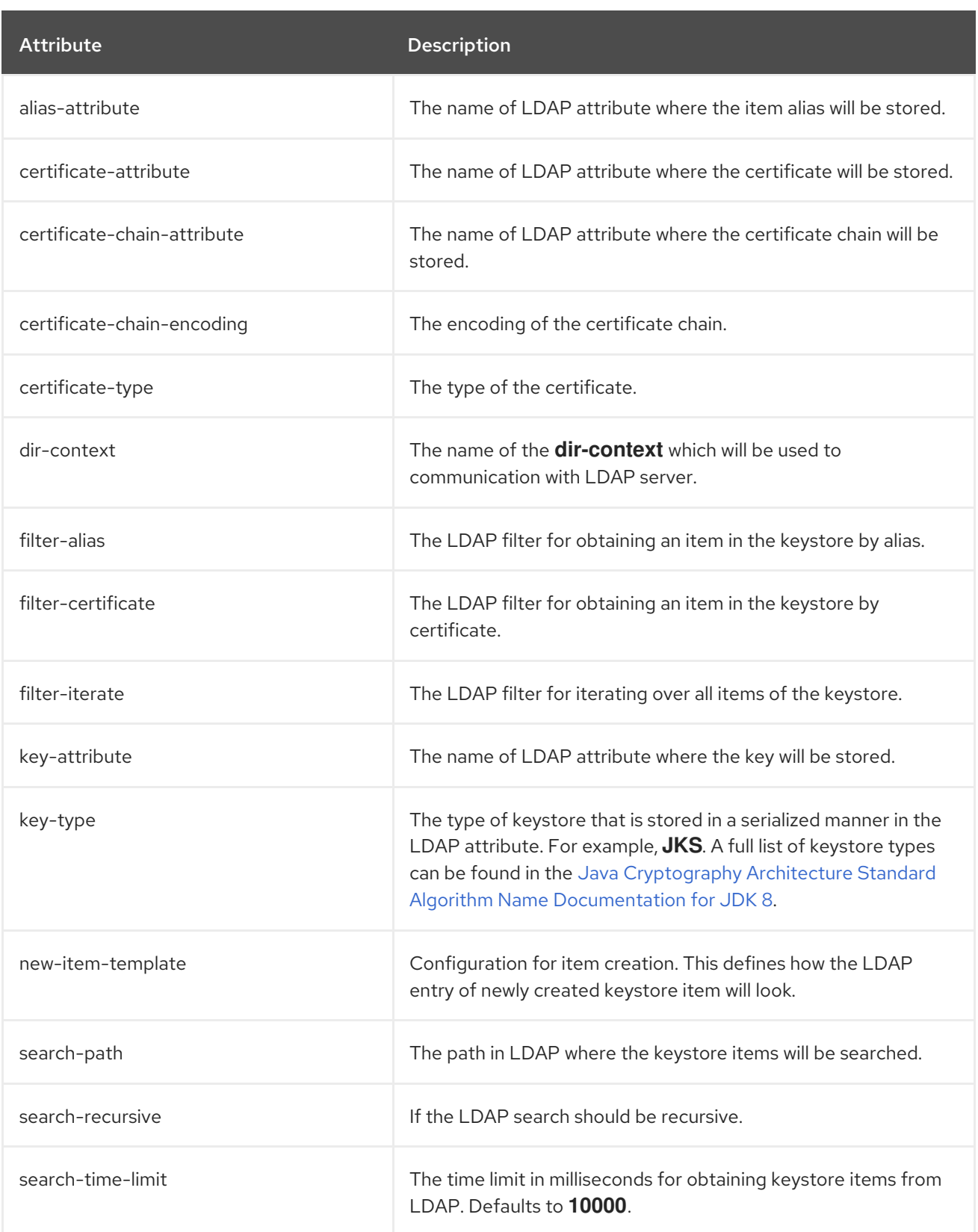

# Table A.64. ldap-key-store new-item-template Attributes

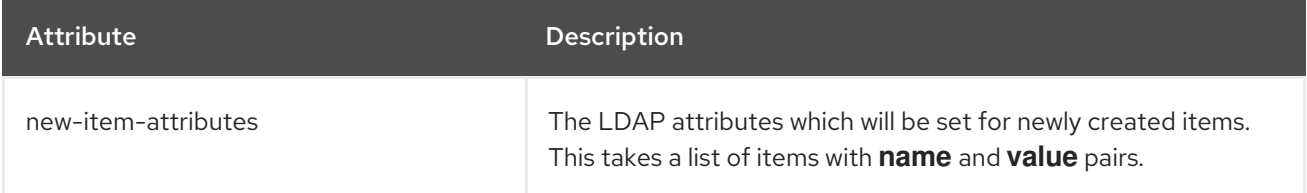

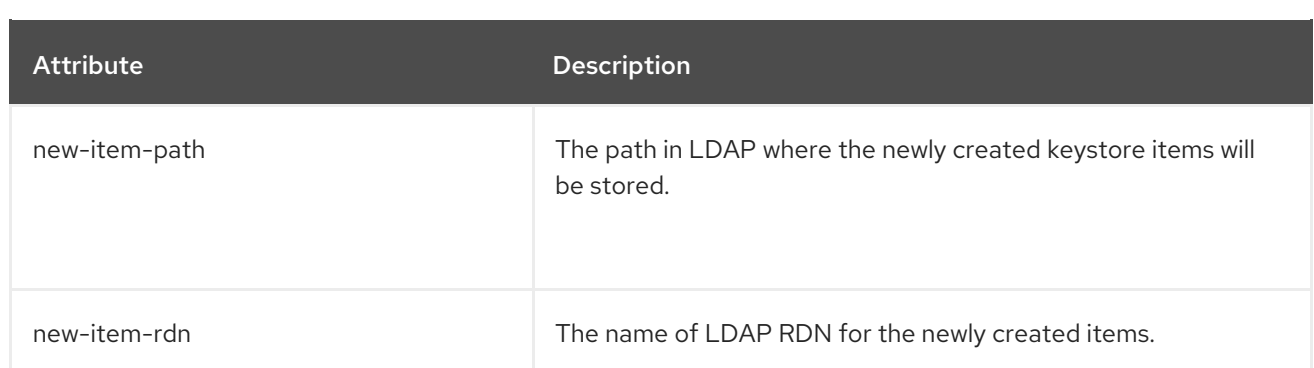

## Table A.65. ldap-realm Attributes

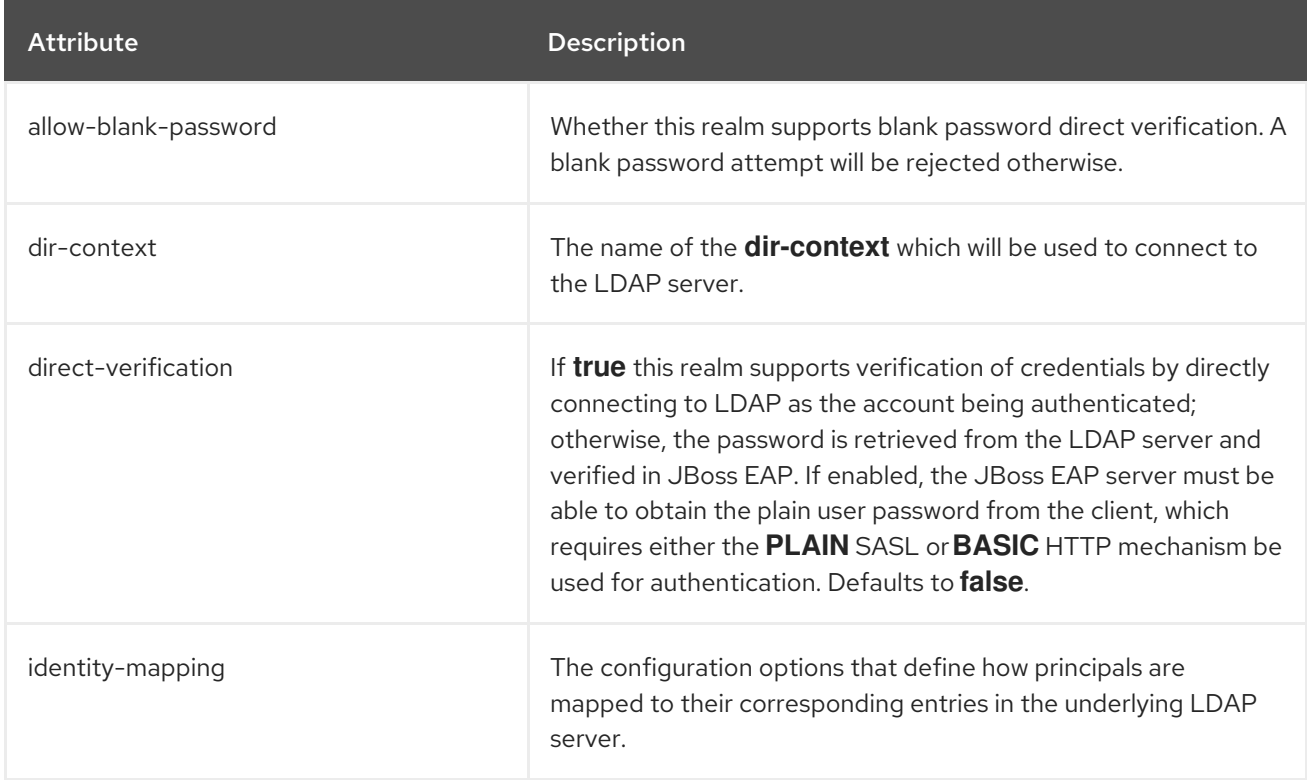

# Table A.66. ldap-realm identity-mapping Attributes

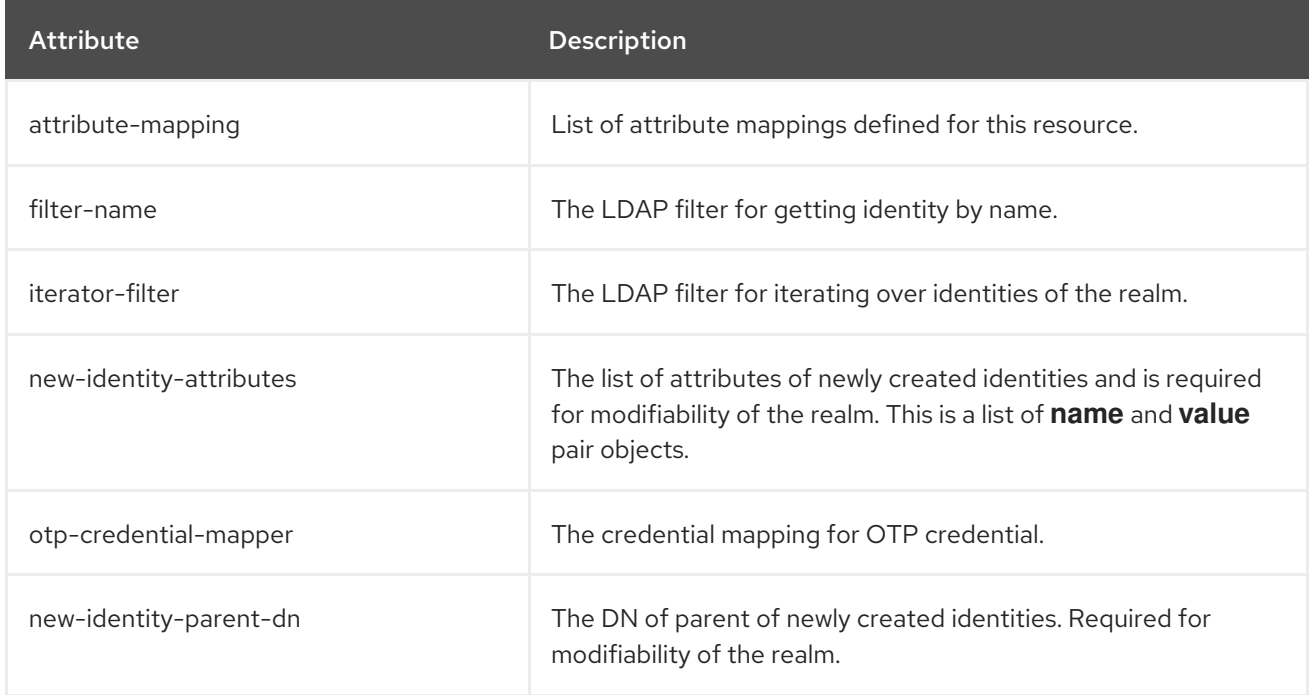
Attribute **Description** 

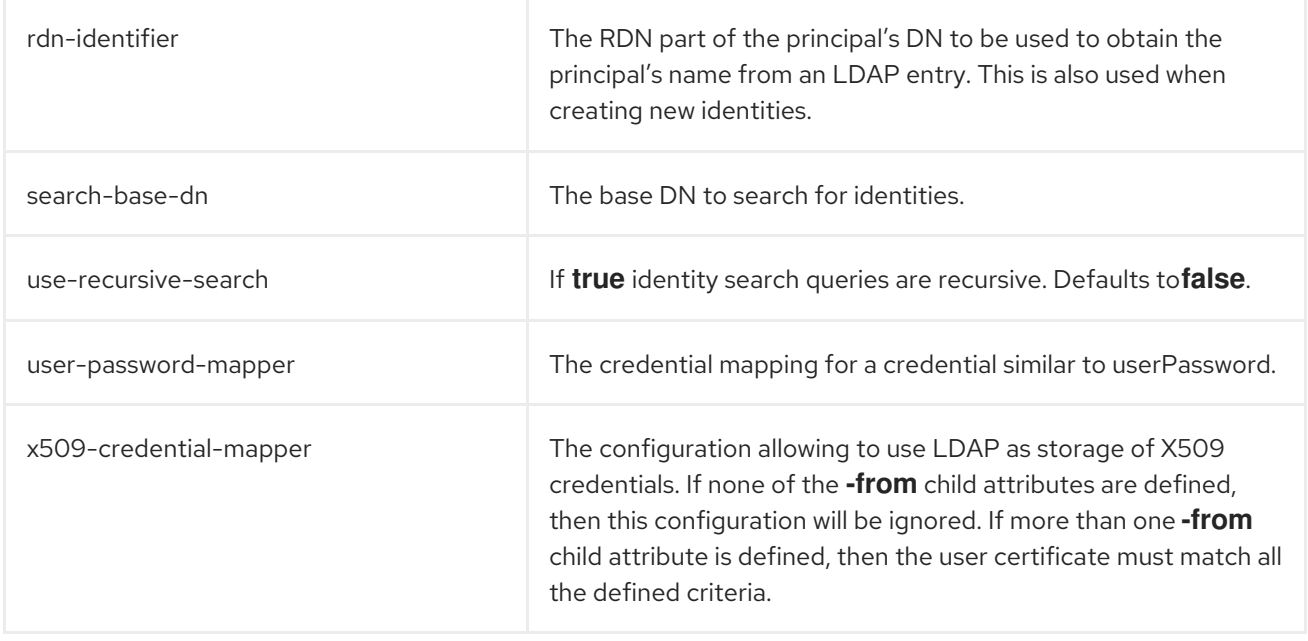

# Table A.67. ldap-realm identity-mapping attribute-mapping Attributes

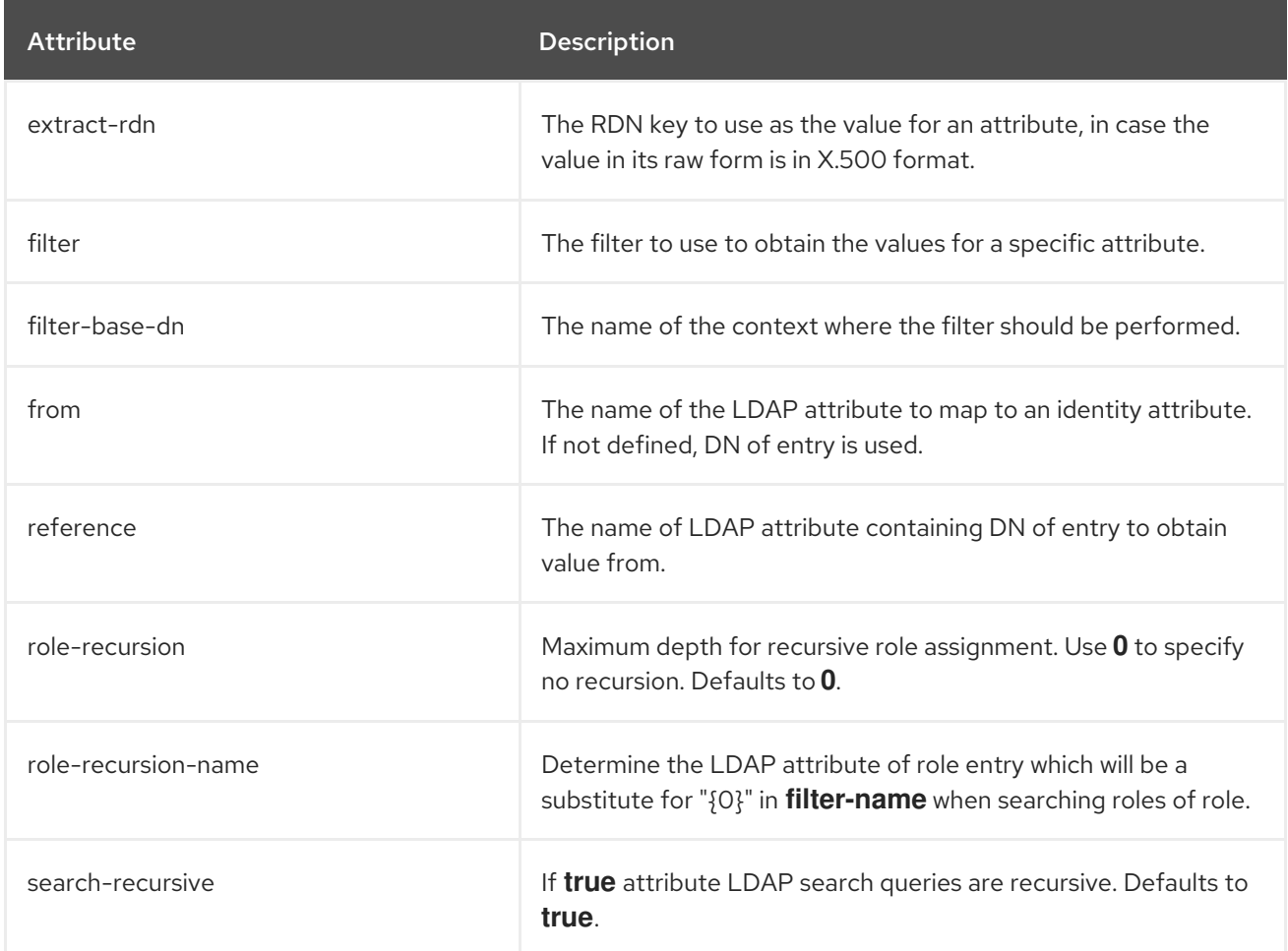

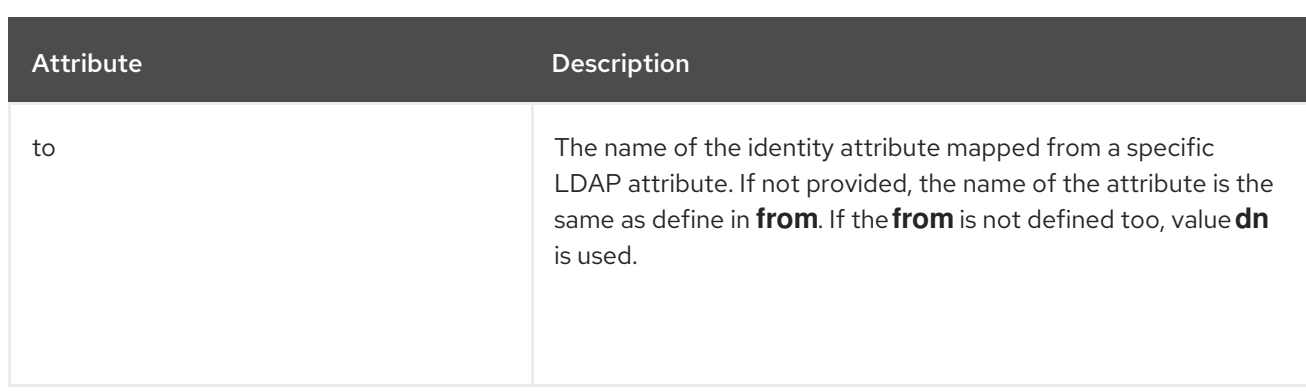

#### Table A.68. ldap-realm identity-mapping user-password-mapper Attributes

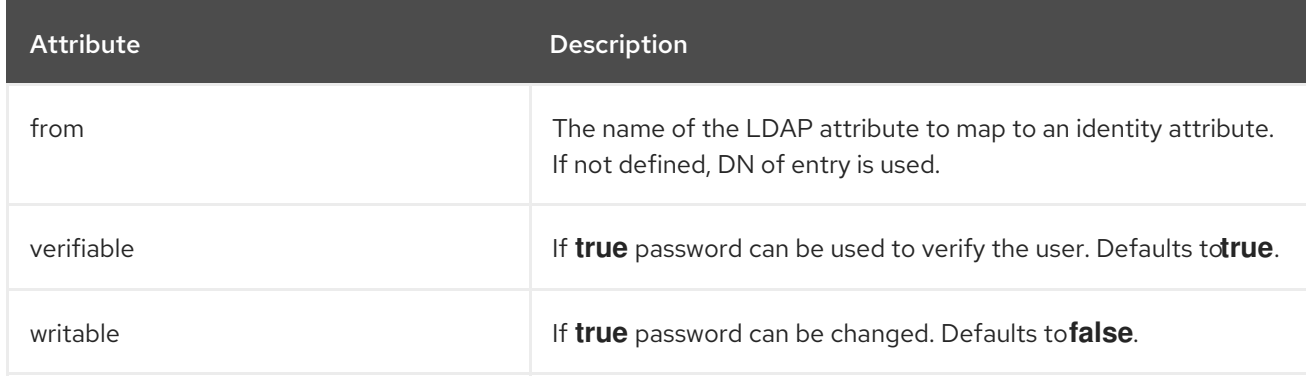

# Table A.69. ldap-realm identity-mapping otp-credential-mapper Attributes

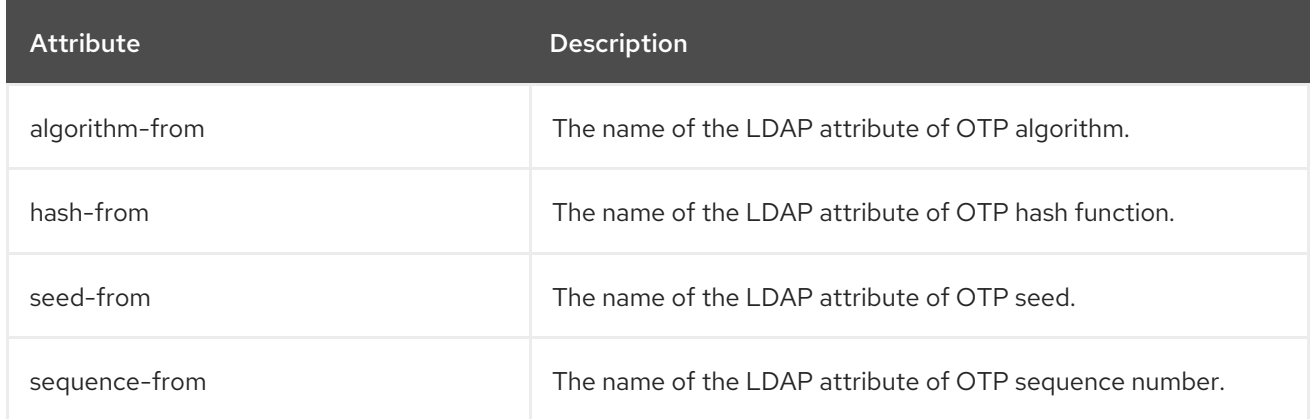

#### Table A.70. ldap-realm identity-mapping x509-credential-mapper Attributes

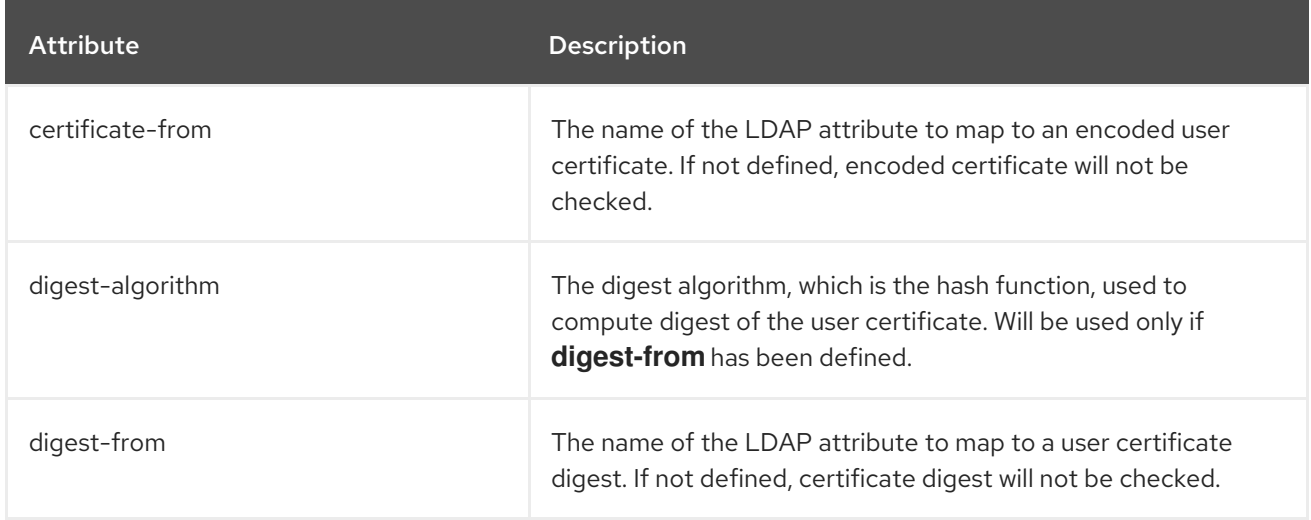

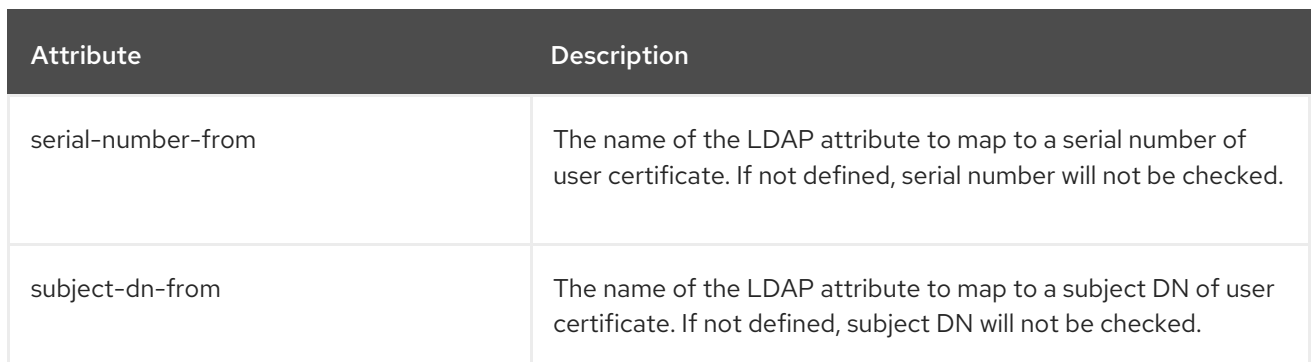

# Table A.71. logical-permission-mapper Attributes

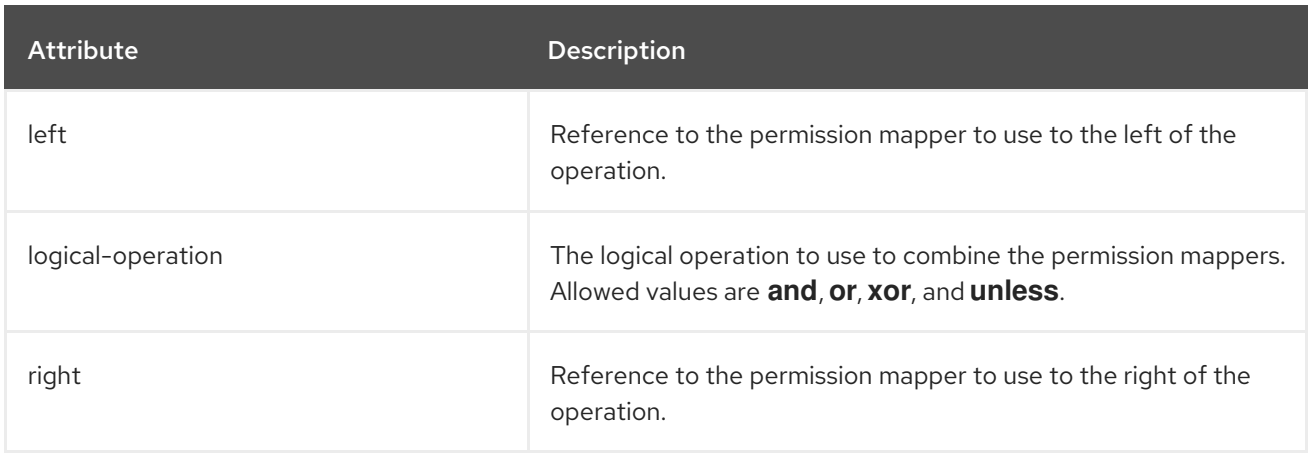

### Table A.72. logical-role-mapper Attributes

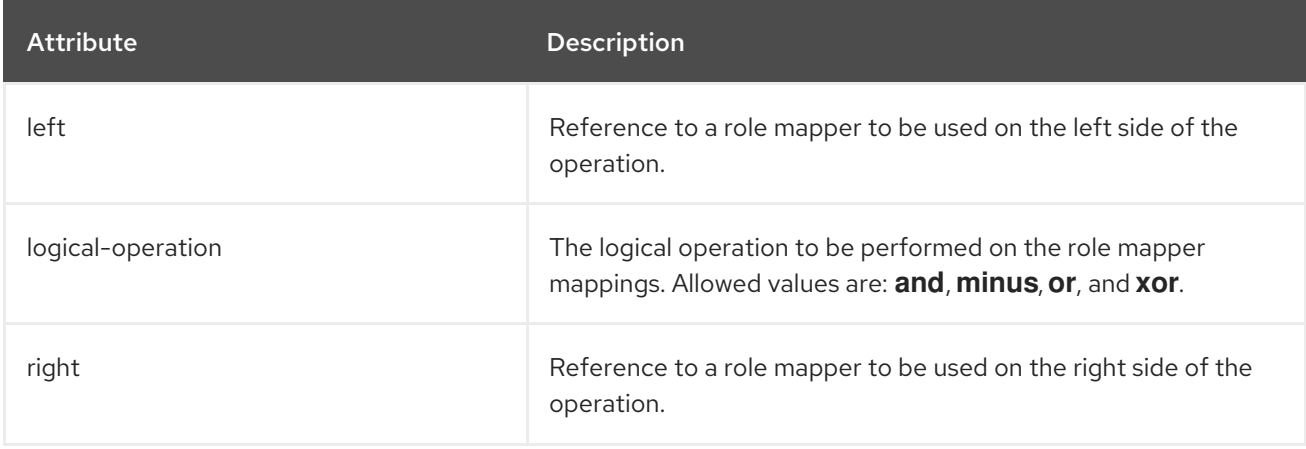

#### Table A.73. mapped-regex-realm-mapper Attributes

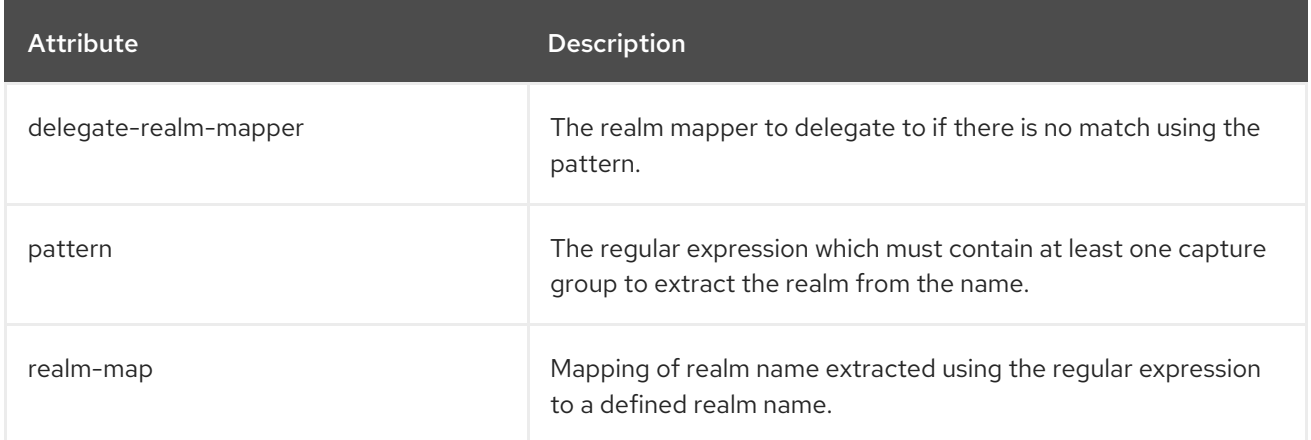

#### Table A.74. mechanism-provider-filtering-sasl-server-factory Attributes

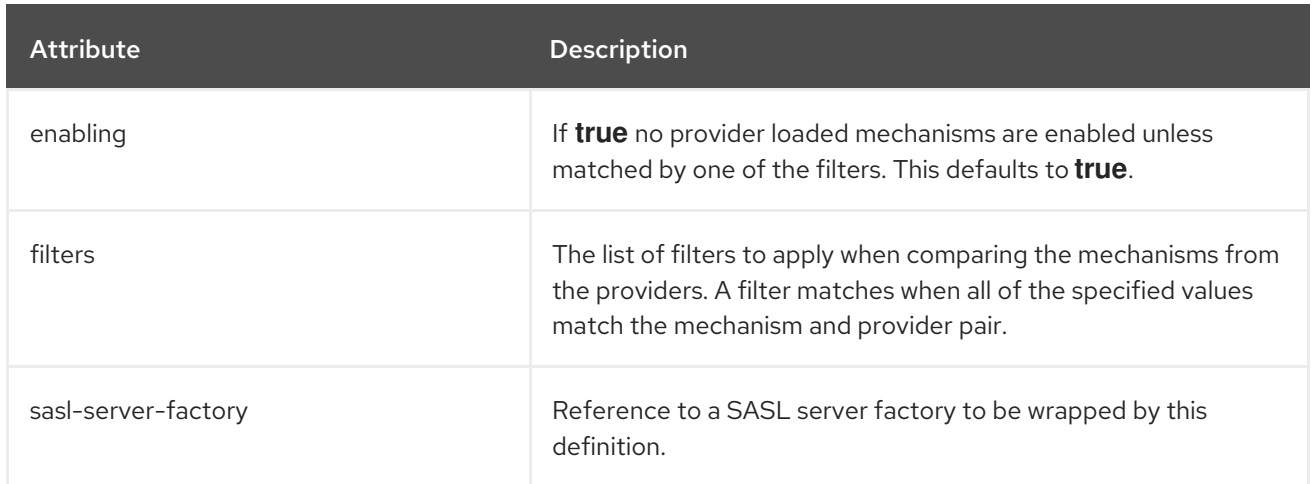

#### Table A.75. mechanism-provider-filtering-sasl-server-factory filters Attributes

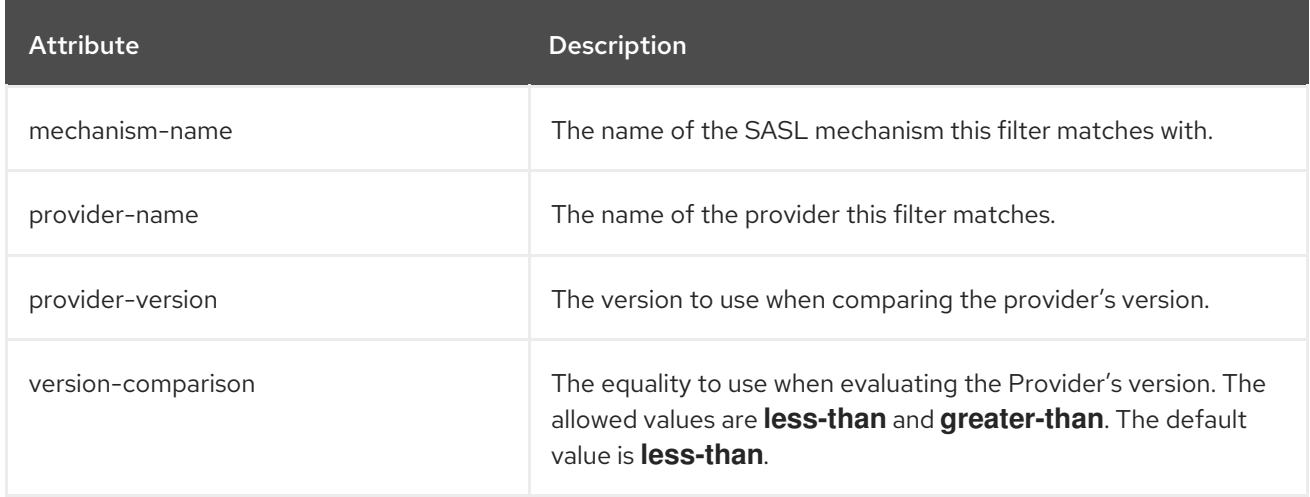

#### Table A.76. online-certificate-status-protocol Attributes

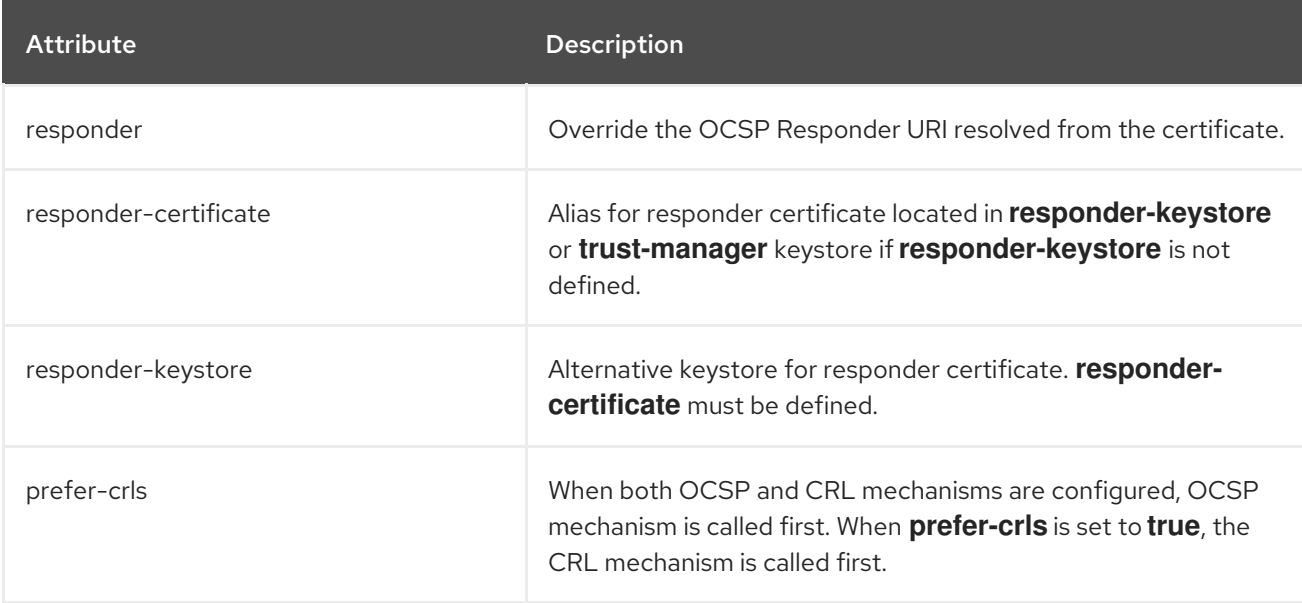

#### Table A.77. permission-set permission Attributes

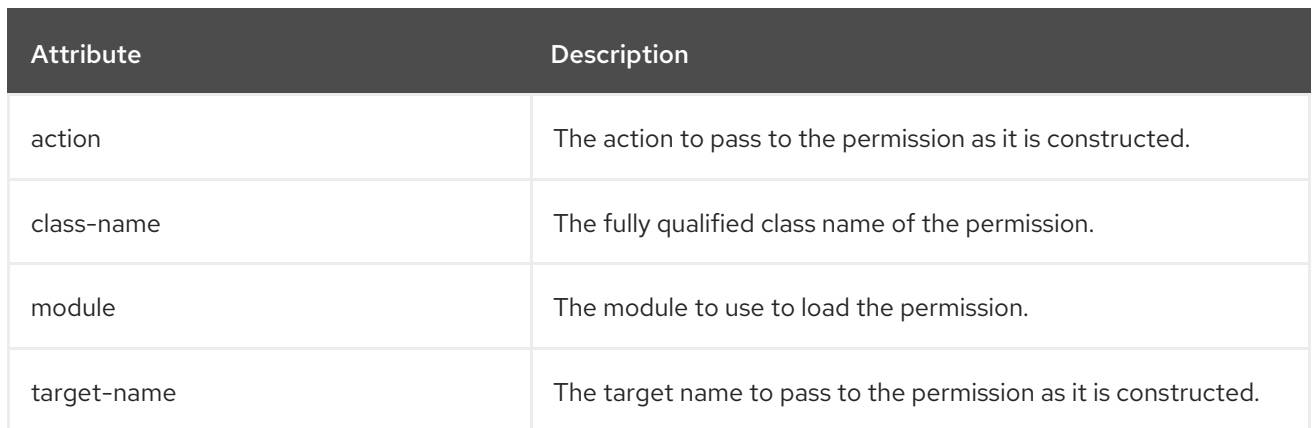

# Table A.78. periodic-rotating-file-audit-log Attributes

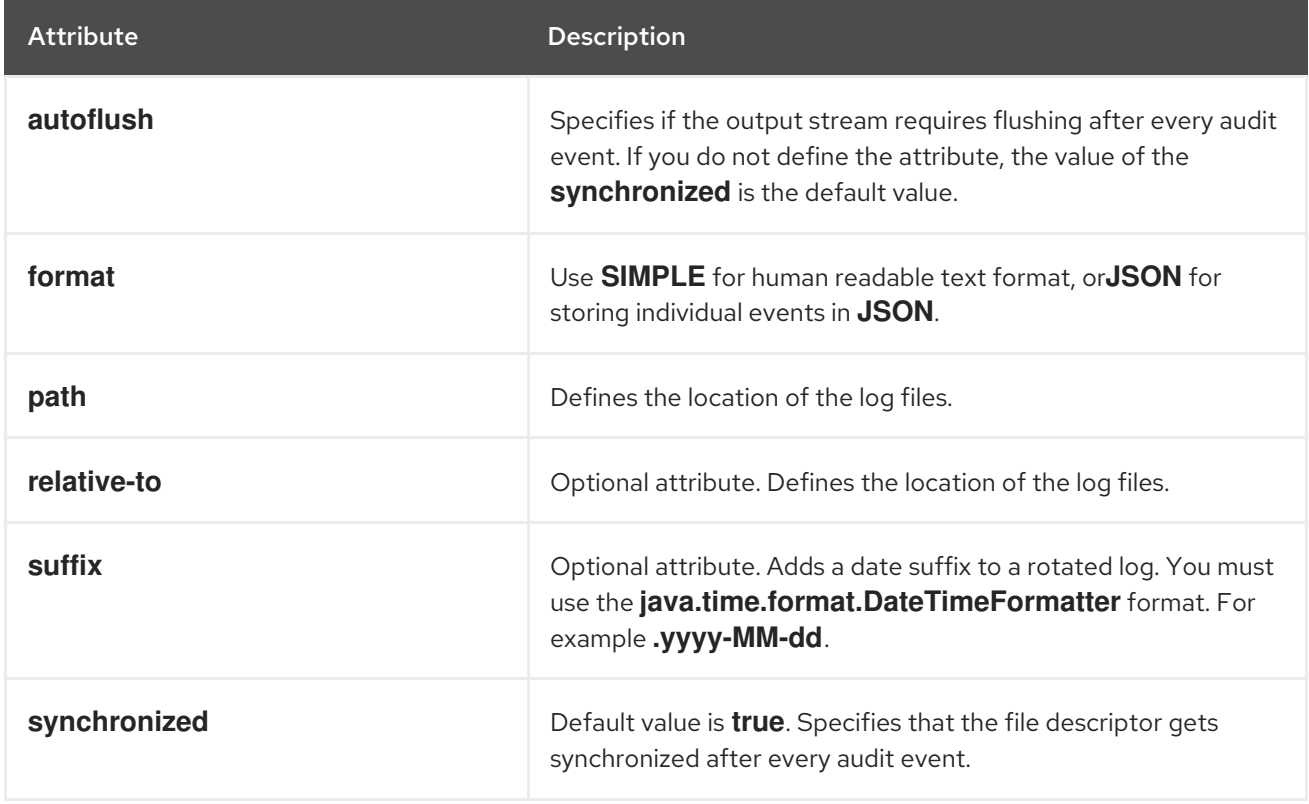

#### Table A.79. properties-realm Attributes

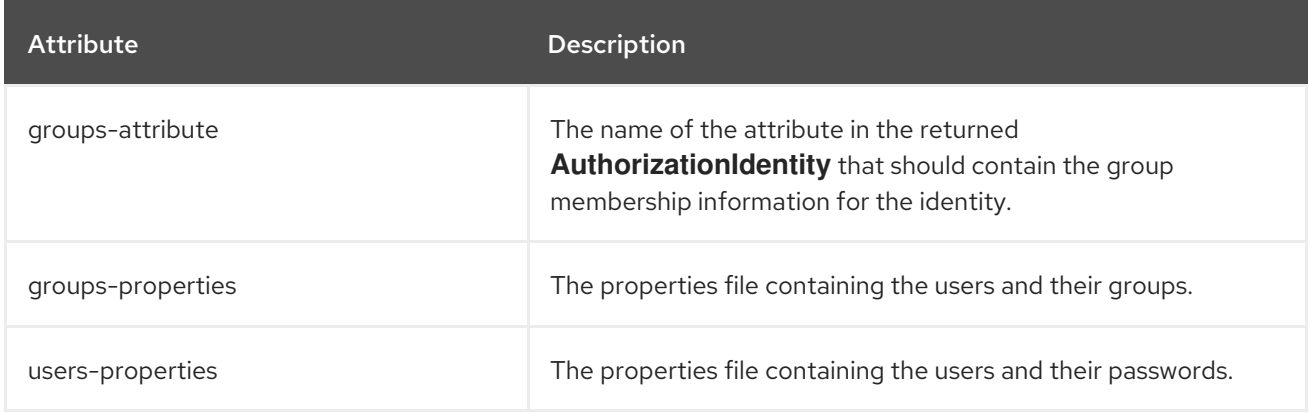

# Table A.80. properties-realm users-properties Attributes

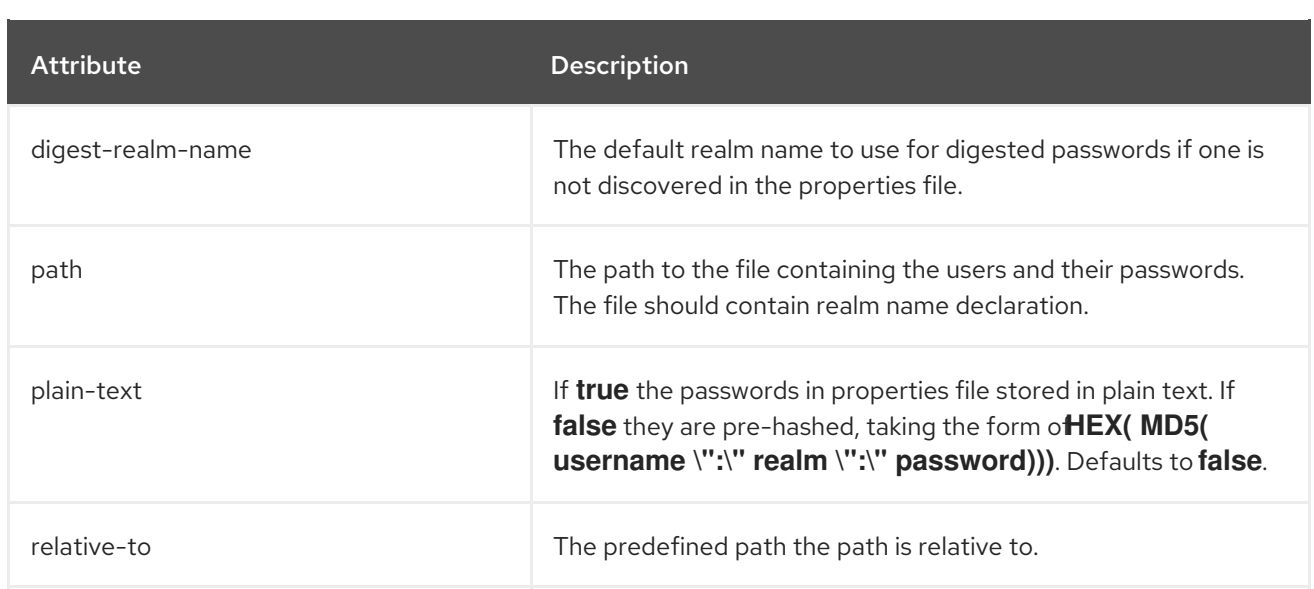

#### Table A.81. properties-realm groups-properties Attributes

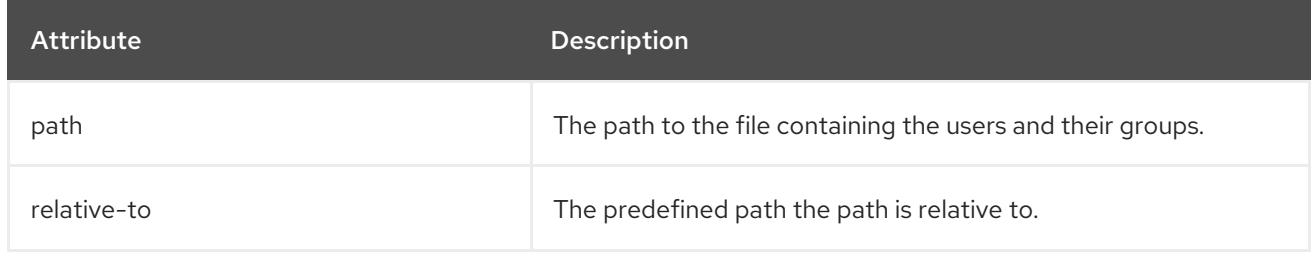

#### Table A.82. provider-http-server-mechanism-factory Attributes

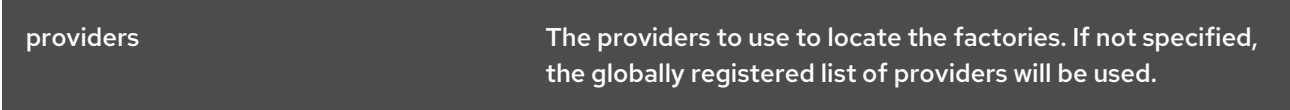

# Table A.83. provider-loader Attributes

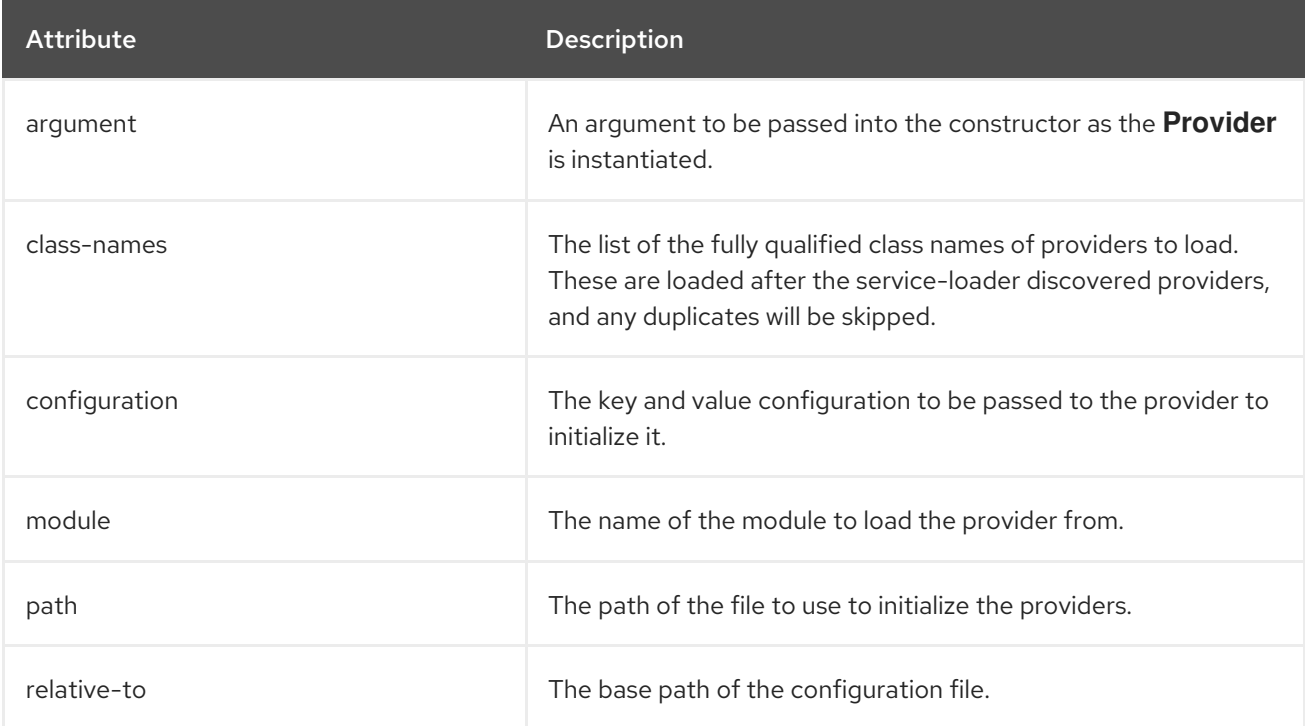

#### Table A.84. provider-sasl-server-factory Attributes

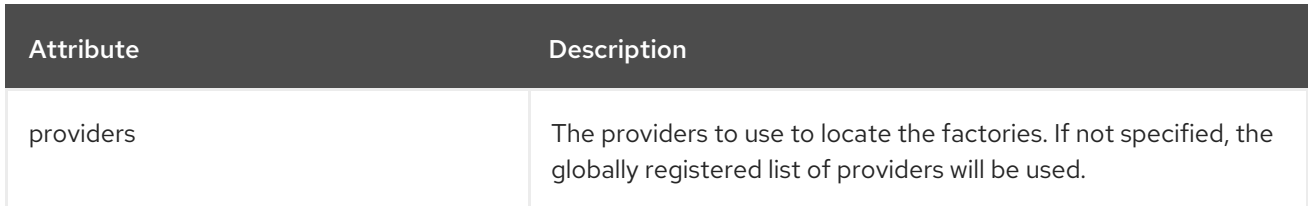

# Table A.85. regex-principal-transformer Attributes

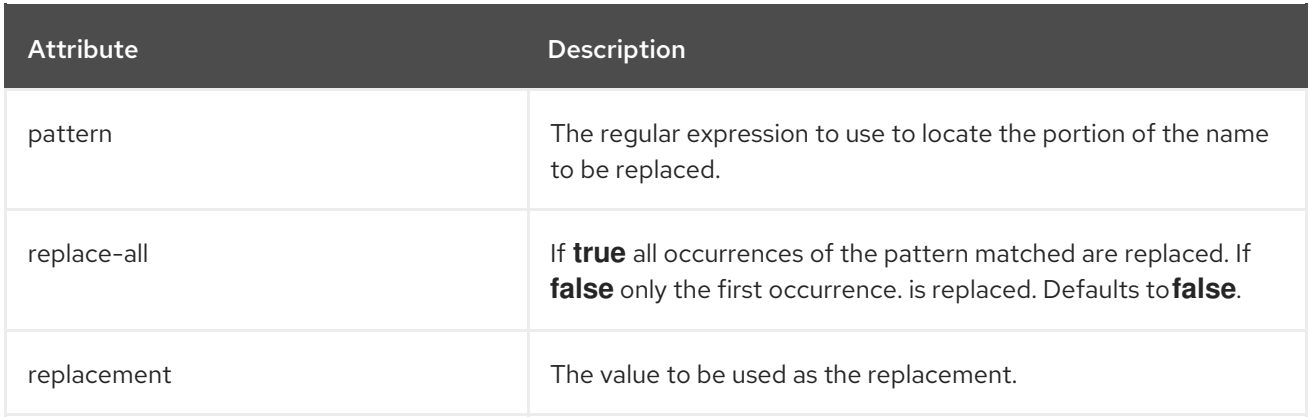

## Table A.86. regex-role-mapper Attributes

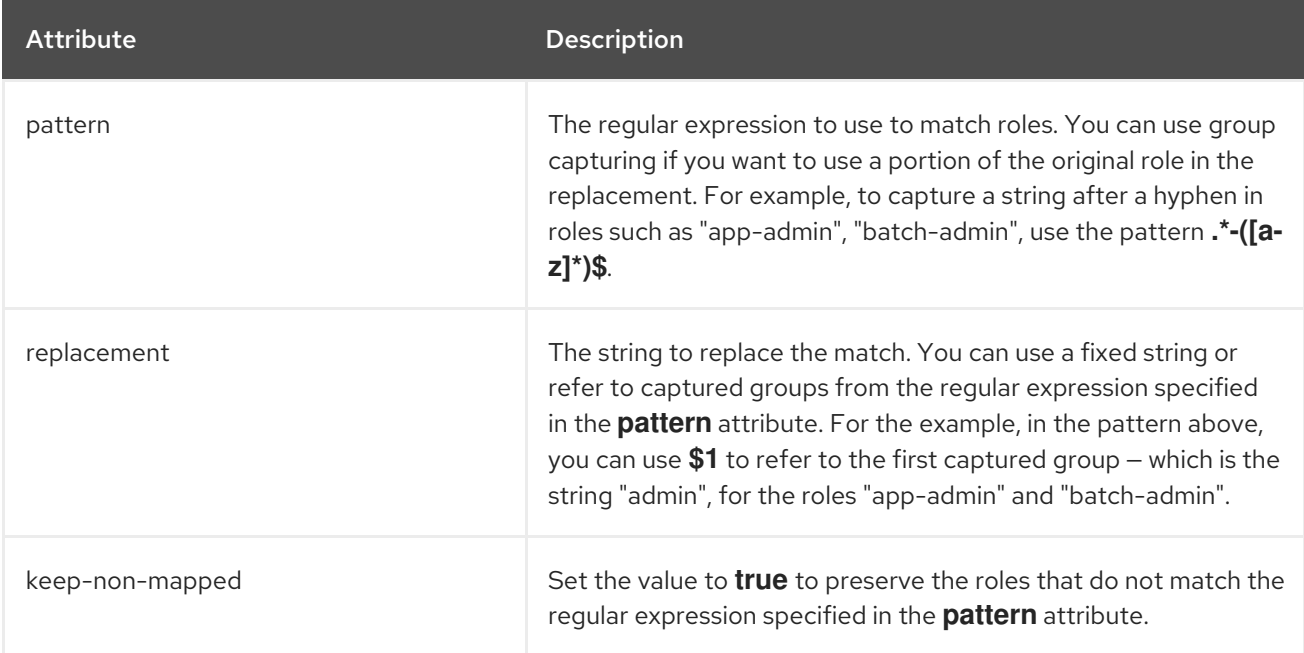

#### Table A.87. regex-validating-principal-transformer Attributes

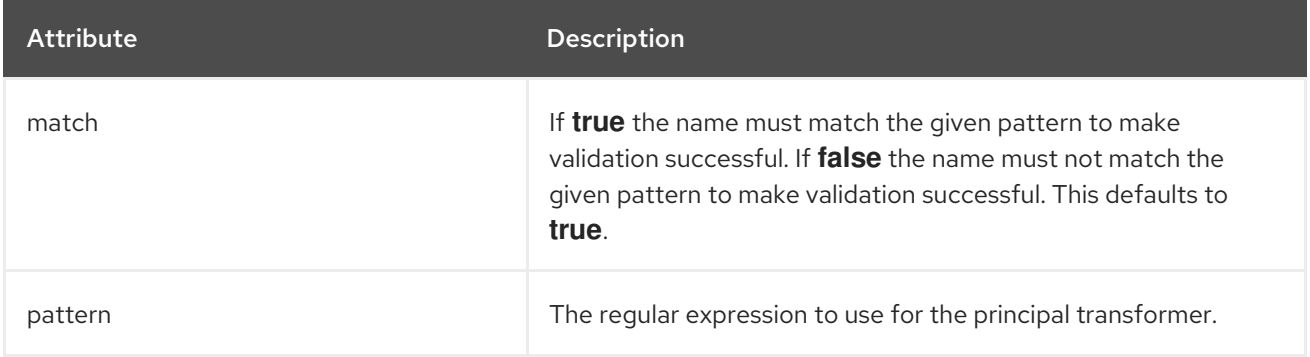

#### Table A.88. sasl-authentication-factory Attributes

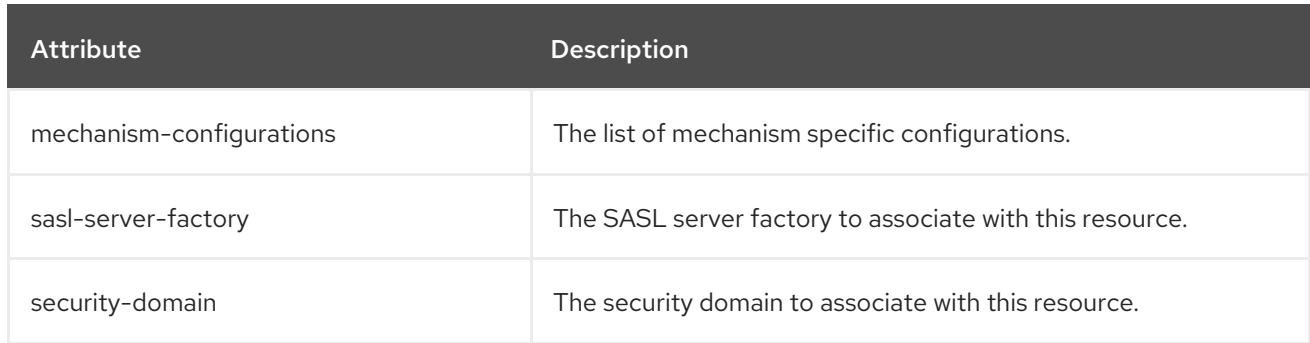

#### Table A.89. sasl-authentication-factory mechanism-configurations Attributes

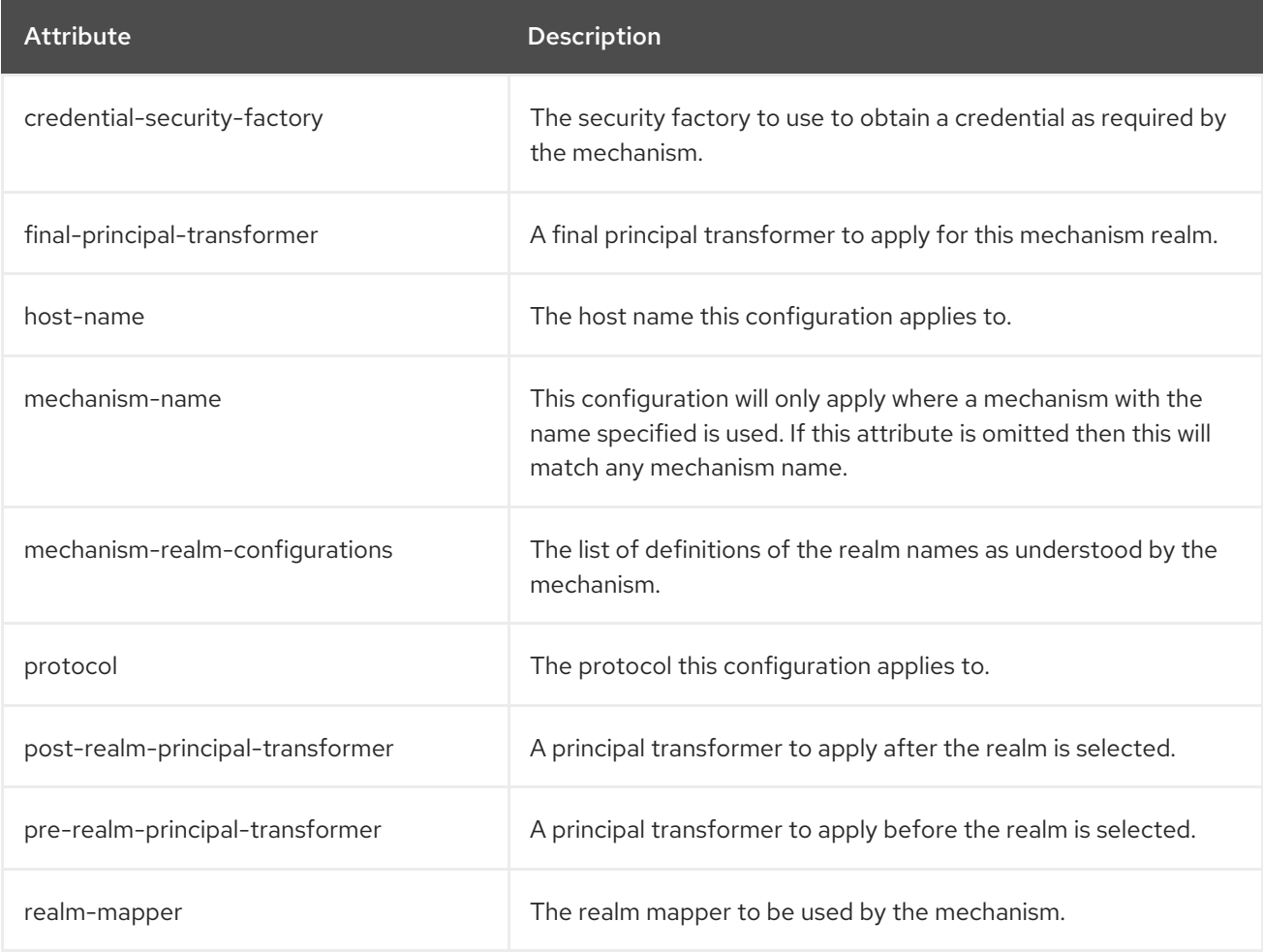

#### Table A.90. sasl-authentication-factory mechanism-configurations mechanism-realmconfigurations Attributes

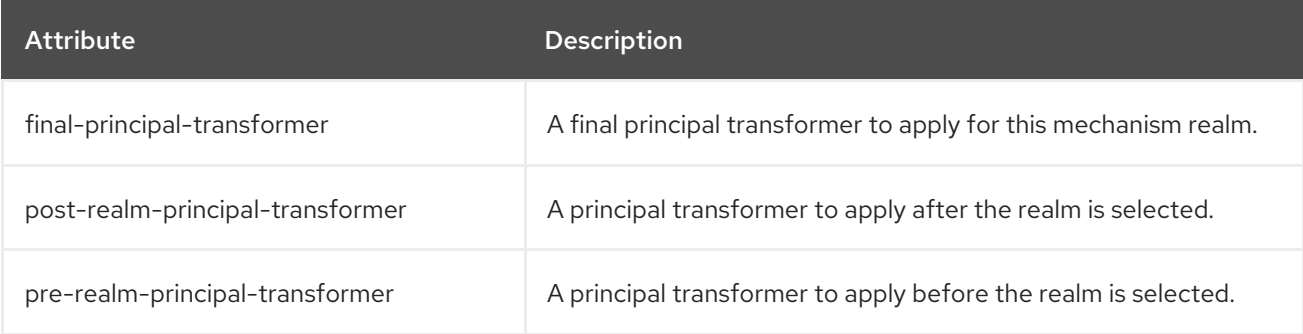

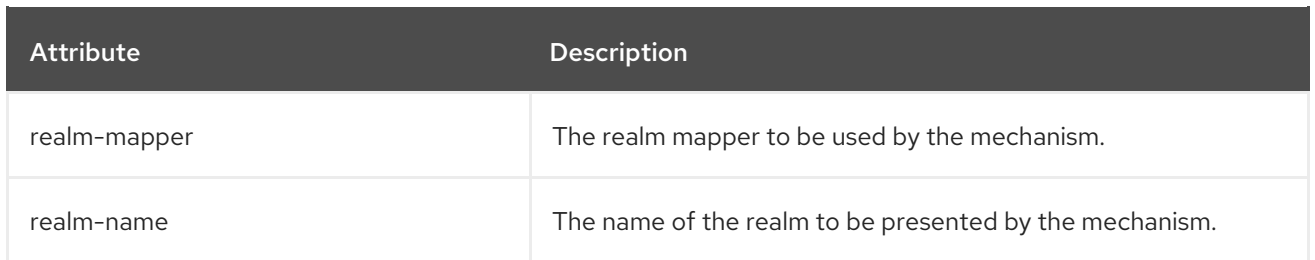

#### Table A.91. secret-key-credential-store Attributes

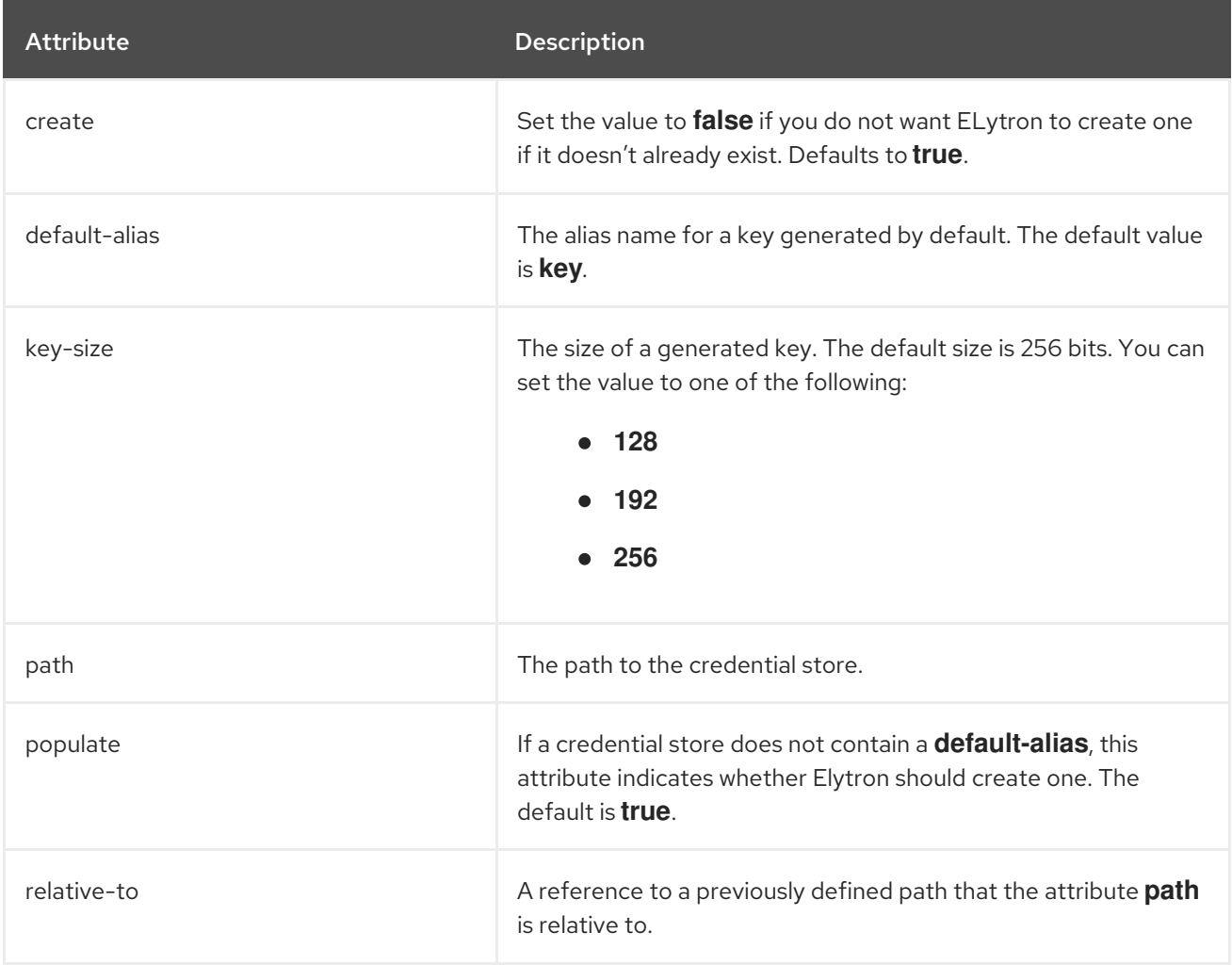

#### Table A.92. server-ssl-context Attributes

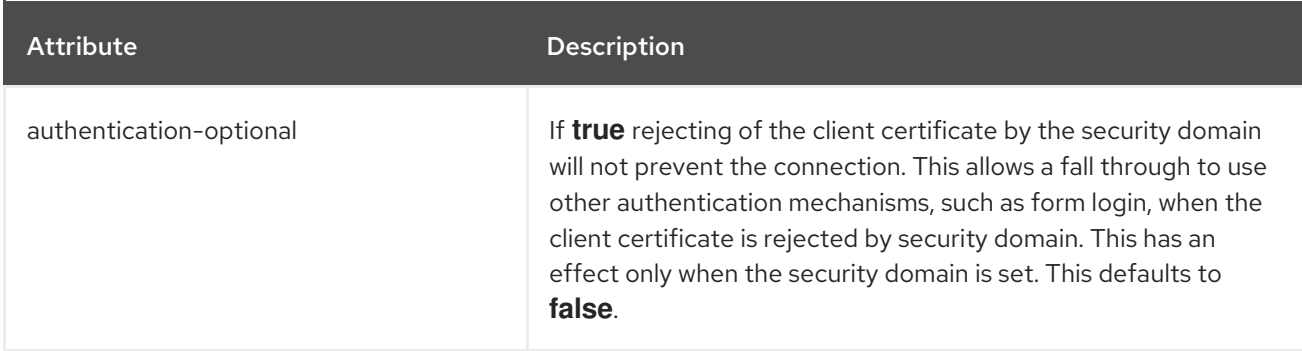

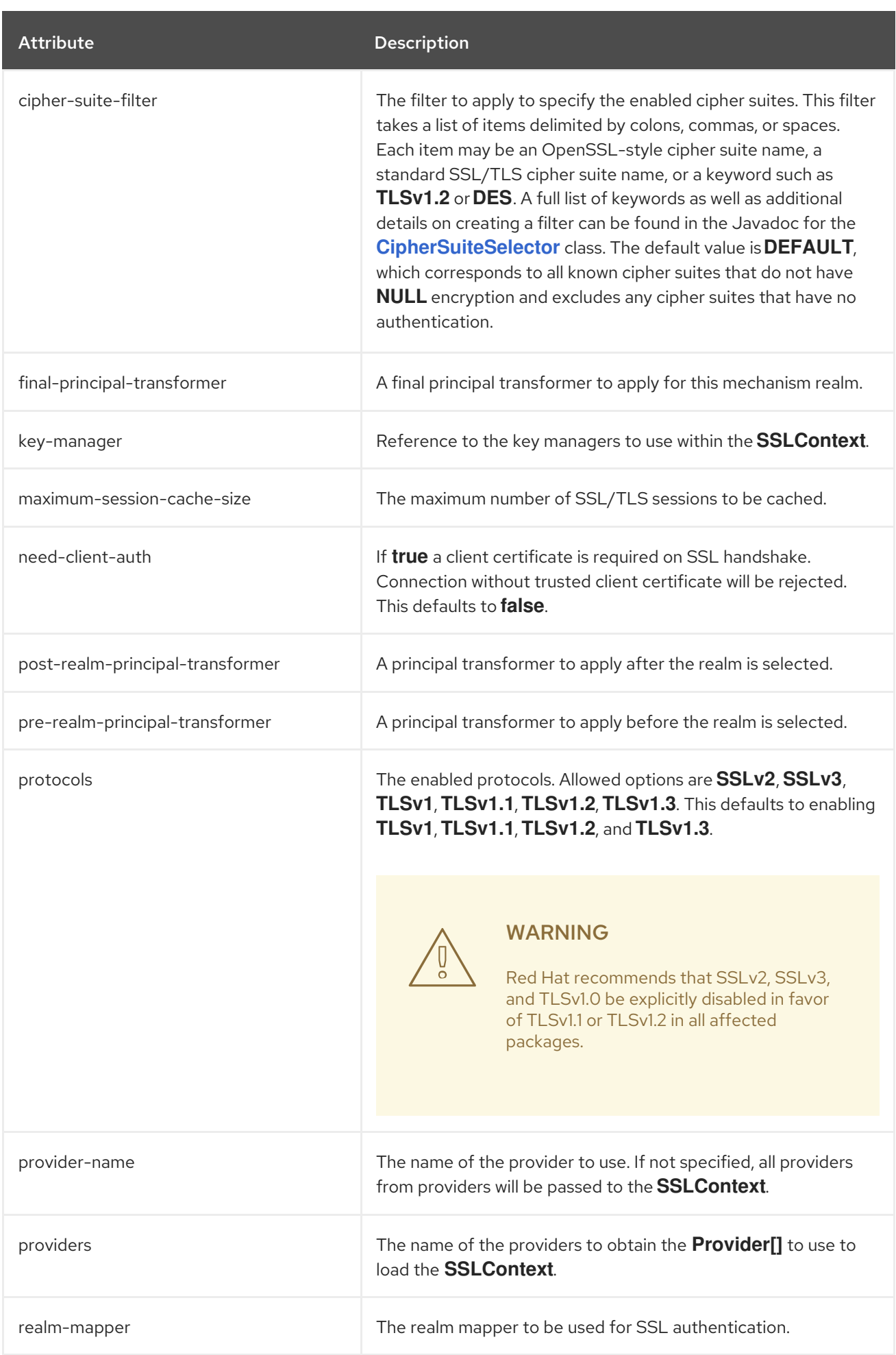

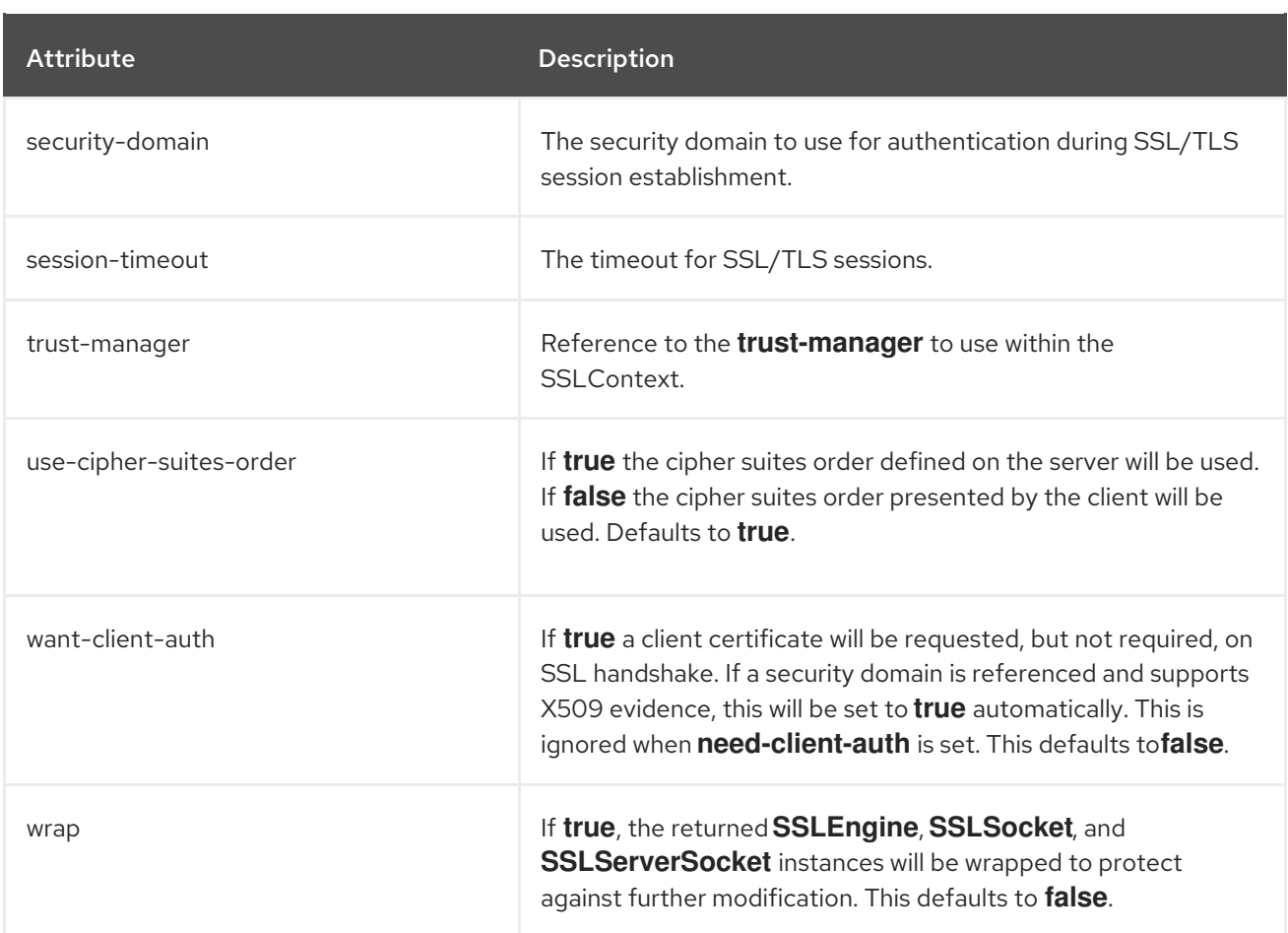

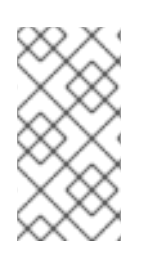

# **NOTE**

The realm mapper and principal transformer attributes for a **server-ssl-context** apply only for the SASL EXTERNAL mechanism, where the certificate is verified by the trust manager. HTTP CLIENT-CERT authentication settings are configured in an **httpauthentication-factory**.

#### Table A.93. service-loader-http-server-mechanism-factory Attributes

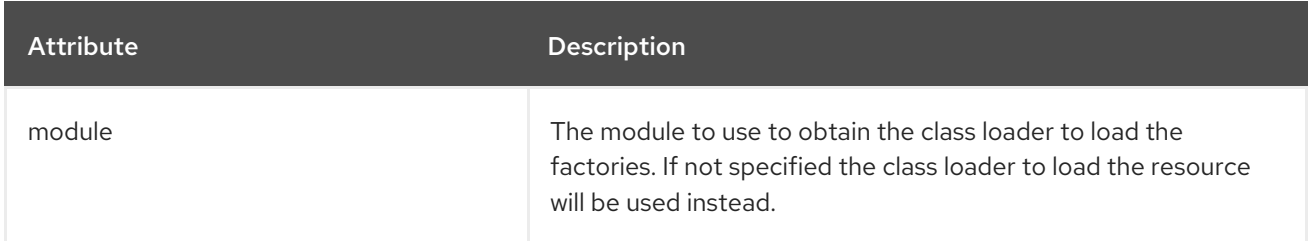

#### Table A.94. service-loader-sasl-server-factory Attributes

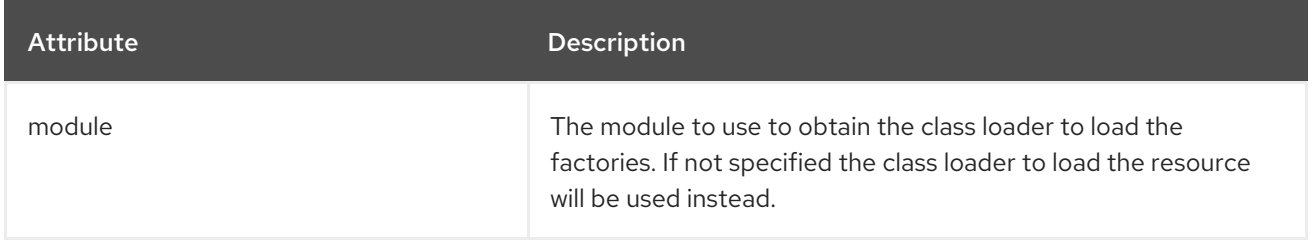

#### Table A.95. simple-permission-mapper Attributes

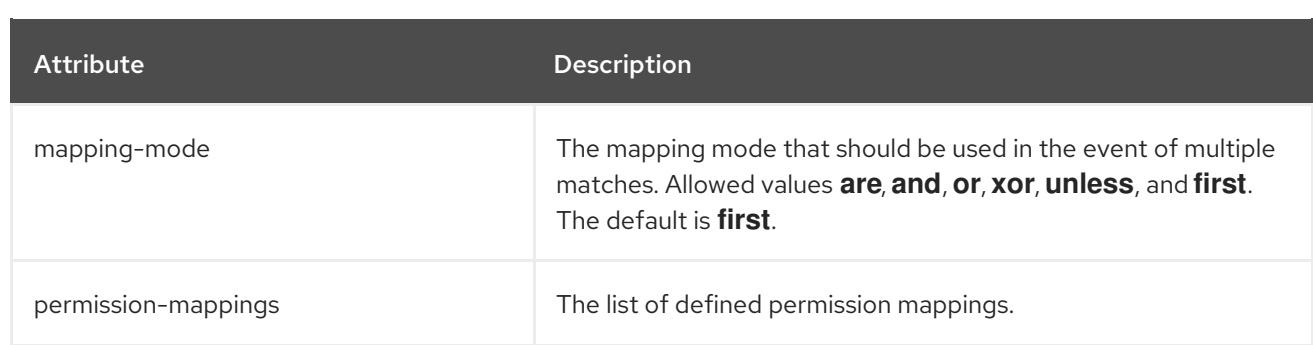

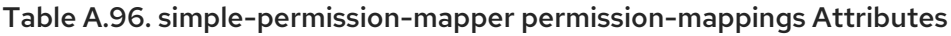

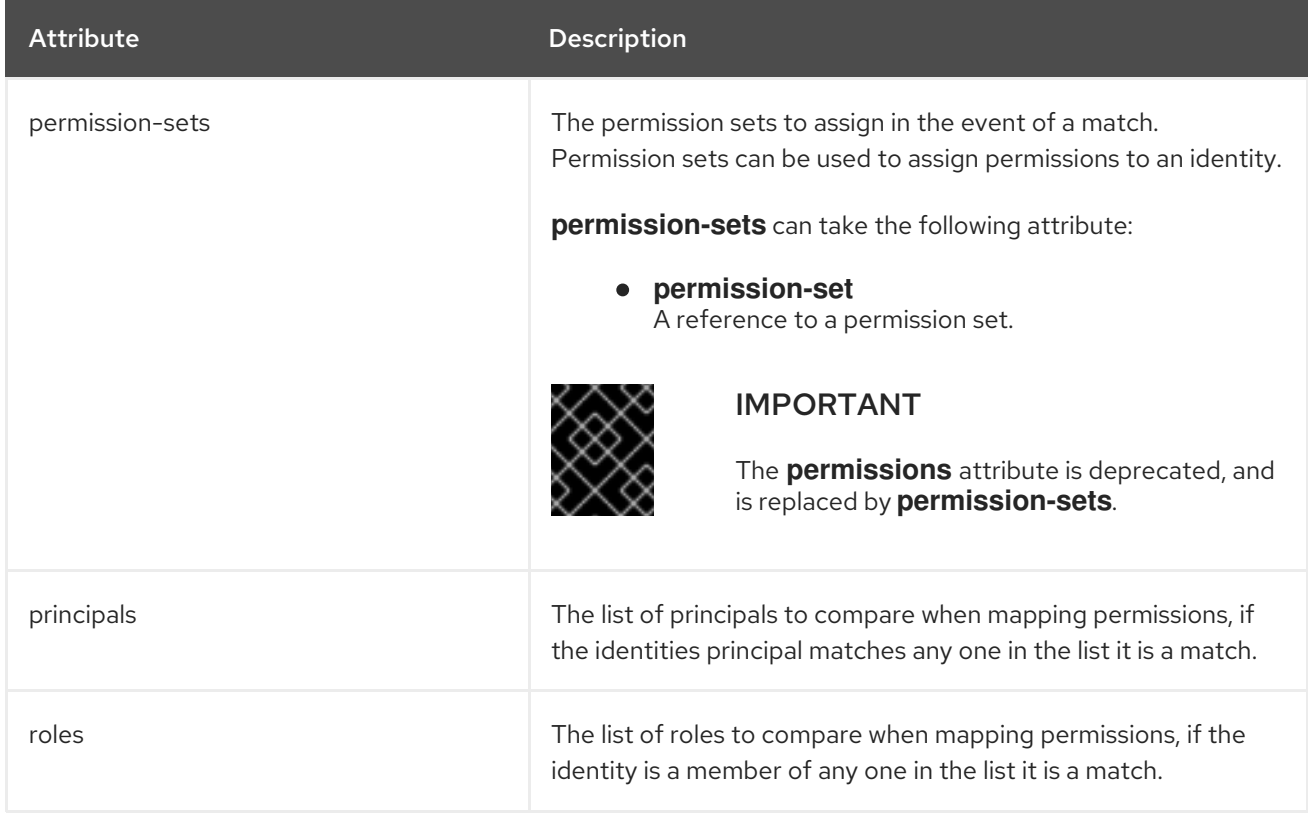

#### Table A.97. simple-regex-realm-mapper Attributes

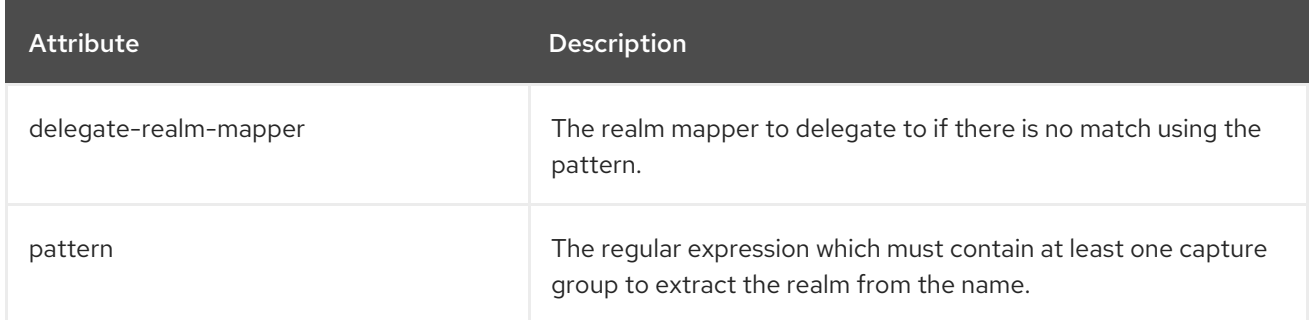

# Table A.98. simple-role-decoder Attributes

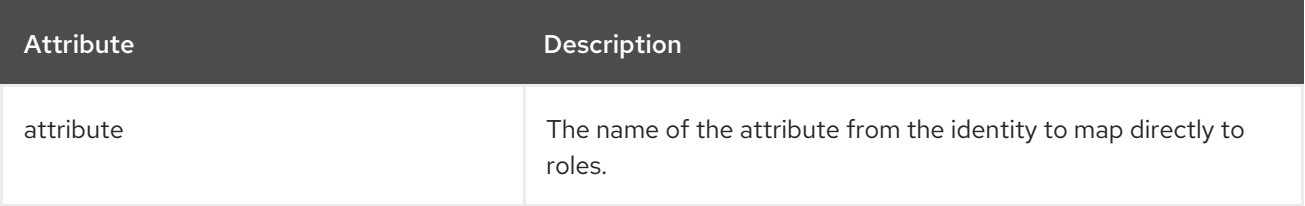

#### Table A.99. source-address-role-decoder Attributes

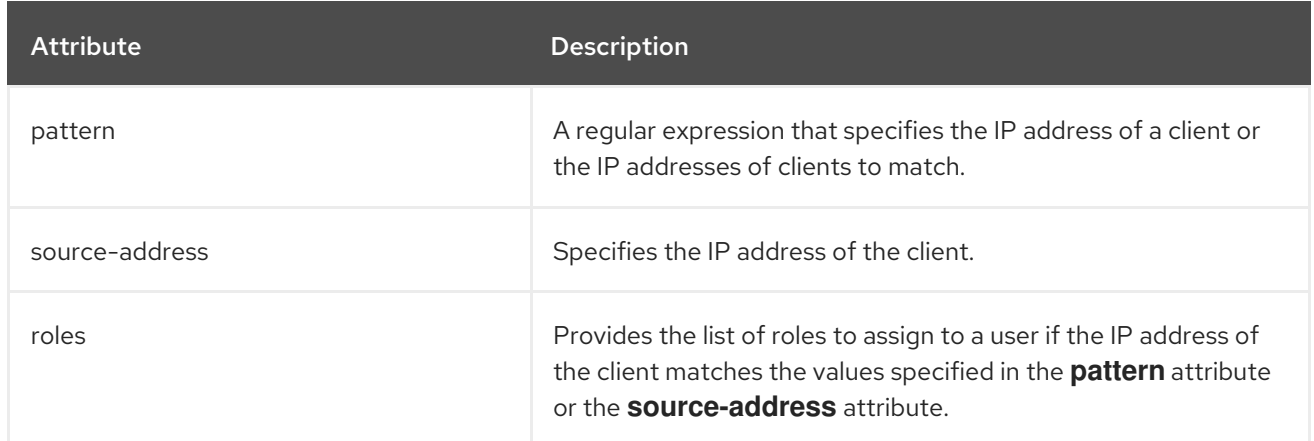

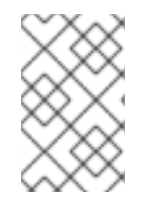

#### **NOTE**

You must specify at least one IP address in either the **source-address** attribute or the **pattern** attribute. Otherwise, you cannot make authorization decisions based on the IP address of a client.

#### Table A.100. syslog-audit-log Attributes

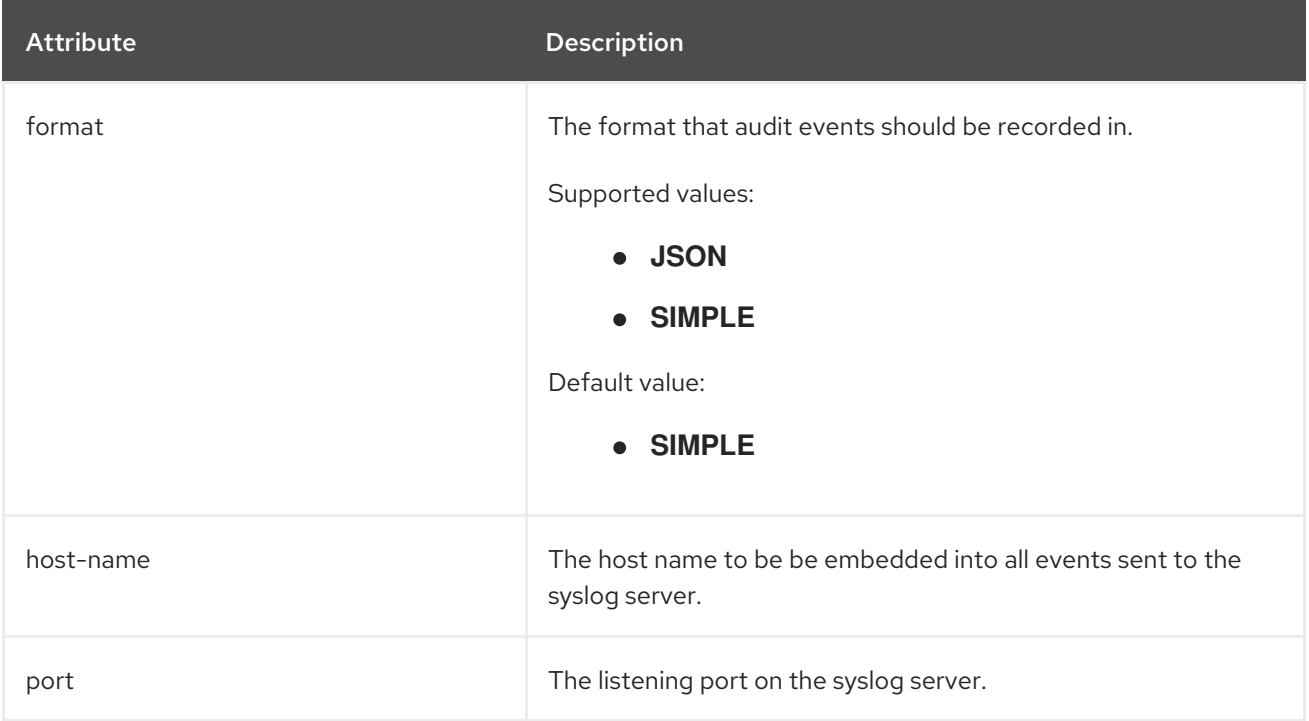

| <b>Attribute</b>   | Description                                                                                                    |
|--------------------|----------------------------------------------------------------------------------------------------|
| reconnect-attempts | The maximum number of times that Elytron will attempt to send<br>successive messages to a syslog server before closing the<br>connection. The value of this attribute is only valid when the<br>transmission protocol used is UDP. |
|                    | Supported values:                                                                                                    |
|                    | • Any positive <b>integer</b> value.                                                                                                    |
|                    | • -1 indicates infinite reconnect attempts.                                                                                                    |
|                    | Default value:                                                                                                    |
|                    | $\overline{\mathbf{0}}$<br>$\bullet$                                                                                                    |
| server-address     | IP address of the syslog server, or a name that can be resolved<br>by Java's InetAddress.getByName() method.                                                                                                    |
| ssl-context        | The SSL context to use when connecting to the syslog server.<br>This attribute is only required if <i>transport</i> is set to SSL_TCP.                                                                                             |
| syslog-format      | The RFC format to be used for describing the audit event.                                                                                                    |
|                    | Supported values:                                                                                                    |
|                    | <b>RFC3164</b>                                                                                                    |
|                    | <b>RFC5424</b>                                                                                                    |
|                    | Default value:                                                                                                    |
|                    | <b>RFC5424</b>                                                                                                    |
| transport          | The transport layer protocol to use to connect to the syslog<br>server.                                                                                                    |
|                    | Supported values:                                                                                                    |
|                    | • SSL_TCP                                                                                                    |
|                    | <b>TCP</b>                                                                                                    |
|                    | <b>UDP</b>                                                                                                    |
|                    | Default value:                                                                                                    |
|                    | <b>TCP</b>                                                                                                    |

Table A.101. File audit logger attributes

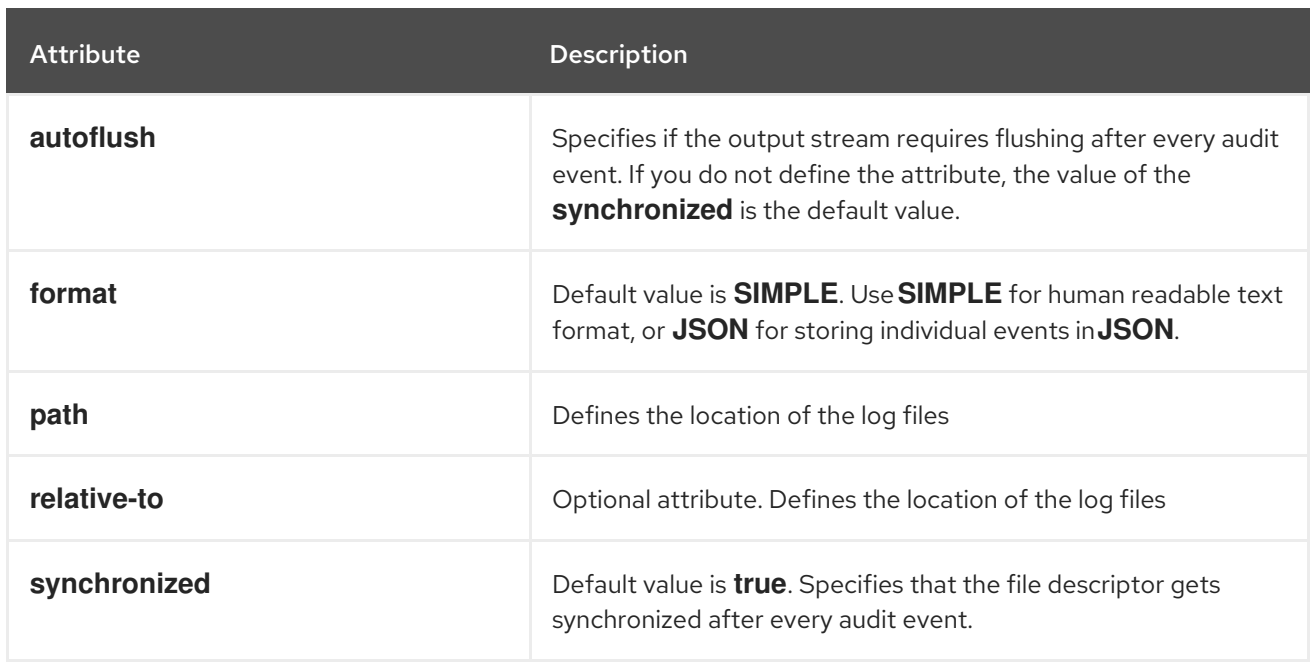

# Table A.102. Size rotating file audit logging attributes

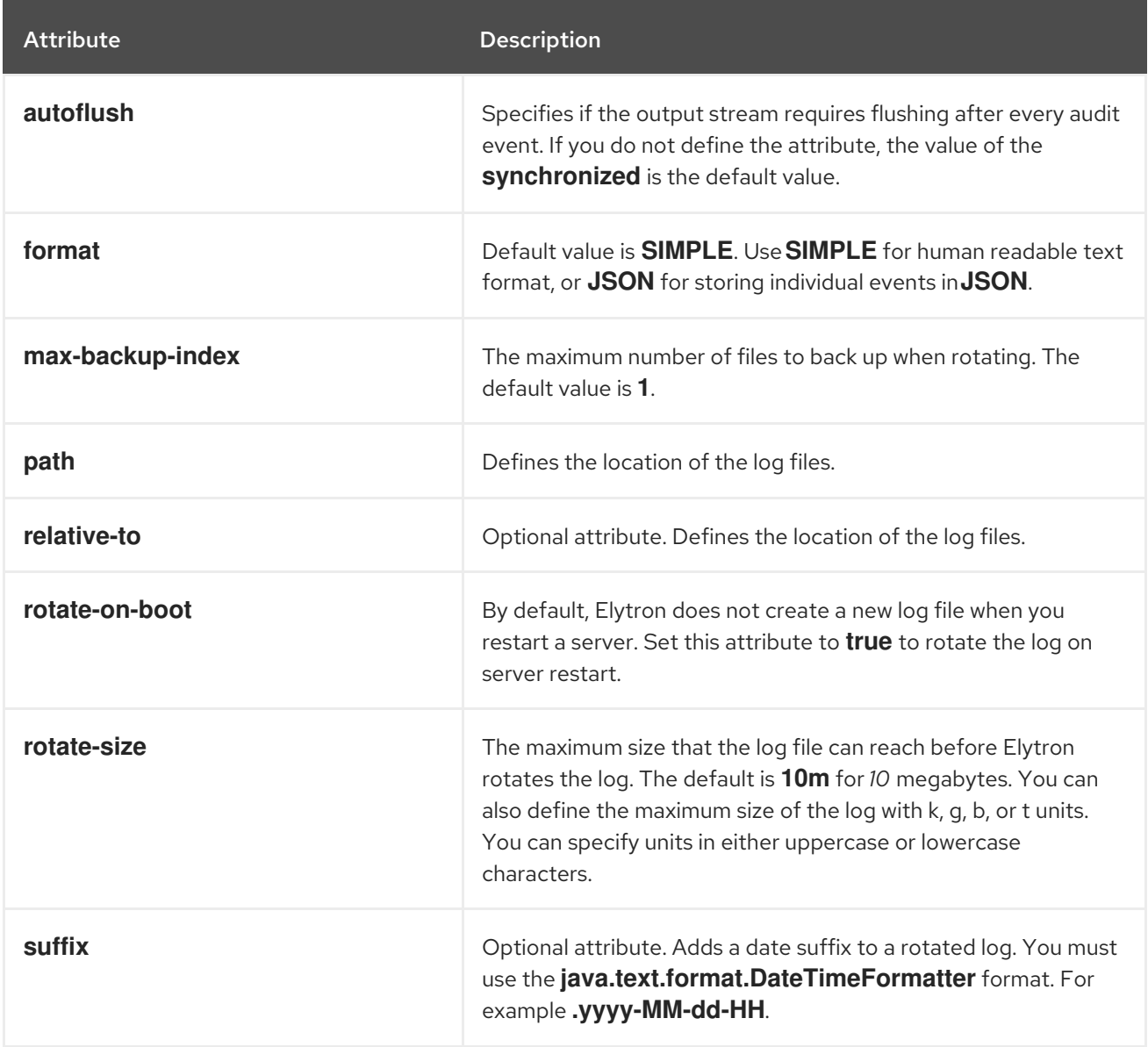

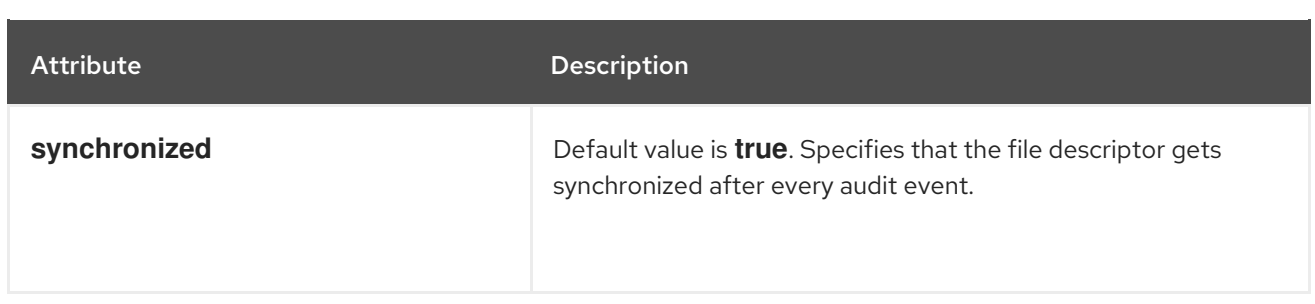

#### Table A.103. token-realm Attributes

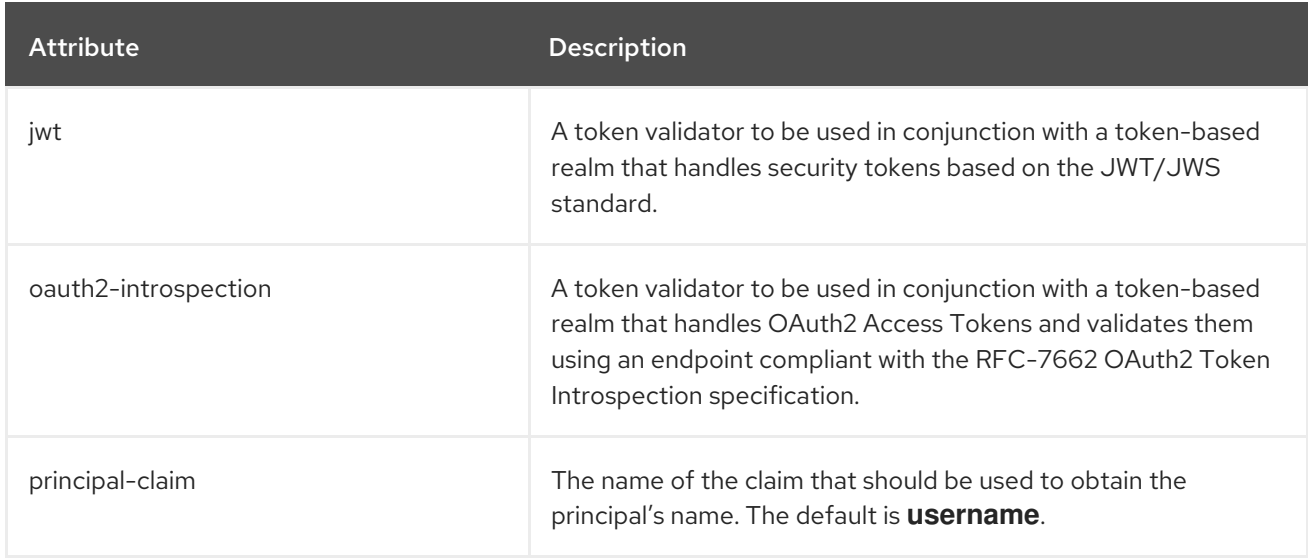

#### Table A.104. token-realm jwt Attributes

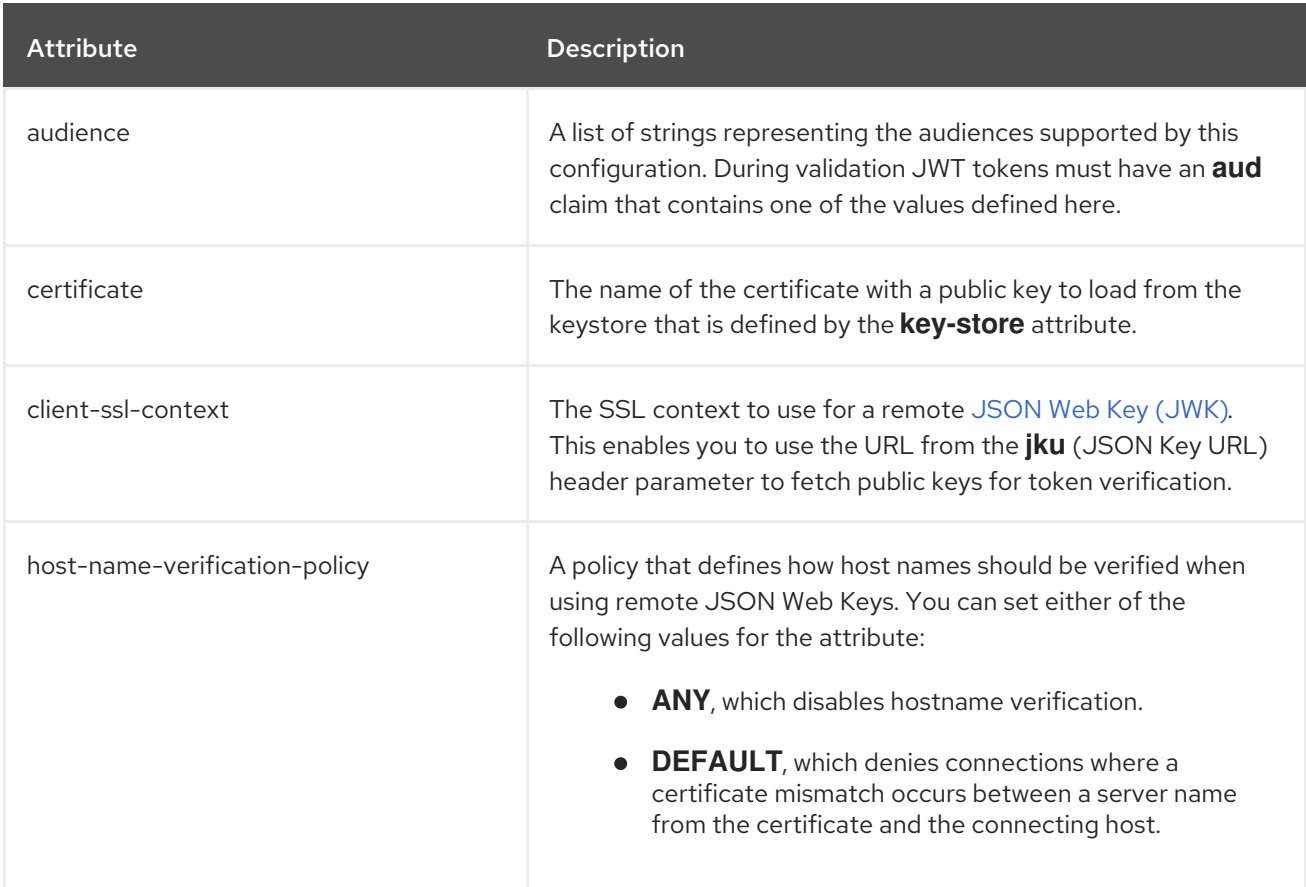

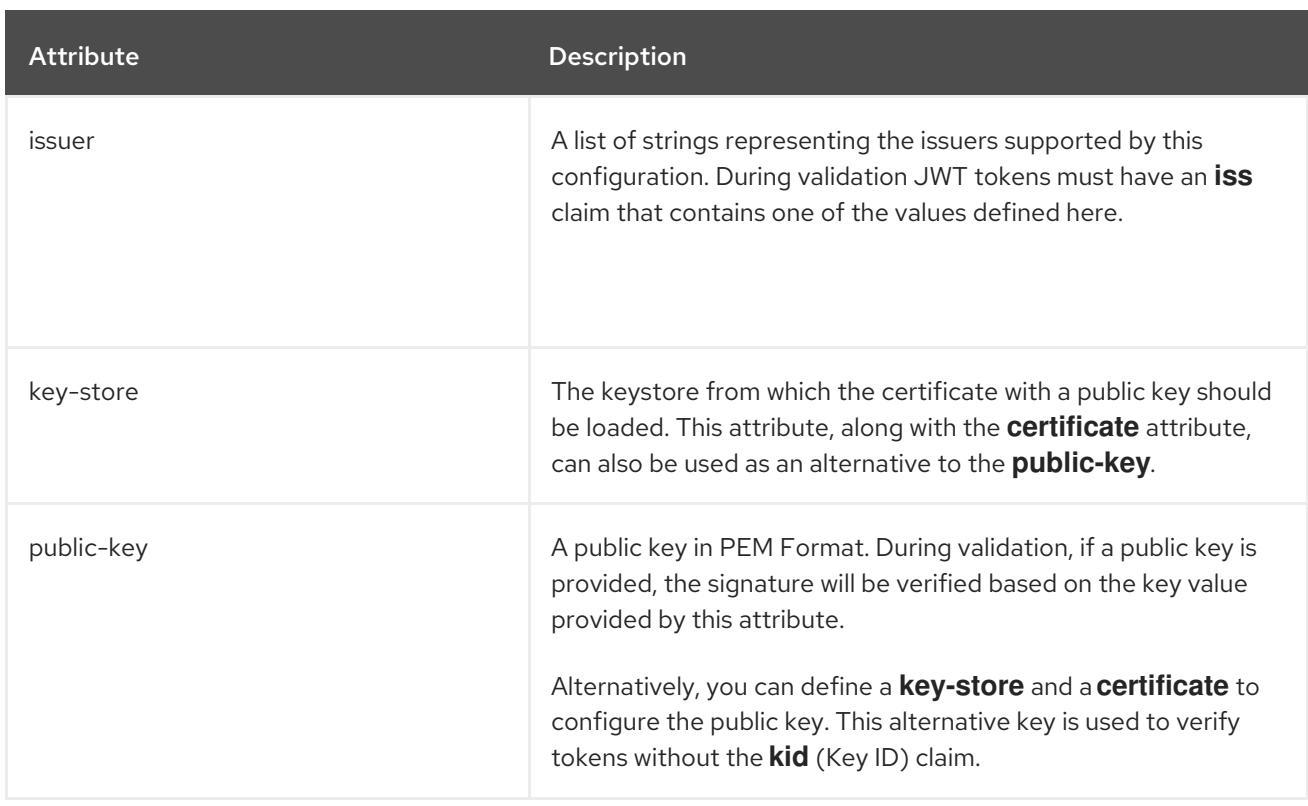

# Table A.105. token-realm oauth2-introspection Attributes

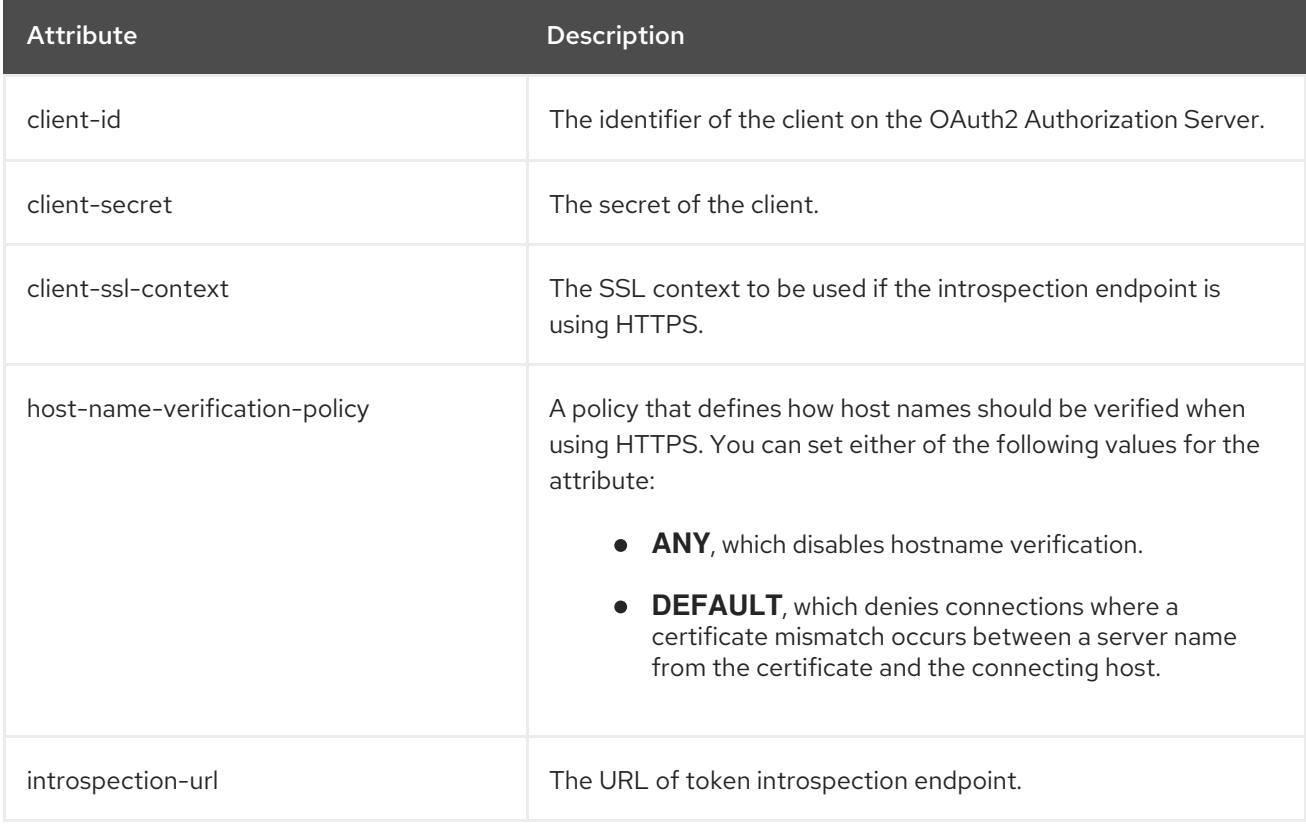

# Table A.106. trust-manager Attributes

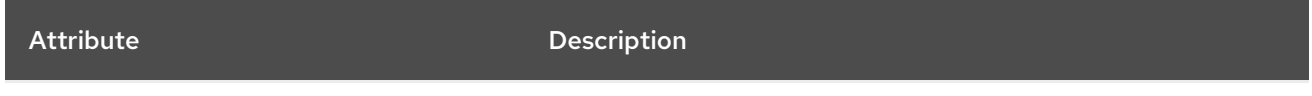

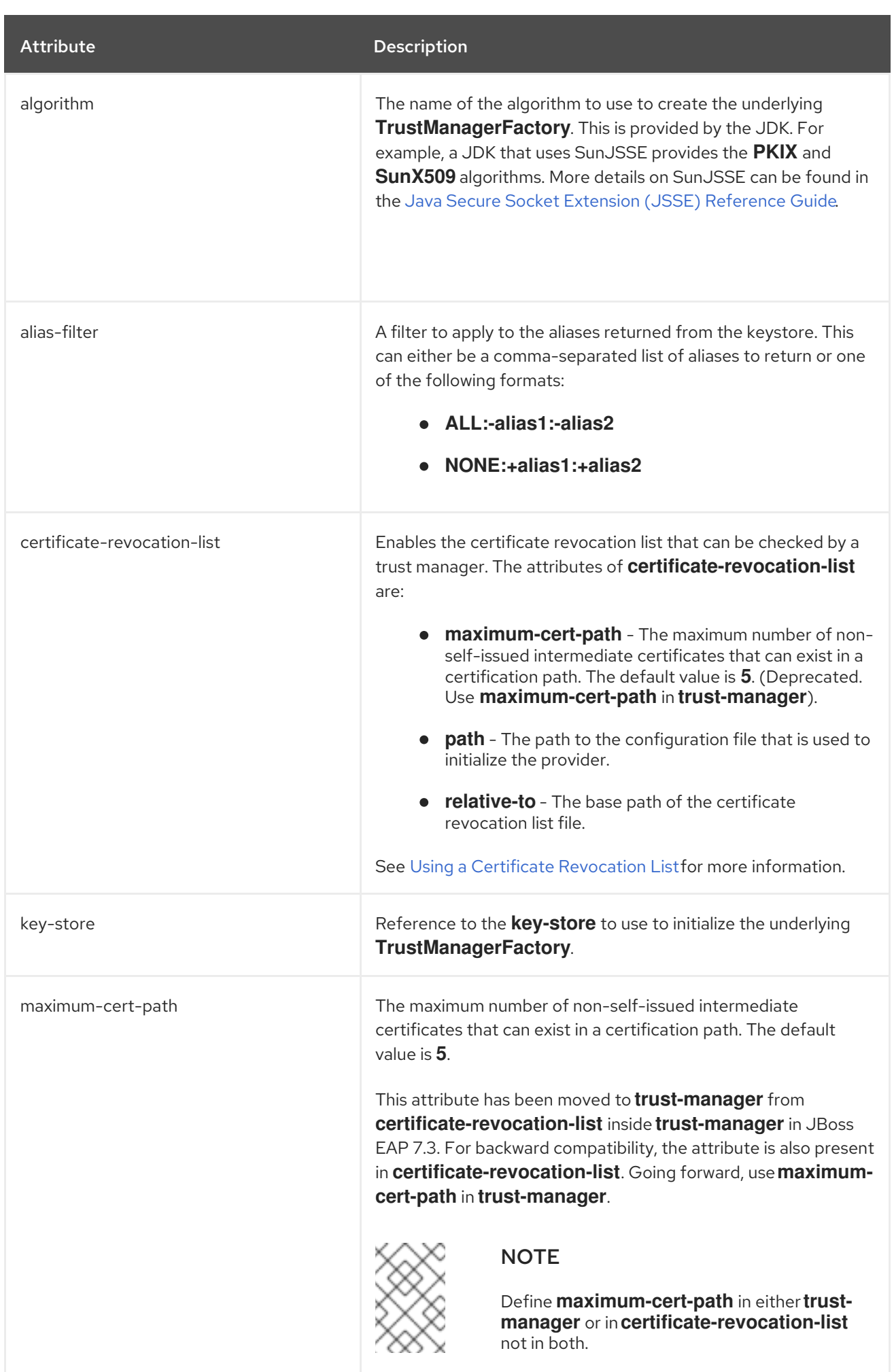

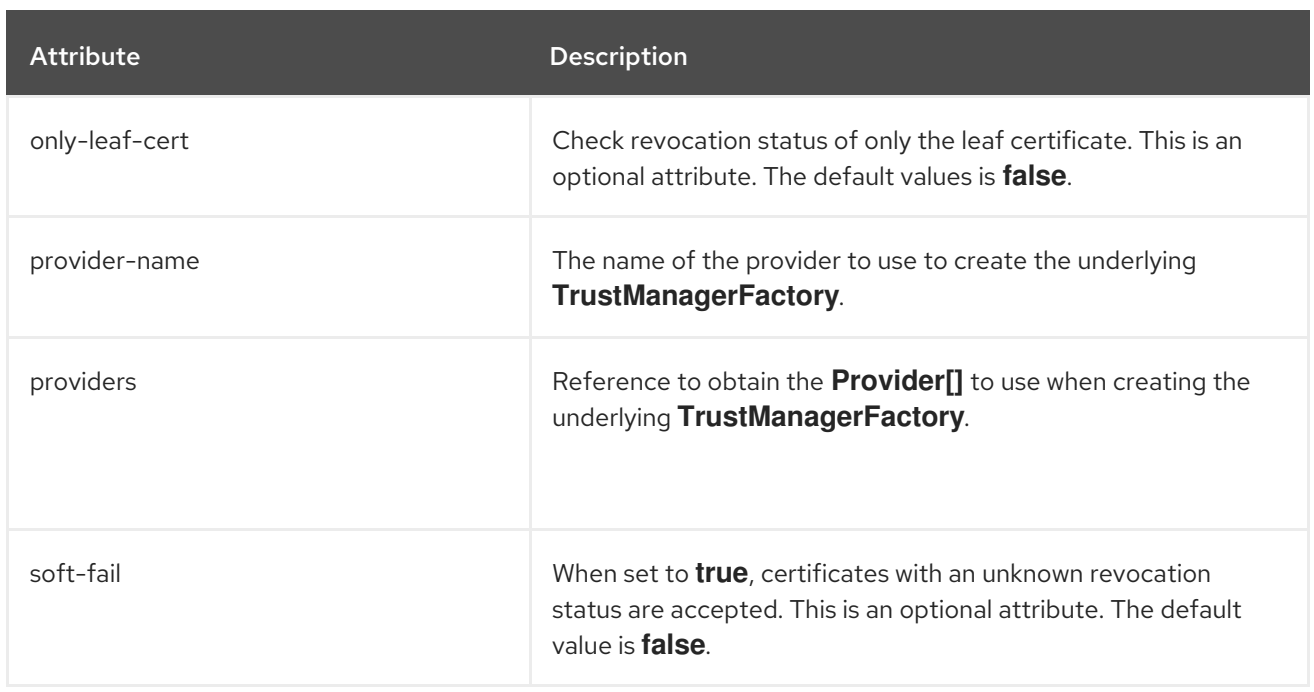

# Table A.107. x500-attribute-principal-decoder Attributes

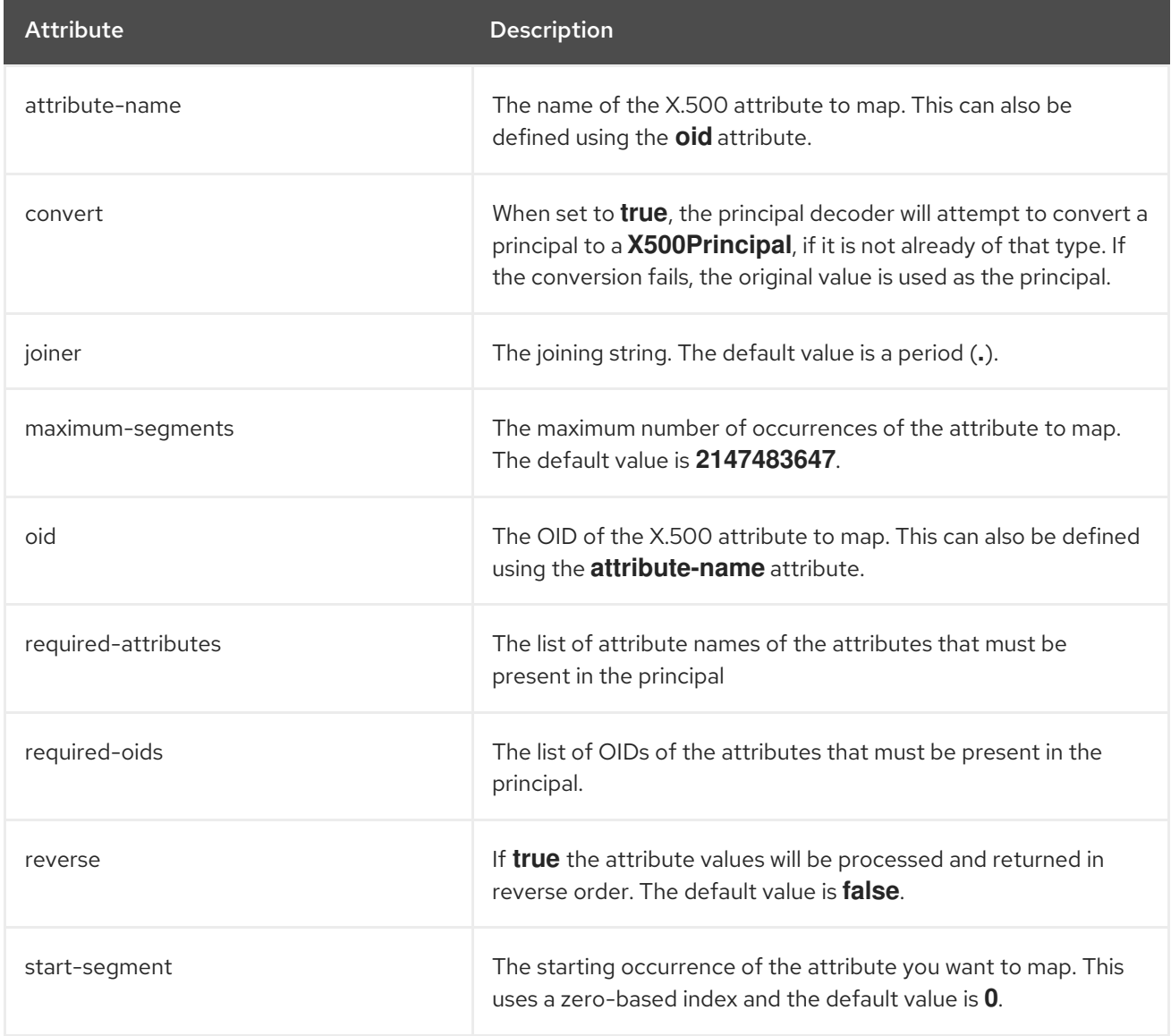

# Table A.108. x509-subject-alternative-name-evidence-decoder Attributes

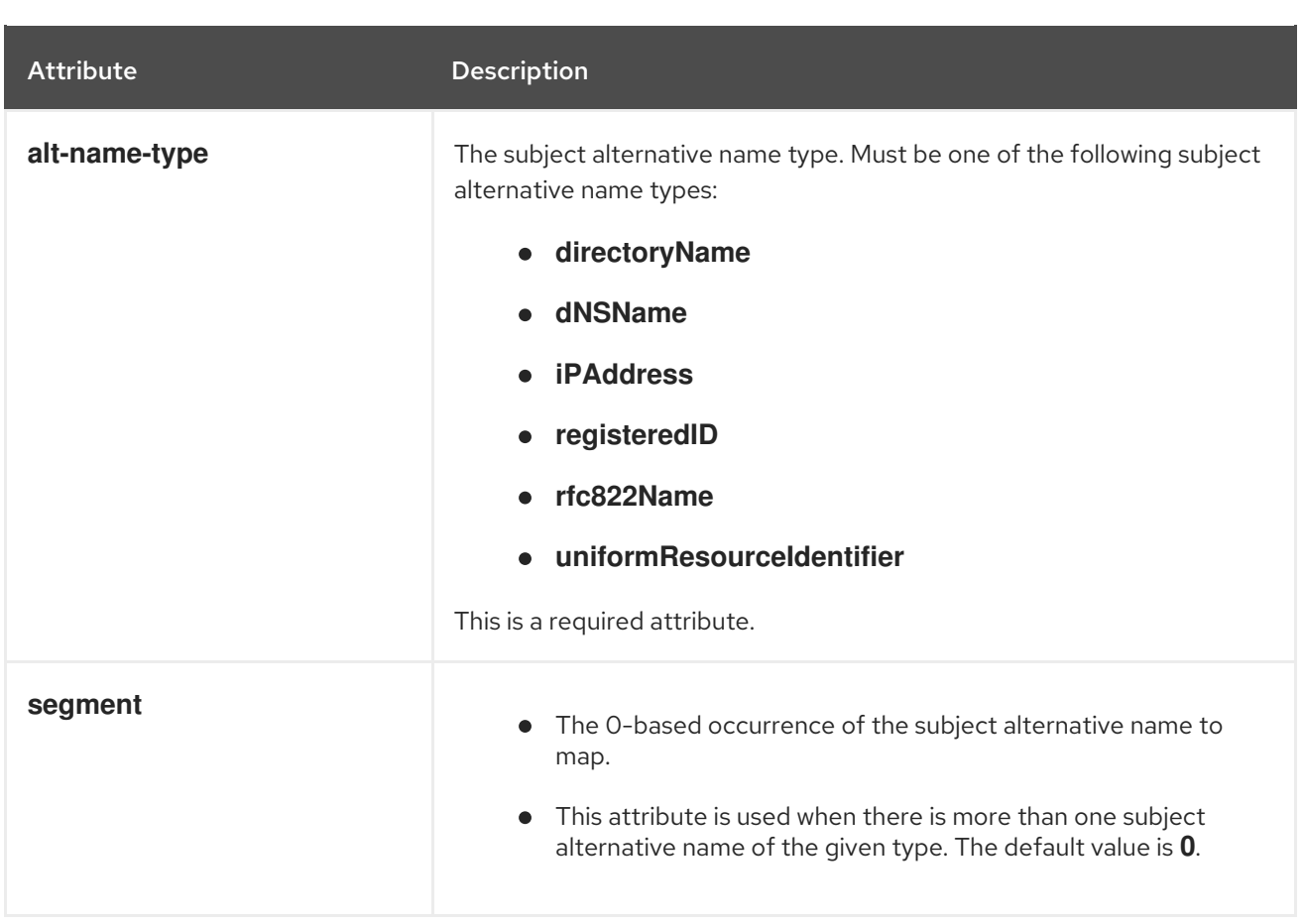

# A.2. CONFIGURE YOUR ENVIRONMENT TO USE THE**BOUNCYCASTLE** PROVIDER

You can configure your JBoss EAP installation to use a **BouncyCastle** provider. The Bouncy Castle JARs are not provided by Red Hat, and must be obtained directly from Bouncy Castle.

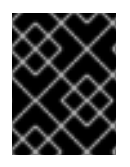

## IMPORTANT

Java 8 must be used when the **BouncyCastle** providers are specified, as the BouncyCastle APIs are only certified up to Java 8.

- 1. Include both BouncyCastle JARs, beginning with **bc-fips** and **bctls-fips**, on your JDK's classpath. For Java 8 this is accomplished by placing the JAR files in **\$JAVA\_HOME/lib/ext**.
- 2. Using either of the following methods, include the **BouncyCastle** providers in your Java security configuration file:
	- A default configuration file, **java.security**, is provided in your JDK, and can be updated to include the **BouncyCastle** providers. This file is used if no other security configuration files are specified. See the JDK vendor's documentation for the location of this file.
	- Define a custom Java security configuration file and reference it by adding the **- Djava.security.properties==***/path/to/***java.security.properties** system property. When referenced using two equal signs the default policy is overwritten, and only the providers defined in the referenced file are used. When a single equal sign is used, as in **- Djava.security.properties=***/path/to/***java.security.properties**, then the providers are appended to the default security file, preferring to use the file passed in the argument when keys are specified in both files. This option is useful when having multiple JVMs running on the same host that require different security settings.

An example configuration file that defines these providers is seen below.

## Example: BouncyCastle Security Policy

# We can override the values in the JRE\_HOME/lib/security/java.security # file here. If both properties files specify values for the same key, the # value from the command-line properties file is selected, as it is the last # one loaded. We can reorder and change security providers in this file. security.provider.1=org.bouncycastle.jcajce.provider.BouncyCastleFipsProvider security.provider.2=org.bouncycastle.jsse.provider.BouncyCastleJsseProvider fips:BCFIPS security.provider.3=sun.security.provider.Sun security.provider.4=com.sun.crypto.provider.SunJCE

# This is a comma-separated list of algorithm and/or algorithm:provider # entries.

#

securerandom.strongAlgorithms=DEFAULT:BCFIPS

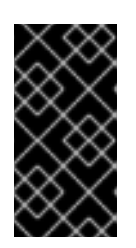

#### IMPORTANT

If the default configuration file is updated, then every other **security.provider.X** line in this file, for example **security.provider.2**, must increase its value of **X** to ensure that this provider is given priority. Each provider must have a unique priority.

3. Configure the **elytron** subsystem to exclusively use the **BouncyCastle** providers. By default, the system is configured to use both the **elytron** and **openssl** providers. Because it also includes a TLS implementation, it is recommended to disable the OpenSSL provider to ensure the TLS implementation from Bouncy Castle is used.

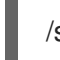

/subsystem=elytron:write-attribute(name=final-providers,value=elytron)

4. Reload the server for the changes to take effect.

reload

# A.3. SASL AUTHENTICATION MECHANISMS REFERENCE

## A.3.1. Support Level for SASL Authentication Mechanisms

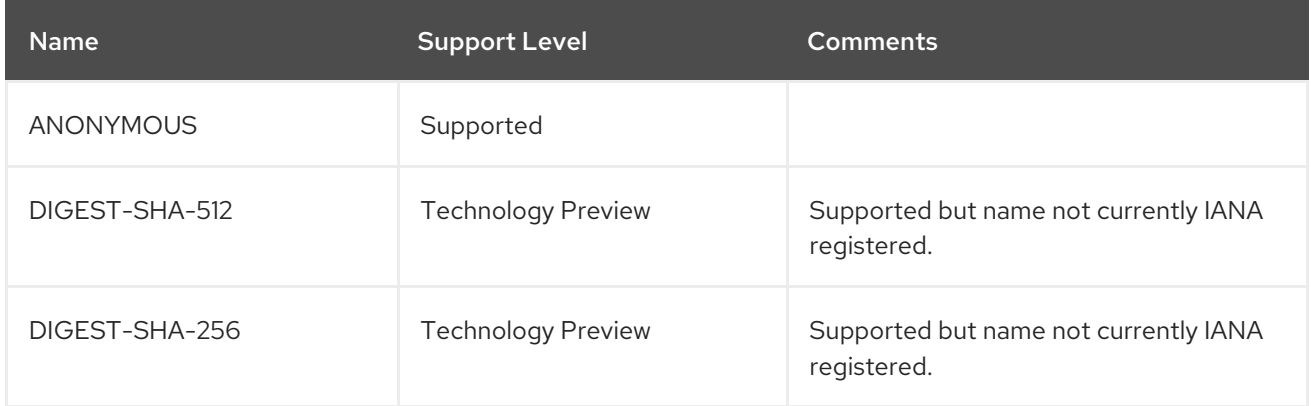

<span id="page-273-0"></span>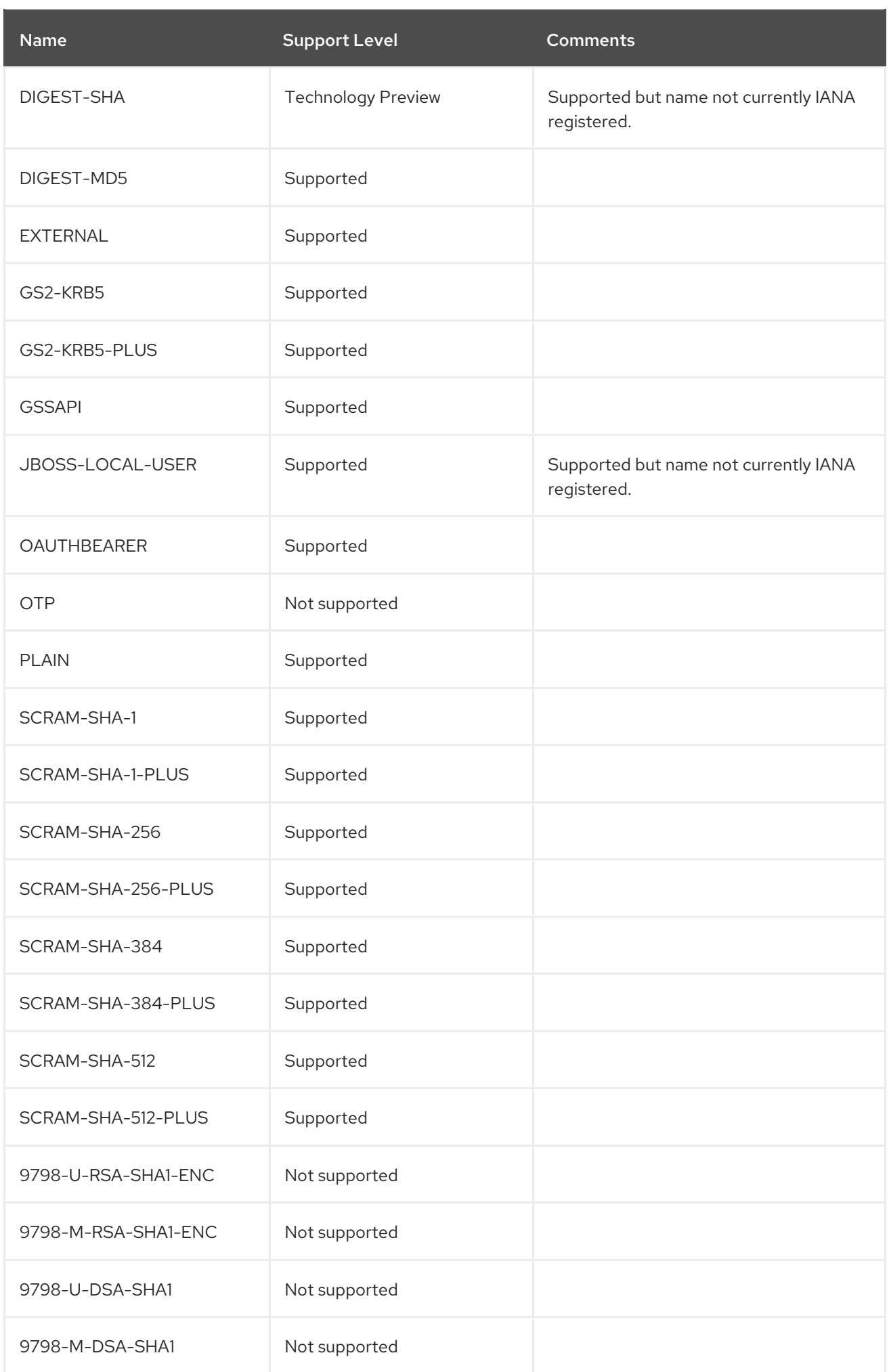

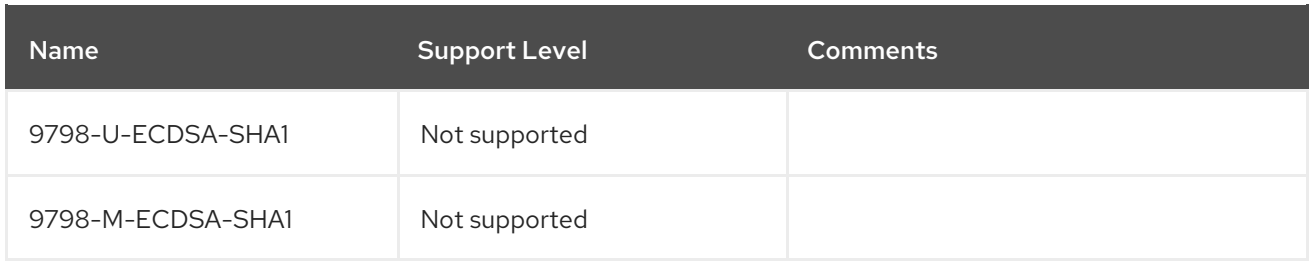

# A.3.2. SASL Authentication Mechanism Properties

You can see a list of standard Java SASL authentication mechanism properties in the Java [documentation.](https://docs.oracle.com/javase/8/docs/api/javax/security/sasl/Sasl.html#field.summary) Other JBoss EAP-specific SASL authentication mechanism properties are listed in the following tables.

#### Table A.109. SASL Properties Used During SASL Mechanism Negotiation or Authentication Exchange

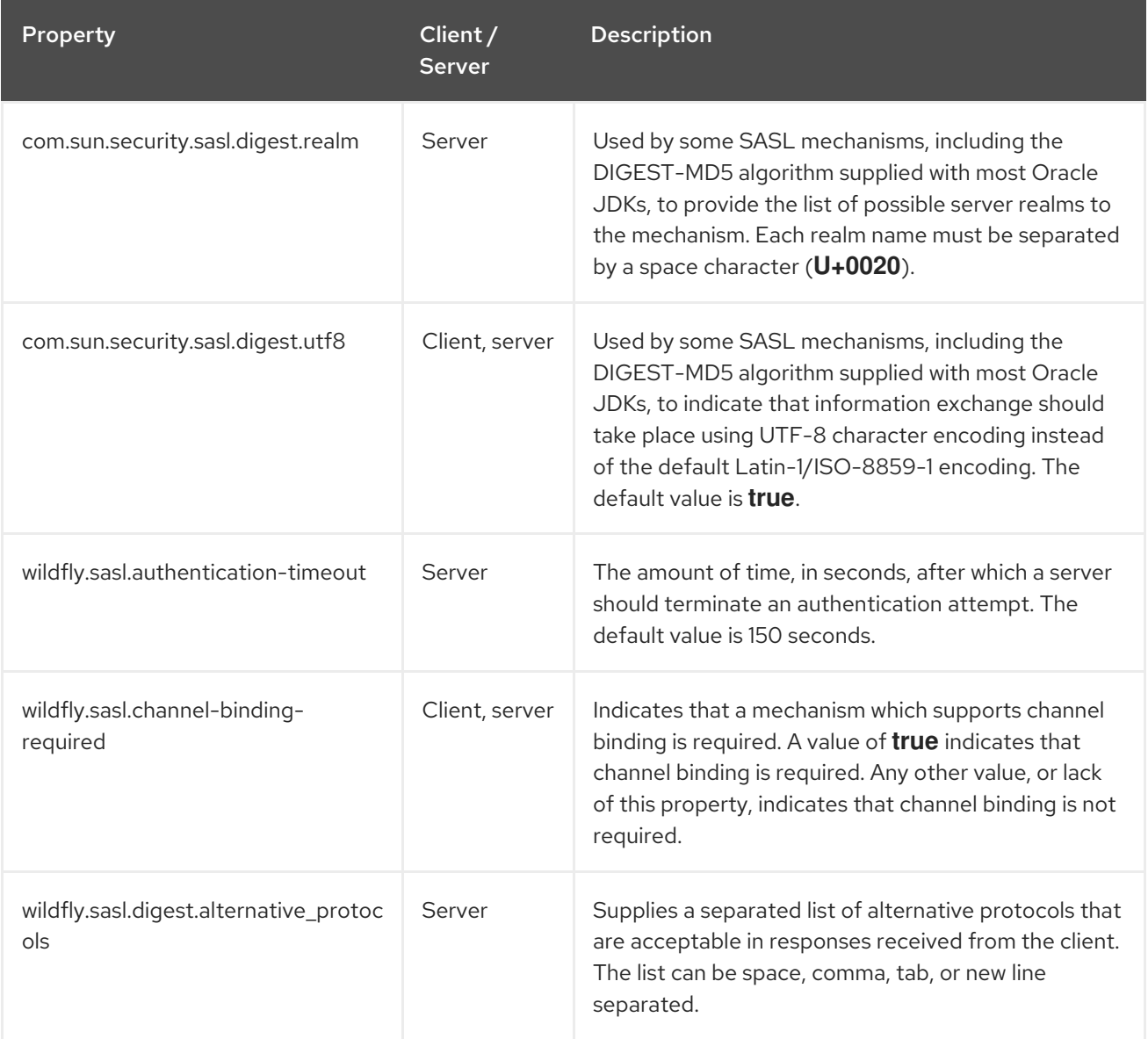

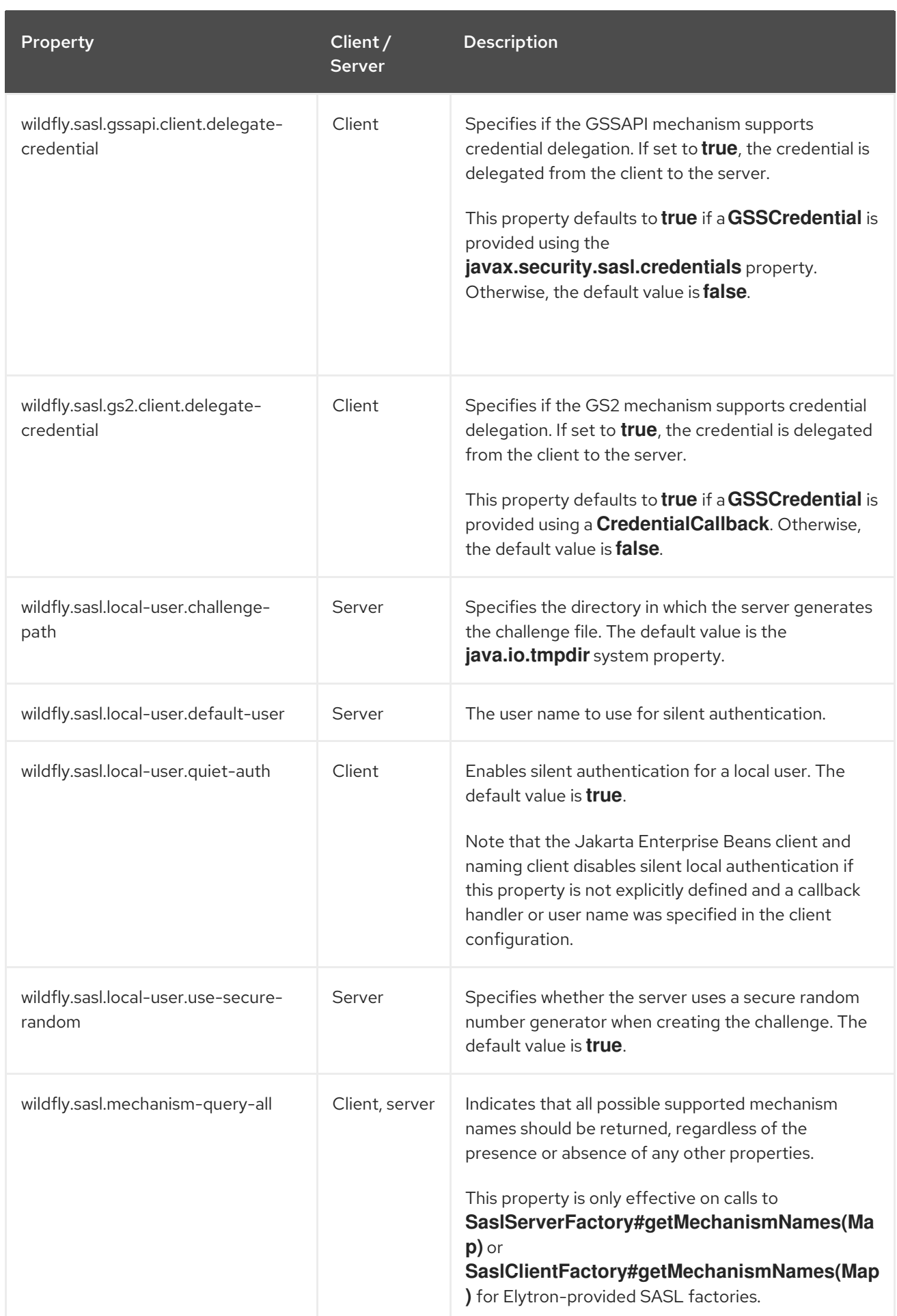

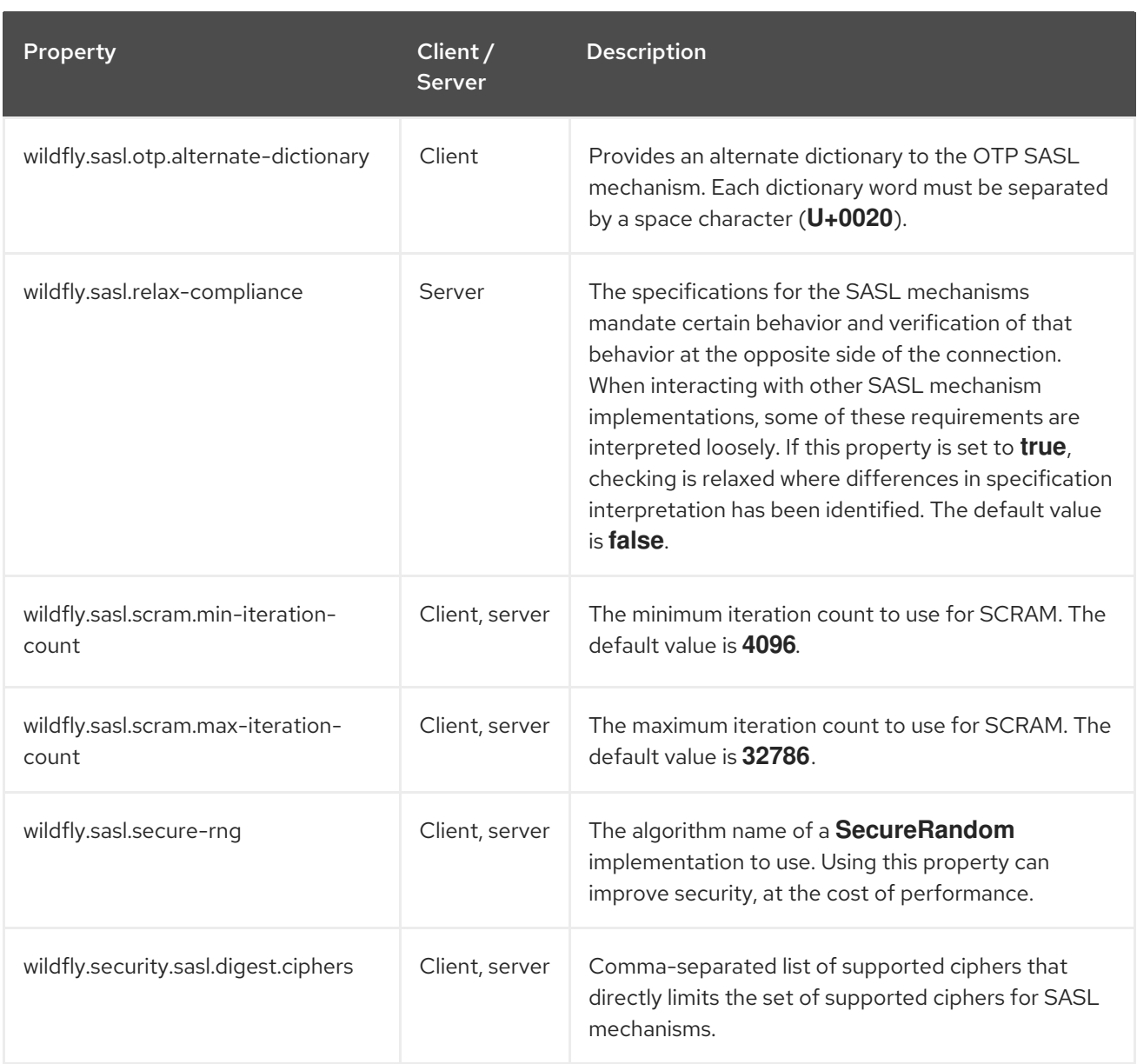

#### Table A.110. SASL Properties Used After Authentication

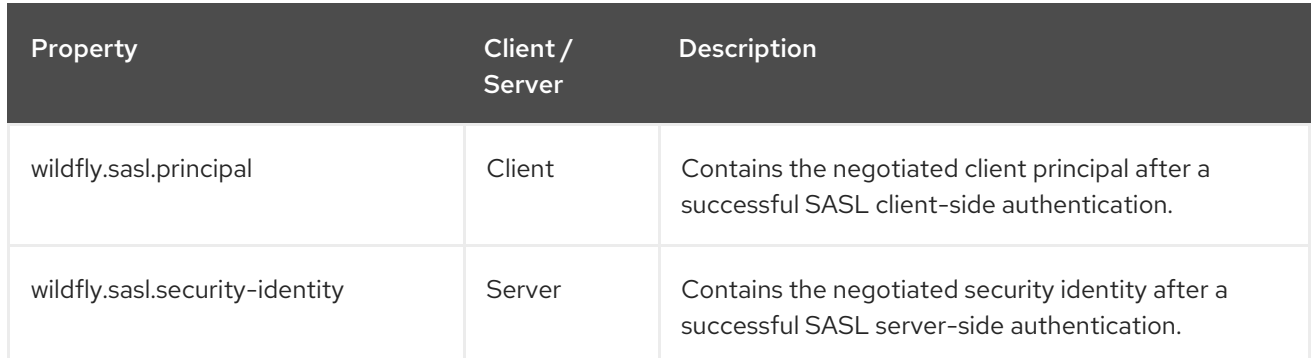

# A.4. SECURITY AUTHORIZATION ARGUMENTS

Arguments to the **security** commands in JBoss EAP are determined by the defined mechanism. Each mechanism requires different properties, and it is recommended to use tab completion to examine the various requirements for the defined mechanism.

#### Table A.111. Universal Arguments

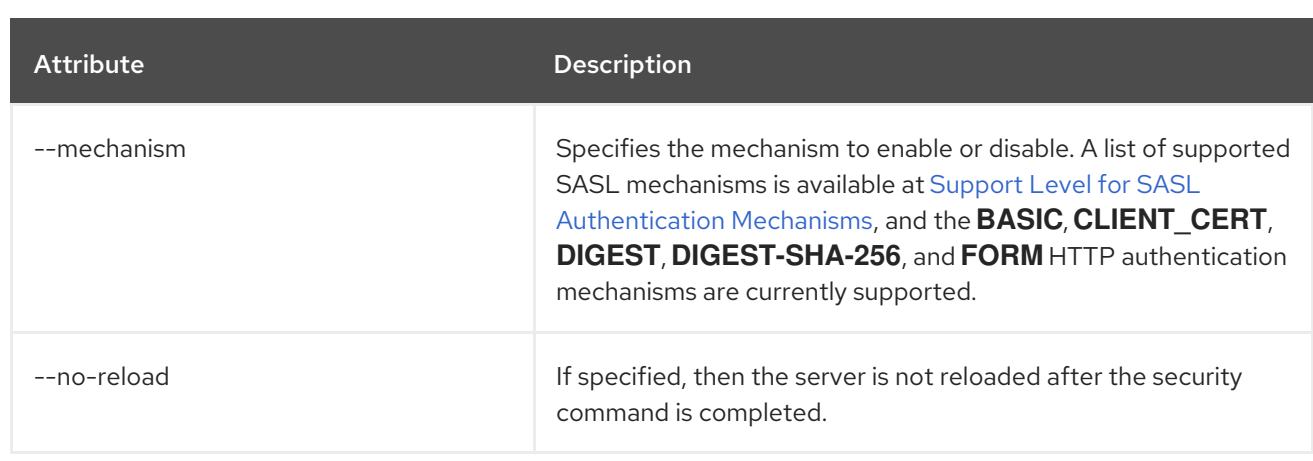

# Mechanism Specific Attributes

The following attributes are only eligible for specific mechanisms. They are grouped below based on their function.

#### Table A.112. key-store Realm

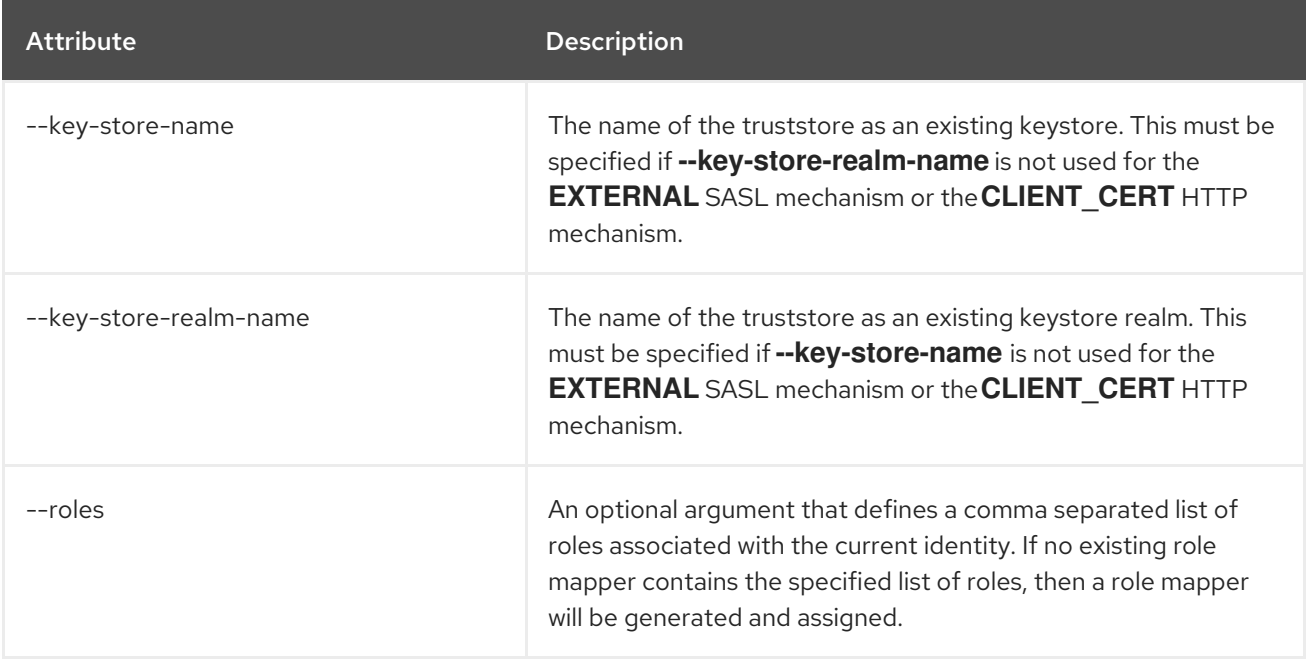

#### Table A.113. file-system Realm

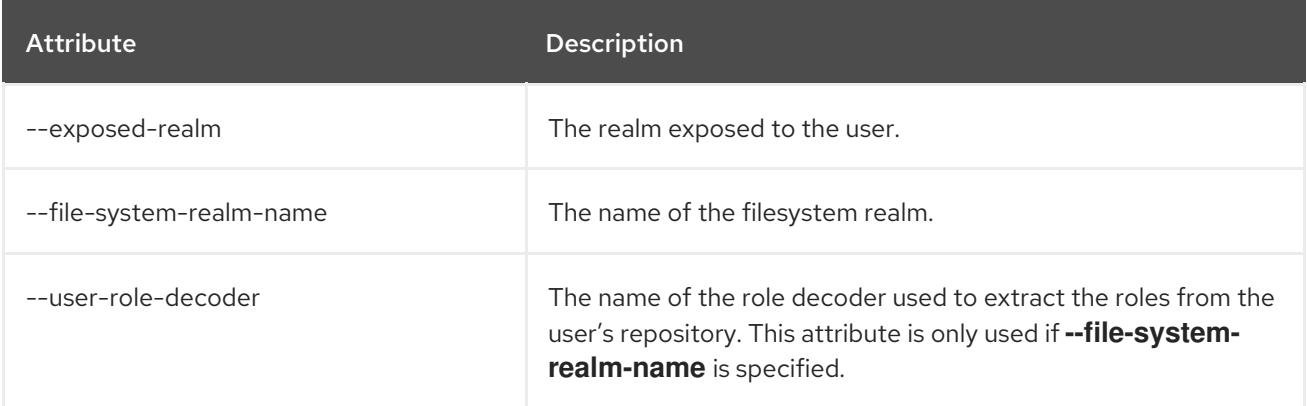

## Table A.114. Properties Realm

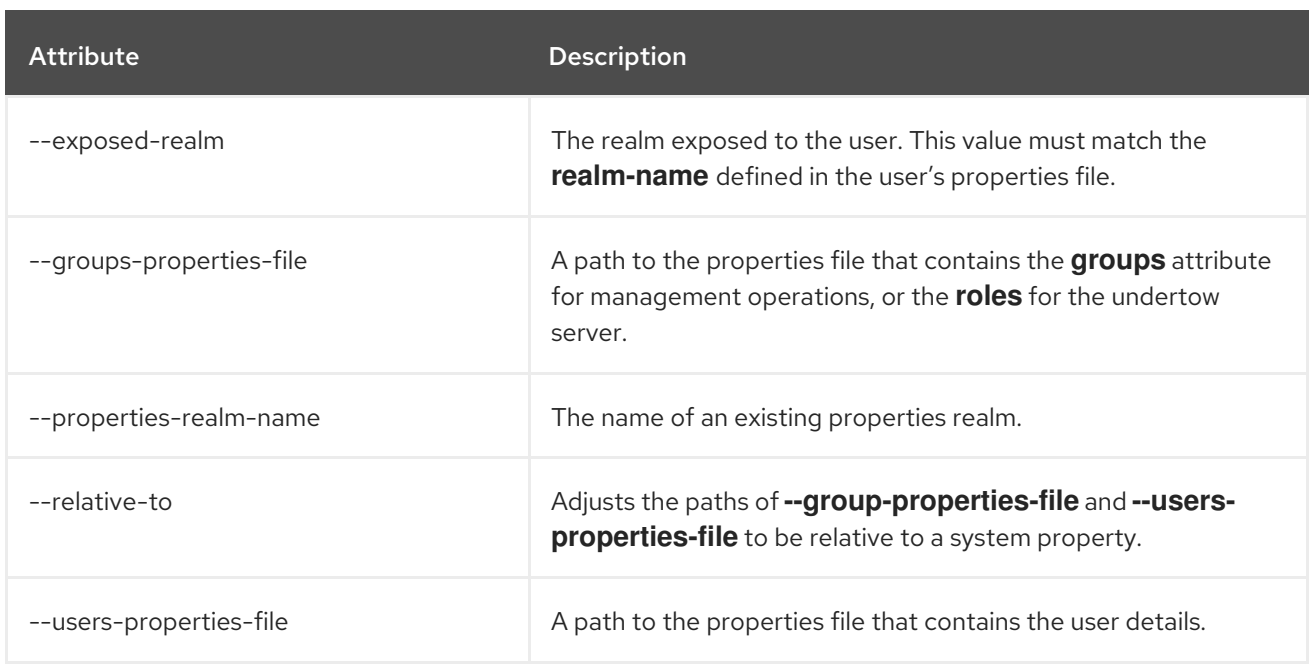

#### Table A.115. Miscellaneous Properties

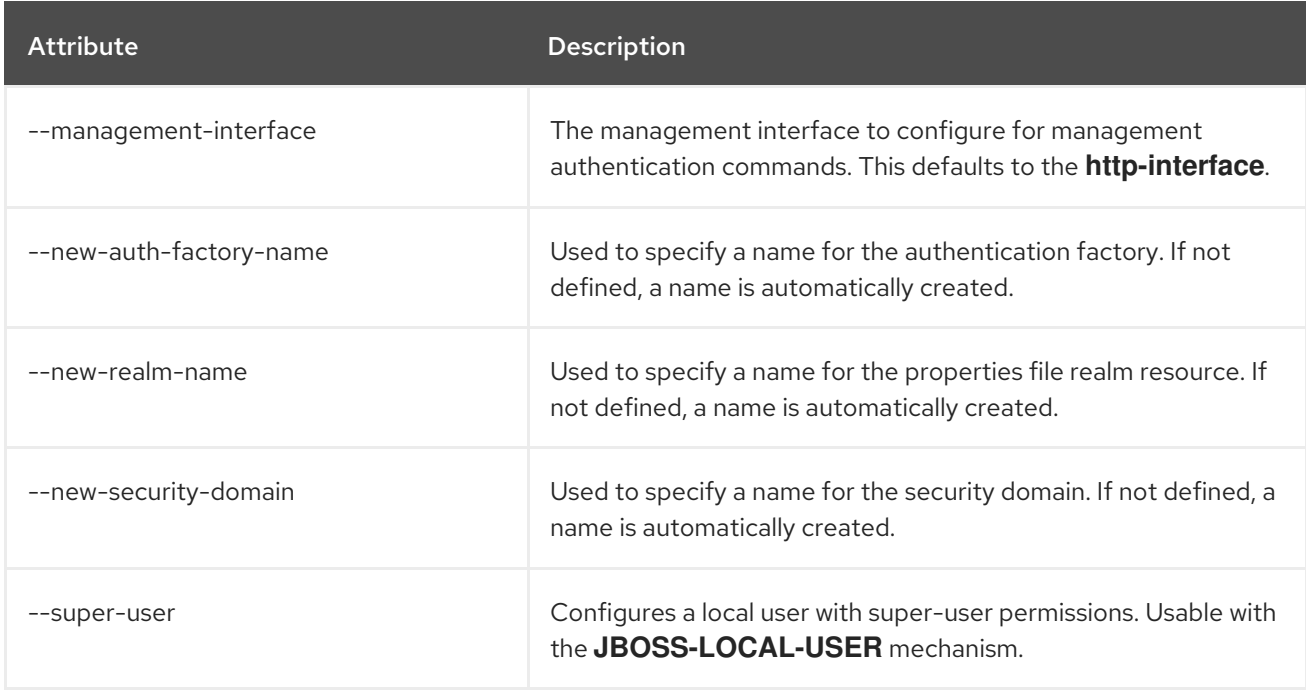

# A.5. ELYTRON CLIENT SIDE ONE WAY EXAMPLE

After configuring a server SSL context, it is important to test the configuration if possible. An Elytron client SSL context can be placed in a configuration file and then executed from the management CLI, allowing functional testing of the server configuration. These steps assume that the server-side configuration is completed, and the server has been reloaded if necessary.

1. If the server keystore already exists, then proceed to the next step; otherwise, create the server keystore.

\$ keytool -genkeypair -alias localhost -keyalg RSA -keysize 1024 -validity 365 -keystore server.keystore.jks -dname "CN=localhost" -keypass secret -storepass secret

2. If the server certificate has already been exported, then proceed to the next step; otherwise, export the server certificate.

\$ keytool -exportcert -keystore server.keystore.jks -alias localhost -keypass secret storepass secret -file server.cer

3. Import the server certificate into the client's truststore.

\$ keytool -importcert -keystore client.truststore.jks -storepass secret -alias localhost trustcacerts -file server.cer

4. Define the client-side SSL context inside of **example-security.xml**. This configuration file contains an Elytron **authentication-client** that defines the authentication and SSL configuration for outbound connections. The following file demonstrates defining a client SSL context and keystore.

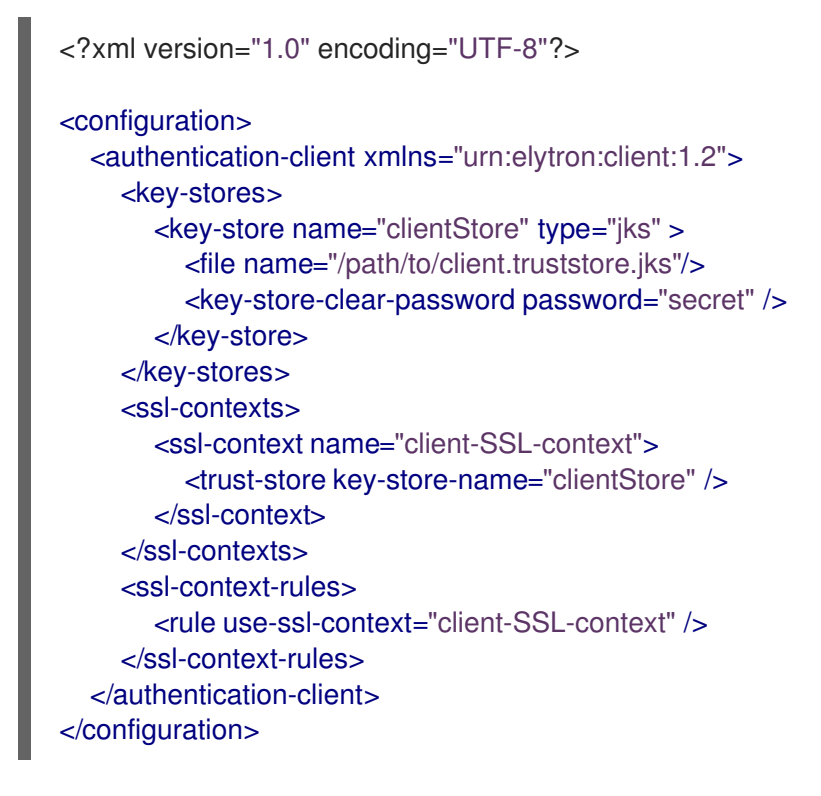

5. Using the management CLI, reference the newly created file and attempt to access the server. The following command accesses the management interface and executes the **whoami** command.

\$ *EAP\_HOME*/bin/jboss-cli.sh -c --controller=remote+https://127.0.0.1:9993 - Dwildfly.config.url=/path/to/example-security.xml :whoami

# A.6. ELYTRON CLIENT SIDE TWO WAY EXAMPLE

After configuring a server SSL context, it is important to test the configuration if possible. An Elytron client SSL context can be placed in a configuration file and then executed from the management CLI, allowing functional testing of the server configuration. These steps assume that the server-side configuration is completed, and the server has been reloaded if necessary.

1. If the server and client keystores already exist, then proceed to the next step; otherwise, create the server and client keystores.

\$ keytool -genkeypair -alias localhost -keyalg RSA -keysize 1024 -validity 365 -keystore server.keystore.jks -dname "CN=localhost" -keypass secret -storepass secret \$ keytool -genkeypair -alias client -keyalg RSA -keysize 1024 -validity 365 -keystore client.keystore.jks -dname "CN=client" -keypass secret -storepass secret

2. If the server and client certificates have already been exported, then proceed to the next step; otherwise, export the server and client certificates.

\$ keytool -exportcert -keystore server.keystore.jks -alias localhost -keypass secret storepass secret -file server.cer \$ keytool -exportcert -keystore client.keystore.jks -alias client -keypass secret -storepass secret -file client.cer

3. Import the server certificate into the client's truststore.

\$ keytool -importcert -keystore client.truststore.jks -storepass secret -alias localhost trustcacerts -file server.cer

4. Import the client certificate into the server's truststore.

<?xml version="1.0" encoding="UTF-8"?>

\$ keytool -importcert -keystore server.truststore.jks -storepass secret -alias client trustcacerts -file client.cer

5. Define the client-side SSL context inside of **example-security.xml**. This configuration file contains an Elytron **authentication-client** that defines the authentication and SSL configuration for outbound connections. The following file demonstrates defining a client SSL context and keystore.

```
<configuration>
<authentication-client xmlns="urn:elytron:client:1.2">
   <key-stores>
     <key-store name="clientStore" type="jks" >
        <file name="/path/to/client.truststore.jks"/>
        <key-store-clear-password password="secret" />
     </key-store>
   </key-stores>
   <key-store name="clientKeyStore" type="jks" >
     <file name="/path/to/client.keystore.jks"/>
     <key-store-clear-password password="secret" />
   </key-store>
   <ssl-contexts>
     <ssl-context name="client-SSL-context">
        <trust-store key-store-name="clientStore" />
        <key-store-ssl-certificate key-store-name="clientKeyStore" alias="client">
          <key-store-clear-password password="secret" />
        </key-store-ssl-certificate>
     </ssl-context>
   </ssl-contexts>
   <ssl-context-rules>
     <rule use-ssl-context="client-SSL-context" />
```
</ssl-context-rules> </authentication-client> </configuration>

6. Using the management CLI, reference the newly created file and attempt to access the server. The following command accesses the management interface and executes the **whoami** command.

\$ *EAP\_HOME*/bin/jboss-cli.sh -c --controller=remote+https://127.0.0.1:9993 - Dwildfly.config.url=/path/to/example-security.xml :whoami

*Revised on 2024-01-17 05:25:10 UTC*